# V/f & Sensorless Vector AC Drive 0.4 to 11 kW

230 Vac 1ph, 230-460 Vac 3ph

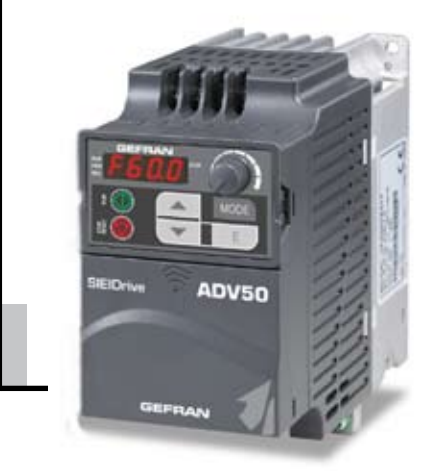

tor<br>
ive<br>
<sup>1 kW</sup><br>
<sup>2 3ph</sup><br>
ADV50

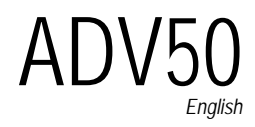

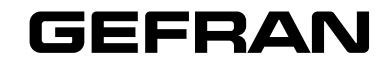

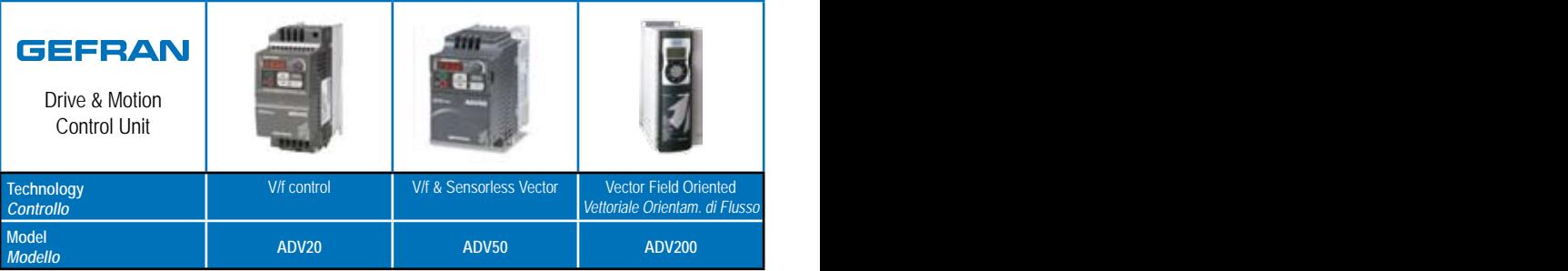

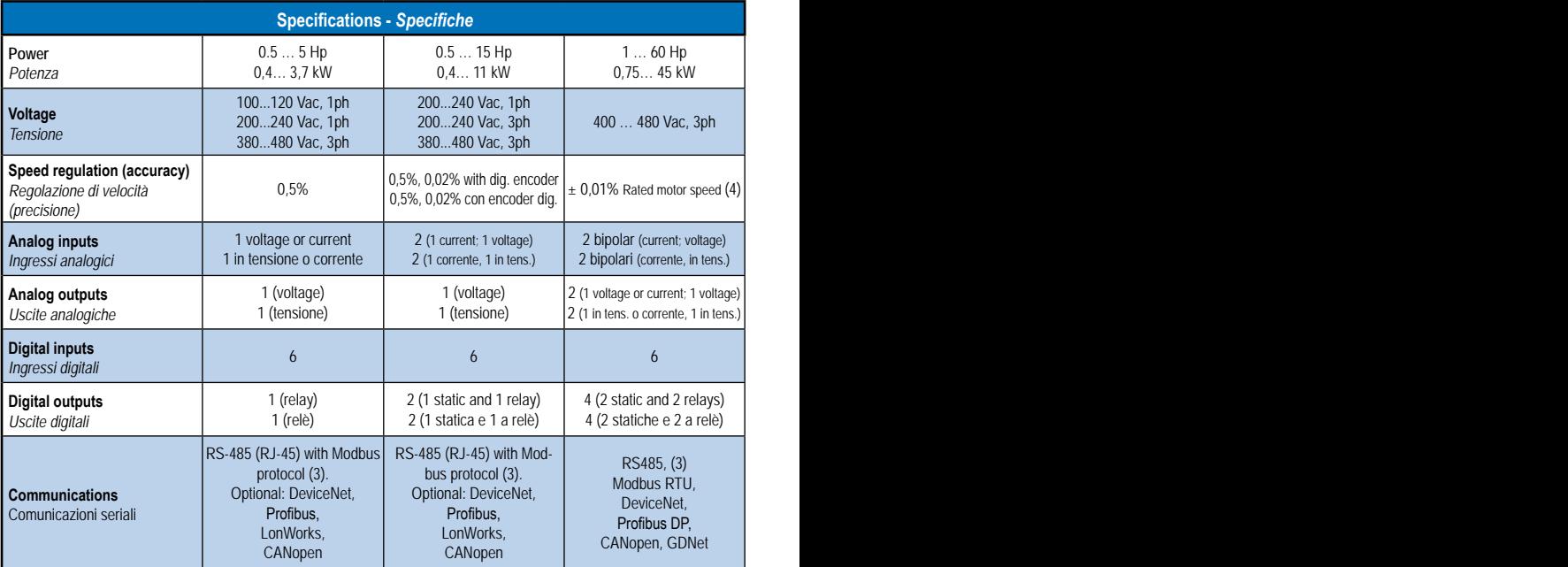

1) w/ sin encoder, 0,2% w/ DE

- *1) Con encoder sinusoidale. Con encoder digitale 0,2%*.
- 2) w/ sin encoder, 1000:1 w/ DE
- *2) Con encoder sinusoidale, con encoder digitale 1000:1*
- 3) RS485 port is used for programming (PC) and control (Modbus communication standard in all the drive series)
- *3) La porta seriale RS485 è utilizzata per la programmazione (PC) e controllo (comunicazione Modbus standard in tutti i drive)*

4) Referred to standard 4 poles motor<br>4) Riferito a motori standard 4 poli

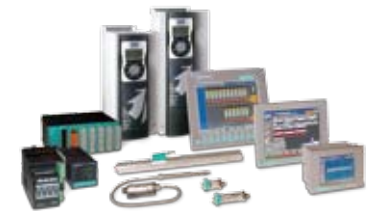

*4) Riferito a motori standard 4 poli* **Automation Solutions more complete and integrated.**

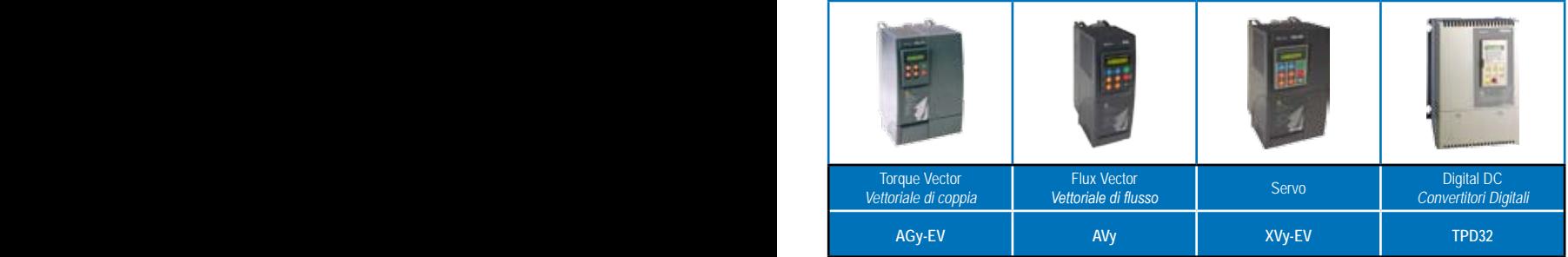

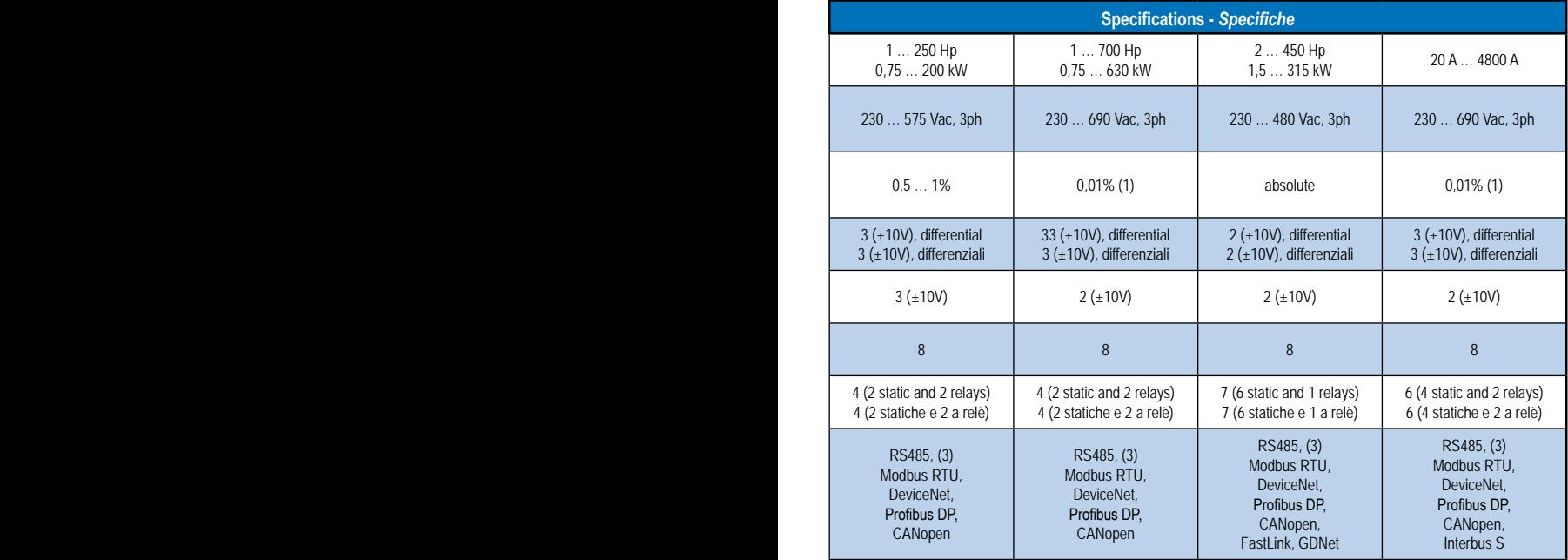

## **GEFRAN S.p.A.**

#### **Headquarters**

Via Sebina 74 25050 Provaglio d'Iseo (BS) - ITALY Ph. +39 030 98881 Fax +39 030 9839063 info@gefran.com www.gefran.com

#### **Drive & Motion Control Unit**

Via Carducci 24 21040 Gerenzano [VA] - ITALY Ph. +39 02 967601 Fax +39 02 9682653 infomotion@gefran.com

#### **Technical Assistance**

technohelp@gefran.com

## **Customer Service**

motioncustomer@gefran.com Ph. +39 02 96760500 Fax +39 02 96760278

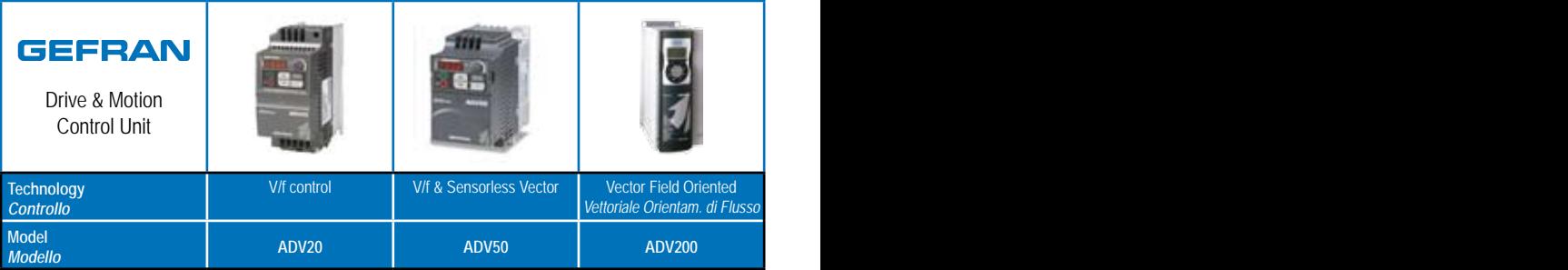

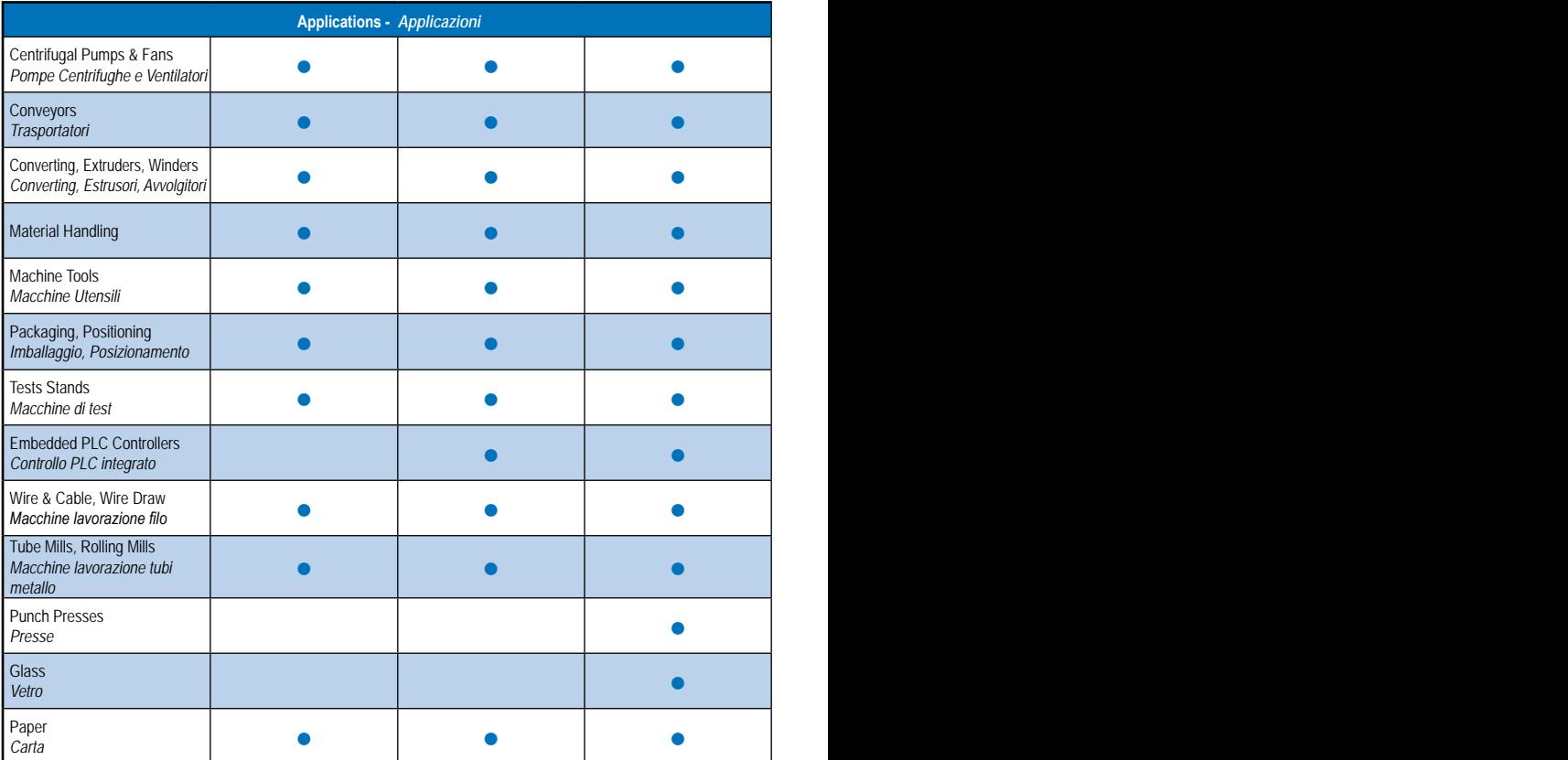

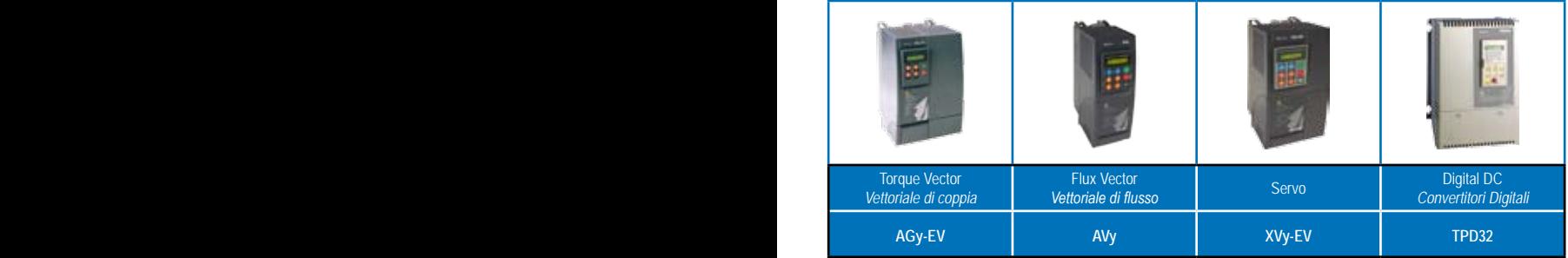

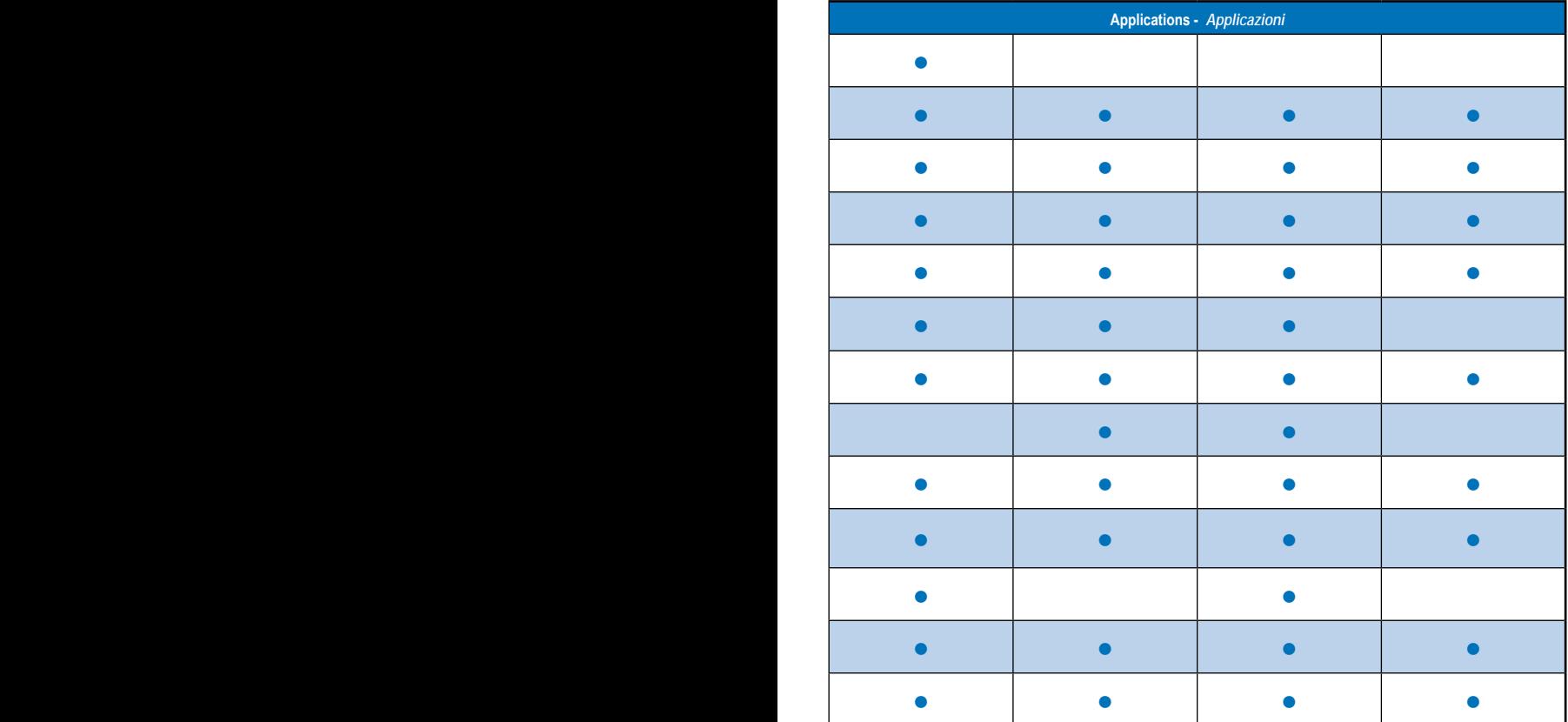

*This page intentionally left blank.*

<span id="page-6-0"></span>Thank you for choosing GEFRAN's high-performance ADV50 Series. The ADV50 Series is manufactured with high-quality components and materials and incorporate the latest microprocessor technology available.

This manual is to be used for the installation, parameter setting, troubleshooting, and daily maintenance of the AC motor drive. To guarantee safe operation of the equipment, read the following safety guidelines before connecting power to the AC motor drive. Keep this operating manual at hand and distribute to all users for reference.

To ensure the safety of operators and equipment, only qualified personnel familiar with AC motor drive are to do installation, start-up and maintenance. Always read this manual thoroughly before using ADV50 series AC Motor Drive, especially the WARNING, DANGER and CAUTION notes. Failure to comply may result in personal injury and equipment damage. If you have any questions, please contact your dealer.

### *PLEASE READ PRIOR TO INSTALLATION FOR SAFETY.*

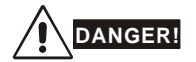

- 1. AC input power must be disconnected before any wiring to the AC motor drive is made.
- 2. A charge may still remain in the DC-link capacitors with hazardous voltages, even if the power has been turned off. To prevent personal injury, please ensure that power has turned off before opening the AC motor drive and wait ten minutes for the capacitors to discharge to safe voltage levels.
- 3. Never reassemble internal components or wiring.
- 4. The AC motor drive may be destroyed beyond repair if incorrect cables are connected to the input/output terminals. Never connect the AC motor drive output terminals U/T1, V/T2, and W/T3 directly to the AC mains circuit power supply.
- 5. Ground the ADV50 using the ground terminal. The grounding method must comply with the laws of the country where the AC motor drive is to be installed. Refer to the Basic Wiring Diagram.
- 6. ADV50 series is used only to control variable speed of 3-phase induction motors, NOT for 1 phase motors or other purpose.
- 7. ADV50 series shall NOT be used for life support equipment or any life safety situation.

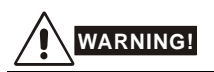

- DO NOT use Hi-pot test for internal components. The semi-conductor used in AC motor drive easily damage by high-voltage.
- 2. There are highly sensitive MOS components on the printed circuit boards. These components are especially sensitive to static electricity. To prevent damage to these components, do not touch these components or the circuit boards with metal objects or your bare hands.
- 3. Only qualified persons are allowed to install, wire and maintain AC motor drives.

# **CAUTION!**

- 1. Some parameters settings can cause the motor to run immediately after applying power.
- 2. DO NOT install the AC motor drive in a place subjected to high temperature, direct sunlight, high humidity, excessive vibration, corrosive gases or liquids, or airborne dust or metallic particles.
- 3. Only use AC motor drives within specification. Failure to comply may result in fire, explosion or electric shock.
- 4. To prevent personal injury, please keep children and unqualified people away from the equipment.
- 5. When the motor cable between AC motor drive and motor is too long, the layer insulation of the motor may be damaged. Please use a frequency inverter duty motor or add an AC output reactor to prevent damage to the motor. Refer to appendix B Reactor for details.
- 6. The rated voltage for AC motor drive must be ≤ 240V (≤ 480V for 460V models) and the mains supply current capacity must be ≤ 5000A RMS.

DeviceNet is a registered trademark of the Open DeviceNet Vendor Association, Inc. Lonwork is a registered trademark of Echelon Corporation. Profibus is a registered trademark of Profibus International. CANopen is a registered trademark of CAN in Automation (CiA). Other trademarks belong to their respective owners.

<span id="page-8-0"></span>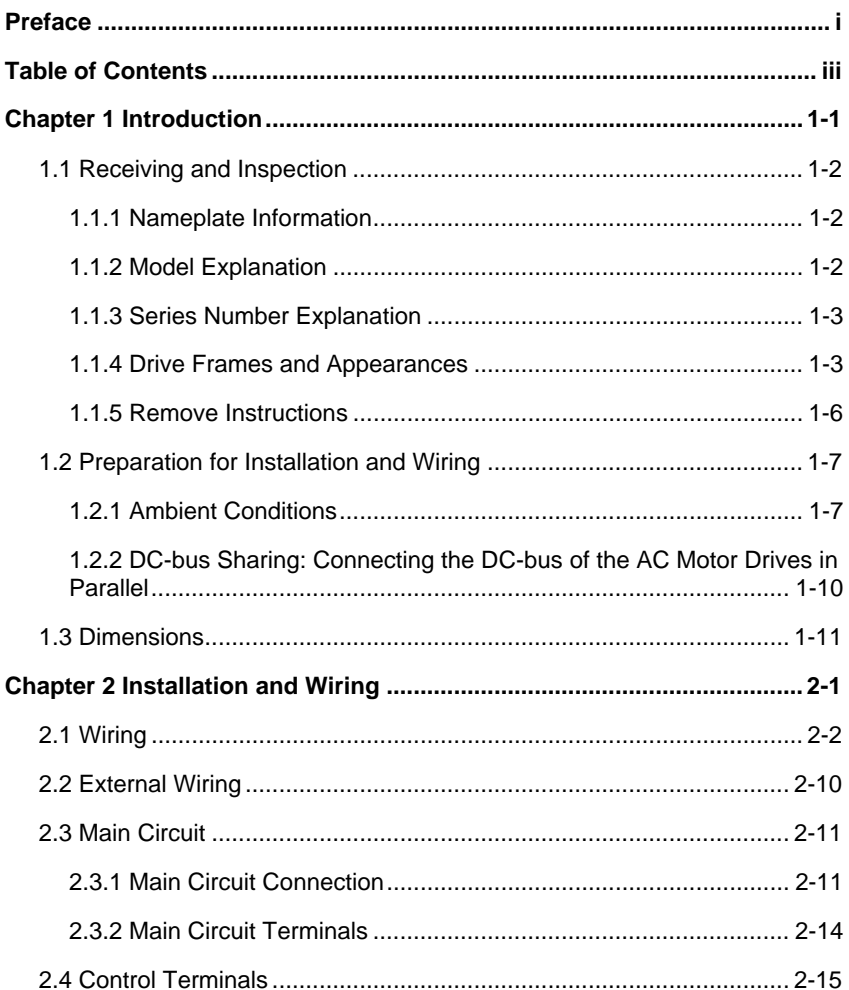

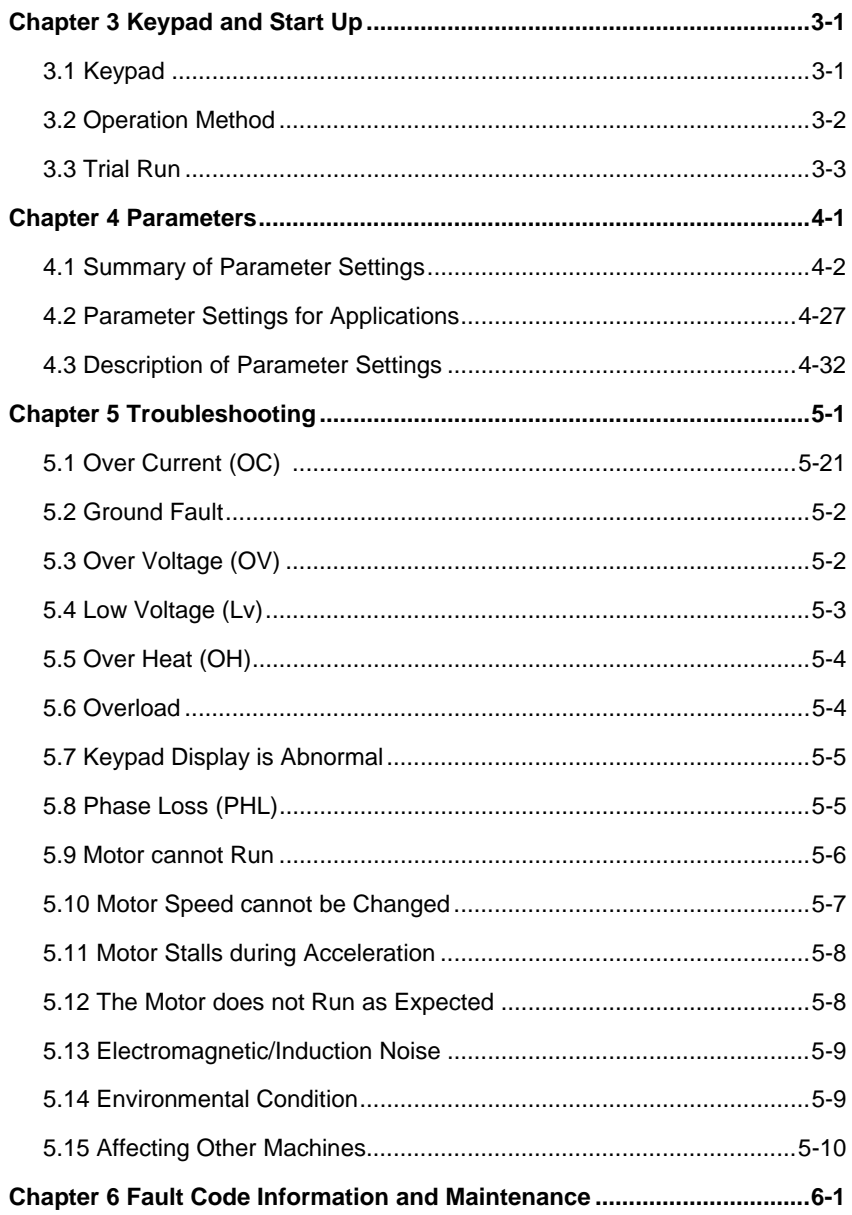

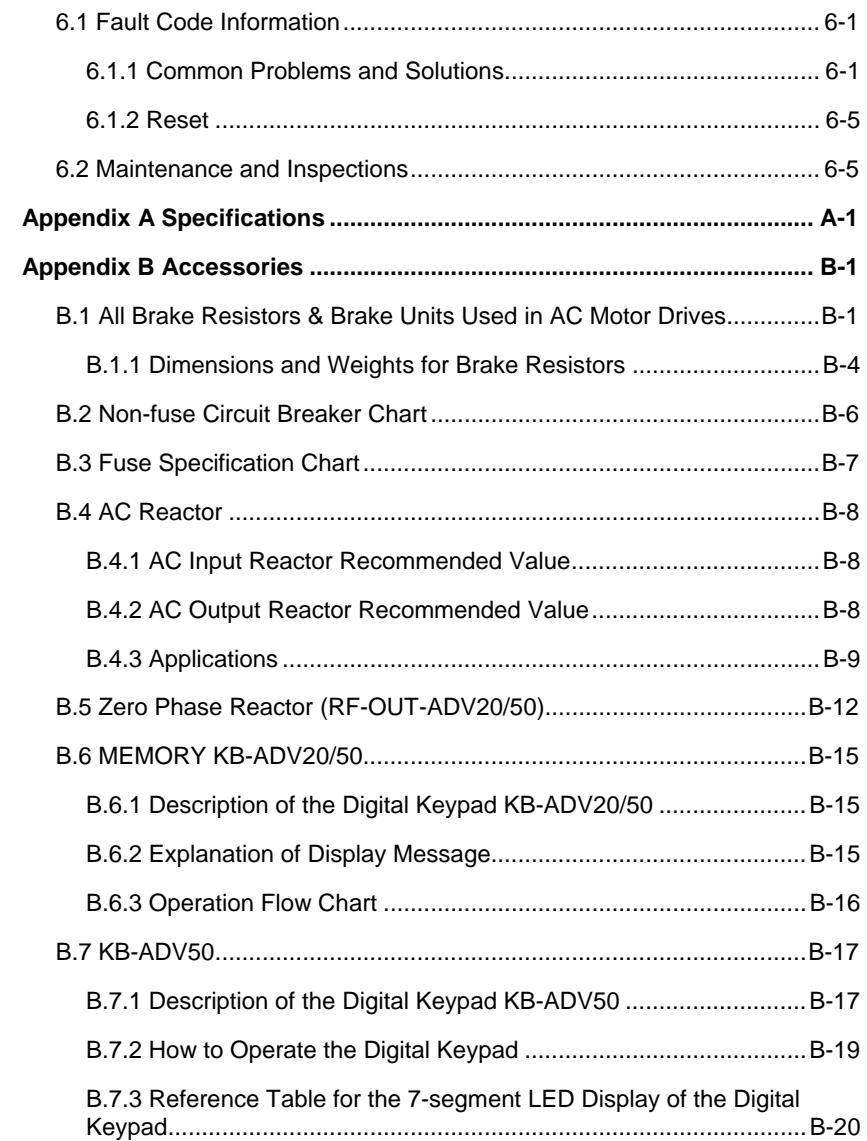

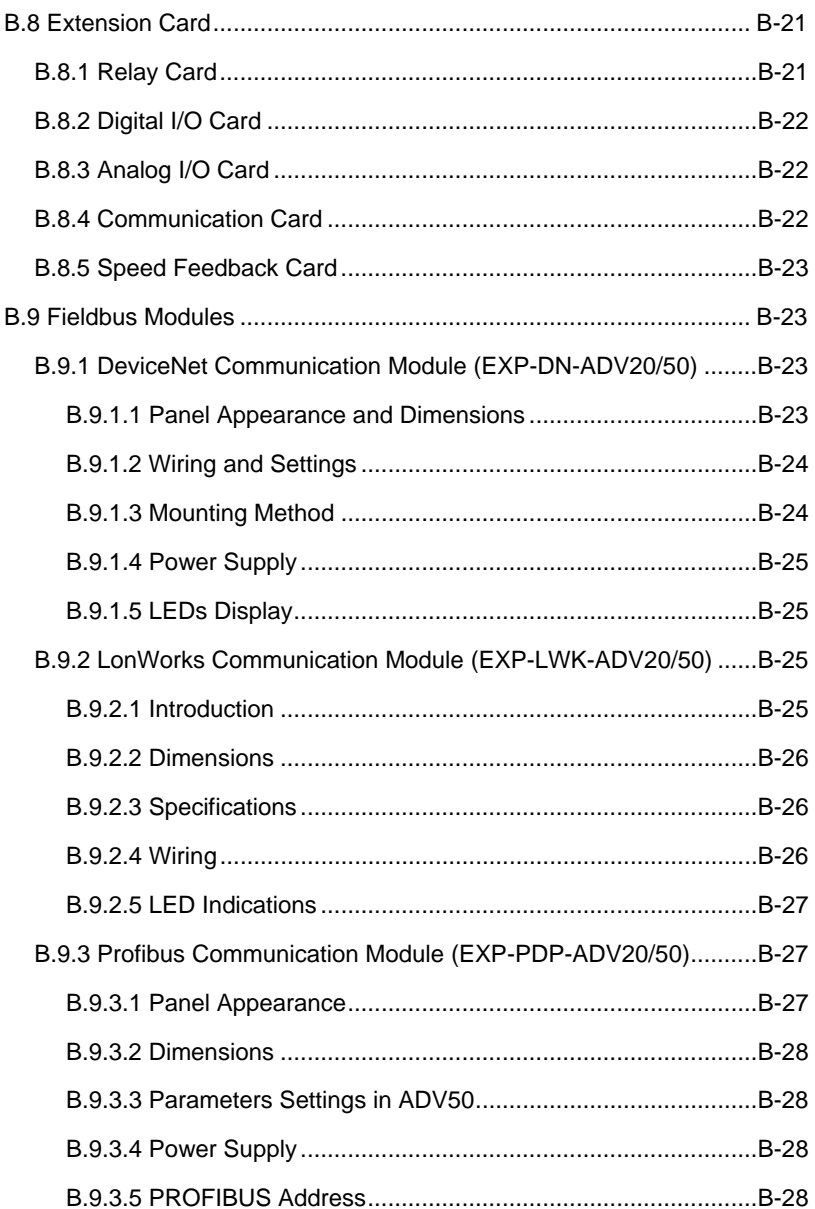

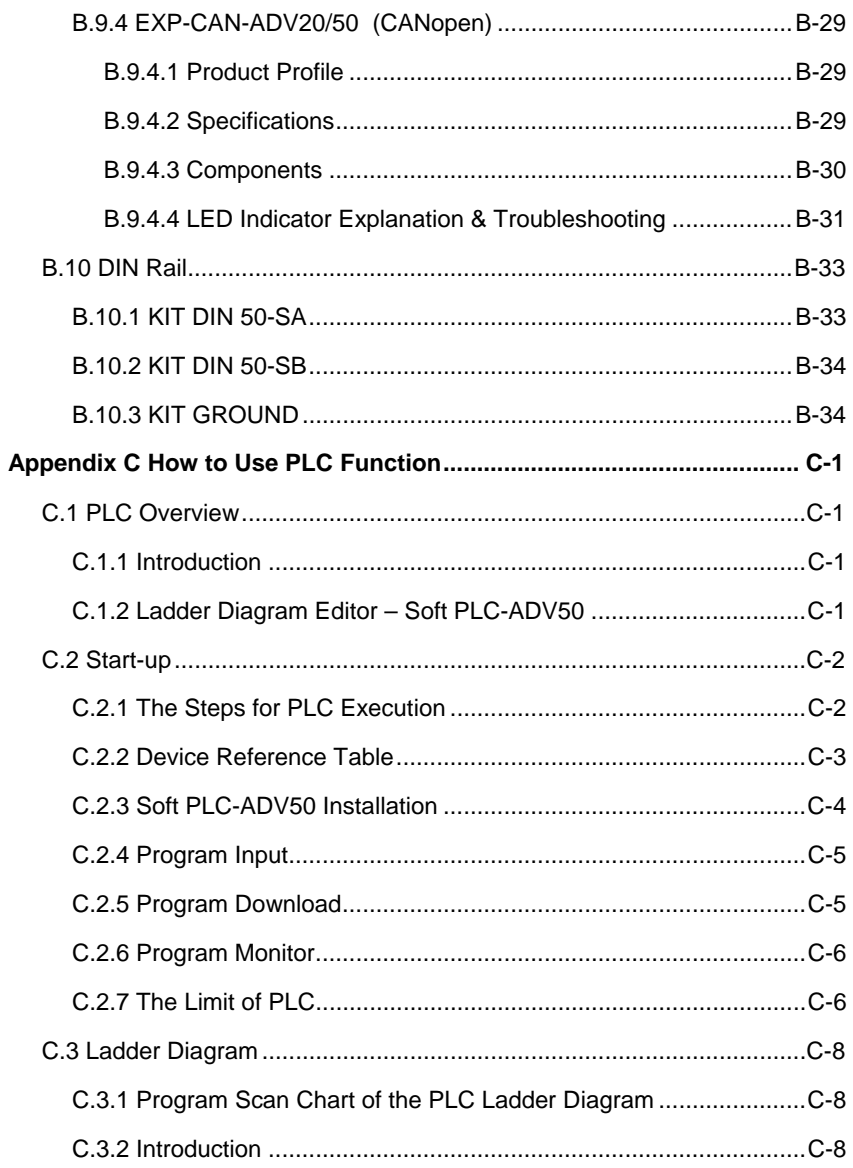

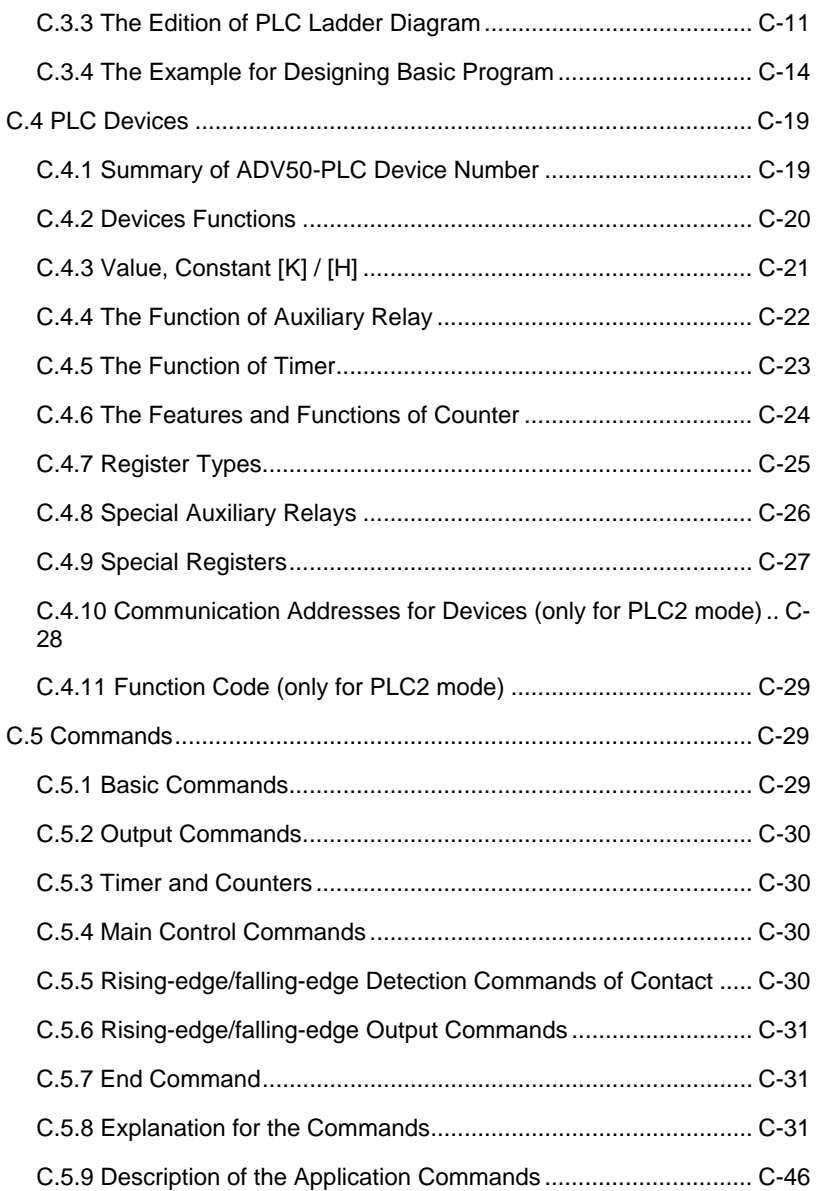

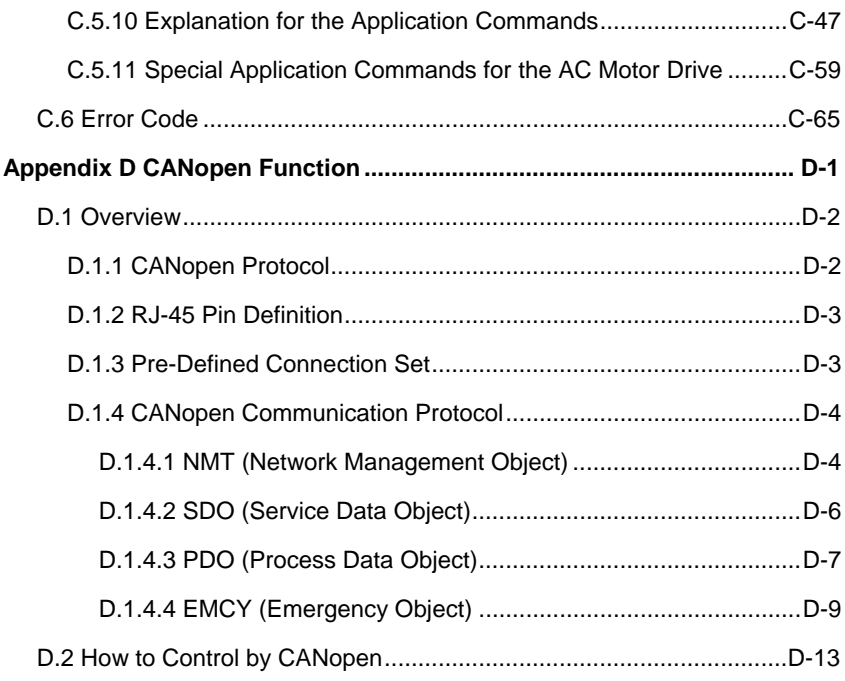

This page intentionally left blank

## *Chapter 1 Introduction*

<span id="page-16-0"></span>The AC motor drive should be kept in the shipping carton or crate before installation. In order to retain the warranty coverage, the AC motor drive should be stored properly when it is not to be used for an extended period of time. Storage conditions are:

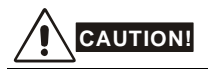

- 1. Store in a clean and dry location free from direct sunlight or corrosive fumes.
- 2. Store within an ambient temperature range of -20°C to +60°C.
- 3. Store within a relative humidity range of 0% to 90% and non-condensing environment.
- 4. Store within an air pressure range of 86 kPA to 106kPA.
- 5. DO NOT place on the ground directly. It should be stored properly. Moreover, if the surrounding environment is humid, you should put desicant dryer packet(s) in the package.
- 6. DO NOT store in an area with rapid changes in temperature. It may cause condensation and frost.
- 7. If the AC motor drive is stored for more than 3 months, the temperature should not be higher than 30 °C. Storage longer than one year is not recommended, it could result in the degradation of the electrolytic capacitors.
- 8. When the AC motor drive is not used for longer time after installation on building sites or places with humidity and dust, it's best to move the AC motor drive to an environment as stated above.

## <span id="page-17-0"></span>**1.1 Receiving and Inspection**

This ADV50 AC motor drive has gone through rigorous quality control tests at the factory before shipment. After receiving the AC motor drive, please check for the following:

- Check to make sure that the package includes an AC motor drive, the Quick Start manual and CD.
- **Inspect the unit to assure it was not damaged during shipment.**
- Make sure that the part number indicated on the nameplate corresponds with the part number of your order.

## **1.1.1 Nameplate Information**

Example for 1HP/0.75kW 3-phase 230V AC motor drive

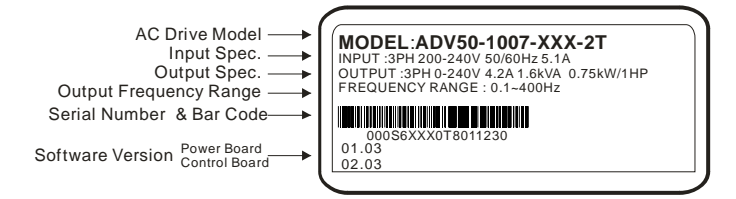

## **1.1.2 Model Explanation**

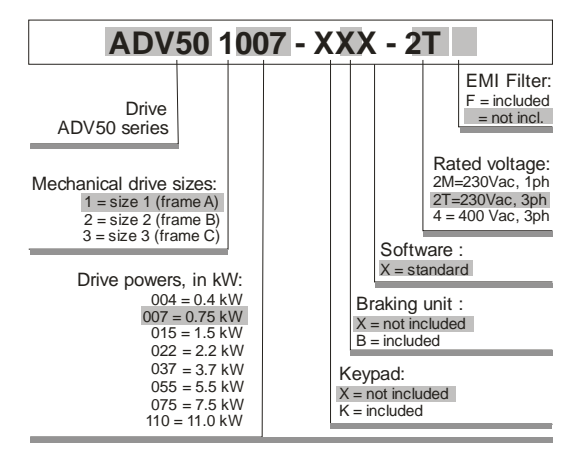

## <span id="page-18-0"></span>**1.1.3 Series Number Explanation 000S6D25 0T 8 01 1230 Production number Production year 2008 Production factory Production week T: Taiwan, W: China Model 230V 3-phase 1HP(0.75kW)**

If the nameplate information does not correspond to your purchase order or if there are any problems, please contact your distributor.

## **1.1.4 Drive Frames and Appearances**

**0.5-2HP/0.4-1.5kW (Frame A)** 

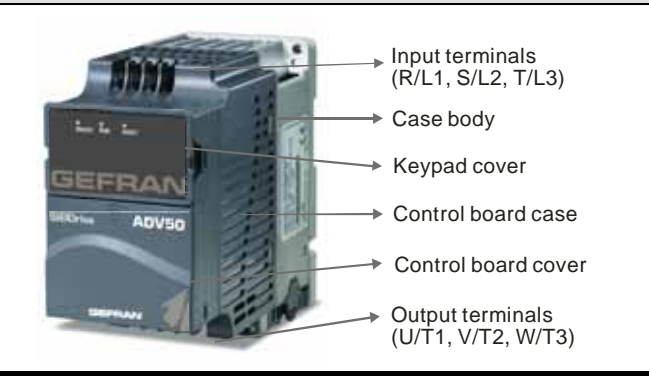

#### **1-15HP/0.75-11kW (Frame B&C)**

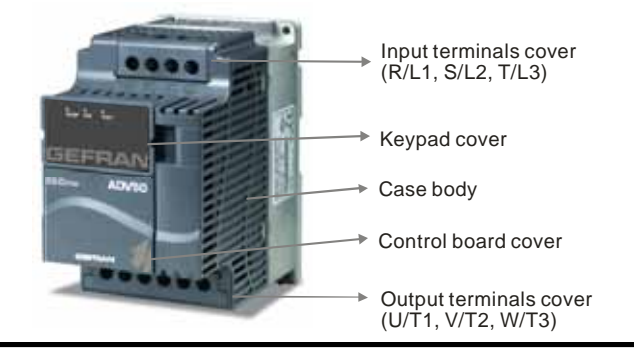

#### **Internal Structure**

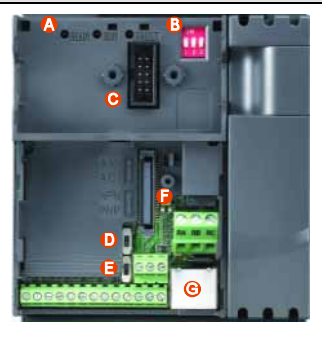

- **A** READY = power indicator RUN = status indicator FAULT = fault indicator
- **B** 1. Switch to ON for 50Hz, refer to P.01.00 to P.01.02 for details 2. Switch to ON for free run to stop refer to P.02.02 3. Switch to ON for setting frequency source to ACI (P.02.02=2)
- **C** Keypad mounting port<br>**D** ACI terminal /ACI/AVI
- **D** ACI terminal /ACI/AVI 2 switch)
- **E** NPN/PNP<br>**F** Mounting
- **F** Mounting port for extension card
- **G** RS 485 port (RJ-45)

**NOTE**

The LED "READY" will light up after applying power. The light won't be off until the capacitors are

discharged to safe voltage levels after power off.

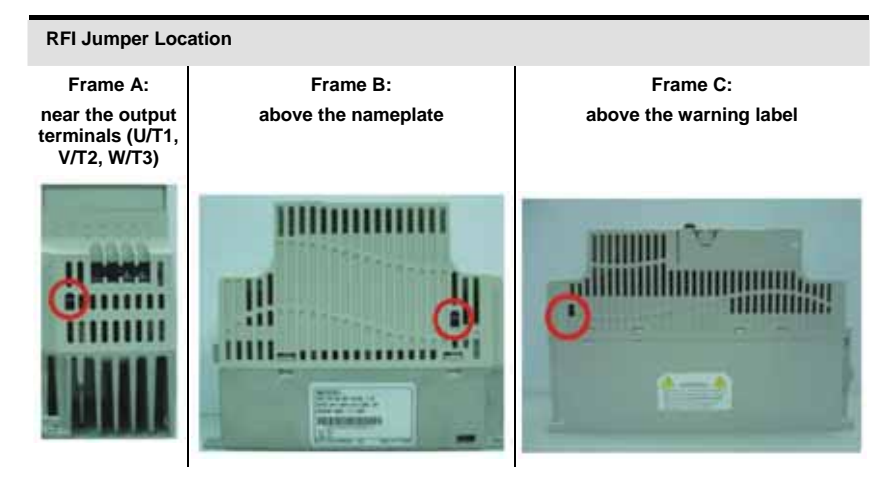

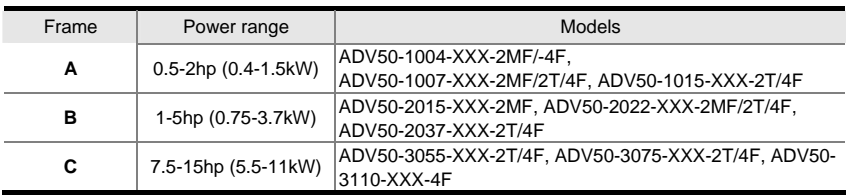

#### **RFI Jumper**

RFI Jumper: The AC motor drive may emit the electrical noise. The RFI jumper is used to suppress the interference (Radio Frequency Interference) on the power line. Main power isolated from earth:

If the AC motor drive is supplied from an isolated power (IT power), **the RFI jumper must be cut off**. Then the RFI capacities (filter capacitors) will be disconnected from ground to prevent circuit damage (according to IEC 61800-3) and reduce earth leakage current.

#### <span id="page-21-0"></span>*Chapter 1 Introduction*

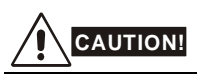

- 1. After applying power to the AC motor drive, do not cut off the RFI jumper. Therefore, please make sure that main power has been switched off before cutting the RFI jumper.
- 2. The gap discharge may occur when the transient voltage is higher than 1,000V. Besides, electro-magnetic compatibility of the AC motor drives will be lower after cutting the RFI jumper.
- 3. Do NOT cut the RFI jumper when main power is connected to earth.
- 4. The RFI jumper cannot be cut when Hi-pot tests are performed. The mains power and motor must be separated if high voltage test is performed and the leakage currents are too high.
- 5. To prevent drive damage, the RFI jumper connected to ground shall be cut off if the AC motor drive is installed on an ungrounded power system or a high resistance-grounded (over 30 ohms) power system or a corner grounded TN system.

## **1.1.5 Remove Instructions**

#### **Remove Keypad**

- 1. Press and hold in the tabs on each side of the cover.
- 2. Pull the cover up to release.

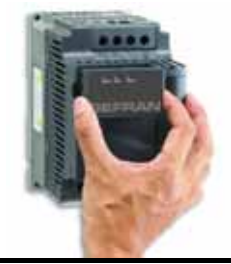

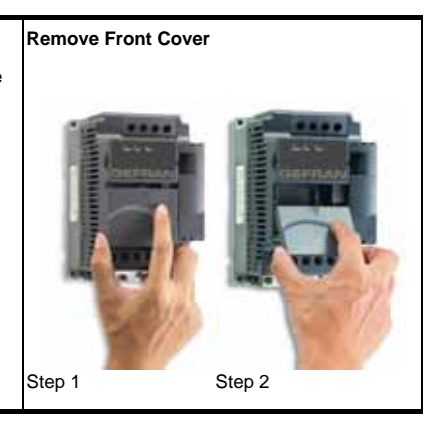

<span id="page-22-0"></span>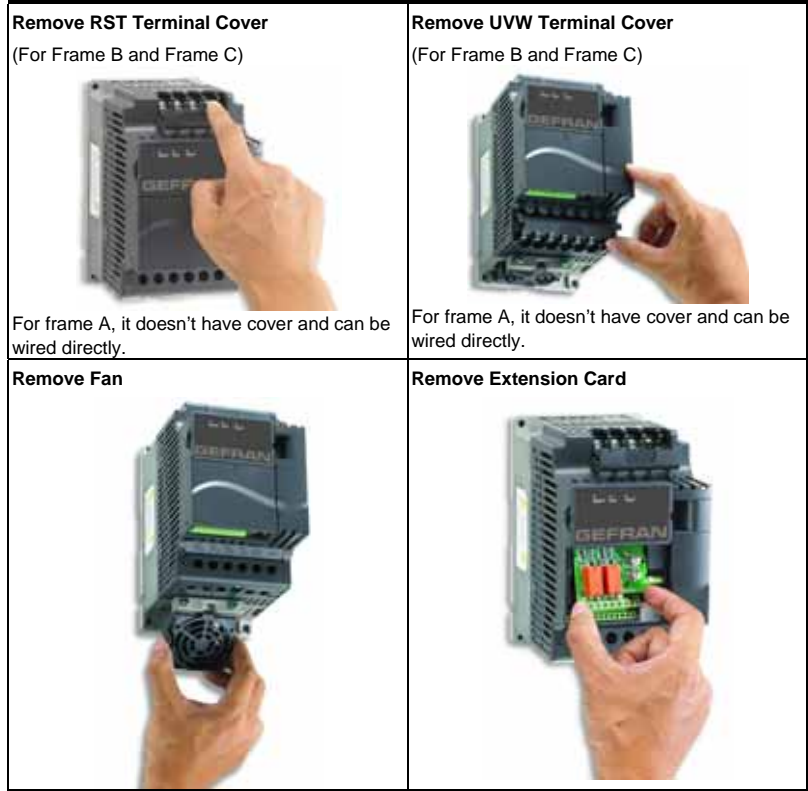

## **1.2 Preparation for Installation and Wiring**

## **1.2.1 Ambient Conditions**

Install the AC motor drive in an environment with the following conditions:

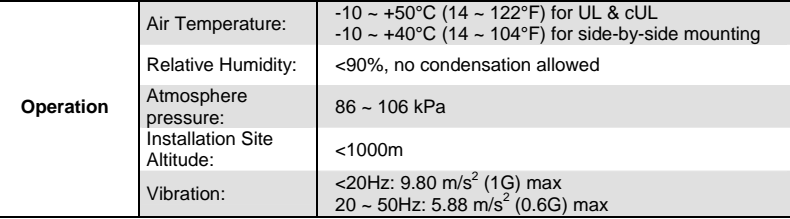

Ē.

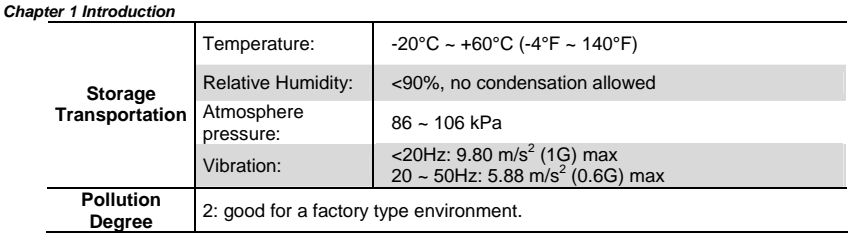

## *Minimum Mounting Clearances*

## **Frame A Mounting Clearances**

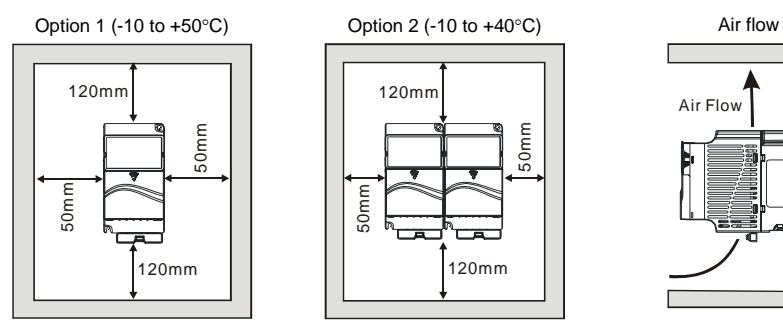

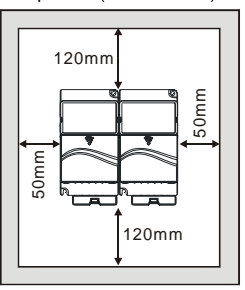

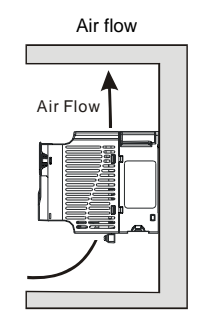

### **Frame B and C Mounting Clearances**

Option 1 (-10 to +50°C) Option 2 (-10 to +40°C) Air flow

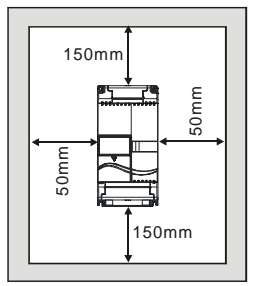

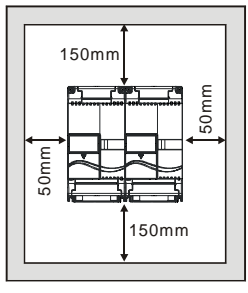

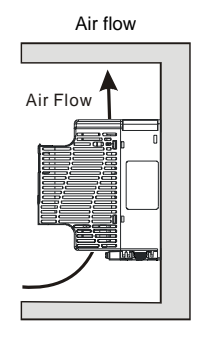

# **CAUTION!**

- 1. Operating, storing or transporting the AC motor drive outside these conditions may cause damage to the AC motor drive.
- 2. Failure to observe these precautions may void the warranty!
- 3. Mount the AC motor drive vertically on a flat vertical surface object by screws. Other directions are not allowed.
- 4. The AC motor drive will generate heat during operation. Allow sufficient space around the unit for heat dissipation.
- 5. The heat sink temperature may rise to 90°C when running. The material on which the AC motor drive is mounted must be noncombustible and be able to withstand this high temperature.
- 6. When AC motor drive is installed in a confined space (e.g. cabinet), the surrounding temperature must be within 10  $\sim$  40°C with good ventilation. DO NOT install the AC motor drive in a space with bad ventilation.
- 7. Prevent fiber particles, scraps of paper, saw dust, metal particles, etc. from adhering to the heatsink.
- 8. When installing multiple AC more drives in the same cabinet, they should be adjacent in a row with enough space in-between. When installing one AC motor drive below another one, use a metal separation between the AC motor drives to prevent mutual heating.

<span id="page-25-0"></span>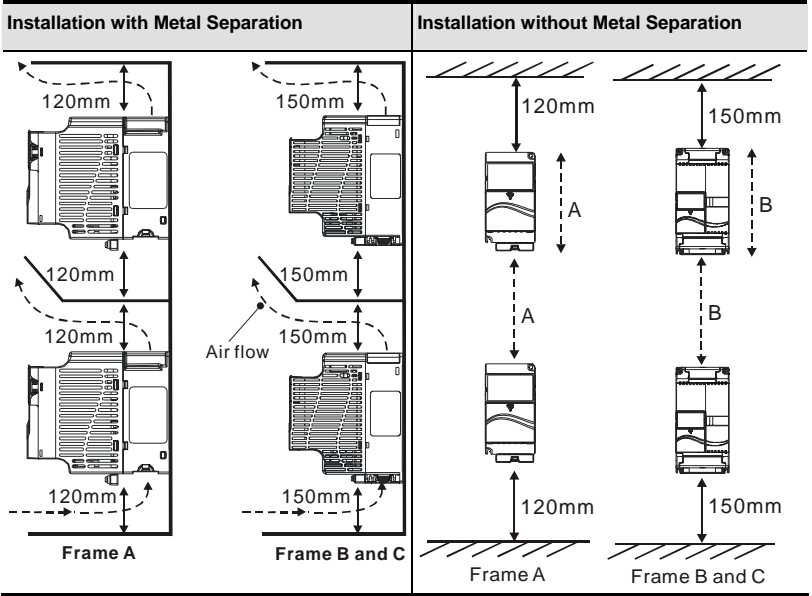

## **1.2.2 DC-bus Sharing: Connecting the DC-bus of the AC Motor Drives in Parallel**

- 1. The AC motor drives can absorb mutual voltage that generated to DC bus when deceleration.
- 2. Enhance brake function and stabilize the voltage of the DC bus.
- 3. The brake module can be added to enhance brake function after connecting in parallel.
- 4. Only the same power system can be connected in parallel.
- 5. It is recommended to connect 5 AC motor drives in parallel (no limit in horsepower).

<span id="page-26-0"></span>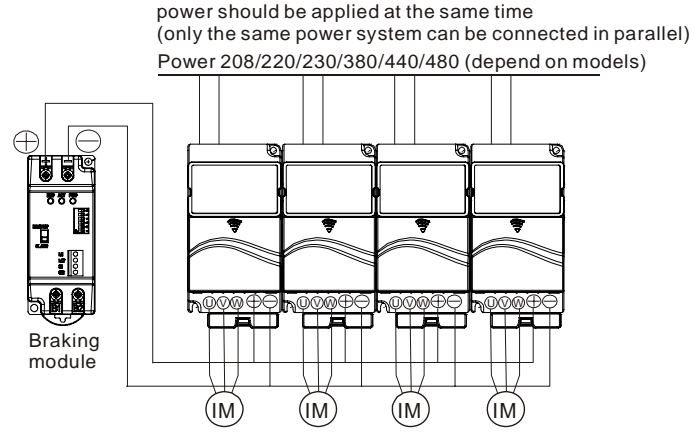

For frame A, terminal  $+$  (-) is connected to the terminal  $+$  (-) of the braking module. For frame B and C, terminal +/B1 (-) is connected to the terminal + (-) of the braking module.

## **1.3 Dimensions**

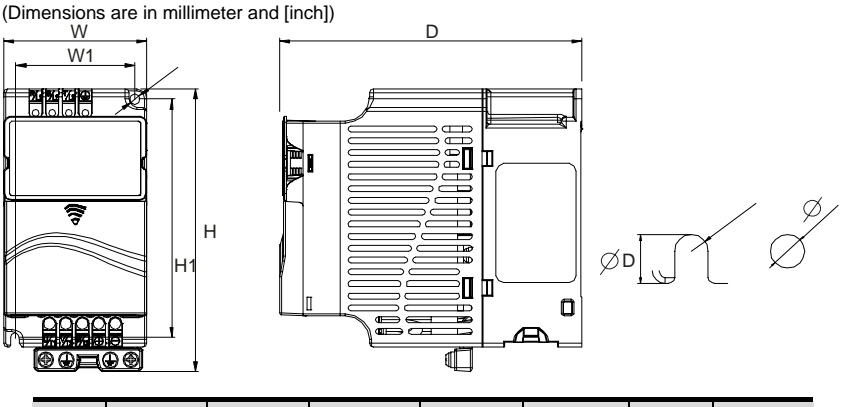

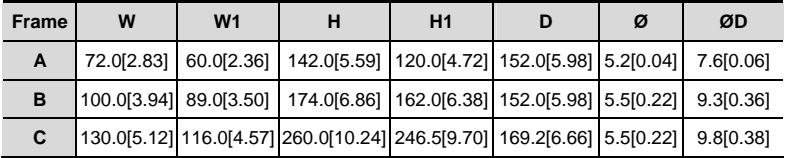

*Chapter 1 Introduction*

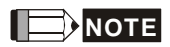

**Frame A:** ADV50-1004-XXX-2MF/4F, ADV50-1007-XXX-2MF/2T/4F, ADV50-1015-XXX-2T/4F **Frame B:** ADV50-2015-XBX-2MF, ADV50-2022-XBX-2MF/2T/4F, ADV50-2037-XBX-2T/4F **Frame C:** ADV50-3055-XBX-2T/4F, ADV50-3075-XBX-2T/4T, ADV50-3110-XBX-4F

## *Chapter 2 Installation and Wiring*

<span id="page-28-0"></span>After removing the front cover, check if the power and control terminals are clear. Be sure to observe the following precautions when wiring.

■ General Wiring Information

Applicable Codes

All ADV50 series are Underwriters Laboratories, Inc. (UL) and Canadian Underwriters Laboratories (cUL) listed, and therefore comply with the requirements of the National Electrical Code (NEC) and the Canadian Electrical Code (CEC).

Installation intended to meet the UL and cUL requirements must follow the instructions provided in "Wiring Notes" as a minimum standard. Follow all local codes that exceed UL and cUL requirements. Refer to the technical data label affixed to the AC motor drive and the motor nameplate for electrical data.

The "Line Fuse Specification" in Appendix B, lists the recommended fuse part number for each ADV50 Series part number. These fuses (or equivalent) must be used on all installations where compliance with U.L. standards is a required.

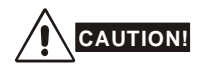

- Make sure that power is only applied to the R/L1, S/L2, T/L3 terminals. Failure to comply may result in damage to the equipment. The voltage and current should lie within the range as indicated on the nameplate.
- 2. All the units must be grounded directly to a common ground terminal to prevent lightning strike or electric shock.
- 3. Please make sure to fasten the screw of the main circuit terminals to prevent sparks which is made by the loose screws due to vibration.
- 4. Check following items after finishing the wiring:
	- A. Are all connections correct?
	- B. No loose wires?
	- C. No short-circuits between terminals or to ground?

<span id="page-29-0"></span>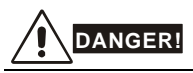

- 1. A charge may still remain in the DC bus capacitors with hazardous voltages even if the power has been turned off. To prevent personal injury, please ensure that the power is turned off and wait ten minutes for the capacitors to discharge to safe voltage levels before opening the AC motor drive.
- 2. Only qualified personnel familiar with AC motor drives is allowed to perform installation, wiring and commissioning.
- 3. Make sure that the power is off before doing any wiring to prevent electric shock.

## **2.1 Wiring**

Users must connect wires according to the circuit diagrams on the following pages. Do not plug a modem or telephone line to the RS-485 communication port or permanent damage may result. Terminals 1 & 2 are the power supply for the optional copy keypad only and should not be used for RS-485 communication.

#### Figure 1 for models of ADV50 Series

#### ADV50-1004-XXX-2MF, ADV50-1007-XXX-2MF

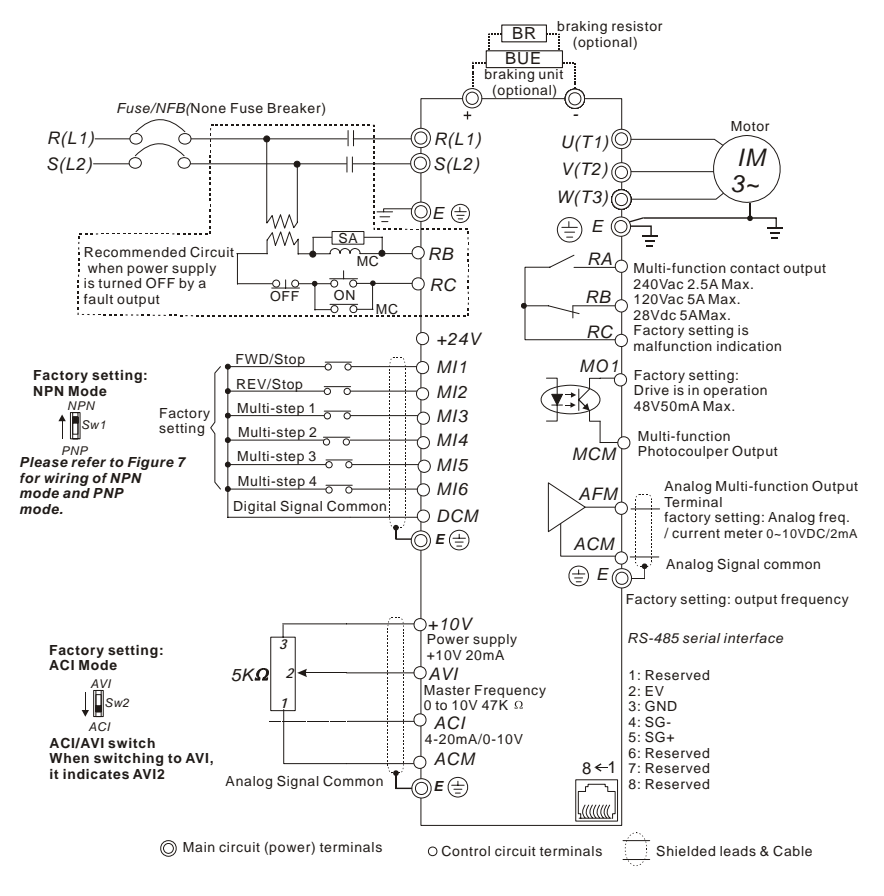

#### Figure 2 for models of ADV50 Series

#### ADV50-1004-XXX-4F, ADV50-1007-XXX-2T/4F, ADV50-1015-XXX-2T/4F

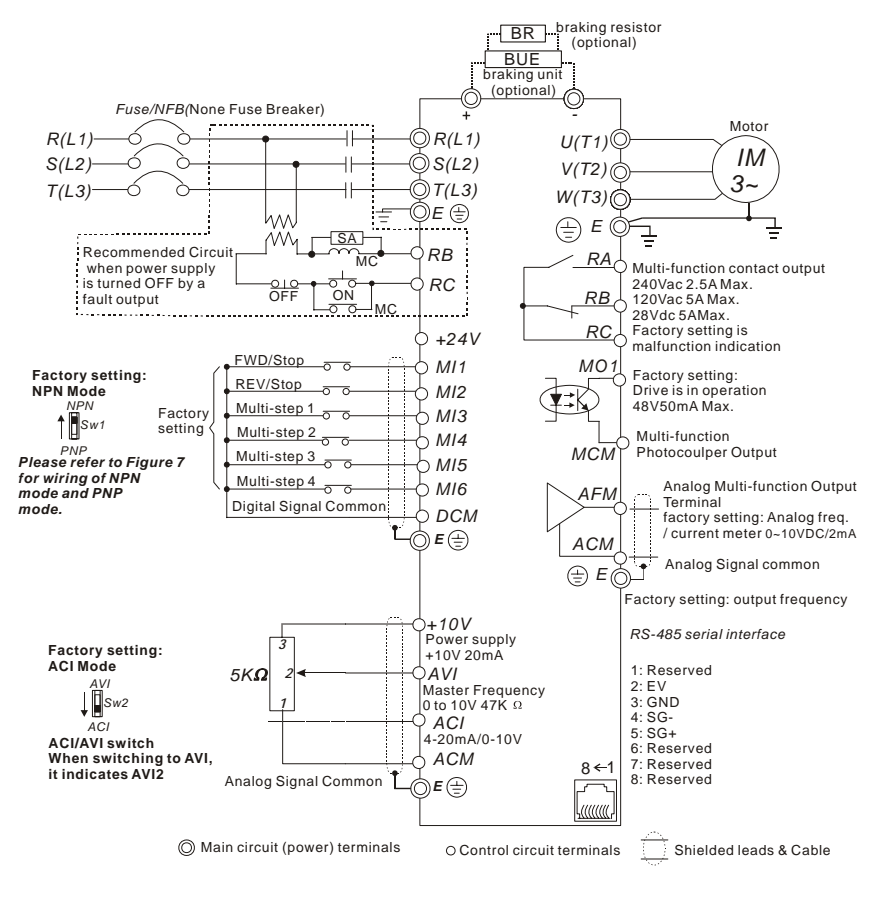

#### Figure 3 for models of ADV50 Series

#### ADV50-2015-XBX-2MF, ADV50-2022-XBX-2MF

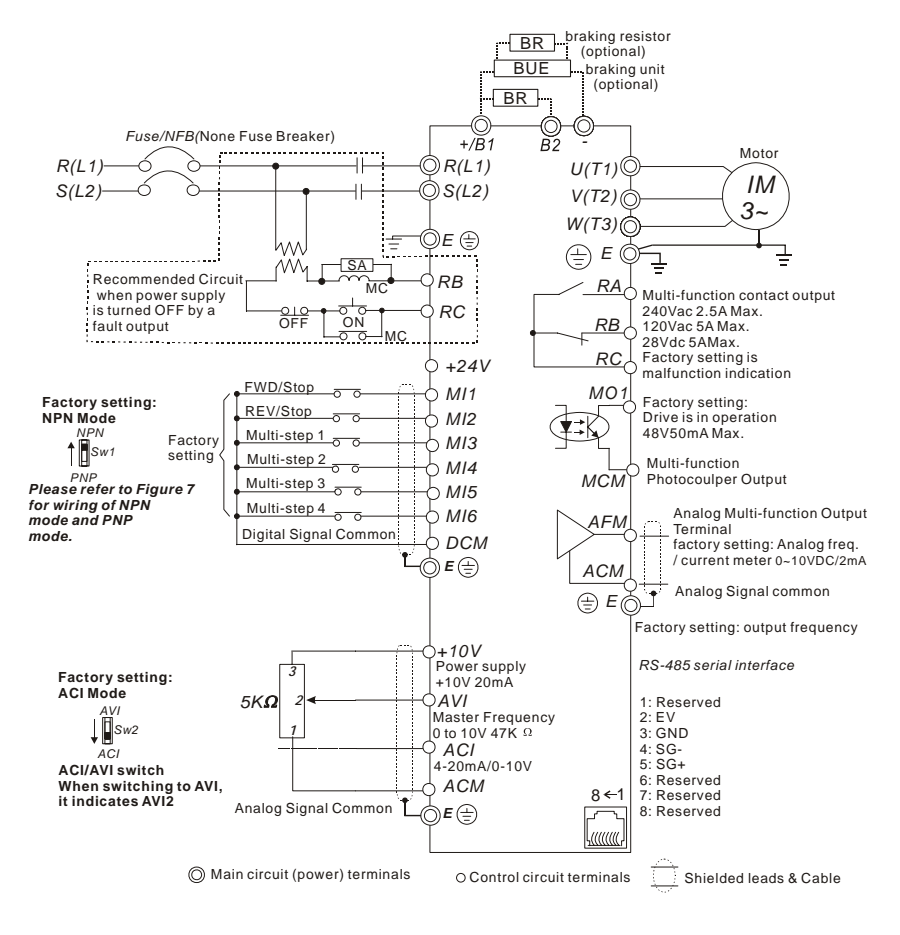

Figure 4 for models of ADV50 Series

ADV50-2022-XBX-2T/4F, ADV50-2037-XBX-2T/4F, ADV50-3055E-XBX-2T/4F, ADV50-3075-XBX-2T/4F, ADV50-3110-XBX-4F

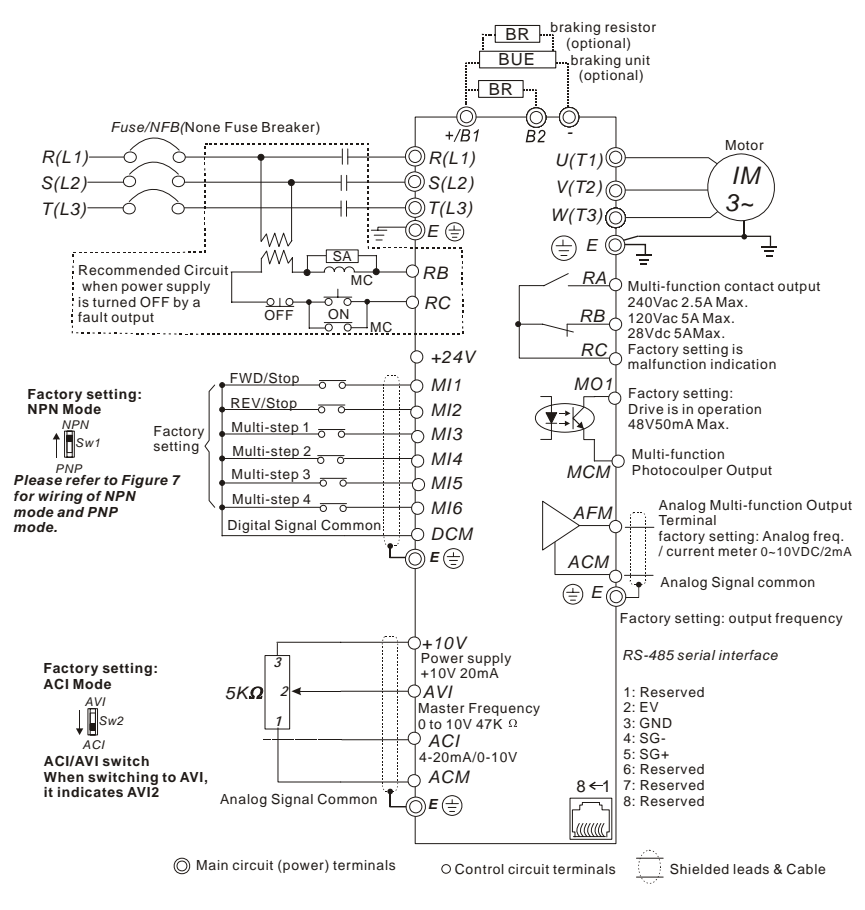

Figure 5 Wiring for NPN mode and PNP mode

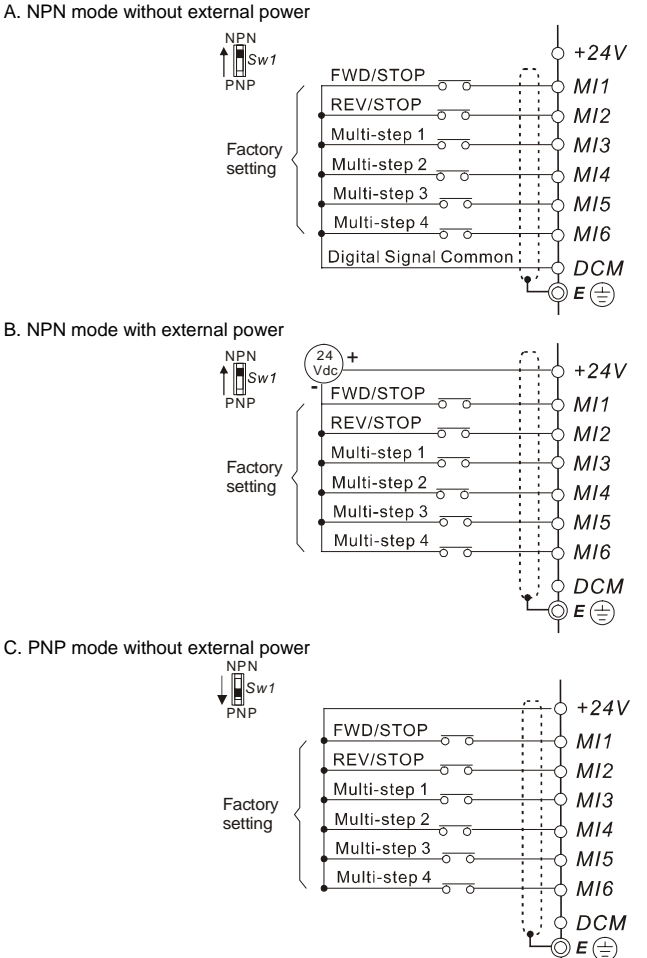

#### *Chapter 2 Installation and Wiring*

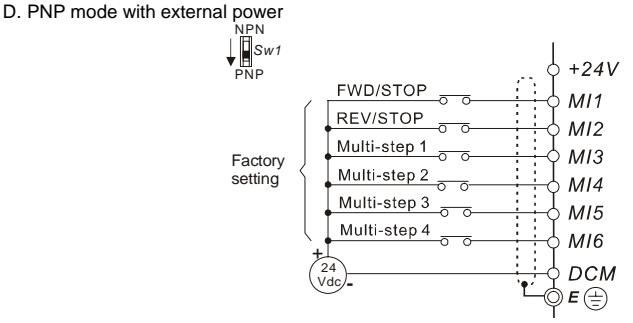

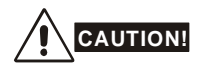

- 1. The wiring of main circuit and control circuit should be separated to prevent erroneous actions.
- 2. Please use shield wire for the control wiring and not to expose the peeled-off net in front of the terminal.
- 3. Please use the shield wire or tube for the power wiring and ground the two ends of the shield wire or tube.
- 4. Damaged insulation of wiring may cause personal injury or damage to circuits/equipment if it comes in contact with high voltage.
- 5. The AC motor drive, motor and wiring may cause interference. To prevent the equipment damage, please take care of the erroneous actions of the surrounding sensors and the equipment.
- 6. When the AC drive output terminals U/T1, V/T2, and W/T3 are connected to the motor terminals U/T1, V/T2, and W/T3, respectively. To permanently reverse the direction of motor rotation, switch over any of the two motor leads.
- 7. With long motor cables, high capacitive switching current peaks can cause over-current, high leakage current or lower current readout accuracy. To prevent this, the motor cable should be less than 20m for 3.7kW models and below. And the cable should be less than 50m for 5.5kW models and above. For longer motor cables use an AC output reactor.
- 8. The AC motor drive, electric welding machine and the greater horsepower motor should be grounded separately.
- 9. Use ground leads that comply with local regulations and keep them as short as possible.
- 10. No braking resistor is built in the ADV50 series, it can install braking resistor for those occasions that use higher load inertia or frequent start/stop. Refer to Appendix B for details.
11. Multiple ADV50 units can be installed in one location. All the units should be grounded directly to a common ground terminal, as shown in the figure below. **Ensure there are no ground loops.**

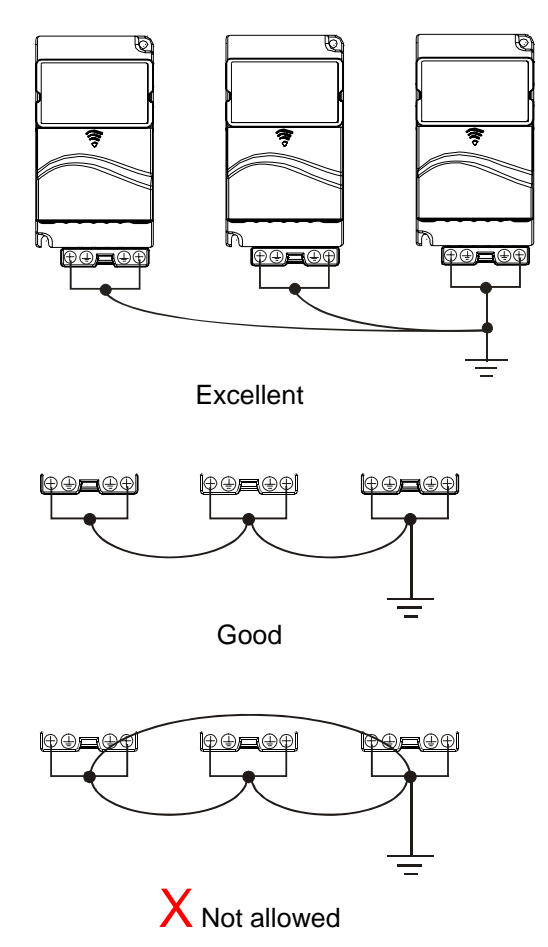

# **2.2 External Wiring**

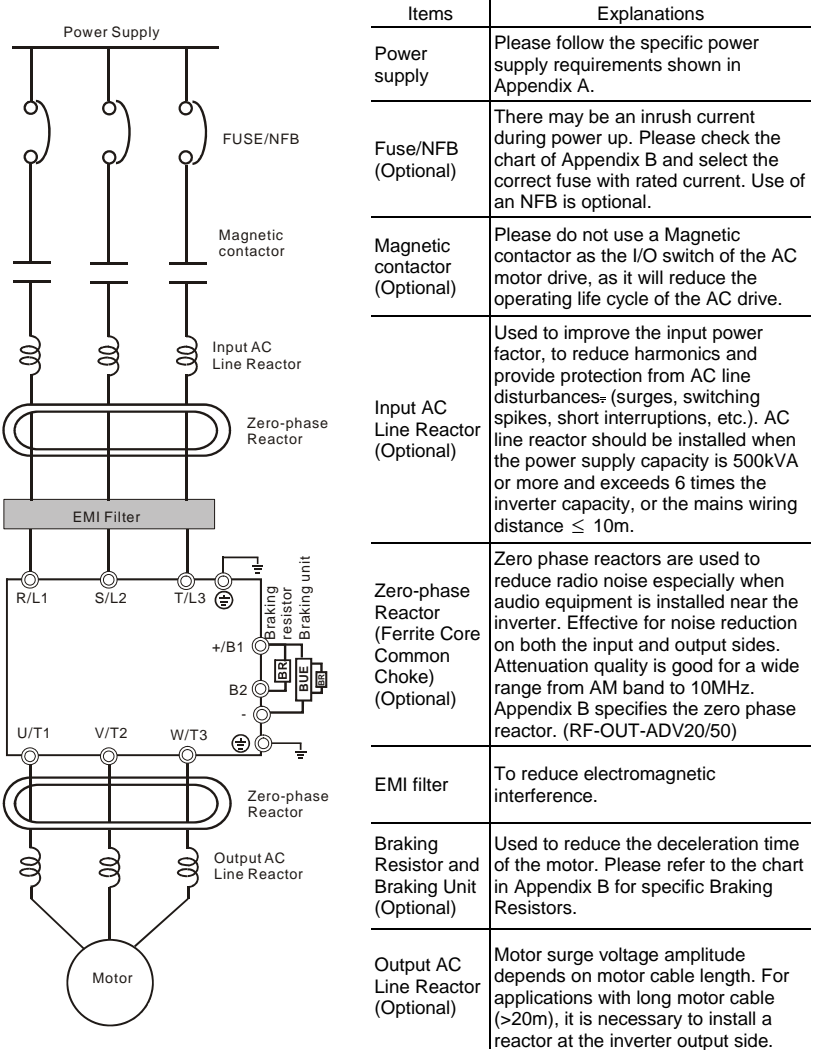

# **2.3 Main Circuit**

# **2.3.1 Main Circuit Connection**

#### Figure 1

**For frame A:** ADV50-1004-XXX-2MF/4-T, ADV50-1007-XXX-2MF/2T/4F, ADV50-1015-XXX-2T/4F

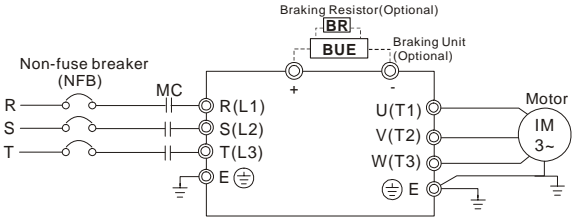

Figure 2

**For frame B:** ADV50-2015-XBX-2MF, ADV50-2022-XBX-2MF/2T/4F, ADV50-2037-XBX-2T/4F,

**For frame C:** ADV50-3055-XBX-2T/4F, ADV50-3075-XBX-2T/4F, ADV50-3110-XBX-4F

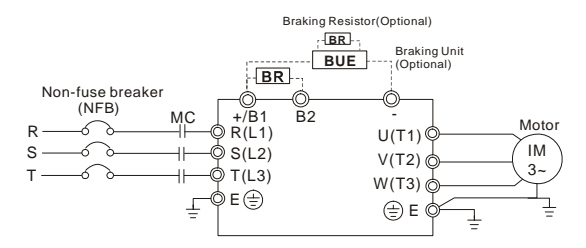

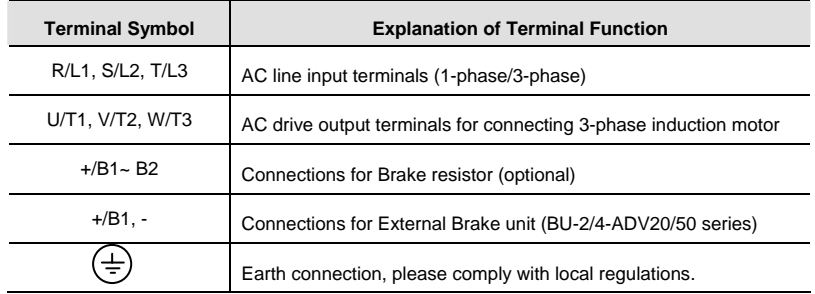

# **CAUTION!**

## **Mains power terminals (R/L1, S/L2, T/L3)**

- Connect these terminals (R/L1, S/L2, T/L3) via a non-fuse breaker or earth leakage breaker to 3-phase AC power (some models to 1-phase AC power) for circuit protection. It is unnecessary to consider phase-sequence.
- It is recommended to add a magnetic contactor (MC) in the power input wiring to cut off power quickly and reduce malfunction when activating the protection function of AC motor drives. Both ends of the MC should have an R-C surge absorber.
- **Please make sure to fasten the screw of the main circuit terminals to prevent sparks** which is made by the loose screws due to vibration.
- Please use voltage and current within the regulation shown in Appendix A.
- When using a GFCI (Ground Fault Circuit Interrupter), select a current sensor with sensitivity of 200mA, and not less than 0.1-second detection time to avoid nuisance tripping.
- Do NOT run/stop AC motor drives by turning the power ON/OFF. Run/stop AC motor drives by RUN/STOP command via control terminals or keypad. If you still need to run/stop AC drives by turning power ON/OFF, it is recommended to do so only ONCE per hour.
- Do NOT connect 3-phase models to a 1-phase power source.

### **Output terminals for main circuit (U, V, W)**

- The factory setting of the operation direction is forward running. The methods to control the operation direction are: method 1, set by the communication parameters. Please refer to the group 9 for details. Method2, control by the optional keypad KB-ADV50. Refer to Appendix B for details.
- When it needs to install the filter at the output side of terminals U/T1, V/T2, W/T3 on the AC motor drive. Please use inductance filter. Do not use phase-compensation capacitors or L-C (Inductance-Capacitance) or R-C (Resistance-Capacitance), unless approved by Gefran.
- DO NOT connect phase-compensation capacitors or surge absorbers at the output terminals of AC motor drives.
- Use well-insulated motor, suitable for inverter operation.

### **Terminals [+/B1, B2] for connecting brake resistor**

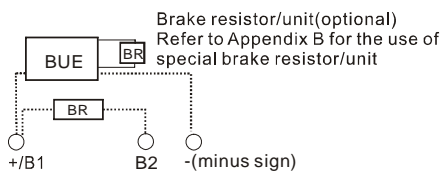

- Connect a brake resistor or brake unit in applications with frequent deceleration ramps, short deceleration time, too low braking torque or requiring increased braking torque.
- If the AC motor drive has a built-in brake chopper (frame B and frame C), connect the external brake resistor to the terminals [+/B1, B2].
- Models of frame A don't have a built-in brake chopper. Please connect an external optional brake unit (BU-2/4-ADV20/50-series) and brake resistor. Refer to BU-2/4- ADV20/50 series user manual for details.
- Connect the terminals  $[+(P), -(N)]$  of the brake unit to the AC motor drive terminals  $[+/B1]$ . ]. The length of wiring should be less than 5m with twisted cable.
- When not used, please leave the terminals [+/B1, -] open.

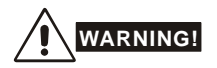

Short-circuiting [B2] or [-] to [+/B1] can damage the AC motor drive.

# **2.3.2 Main Circuit Terminals**

Frame A Frame B Frame C

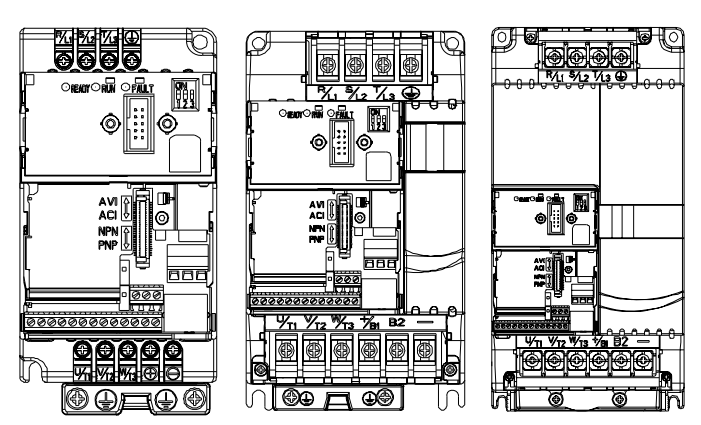

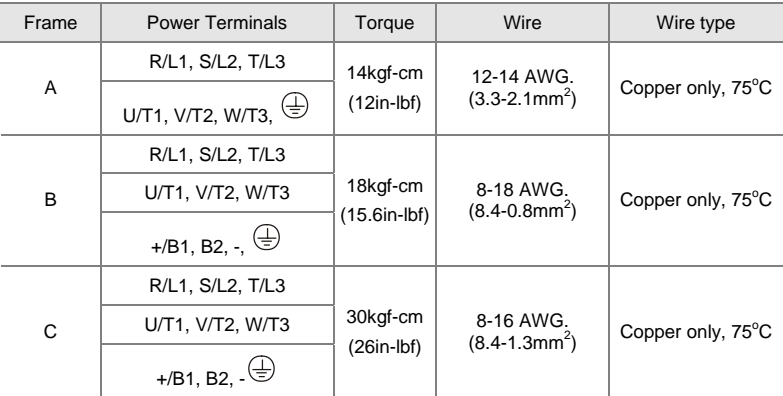

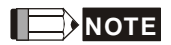

**Frame A:** ADV50-1004-XXX-2MF/4F, ADV50-1007-XXX-2MF/2T/4F, ADV50-1015-XXX-2T/4F **Frame B:** ADV50-2015-XBX-2MF, ADV50-2022-XBX-2MF/2T/4F, ADV50-2037-XBX-2T/4F **Frame C:** ADV50-3055-XBX-2T/4F, ADV50-3075-XBX-2T/4F, ADV50-3110-XBX-4F For frame C: To connect 6 AWG (13.3 mm<sup>2</sup>) wires, use Recognized Ring Terminals

# **2.4 Control Terminals**

Circuit diagram for digital inputs (NPN current 16mA.)

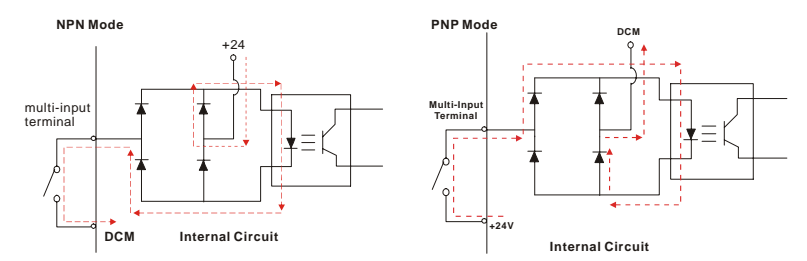

The position of the control terminals

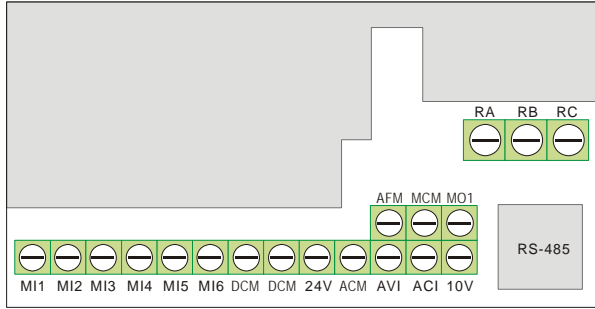

#### *Chapter 2 Installation and Wiring* Terminal symbols and functions

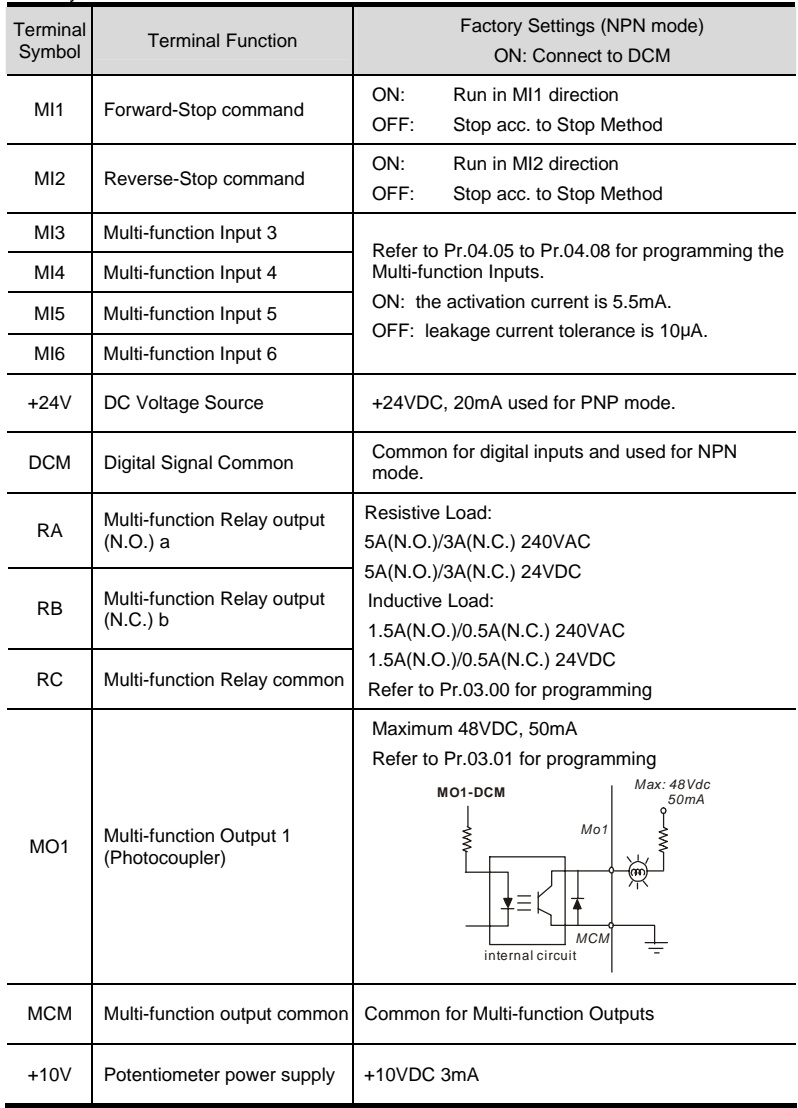

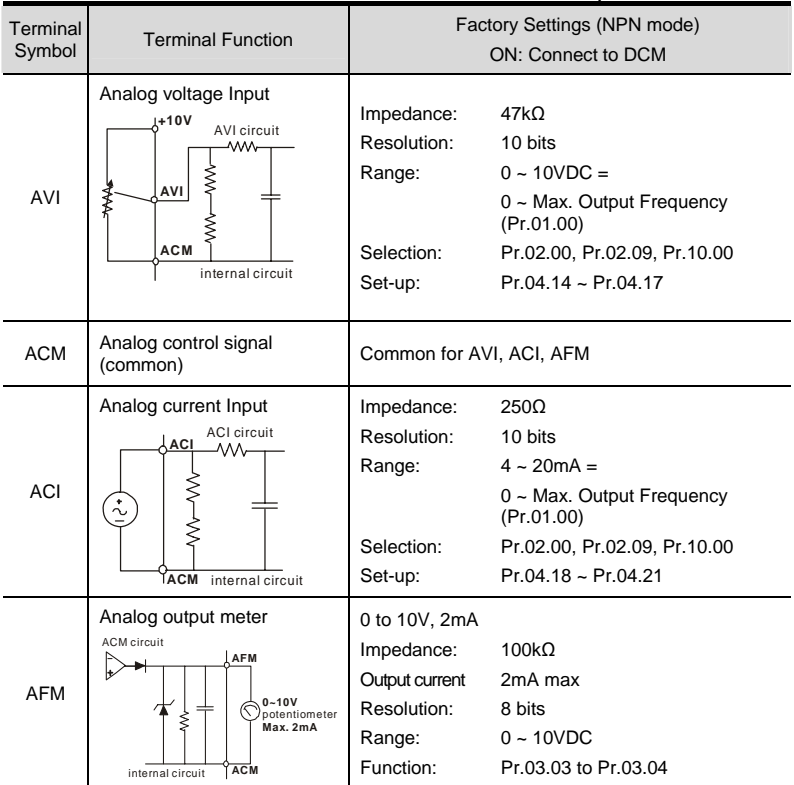

NOTE: Control signal wiring size: 18 AWG (0.75 mm<sup>2</sup>) with shielded wire.

### **Analog inputs (AVI, ACI, ACM)**

- Analog input signals are easily affected by external noise. Use shielded wiring and keep it as short as possible (<20m) with proper grounding. If the noise is inductive, connecting the shield to terminal ACM can bring improvement.
- If the analog input signals are affected by noise from the AC motor drive, please connect a capacitor (0.1  $\mu$  F and above) and ferrite core as indicated in the following diagrams:

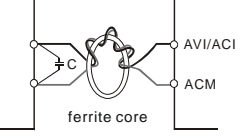

**wind each wires 3 times or more around the core** 

#### *Chapter 2 Installation and Wiring*

### **Digital inputs (MI1~MI6, DCM)**

 When using contacts or switches to control the digital inputs, please use high quality components to avoid contact bounce.

### **Digital outputs (MO1, MCM)**

- Make sure to connect the digital outputs to the right polarity, see wiring diagrams.
- When connecting a relay to the digital outputs, connect a surge absorber or fly-back diode across the coil and check the polarity.

#### **General**

- $\blacksquare$  Keep control wiring as far away as possible from the power wiring and in separate conduits to avoid interference. If necessary let them cross only at 90º angle.
- The AC motor drive control wiring should be properly installed and not touch any live power wiring or terminals.

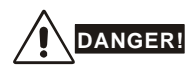

Damaged insulation of wiring may cause personal injury or damage to circuits/equipment if it comes in contact with high voltage.

### *The specification for the control terminals*

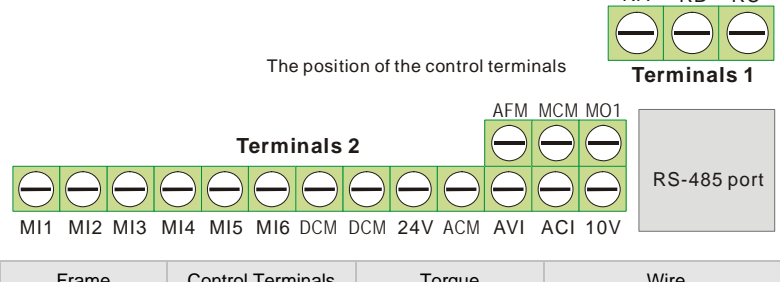

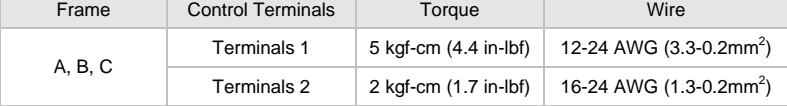

RA RR RO

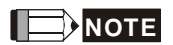

**Frame A:** ADV50-1004-XXX-2MF/4F, ADV50-1007-XXX-2MF/2T/4F, ADV50-1015-XXX-2T/4F **Frame B:** ADV50-2015-XBX-2MF, ADV50-2022-XBX-2MF/2T/4F, ADV50-2037-XBX-2T/4F **Frame C:** ADV50-3055-XBX-2T/4F, ADV50-3075-XBX-2T/4F, ADV50-3110-XBX-4F

This page intentionally left blank

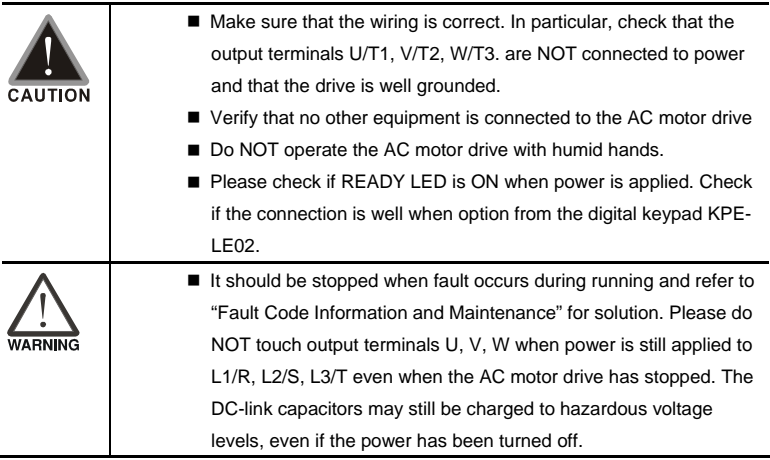

# **3.1 Keypad**

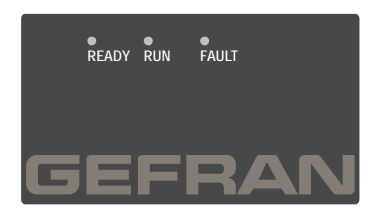

There are three LEDs on the keypad:

LED READY: It will light up after applying power. The light won't be off until the capacitors are discharged to safe voltage levels after power off.

LED RUN: It will light up when the motor is running.

LED FAULT: It will light up when fault occurs.

# **3.2 Operation Method**

The operation method can be set via communication, control terminals and optional keypad KB-ADV50

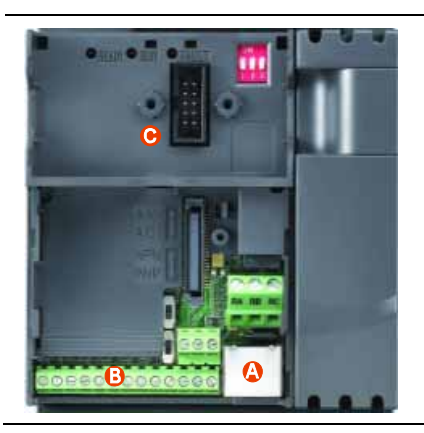

- **A** RS 485 port (RJ-45) It needs to use USB-485 ADV20/50 converter to connect the PC
- **B** Control terminal (MI1 to MI6)
- **C** Keypad mounting port

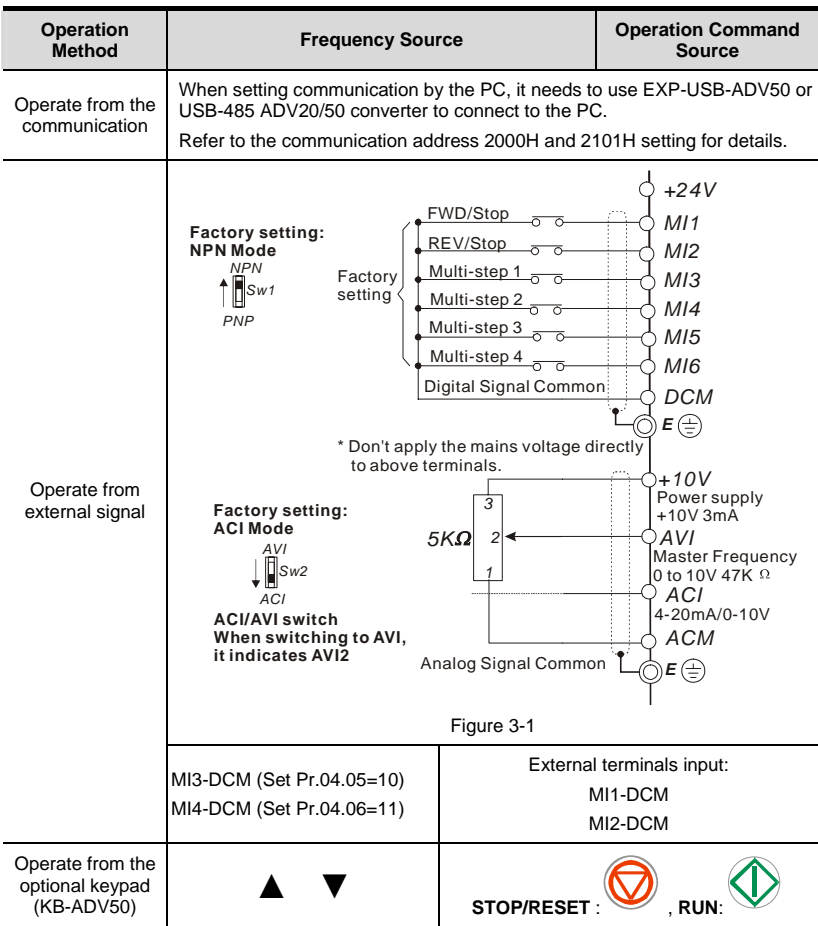

# **3.3 Trial Run**

The factory setting of the operation source is from the external terminal (Pr.02.01=2).

- 1. Both MI1-DCM and MI2-DCM need to connect a switch for switching FWD/STOP and REV/STOP.
- 2. Please connect a potentiometer among AVI, 10V and DCM or apply power 0-10Vdc to AVI-DCM (as shown in figure 3-1)

#### *Chapter 3 Keypad and Start Up*

- 3. Setting the potentiometer or AVI-DCM 0-10Vdc power to less than 1V.
- 4. Setting MI1=On for forward running. And if you want to change to reverse running, you should set MI2=On. And if you want to decelerate to stop, please set MI1/MI2=Off.
- 5. Check following items:
	- Check if the motor direction of rotation is correct.
	- *Check if the motor runs steadily without abnormal noise and vibration.*

**FWD** 

**FWD** 

*Check if acceleration and deceleration are smooth.* 

If you want to perform a trial run by using optional digital keypad, please operate by the following steps.

- 1. Connect digital keypad to AC motor drive correctly.
- 2. After applying the power, verify that LED display shows F 0.0Hz.
- 3. Set Pr.02.00=0 and Pr.02.01=0. (Refer to Appendix B operation flow for detail)
- 4. Press ▼ key to set frequency to around 5Hz.
	-
- 5. Press  $\mathbb{V}$  key for forward running. And if you want to change to reverse running,

you should press ▼ in page. And if you want to decelerate to stop,

 $p$  blease press  $\mathbb{R}$  key.

- 6. Check following items:
	- Check if the motor direction of rotation is correct.
	- Check if the motor runs steadily without abnormal noise and vibration.
	- Check if acceleration and deceleration are smooth.

If the results of trial run are normal, please start the formal run.

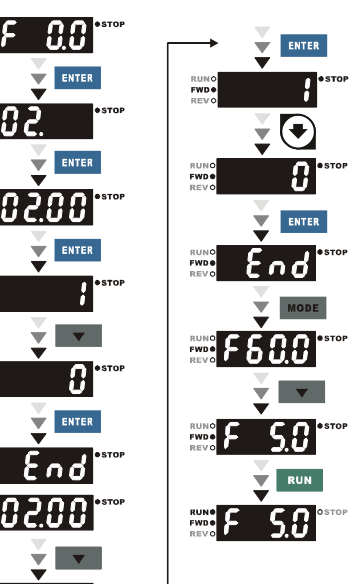

The ADV50 parameters are divided into 14 groups by property for easy setting. In most applications, the user can finish all parameter settings before start-up without the need for re-adjustment during operation.

The 14 groups are as follows:

- Group 0: User Parameters
- Group 1: Basic Parameters
- Group 2: Operation Method Parameters
- Group 3: Output Function Parameters
- Group 4: Input Function Parameters
- Group 5: Multi-Step Speed Parameters
- Group 6: Protection Parameters
- Group 7: Motor Parameters
- Group 8: Special Parameters
- Group 9: Communication Parameters
- Group 10: PID Control Parameters
- Group 11: Multi-function Input/Output Parameters for Extension Card
- Group 12: Analog Input/Output Parameters for Extension Card
- Group 13: PG function Parameters for Extension Card

# **4.1 Summary of Parameter Settings**

 $\overline{\mathscr{M}}$ : The parameter can be set during operation.

### **Group 0 User Parameters**

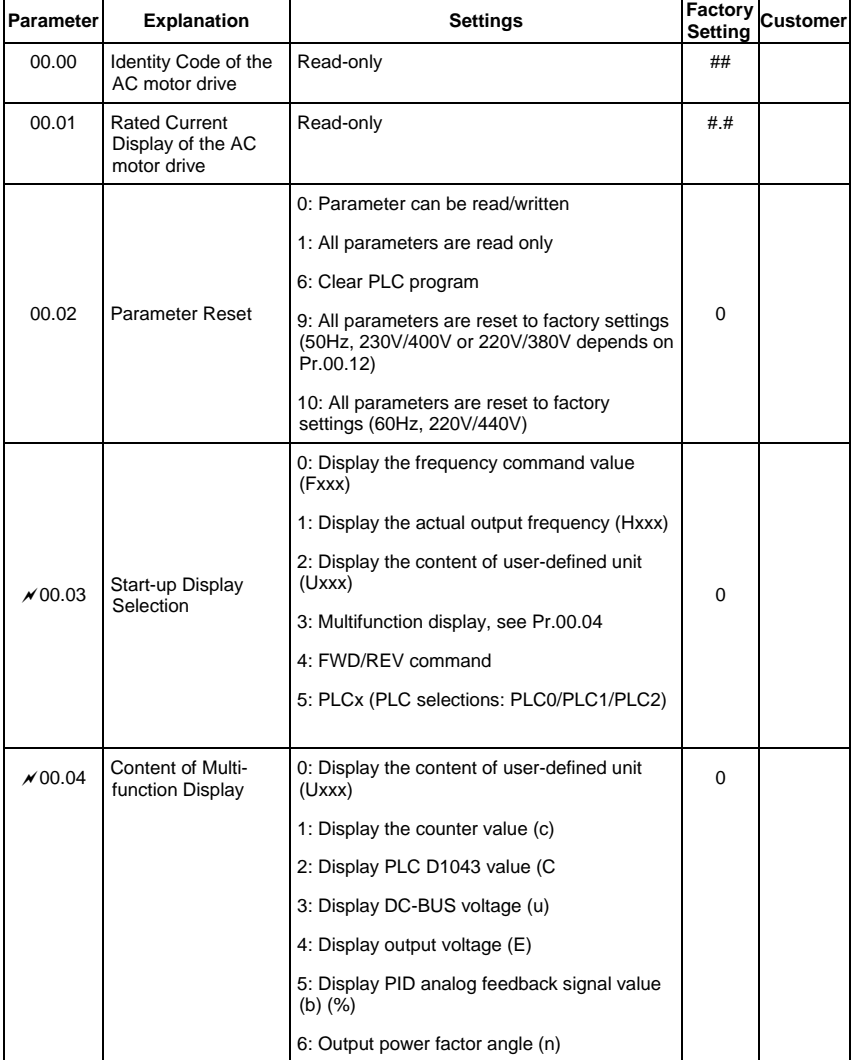

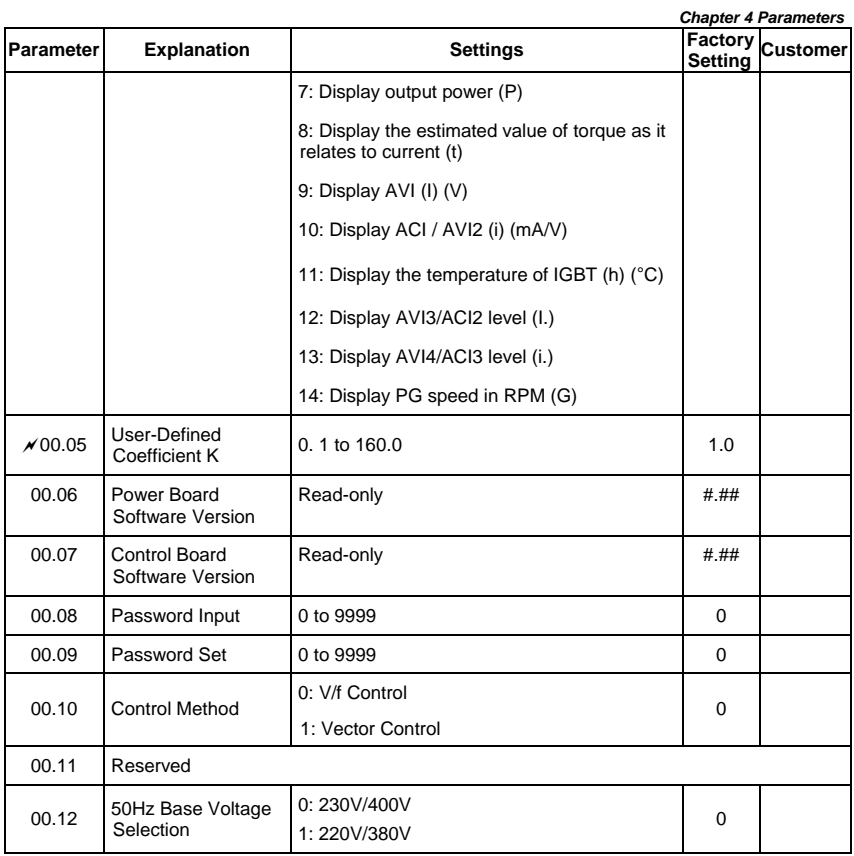

# **Group 1 Basic Parameters**

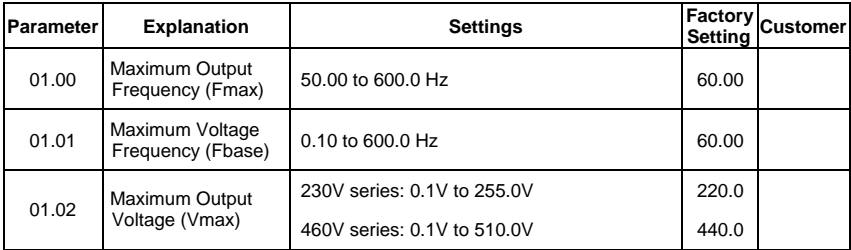

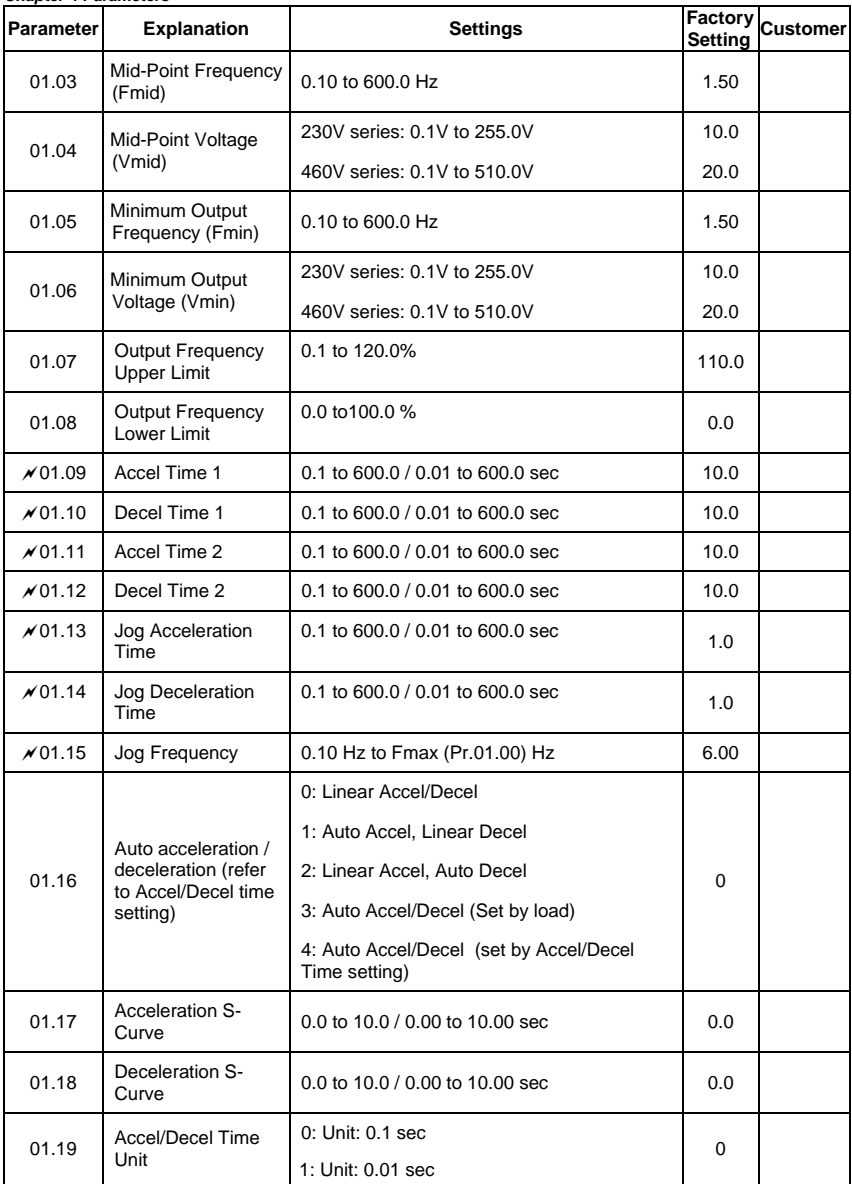

# **Group 2 Operation Method Parameters**

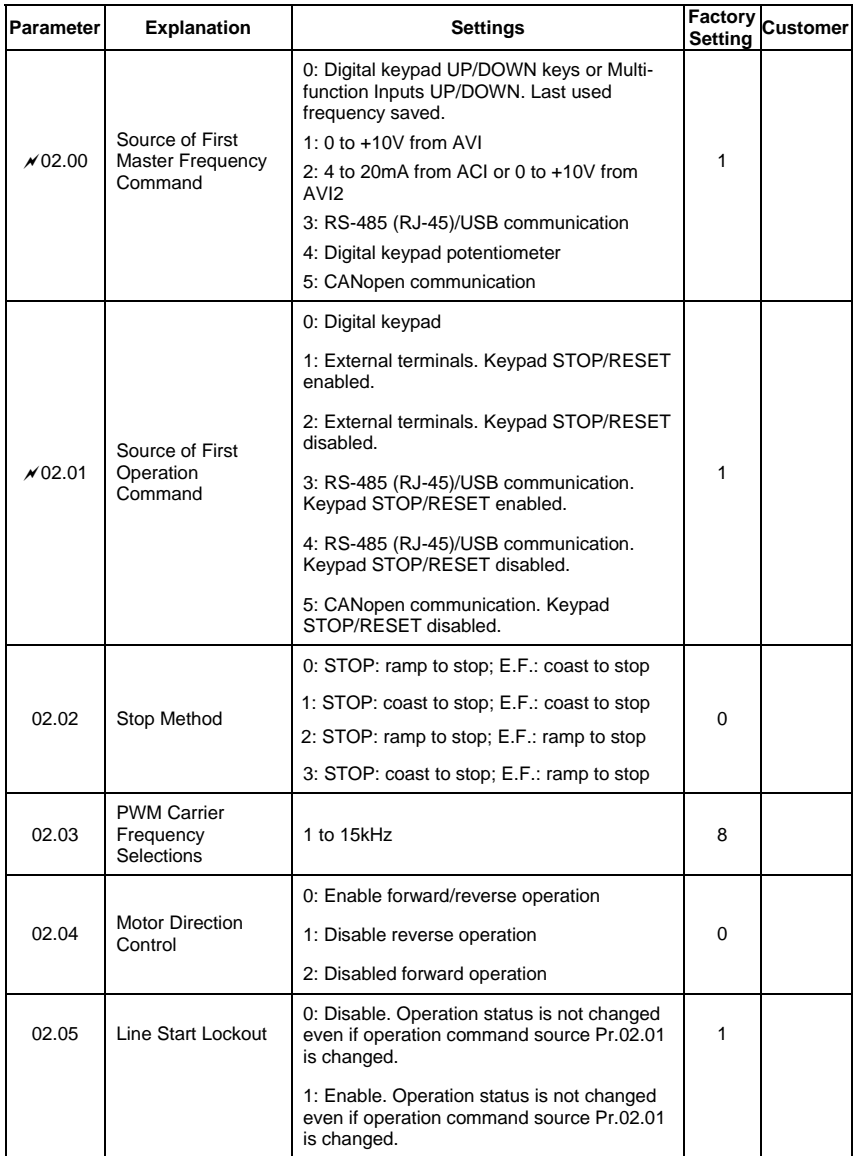

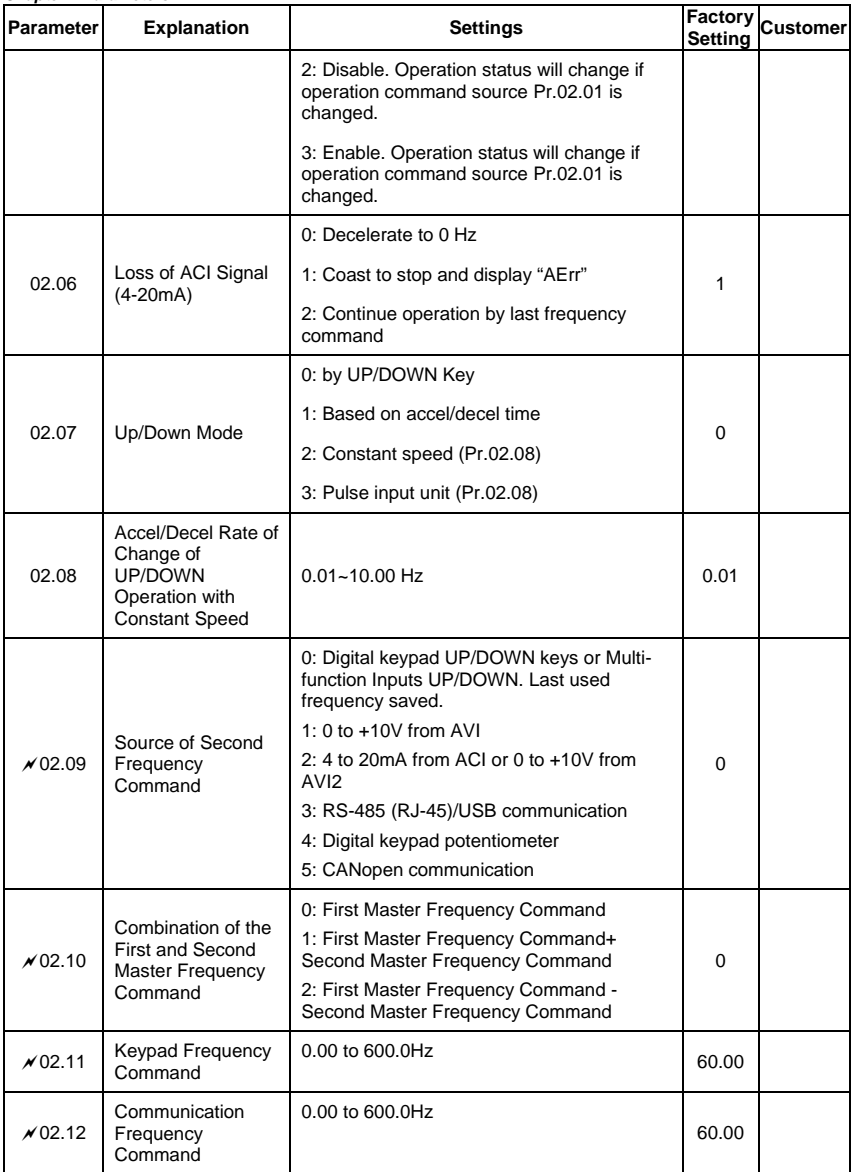

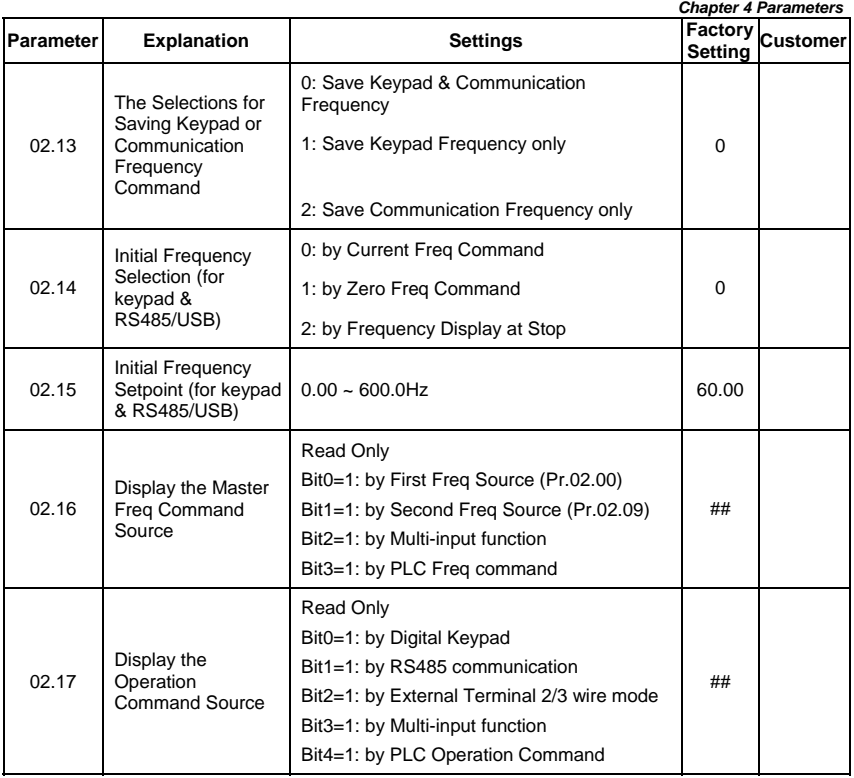

# **Group 3 Output Function Parameters**

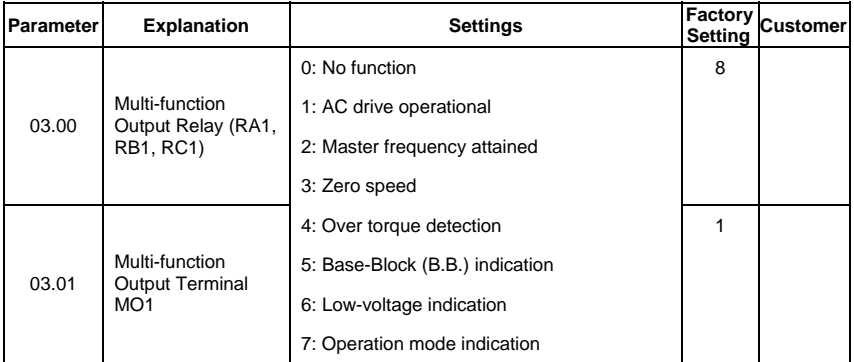

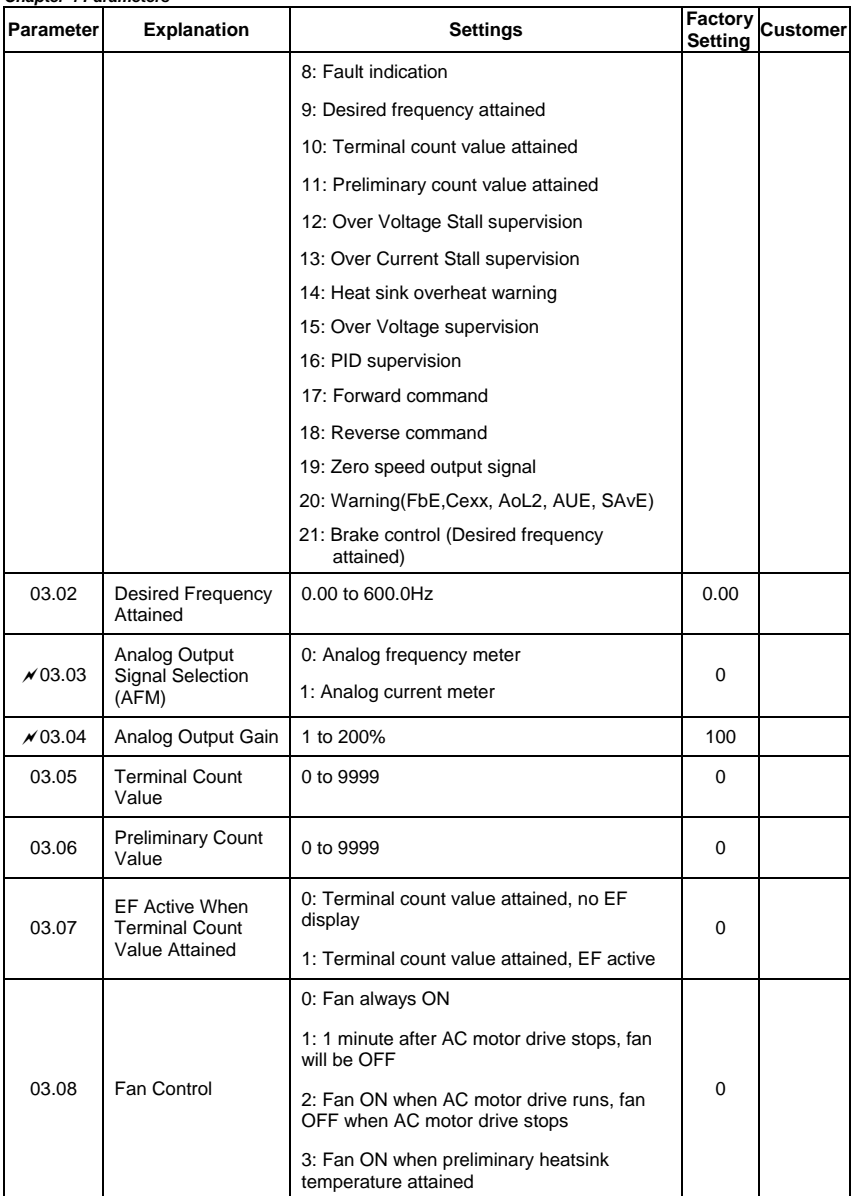

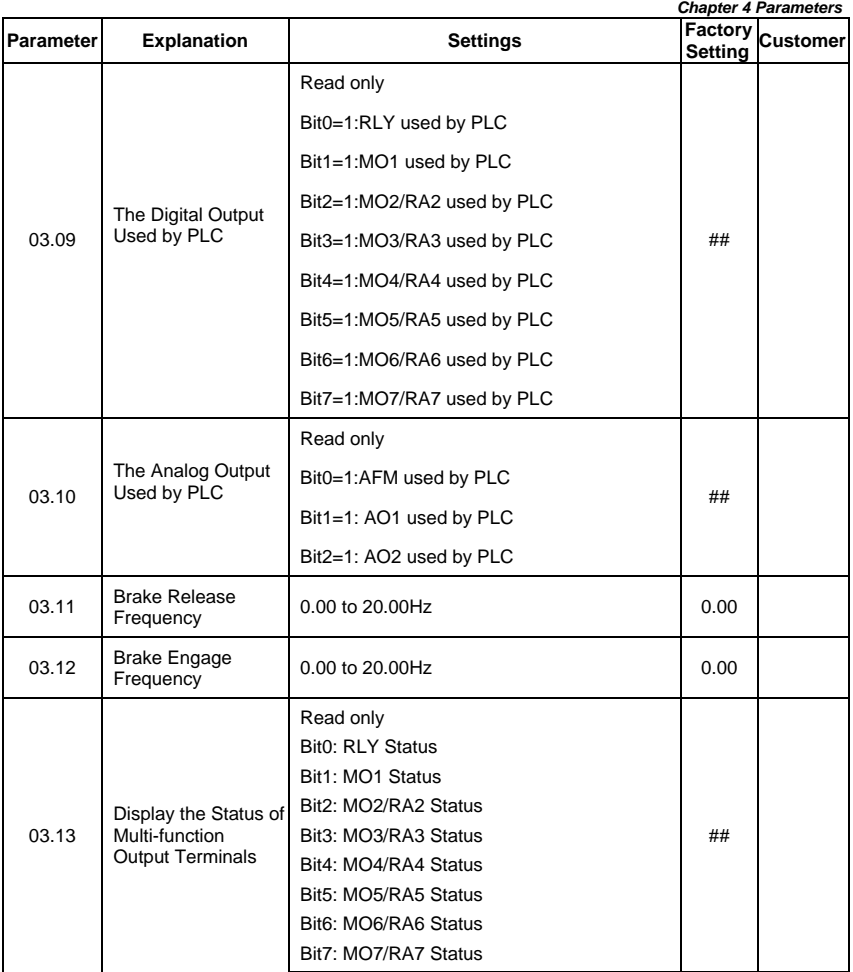

# **Group 4 Input Function Parameters**

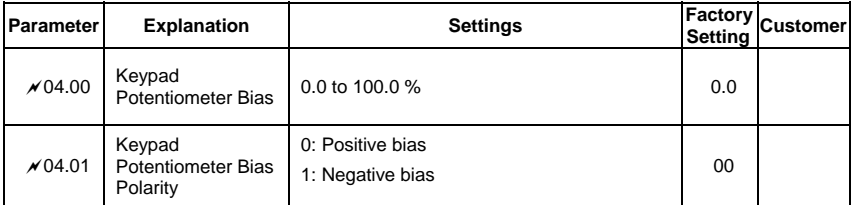

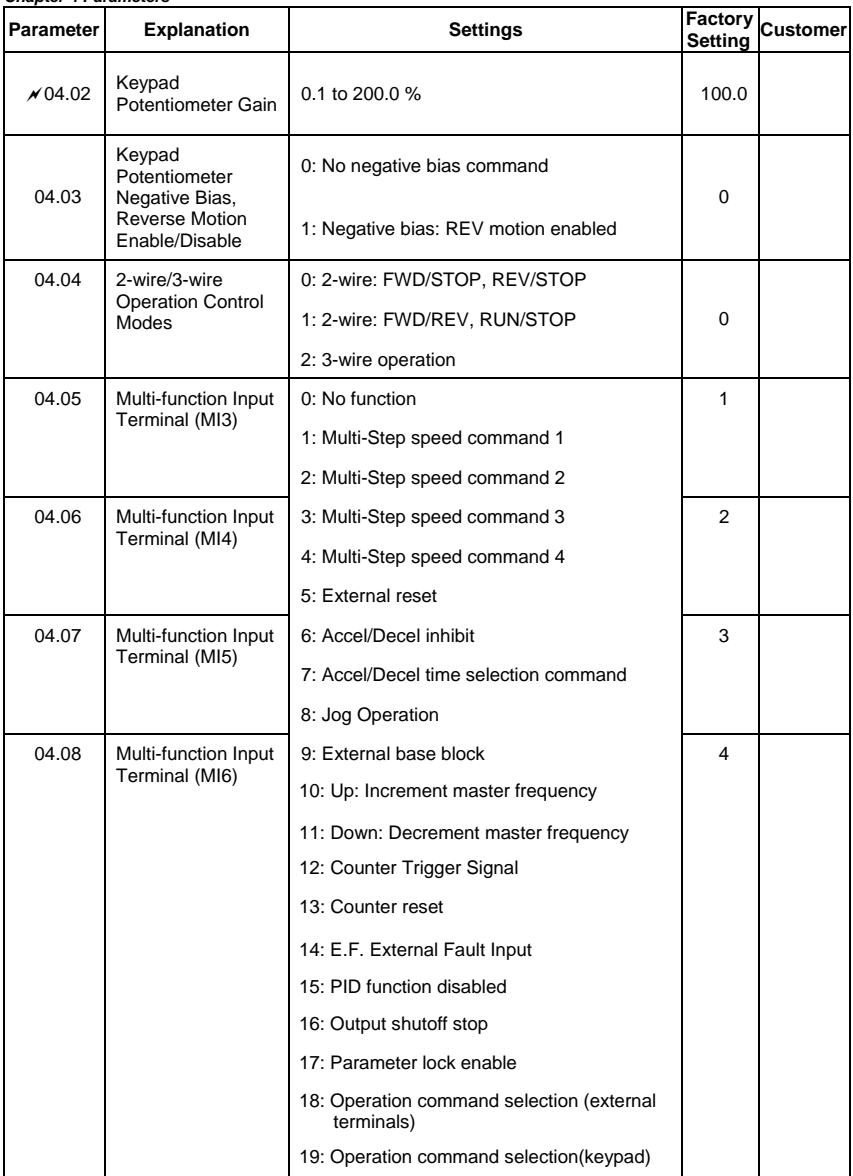

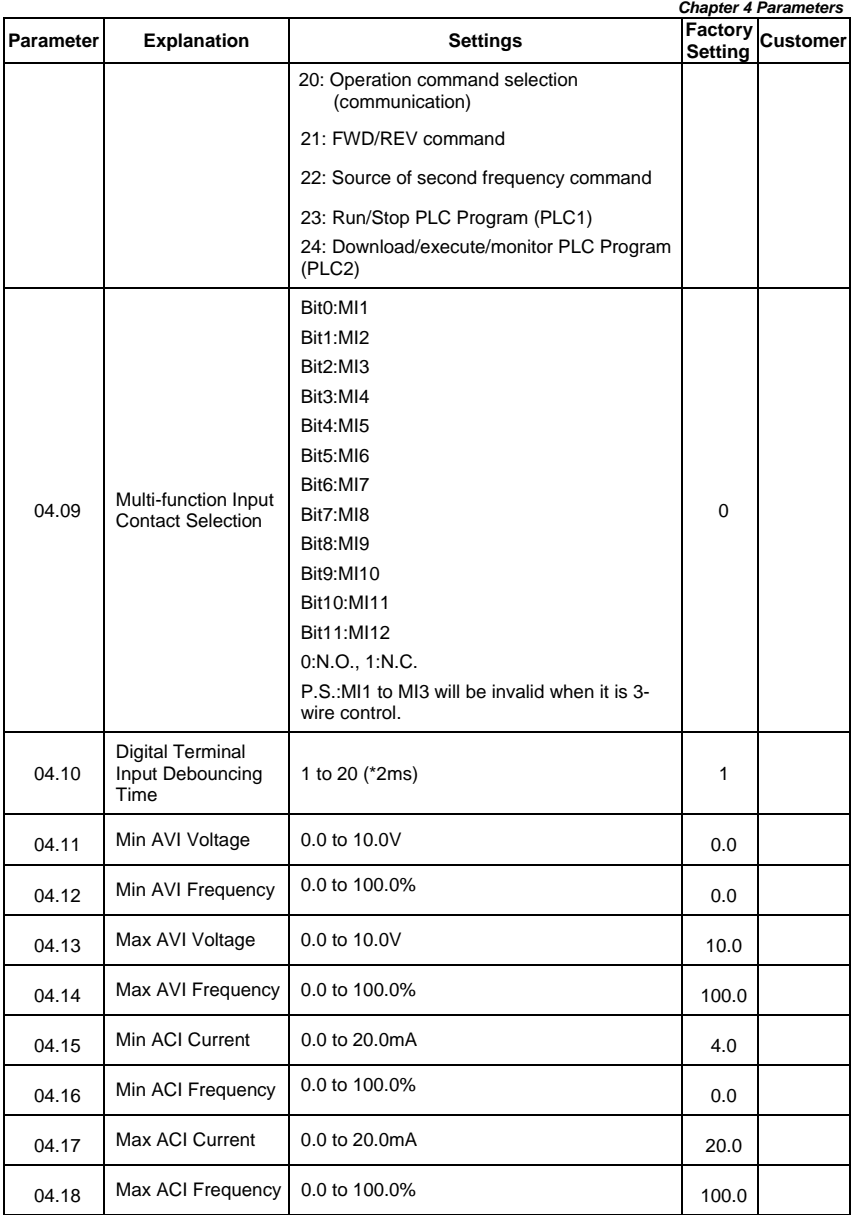

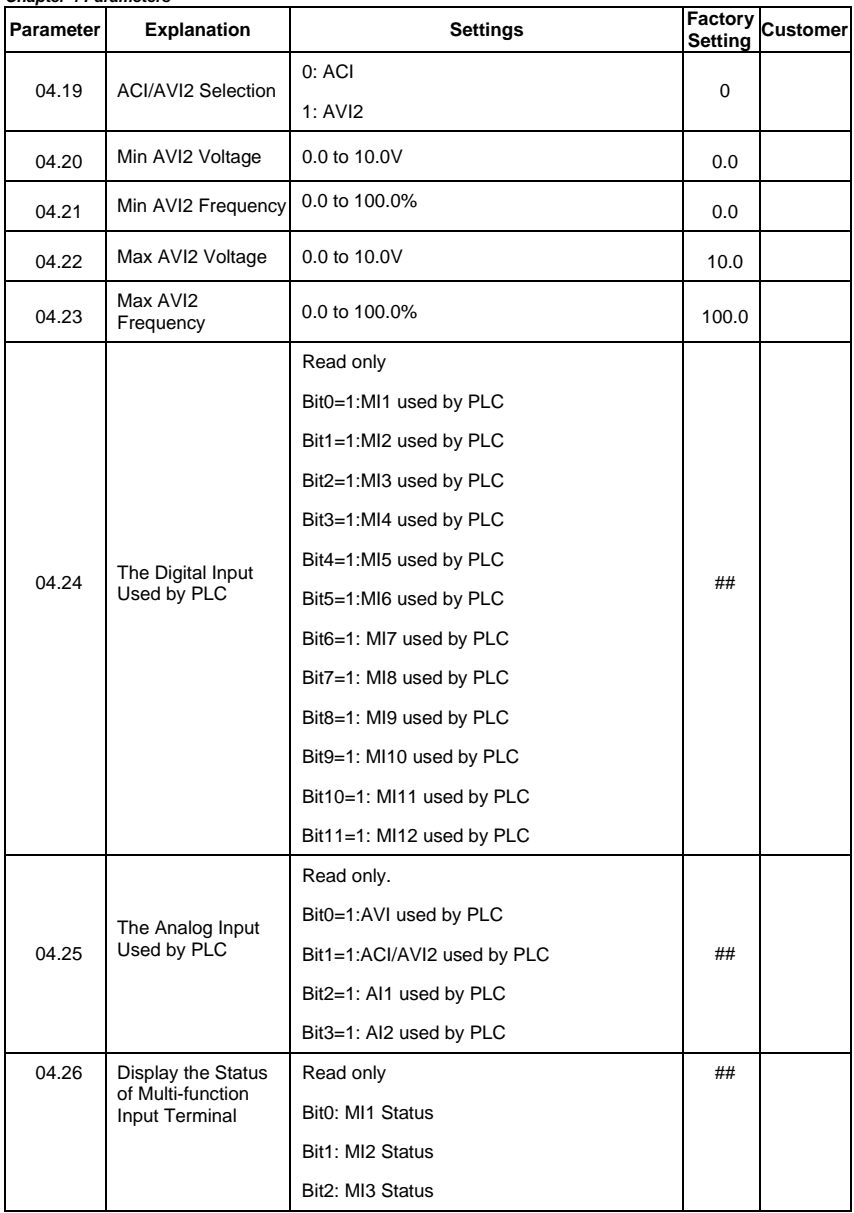

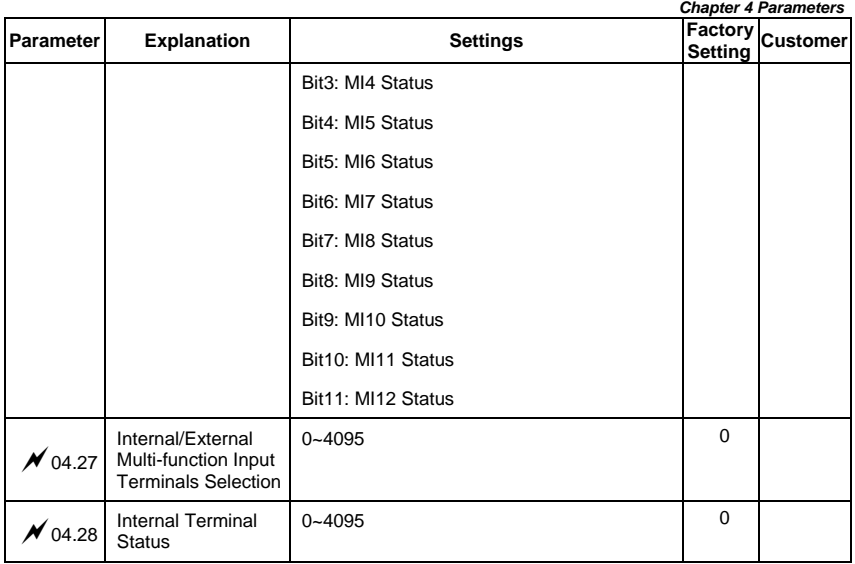

# **Group 5 Multi-Step Speeds Parameters**

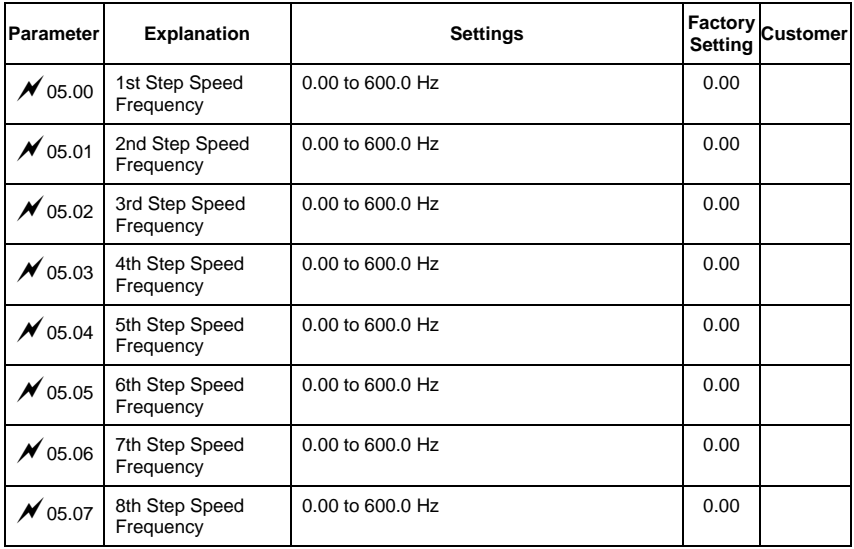

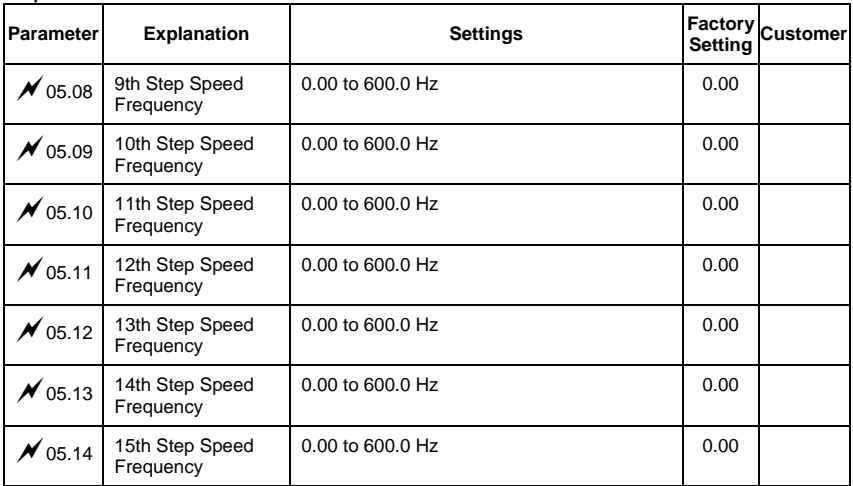

# **Group 6 Protection Parameters**

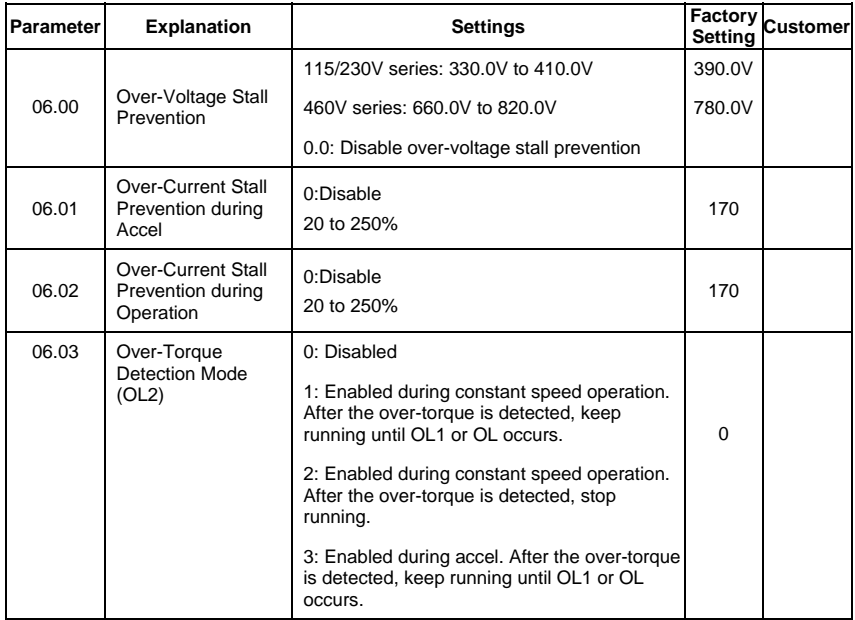

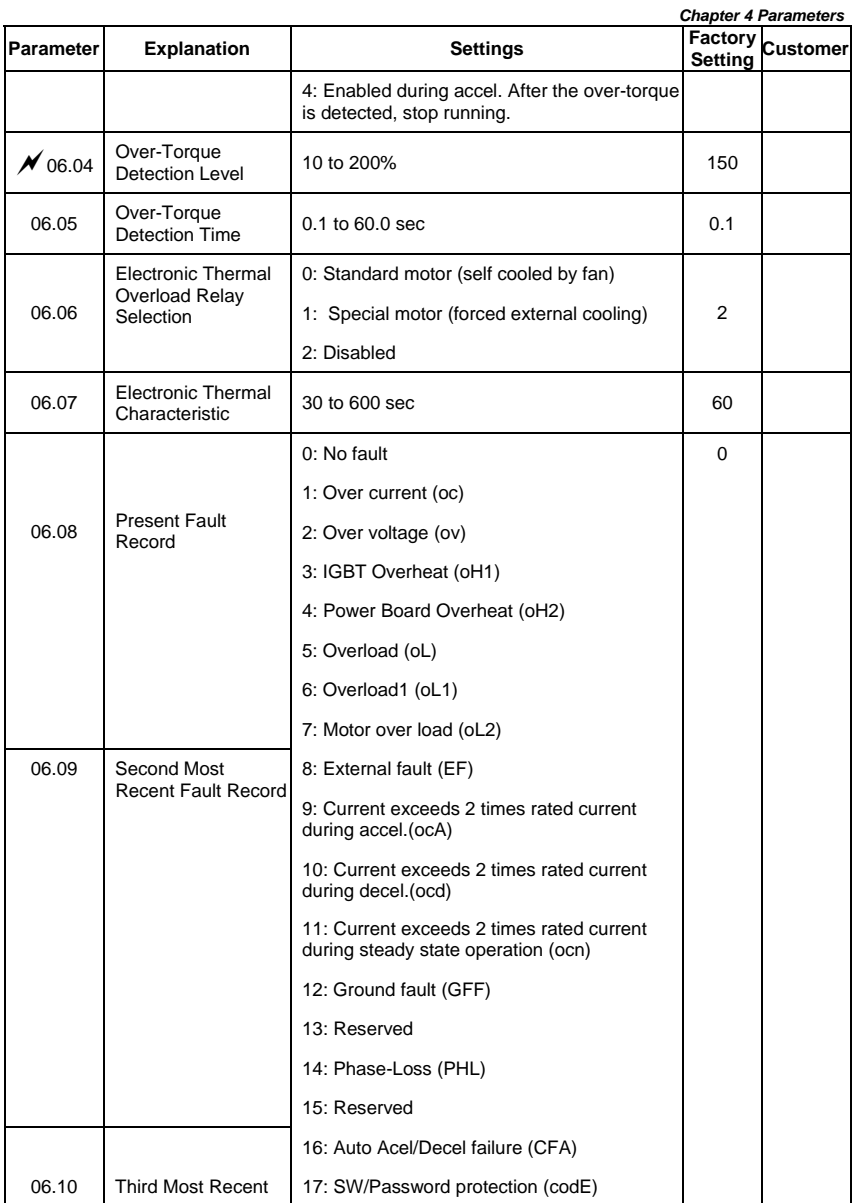

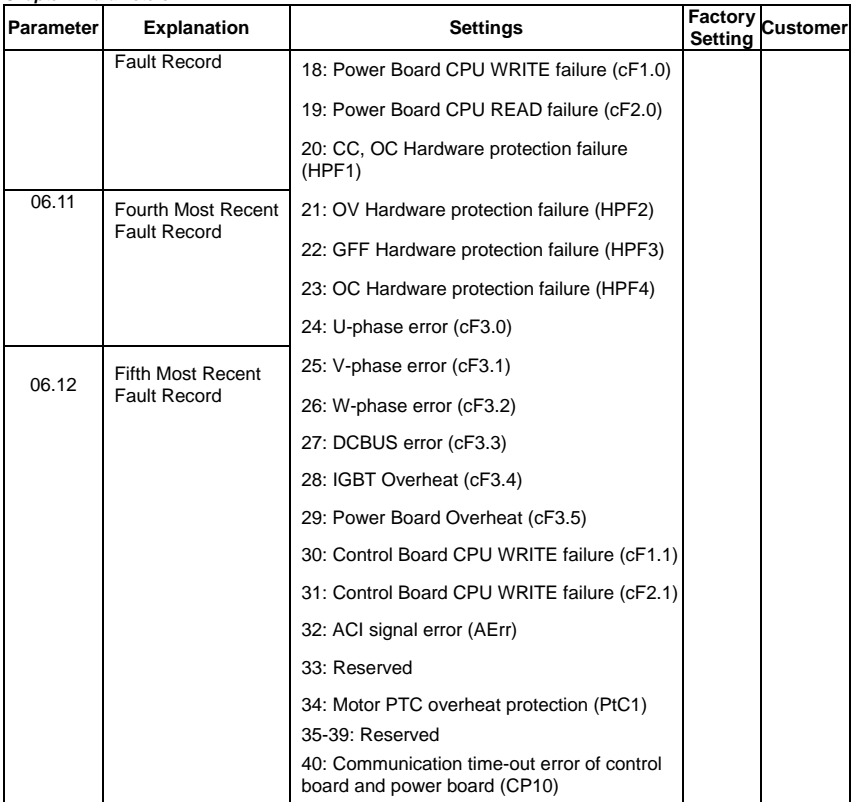

# **Group 7 Motor Parameters**

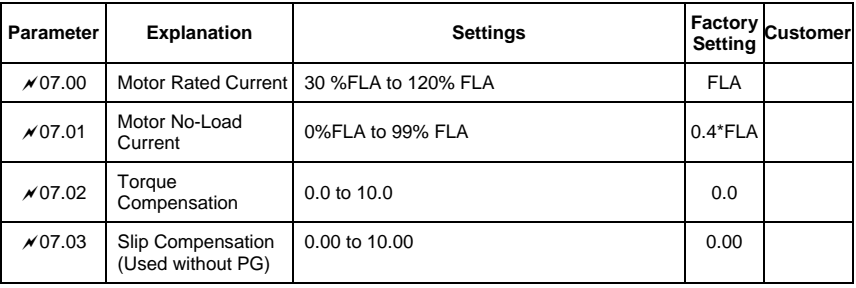

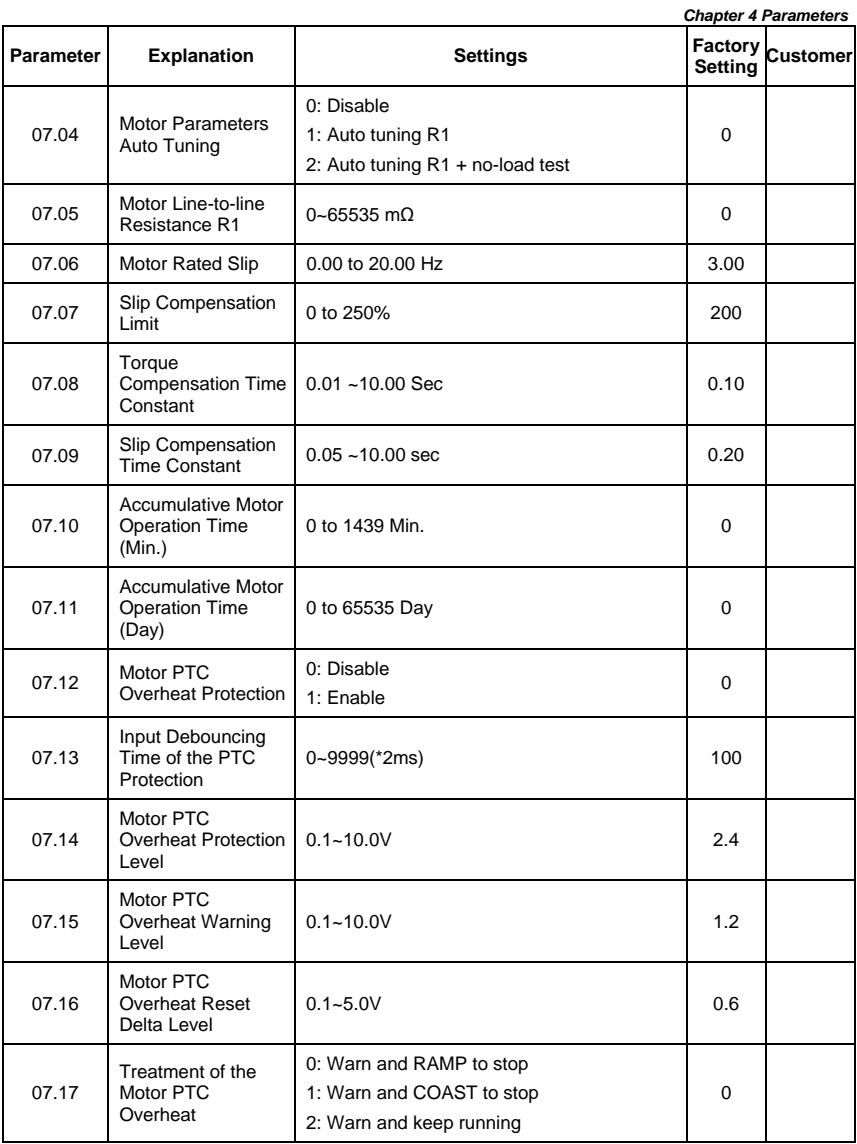

### *Chapter 4 Parameters*  **Group 8 Special Parameters**

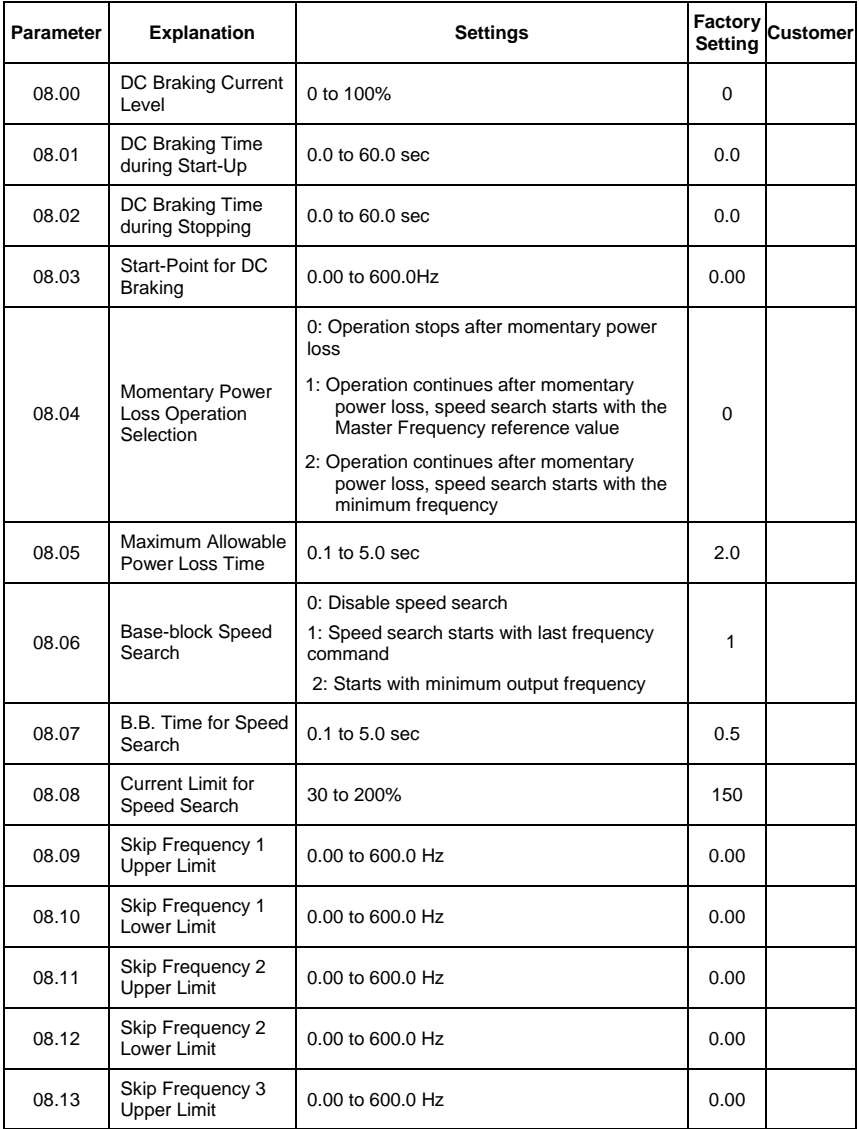

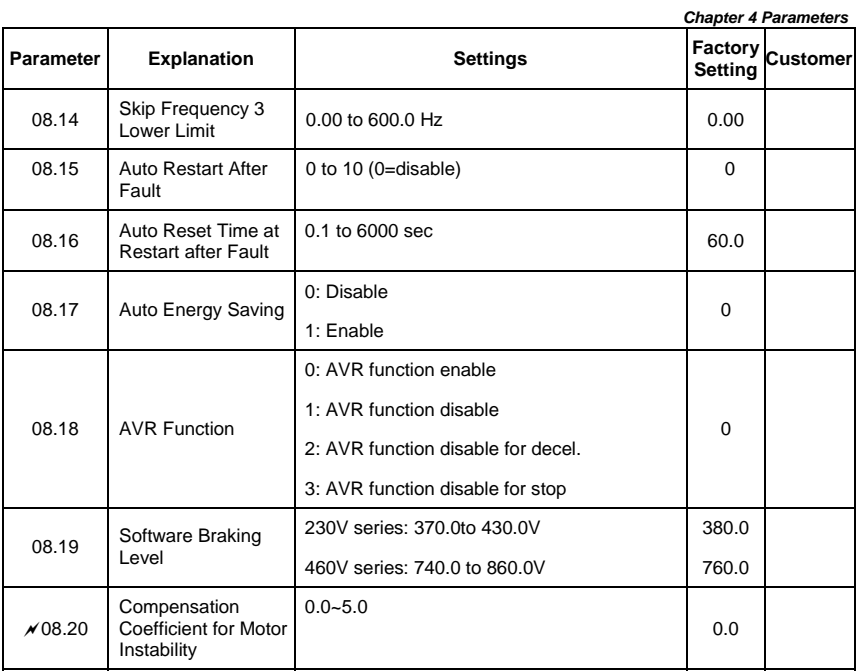

# **Group 9 Communication Parameters**

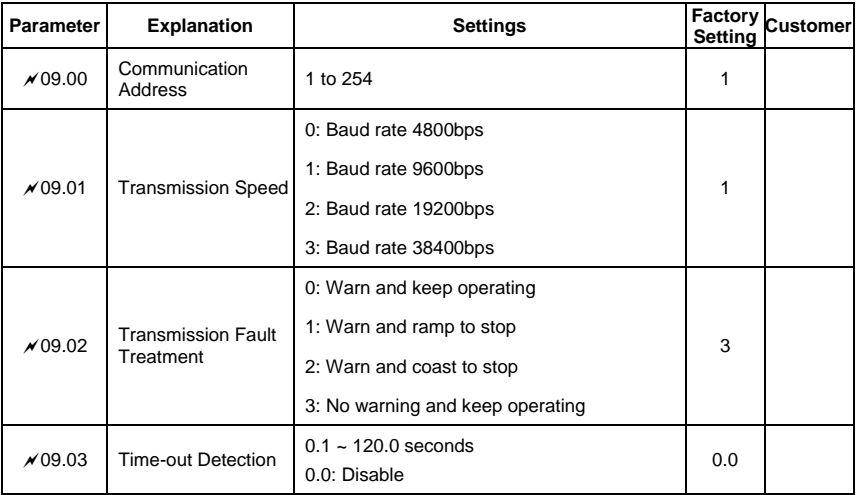

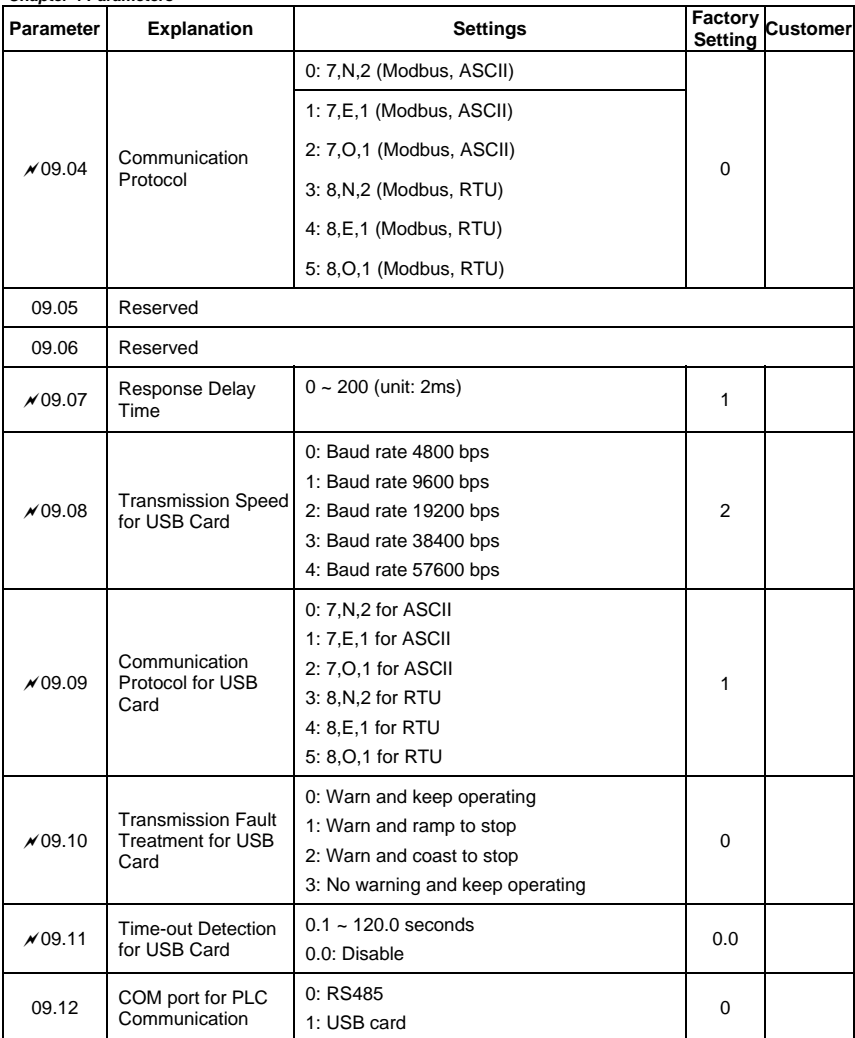
# **Group 10 PID Control Parameters**

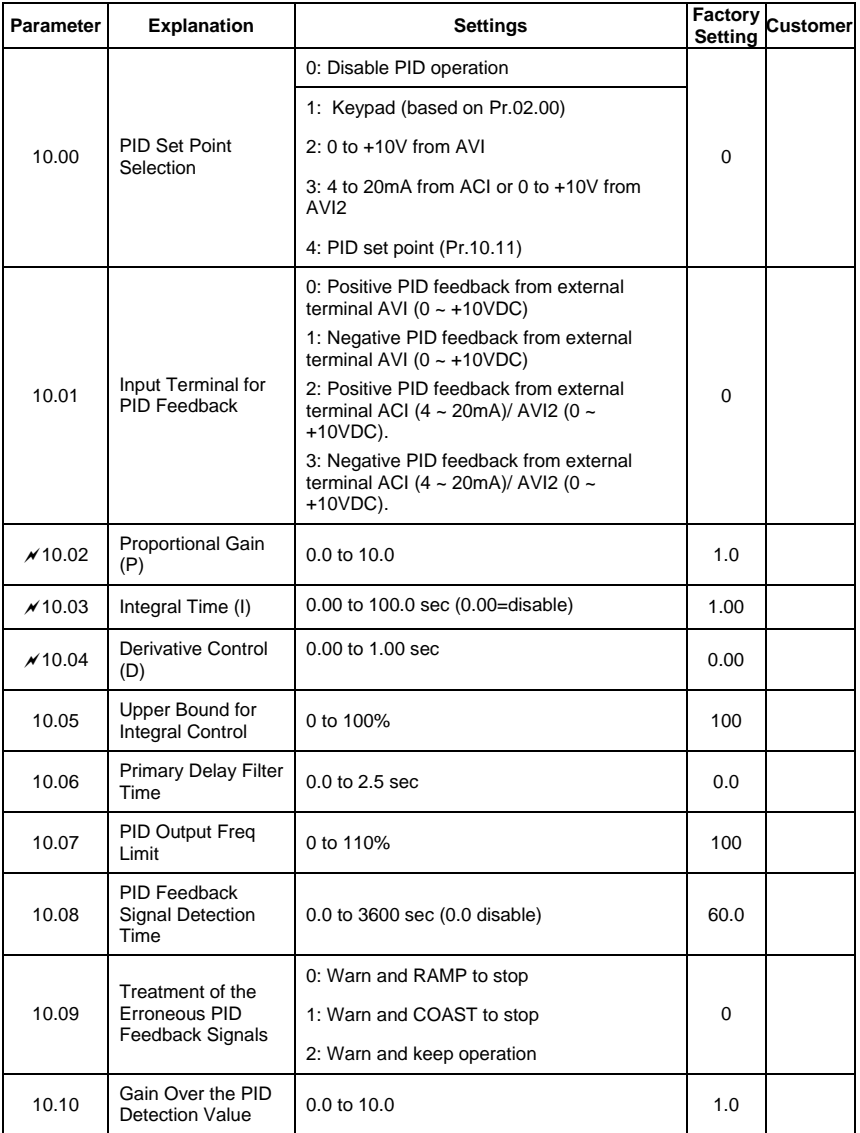

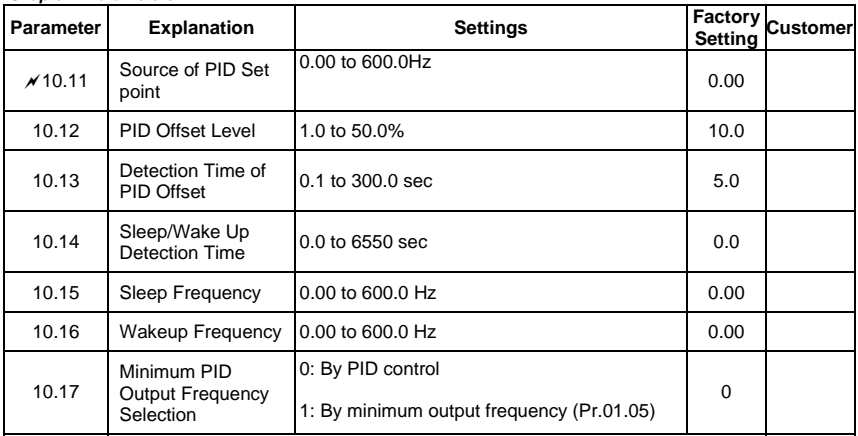

# **Group 11 Parameters for Extension Card**

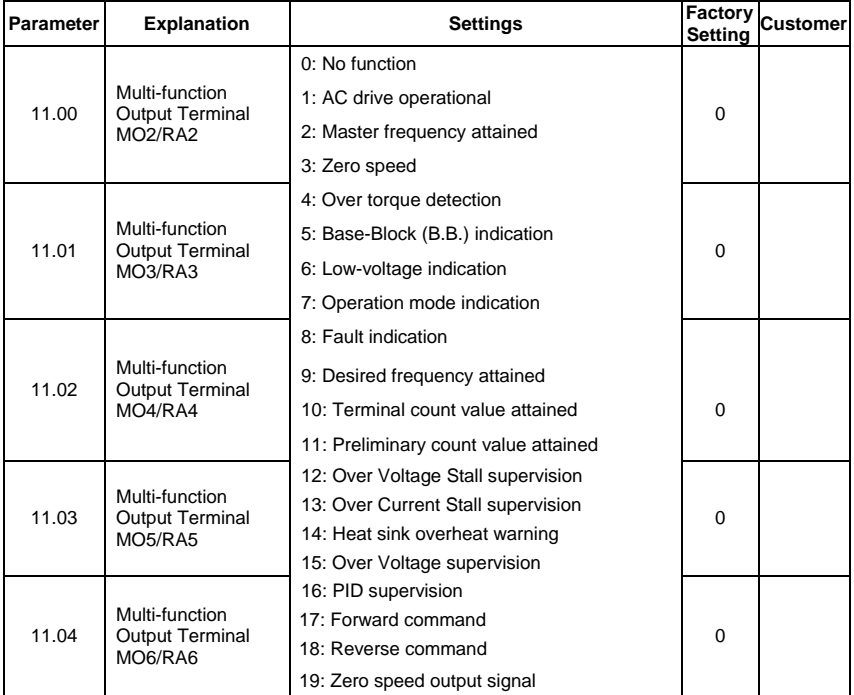

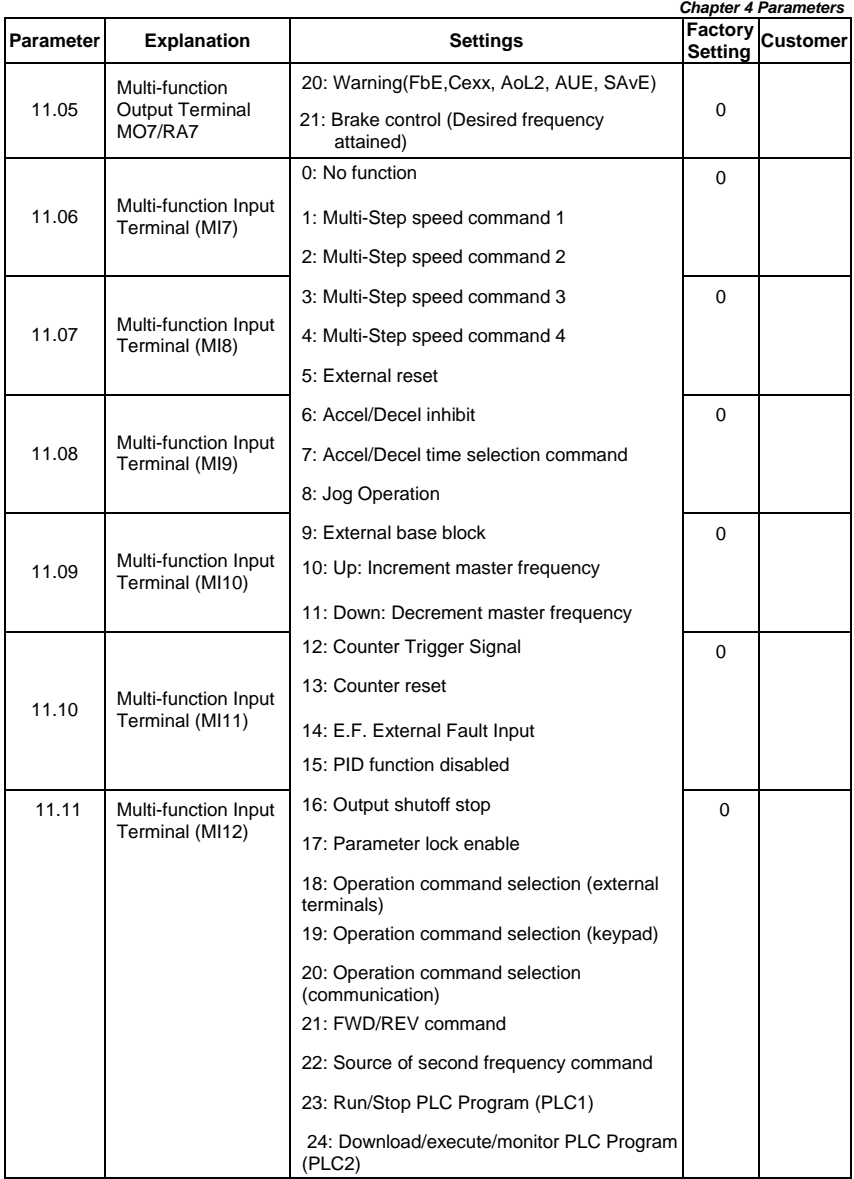

### *Chapter 4 Parameters*  **Group 12: Analog Input/Output Parameters for Extension Card**

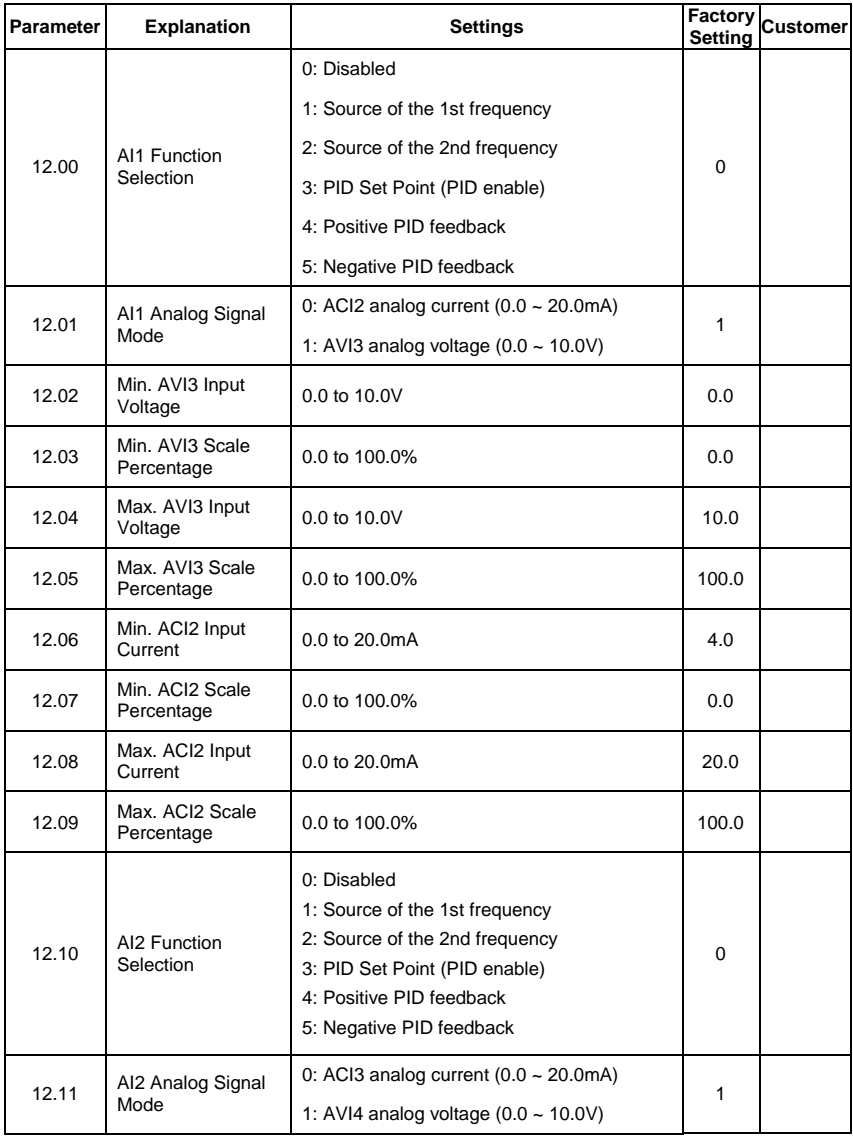

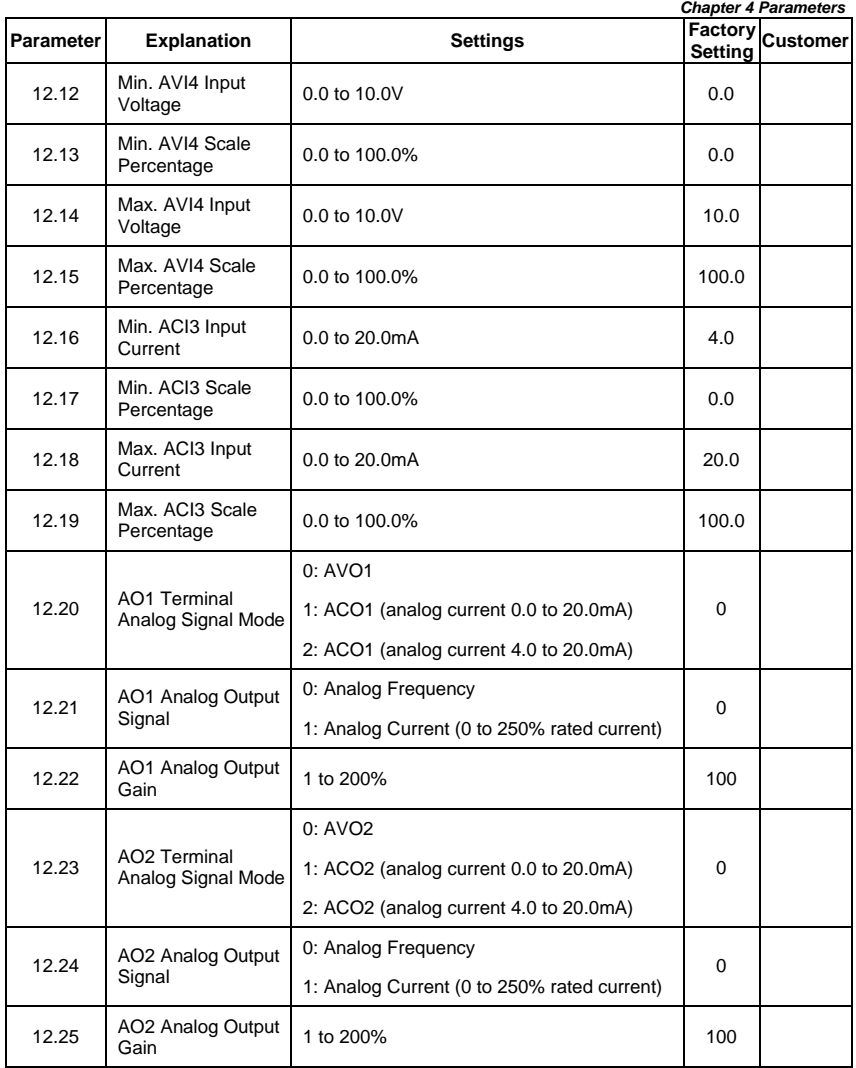

### *Chapter 4 Parameters*  **Group 13: PG function Parameters for Extension Card**

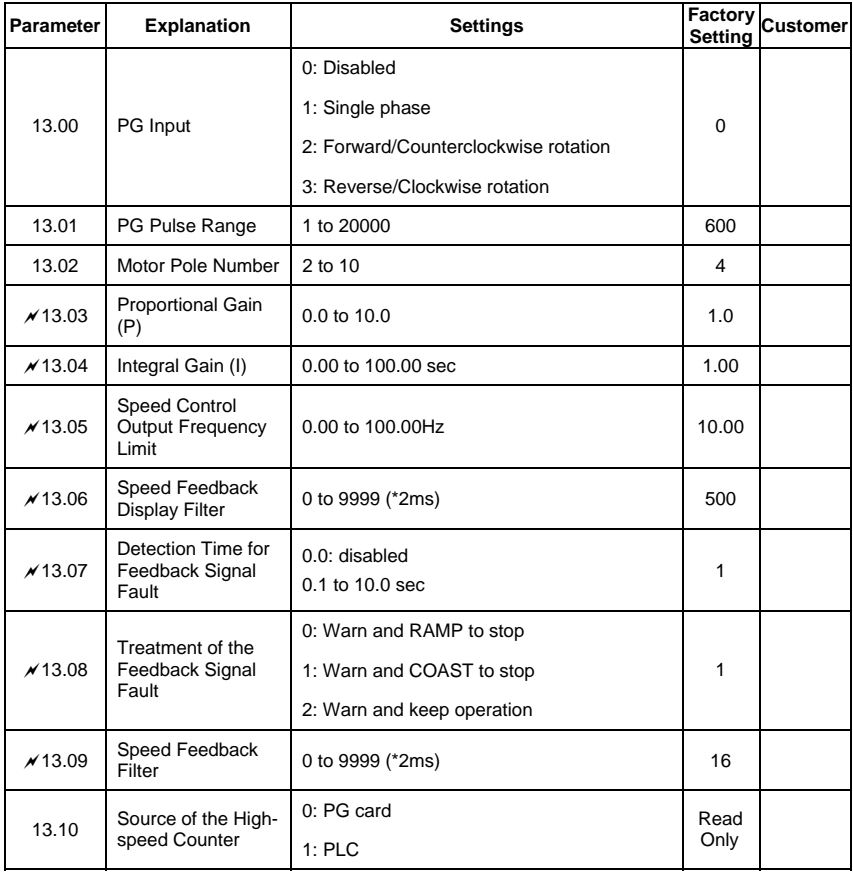

# **4.2 Parameter Settings for Applications**

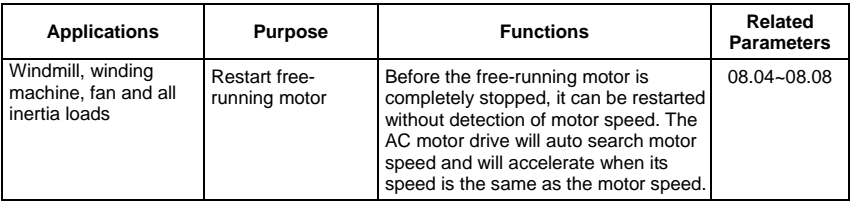

#### **Speed Search**

# **DC Braking before Running**

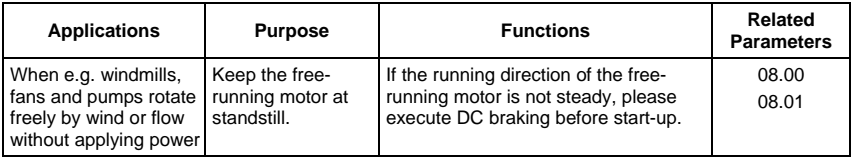

# **Energy Saving**

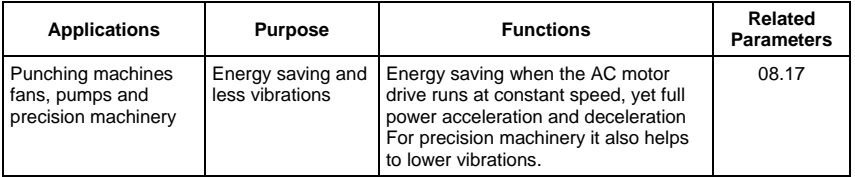

### **Multi-step Operation**

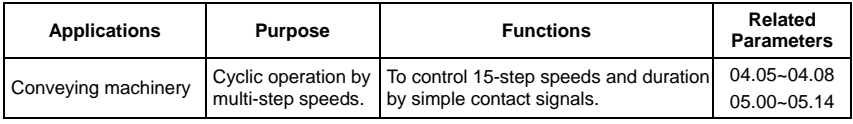

# **Switching acceleration and deceleration times**

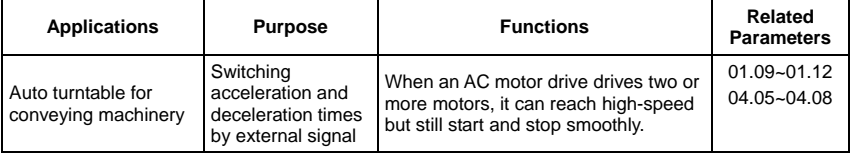

# **Overheat Warning**

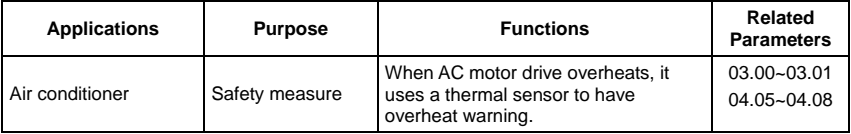

### **Two-wire/three-wire**

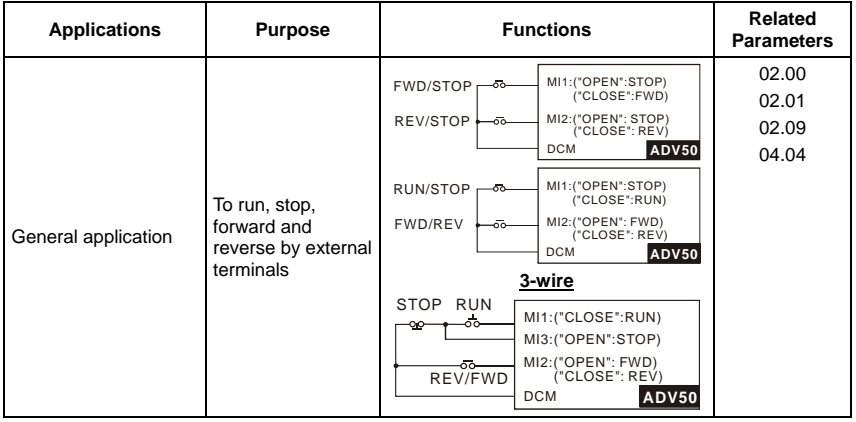

# **Operation Command**

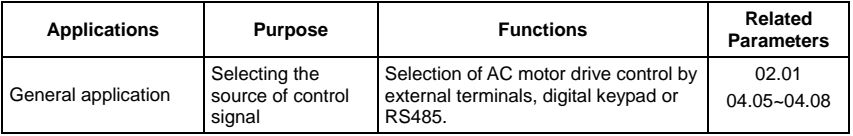

# **Frequency Hold**

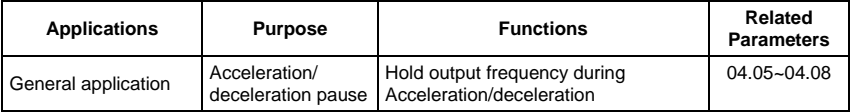

### **Auto Restart after Fault**

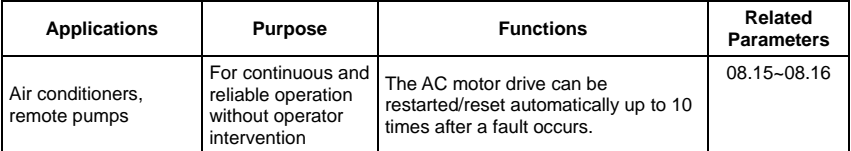

### **Emergency Stop by DC Braking**

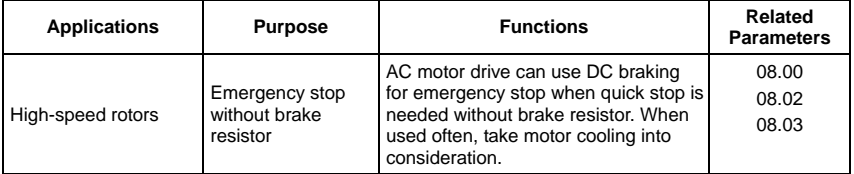

### **Over-torque Setting**

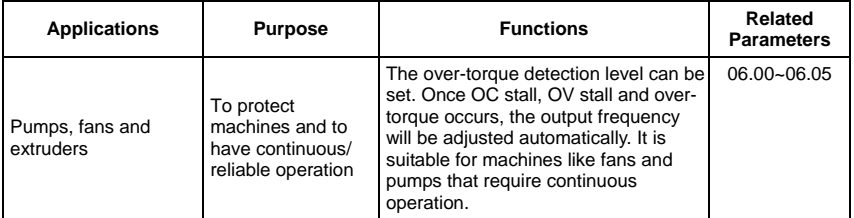

# **Upper/Lower Limit Frequency**

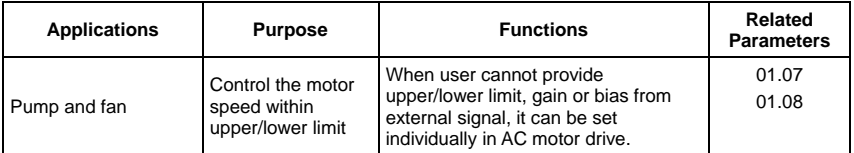

# **Skip Frequency Setting**

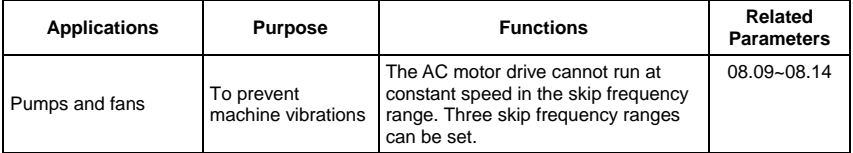

### **Carrier Frequency Setting**

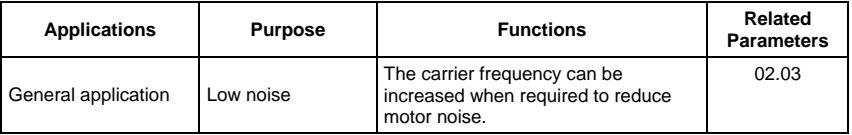

### **Keep Running when Frequency Command is Lost**

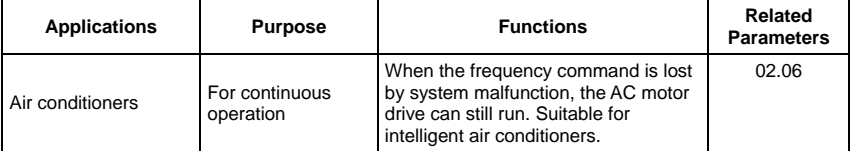

# **Output Signal during Running**

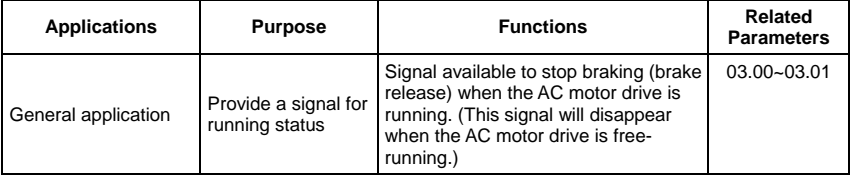

# **Output Signal in Zero Speed**

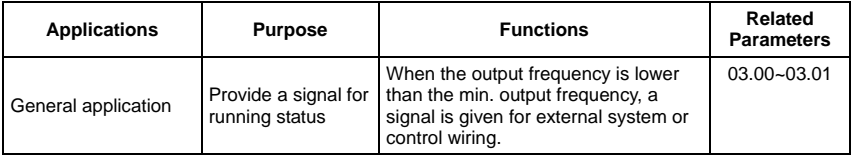

### **Output Signal at Desired Frequency**

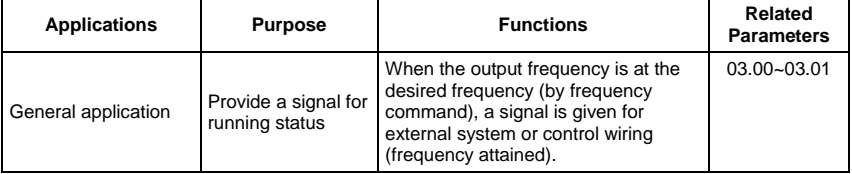

### **Output Signal for Base Block**

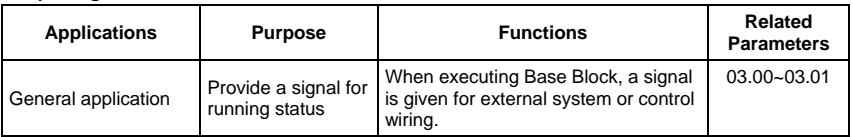

# **Overheat Warning for Heat Sink**

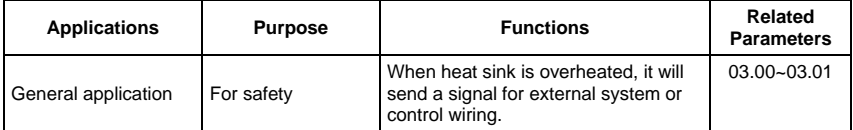

### **Multi-function Analog Output**

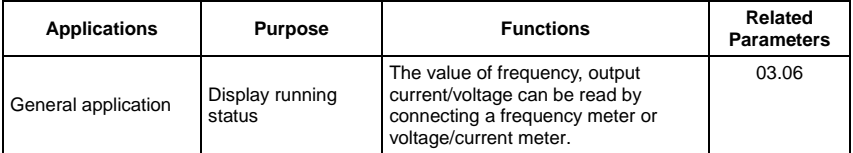

# **4.3 Description of Parameter Settings**

#### **Group 0: User Parameters** a**This parameter can be set during operation.** a**: This parameter can be set during operation.**

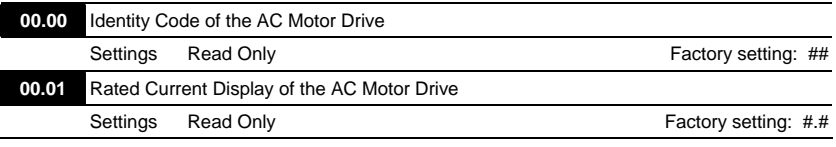

 Pr. 00.00 displays the identity code of the AC motor drive. The capacity, rated current, rated voltage and the max. carrier frequency relate to the identity code. Users can use the following table to check how the rated current, rated voltage and max. carrier frequency of the AC motor drive correspond to the identity code.

**Pr.00.01 displays the rated current of the AC motor drive. By reading this parameter the user** can check if the AC motor drive is correct.

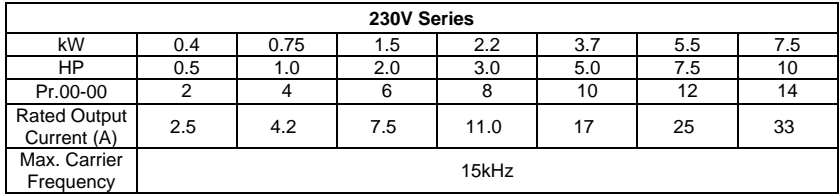

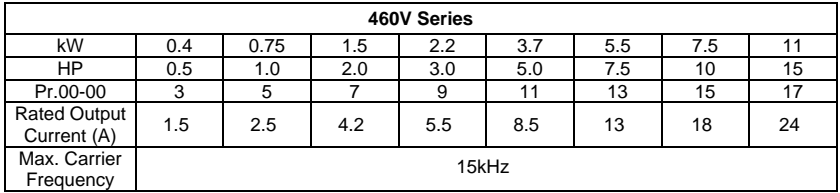

#### **00.02** Parameter Reset

Factory Setting: 0

- Settings 0 Parameter can be read/written
	- 1 All parameters are read-only
	- 6 Clear PLC program
	- 9 All parameters are reset to factory settings (50Hz, 230V/400V or 220V/380V depends on Pr.00.12)
	- 10 All parameters are reset to factory settings (60Hz, 220V/440V)

 This parameter allows the user to reset all parameters to the factory settings except the fault records (Pr.06.08 ~ Pr.06.12).

50Hz: Pr.01.00 and Pr.01.01 are set to 50Hz and Pr.01.02 will be set by Pr.00.12.

60Hz: Pr.01.00 and Pr.01.01 are set to 60Hz and Pr.01.02 is set to 230V or 460V.

 When Pr.00.02=1, all parameters are read-only. To write all parameters, set Pr.00.02=0.

### **00.03 A** Start-up Display Selection

- Factory Setting: 0 Settings 0 Display the frequency command value (Fxxx) 1 Display the actual output frequency (Hxxx) 2 Display the output current in A supplied to the motor (Axxx) 3 Display the content of user-defined unit (Uxxx) 4 FWD/REV command 5 PLCx (PLC selections: PLC0/PLC1/PLC2)
- This parameter determines the start-up display page after power is applied to the drive.
- For setting 5, PLC0: disable, PLC1: run PLC, PLC2: read/write PLC programs into AC motor drive.

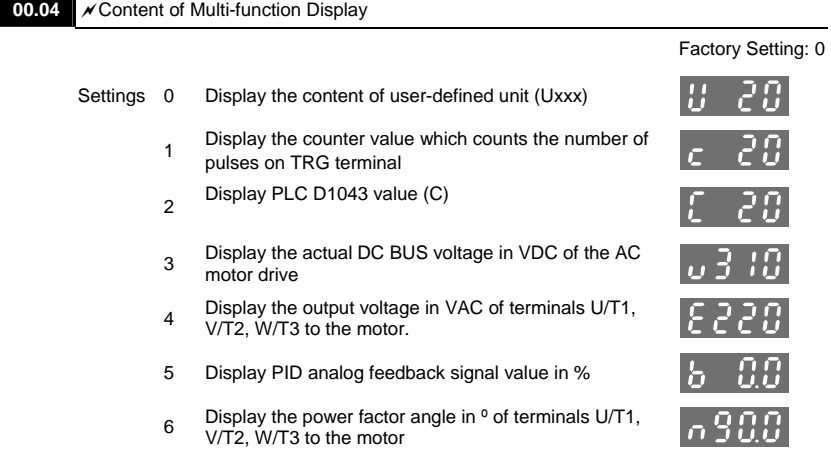

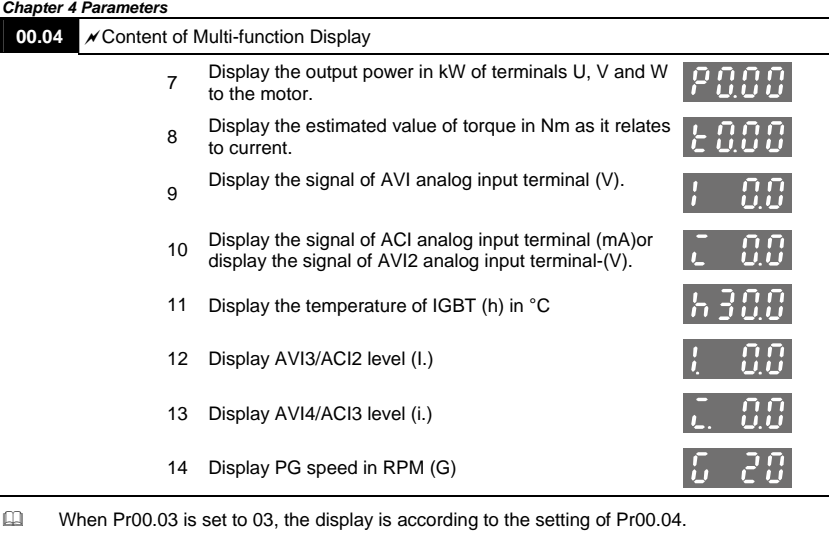

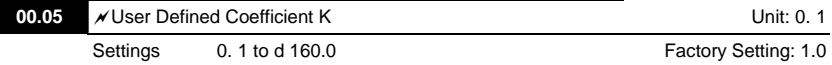

 The coefficient K determines the multiplying factor for the user-defined unit.

The display value is calculated as follows:

U (User-defined unit) = Actual output frequency \* K (Pr.00.05)

Example:

A conveyor belt runs at 13.6m/s at motor speed 60Hz.

 $K = 13.6/60 = 0.22$  (0.226667 rounded to 1 decimal), therefore Pr.00.05=0.2

With Frequency command 35Hz, display shows U and 35\*0.2=7.0m/s.

(To increase accuracy, use K=2.2 or K=22.7 and disregard decimal point.)

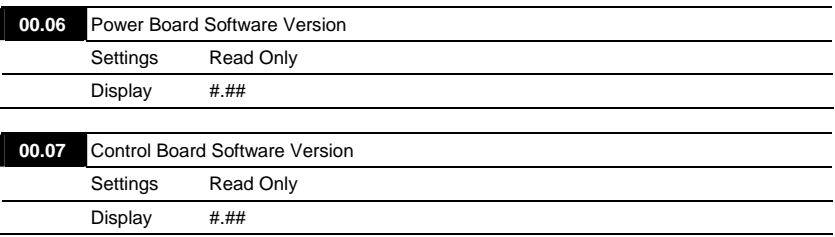

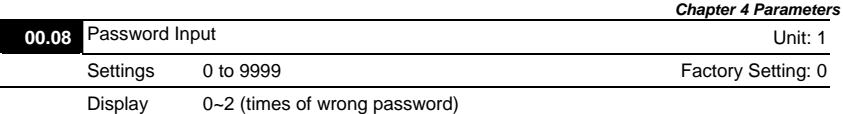

The function of this parameter is to input the password that is set in Pr.00.09. Input the correct password here to enable changing parameters. You are limited to a maximum of 3 attempts. After 3 consecutive failed attempts, a blinking "codE" will show up to force the user to restart the AC motor drive in order to try again to input the correct password.

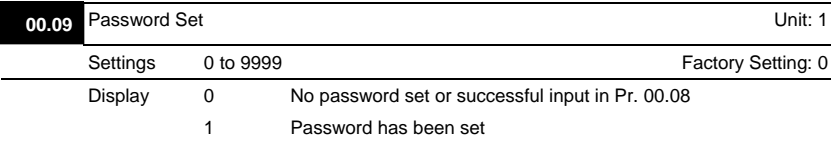

**EQUE To set a password to protect your parameter settings.** 

If the display shows 0, no password is set or password has been correctly entered in Pr.00.08. All parameters can then be changed, including Pr.00.09.

The first time you can set a password directly. After successful setting of password the display will show 1.

Be sure to record the password for later use.

To cancel the parameter lock, set the parameter to 0 after inputting correct password into Pr. 00.08.

The password consists of min. 1 digits and max. 4 digits.

#### How to make the password valid again after decoding by Pr.00.08:

Method 1: Re-input original password into Pr.00.09 (Or you can enter a new password if you

want to use a changed or new one).

Method 2: After rebooting, password function will be recovered.

#### *Chapter 4 Parameters*  Password Decode Flow Chart

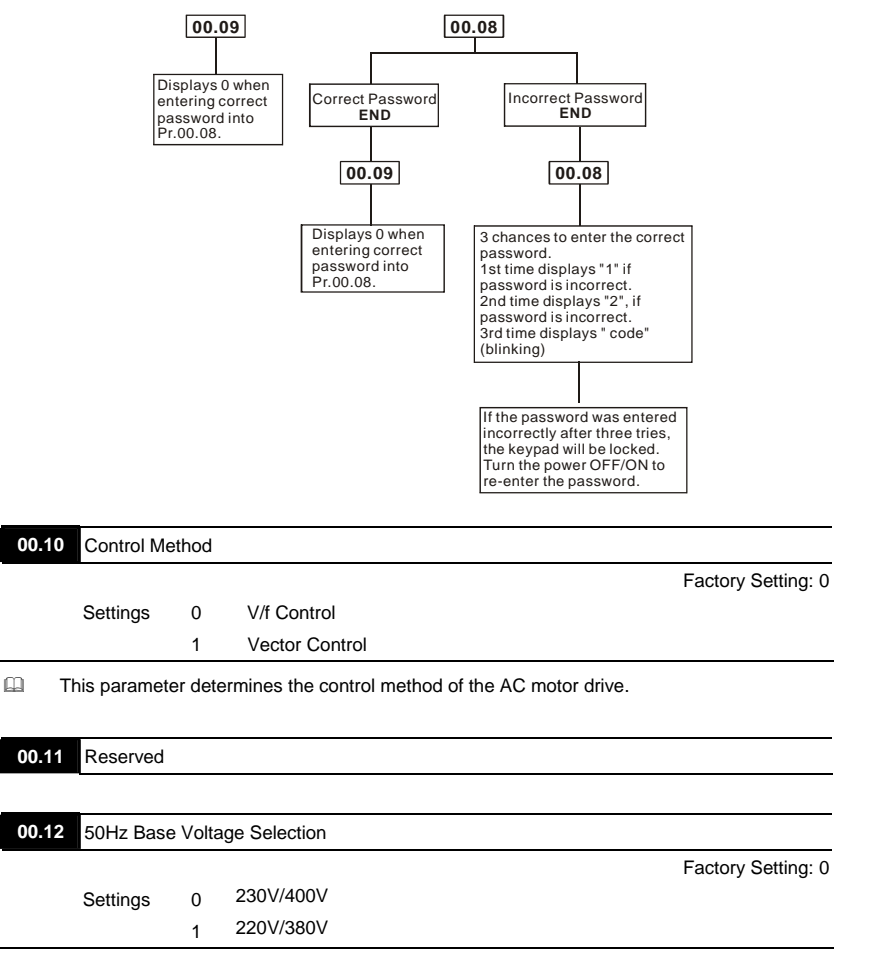

This parameter determines the base voltage for 50Hz.

#### **Group 1: Basic Parameters**

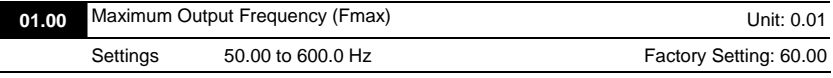

 This parameter determines the AC motor drive's Maximum Output Frequency. All the AC motor drive frequency command sources (analog inputs 0 to +10V and 4 to 20mA) are scaled to correspond to the output frequency range.

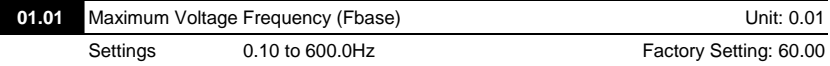

 This value should be set according to the rated frequency of the motor as indicated on the motor nameplate. Maximum Voltage Frequency determines the v/f curve ratio. For example, if the drive is rated for 460 VAC output and the Maximum Voltage Frequency is set to 60Hz, the drive will maintain a constant ratio of 7.66 V/Hz (460V/60Hz=7.66V/Hz). This parameter value must be equal to or greater than the Mid-Point Frequency (Pr.01.03).

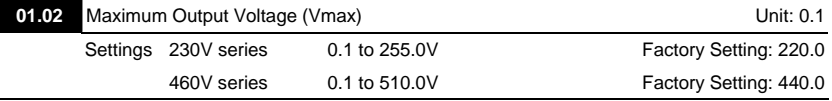

 This parameter determines the Maximum Output Voltage of the AC motor drive. The Maximum Output Voltage setting must be smaller than or equal to the rated voltage of the motor as indicated on the motor nameplate. This parameter value must be equal to or greater than the Mid-Point Voltage (Pr.01.04).

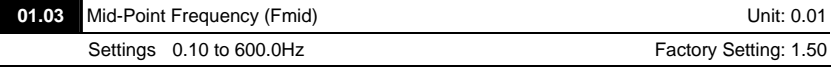

 This parameter sets the Mid-Point Frequency of the V/f curve. With this setting, the V/f ratio between Minimum Frequency and Mid-Point frequency can be determined. This parameter must be equal to or greater than Minimum Output Frequency (Pr.01.05) and equal to or less than Maximum Voltage Frequency (Pr.01.01).

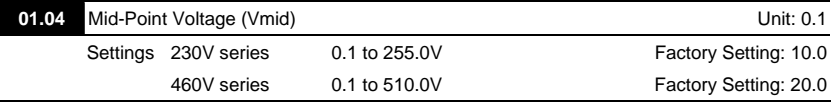

 This parameter sets the Mid-Point Voltage of any V/f curve. With this setting, the V/f ratio between Minimum Frequency and Mid-Point Frequency can be determined. This parameter must be equal to or greater than Minimum Output Voltage (Pr.01.06) and equal to or less than Maximum Output Voltage (Pr.01.02).

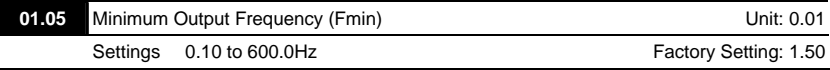

 This parameter sets the Minimum Output Frequency of the AC motor drive. This parameter must be equal to or less than Mid-Point Frequency (Pr.01.03).

The settings of 01.03, 01.04, and 01.06 are invalid in Vector Control mode.

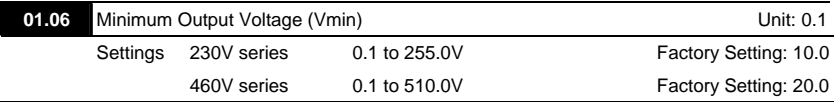

- This parameter sets the Minimum Output Voltage of the AC motor drive. This parameter must be equal to or less than Mid-Point Voltage (Pr.01.04).
- $\Box$  The settings of Pr.01.01 to Pr.01.06 have to meet the condition of Pr.01.02 ≥ Pr.01.04 ≥ Pr.01.06 and Pr.01.01 ≥ Pr.01.03 ≥ Pr.01.05.
- $\Box$  In vector control mode (Pr.00.10 is set to 1), Pr.01.03, Pr.01.04 and Pr.01.06 are disabled.

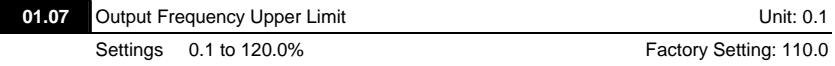

 This parameter must be equal to or greater than the Output Frequency Lower Limit (Pr.01.08). The Maximum Output Frequency (Pr.01.00) is regarded as 100%.

 $\Box$  Output Frequency Upper Limit value =  $(\text{Pr.01.00} * \text{Pr.01.07})/100$ .

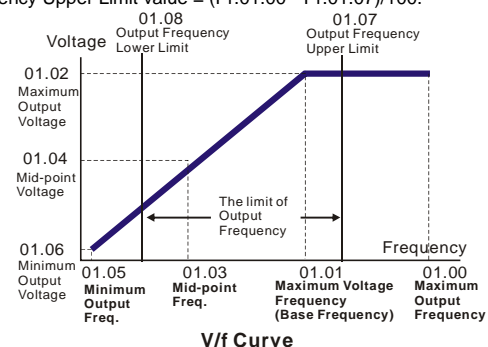

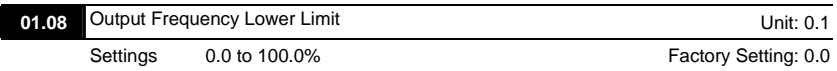

- **ED** The Upper/Lower Limits are to prevent operation errors and machine damage.
- III If the Output Frequency Upper Limit is 50Hz and the Maximum Output Frequency is 60Hz, the Output Frequency will be limited to 50Hz.
- If the Output Frequency Lower Limit is 10Hz, and the Minimum Output Frequency (Pr.01.05) is set to 1.0Hz, then any Command Frequency between 1.0-10Hz will generate a 10Hz output from the drive.
- This parameter must be equal to or less than the Output Frequency Upper Limit (Pr.01.07).
- $\Box$  The Output Frequency Lower Limit value = (Pr.01.00 \* Pr.01.08) /100.

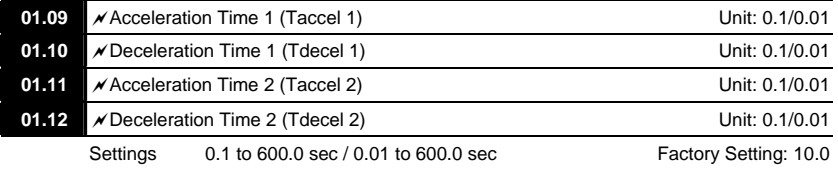

 $\Box$  Acceleration/deceleration time 1 or 2 can be switched by setting the external terminals MI3~ MI12 to 7 (set Pr.04.05~Pr.04.08 to 7 or Pr.11.06~Pr.11.11 to 7).

#### **01.19** Accel/Decel Time Unit

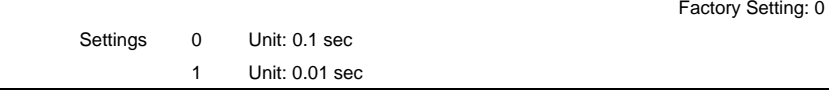

- The Acceleration Time is used to determine the time required for the AC motor drive to ramp from 0 Hz to Maximum Output Frequency (Pr.01.00). The rate is linear unless S-Curve is "Enabled"; see Pr.01.17.
- The Deceleration Time is used to determine the time required for the AC motor drive to decelerate from the Maximum Output Frequency (Pr.01.00) down to 0 Hz. The rate is linear unless S-Curve is "Enabled.", see Pr.01.18.
- The Acceleration/Deceleration Time 1, 2, 3, 4 are selected according to the Multi-function Input Terminals Settings. See Pr.04.05 to Pr.04.08 for more details.
- In the diagram shown below, the Acceleration/Deceleration Time of the AC motor drive is the time between 0 Hz to Maximum Output Frequency (Pr.01.00). Suppose the Maximum Output

Frequency is 60 Hz, Minimum Output Frequency (Pr.01.05) is 1.0 Hz, and Acceleration/Deceleration Time is 10 seconds. The actual time for the AC motor drive to accelerate from start-up to 60 Hz and to decelerate from 60Hz to 1.0Hz is in this case 9.83 seconds. ((60-1) \* 10/60=9.83secs).

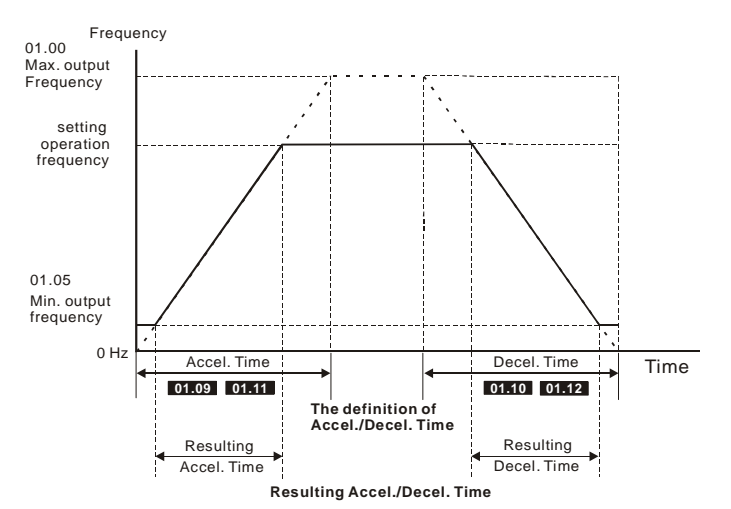

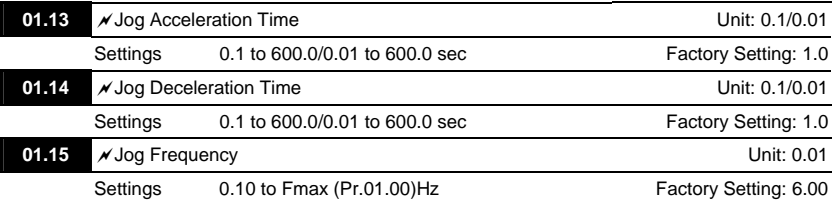

- Only external terminal JOG (MI3 to MI12) can be used. When the Jog command is "ON", the AC motor drive will accelerate from Minimum Output Frequency (Pr.01.05) to Jog Frequency (Pr.01.15). When the Jog command is "OFF", the AC motor drive will decelerate from Jog Frequency to zero. The used Accel/Decel time is set by the Jog Accel/Decel time (Pr.01.13, Pr.01.14).
- Before using the JOG command, the drive must be stopped first. And during Jog operation, other operation commands are not accepted, except commands via the FORWARD, REVERSE and STOP keys on the digital keypad.

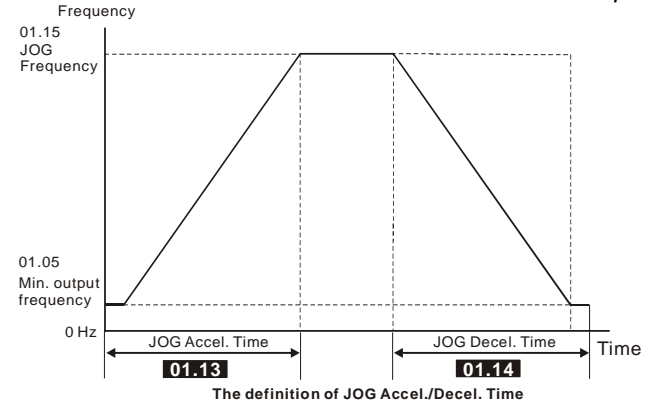

#### **01.16 Auto-Acceleration** / Deceleration

Factory Setting: 0

- Settings 0 Linear acceleration / deceleration
	- 1 Auto acceleration, linear Deceleration.
	- 2 Linear acceleration, auto Deceleration.
	- 3 Auto acceleration / deceleration (set by load)
	- 4 Auto acceleration / deceleration (set by Accel/Decel Time setting)
- With Auto acceleration / deceleration it is possible to reduce vibration and shocks during starting/stopping the load.

During Auto acceleration the torque is automatically measured and the drive will accelerate to the set frequency with the fastest acceleration time and the smoothest starting current.

During Auto deceleration, regenerative energy is measured and the motor is smoothly stopped with the fastest deceleration time.

But when this parameter is set to 04, the actual accel/decel time will be equal to or more than parameter Pr.01.09 ~Pr.01.12.

- Auto acceleration/deceleration makes the complicated processes of tuning unnecessary. It makes operation efficient and saves energy by acceleration without stall and deceleration without brake resistor.
- In applications with brake resistor or brake unit, Auto deceleration shall not be used.

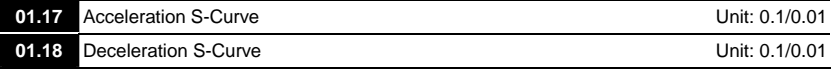

- This parameter is used to ensure smooth acceleration and deceleration via S-curve. The S-curve is disabled when set to 0.0 and enabled when set to 0.1 to 10.0/0.01 to 10.00. Setting 0.1/0.01 gives the quickest and setting 10.0/10.00 the longest and smoothest S-curve. The AC motor drive will not follow the Accel/Decel Times in Pr.01.09 to Pr.01.12.
- The diagram below shows that the original setting of the Accel/Decel Time is only for reference when the S-curve is enabled. The actual Accel/Decel Time depends on the selected S-curve (0.1 to 10.0).

The total Accel. Time=Pr.01.09 + Pr.01.17 or Pr.01.11 + Pr.01.17

The total Decel. Time=Pr.01.10 + Pr.01.18 or Pr.01.12 + Pr.01.18

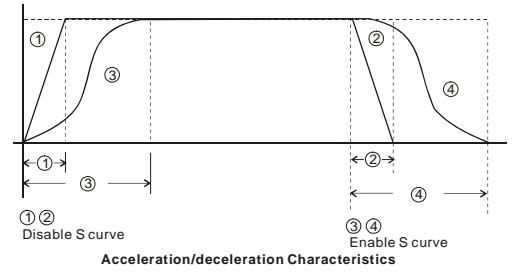

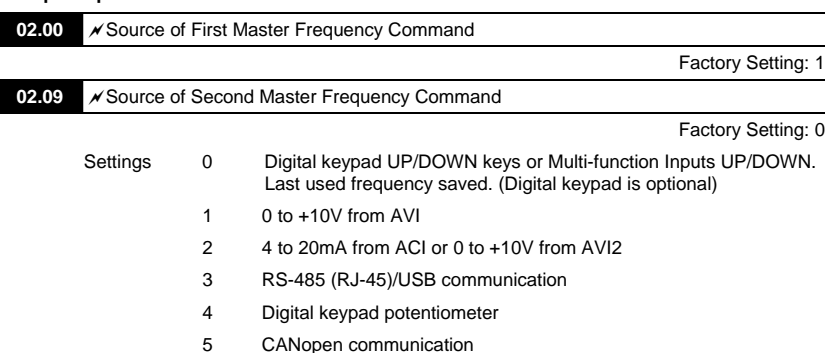

### **Group 2: Operation Method Parameters**

- These parameters set the Master Frequency Command Source of the AC motor drive.
- The factory setting for master frequency command is 1. (digital keypad is optional.)
- Setting 2: use the ACI/AVI switch on the AC motor drive to select ACI or AVI2. When setting to AVI, AVI2 is indicated.

 $\Box$  When the 3<sup>rd</sup> switch on the upper-right corner is set to be ON as shown in the following diagram, the source of first master frequency command (Pr.02.00) will force setting to 2. This setting( $Pr.02.00$ ) can't be changed till the  $3<sup>rd</sup>$  switch is set to be OFF.

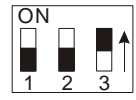

- When the AC motor drive is controlled by external terminal, please refer to Pr.02.05 for details.
- The first /second frequency/operation command is enabled/disabled by Multi Function Input Terminals. Please refer to  $Pr.04.05 \approx 04.08$ .

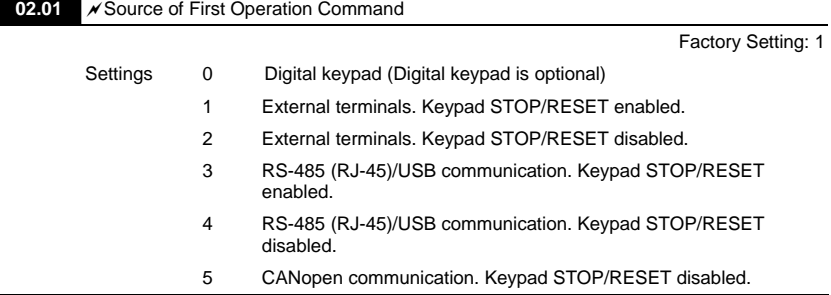

- The factory setting for source of first operation command is 1. (digital keypad is optional.)
- When the AC motor drive is controlled by external terminal, please refer to Pr.02.05/Pr.04.04 for details.

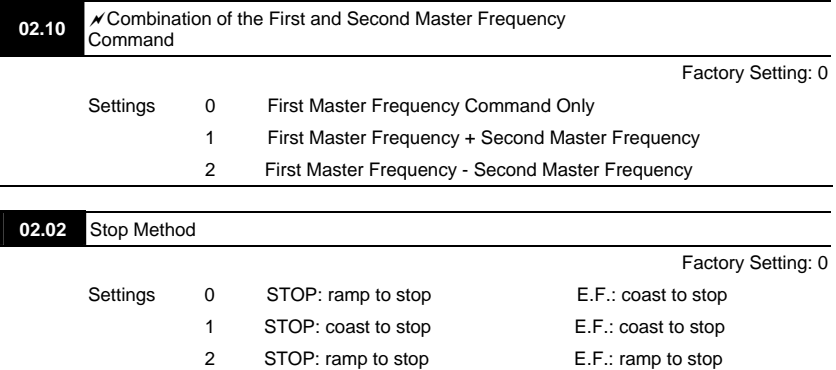

 $\Box$  When the 2<sup>nd</sup> switch on the upper-right corner is set to be ON as shown in the following diagram, the motor stop method (Pr.02.02) will force setting to 1. This setting (Pr.02.02) can't be changed till the 2nd switch is set to be OFF.

3 STOP: coast to stop E.F.: ramp to stop

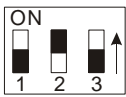

- The parameter determines how the motor is stopped when the AC motor drive receives a valid stop command or detects External Fault.
	- Ramp: the AC motor drive decelerates to Minimum Output Frequency (Pr.01.05) according to the deceleration time and then stops.
	- Coast: the AC motor drive stops the output instantly upon command, and the motor free runs until it comes to a complete standstill.

The motor stop method is usually determined by the characteristics of the motor load and how frequently it is stopped.

(1) It is recommended to use "ramp to stop" for safety of personnel or to prevent material from being wasted in applications where the motor has to stop after the drive is stopped. The deceleration time has to be set accordingly.

(2) If motor free running is allowed or the load inertia is large, it is recommended to select "coast to stop". For example: blowers, punching machines, centrifuges and pumps.

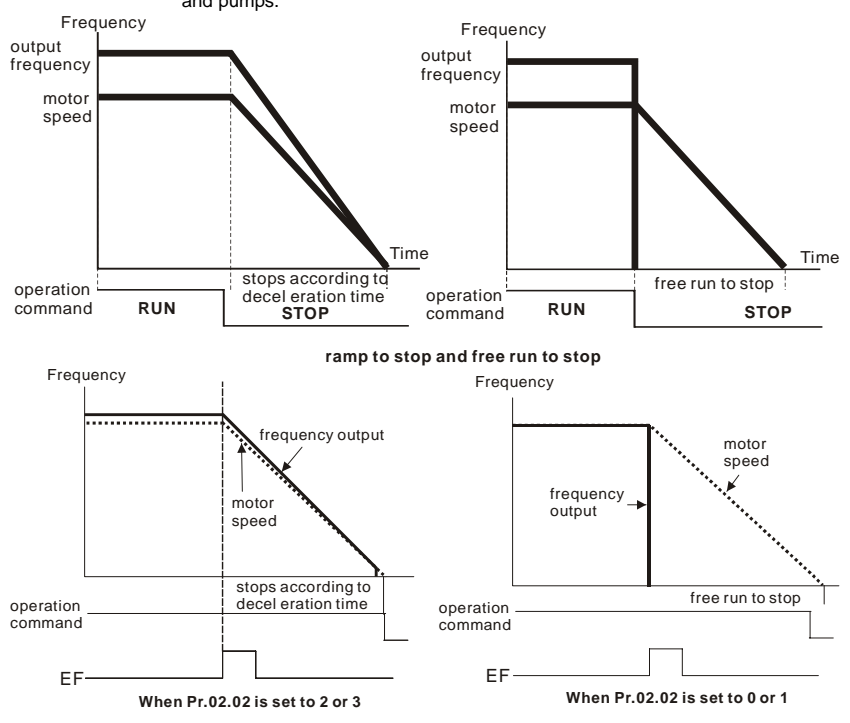

### **02.03** • PWM Carrier Frequency Selections **Unit: 1 Unit: 1**

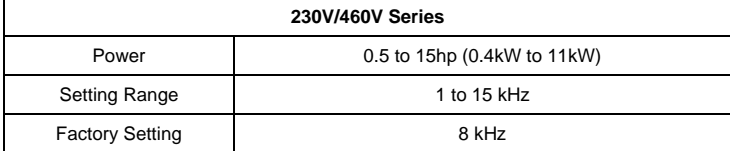

This parameter determines the PWM carrier frequency of the AC motor drive.

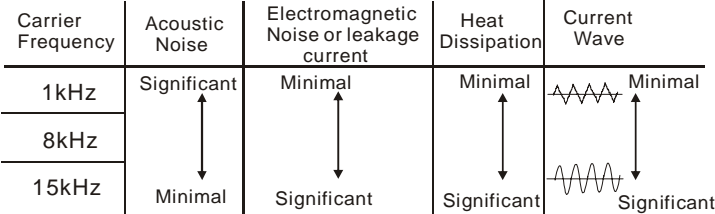

- From the table, we see that the PWM carrier frequency has a significant influence on the electromagnetic noise, AC motor drive heat dissipation, and motor acoustic noise.
- The PWM carrier frequency will be decreased automatically by heat sink temperature and output current of the AC motor drive. It is used as a necessary precaution to prevent the AC motor drive from overheating and thus extends IGBT's life. Example for 460V models: Assume the carrier frequency to be 15kHz, the ambient temperature is 50 degrees C with a single AC motor drive(mounting method A). If the output current exceeds 80% \* rated current, the AC motor drive will decrease the carrier frequency automatically according to the following chart. If output current is 100% \* rated current, the carrier frequency will decrease from 15kHz to 12kHz.

#### Mounting method

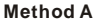

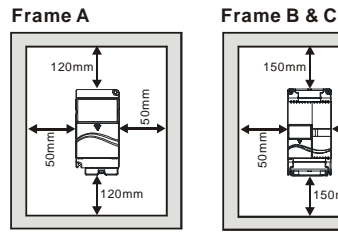

**Frame A Method B**

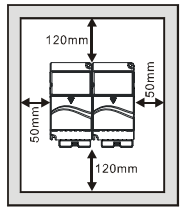

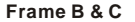

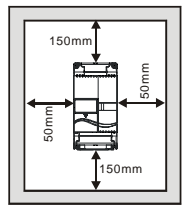

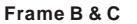

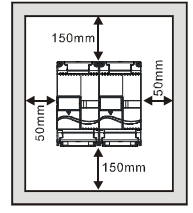

Factory Setting: 0

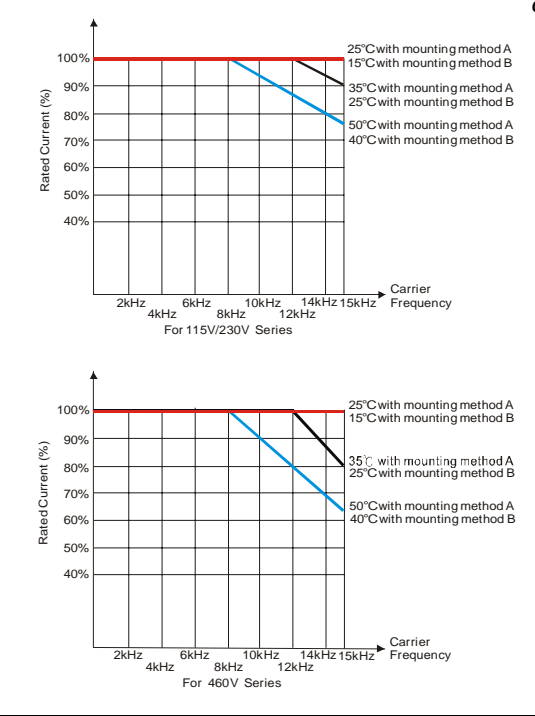

### **02.04** Motor Direction Control

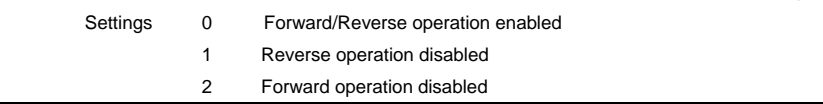

 This parameter is used to disable one direction of rotation of the AC motor drive direction of rotation.

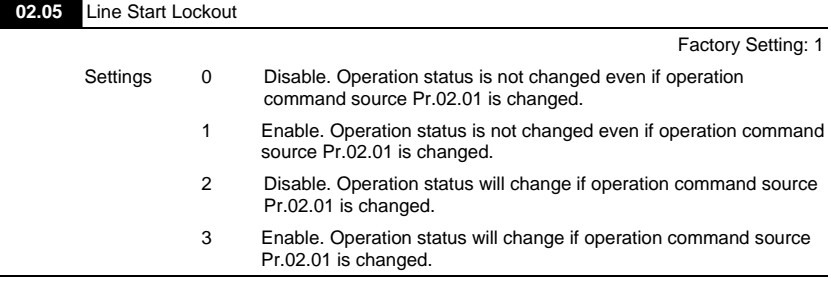

 This parameter determines the response of the drive upon power on and operation command source is changed.

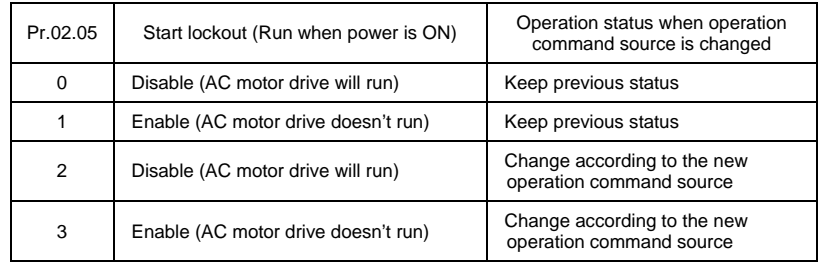

- When the operation command source is from external terminal and operation command is ON (MI1/MI2-DCM=closed), the AC motor drive will operate according to Pr.02.05 after power is applied. **<For terminals MI1 and MI2 only>**
	- 1. When Pr.02.05 is set to 0 or 2, AC motor drive will run immediately.
	- 2. When Pr.02.05 is set to 1 or 3, AC motor drive will remain stopped until operation command is received after previous operation command is cancelled.

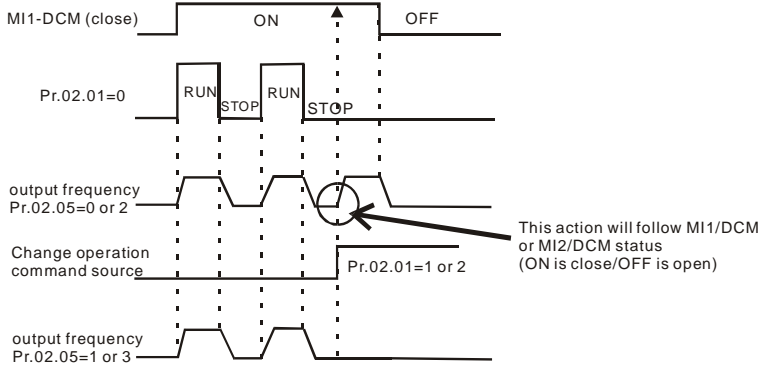

- When the operation command source isn't from the external terminals, independently from whether the AC motor drive runs or stops, the AC motor drive will operate according to Pr.02.05 if the two conditions below are both met.
	- 1. When operation command source is changed to external terminal (Pr.02.01=1 or 2)
	- 2. The status of terminal and AC motor drive is different.

And the operation of the AC motor drive will be:

- 1. When setting 0 or 1, the status of AC motor drive is not changed by the terminal status.
- 2. When setting 2 or 3, the status of AC motor drive is changed by the terminal status.

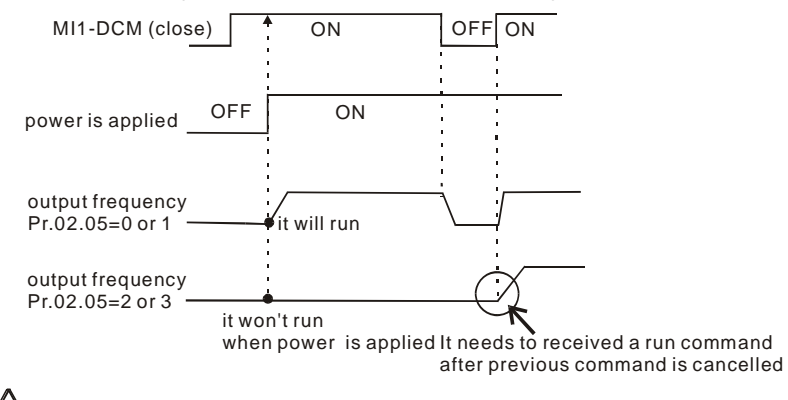

 The Line Start Lockout feature does not guarantee that the motor will never start under this condition. It is possible the motor may be set in motion by a malfunctioning switch.

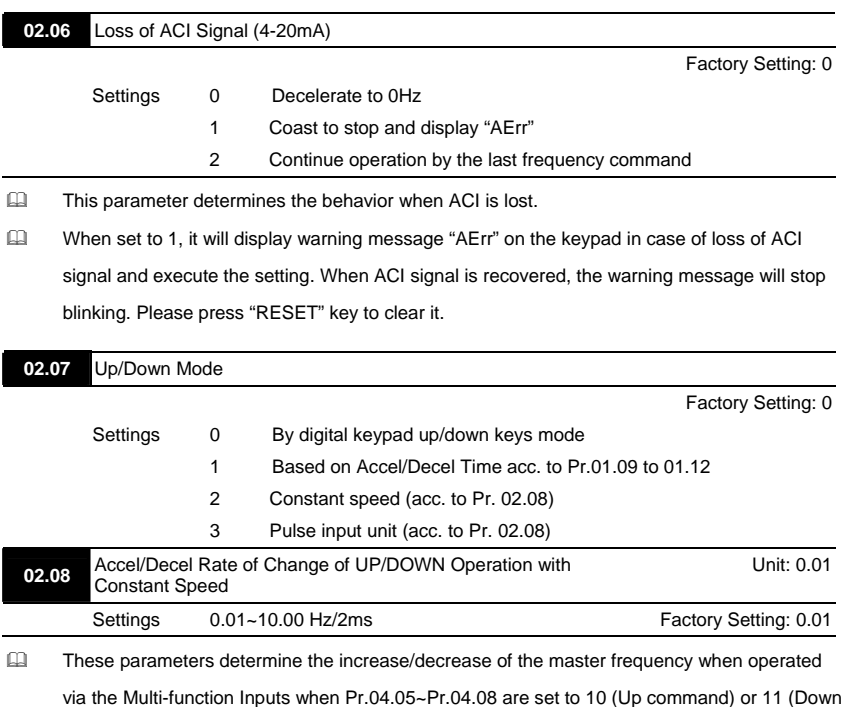

command). When Pr.02.07 is set to 0: increase/decrease the frequency by using UP/DOWN key. It is valid

only when the AC motor drive is running.

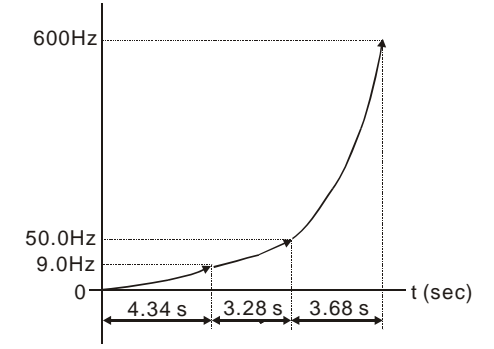

- When Pr.02.07 is set to 1: increase/decrease the frequency by acceleration/deceleration settings. It is valid only when the AC motor drive is running.
- When Pr.02.07 is set to 2: increase/decrease the frequency by Pr.02.08.
- When Pr.02.07 is set to 3: increase/decrease the frequency by Pr.02.08 (unit: pulse input).

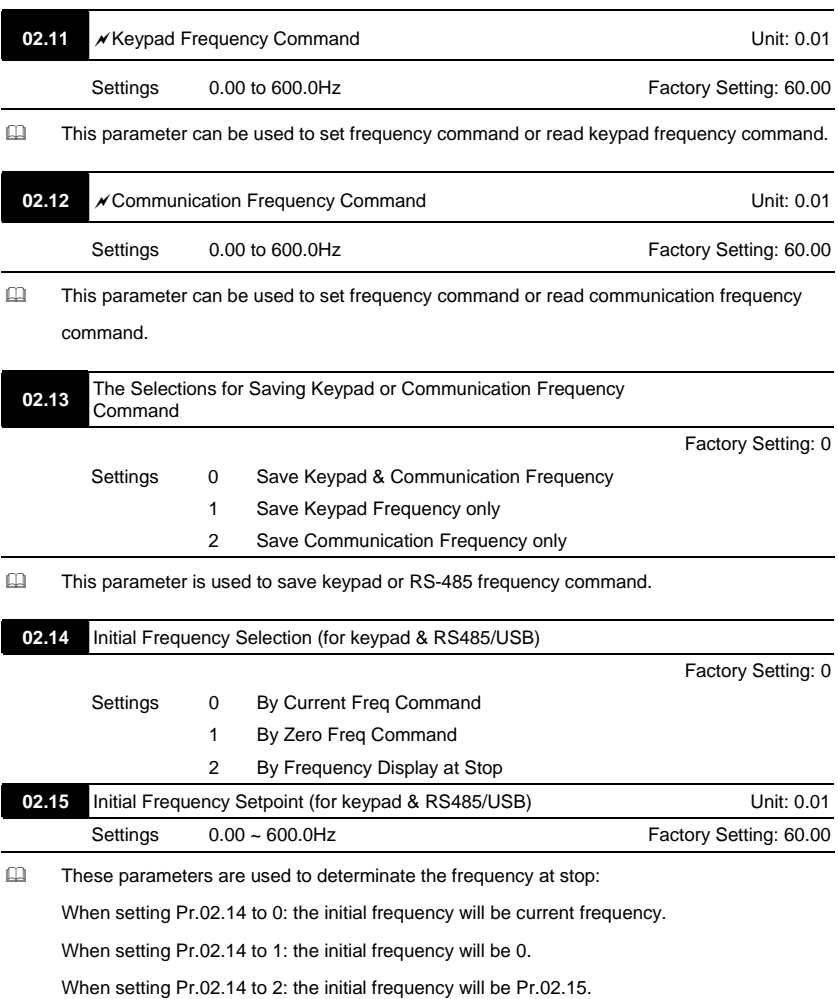

# **02.16** Display the Master Freq Command Source

Settings Read Only **Factory setting: ##** 

 You can read the master frequency command source by this parameter.

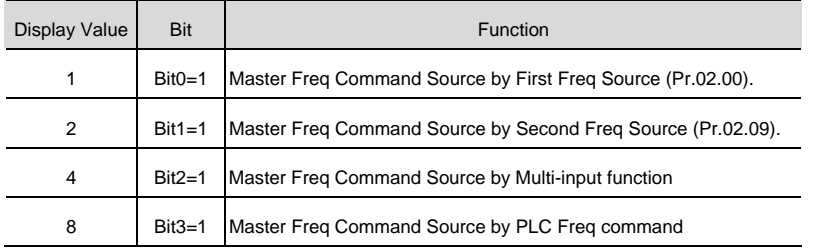

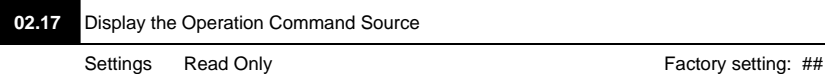

Fou can read the operation source by this parameter.

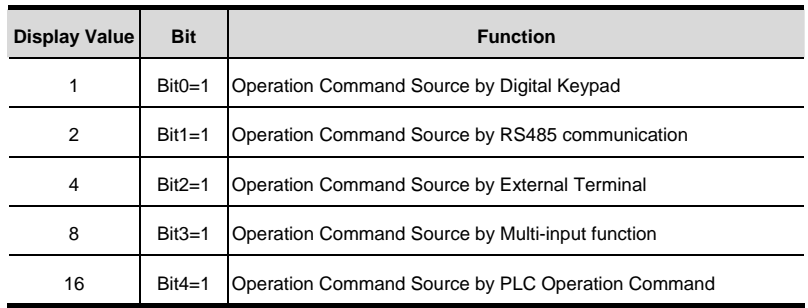

#### **Group 3: Output Function Parameters**

# **03.00** Multi-function Output Relay (RA1, RB1, RC1)

Factory Setting: 8

# **03.01** Multi-function Output Terminal MO1

Factory Setting: 1

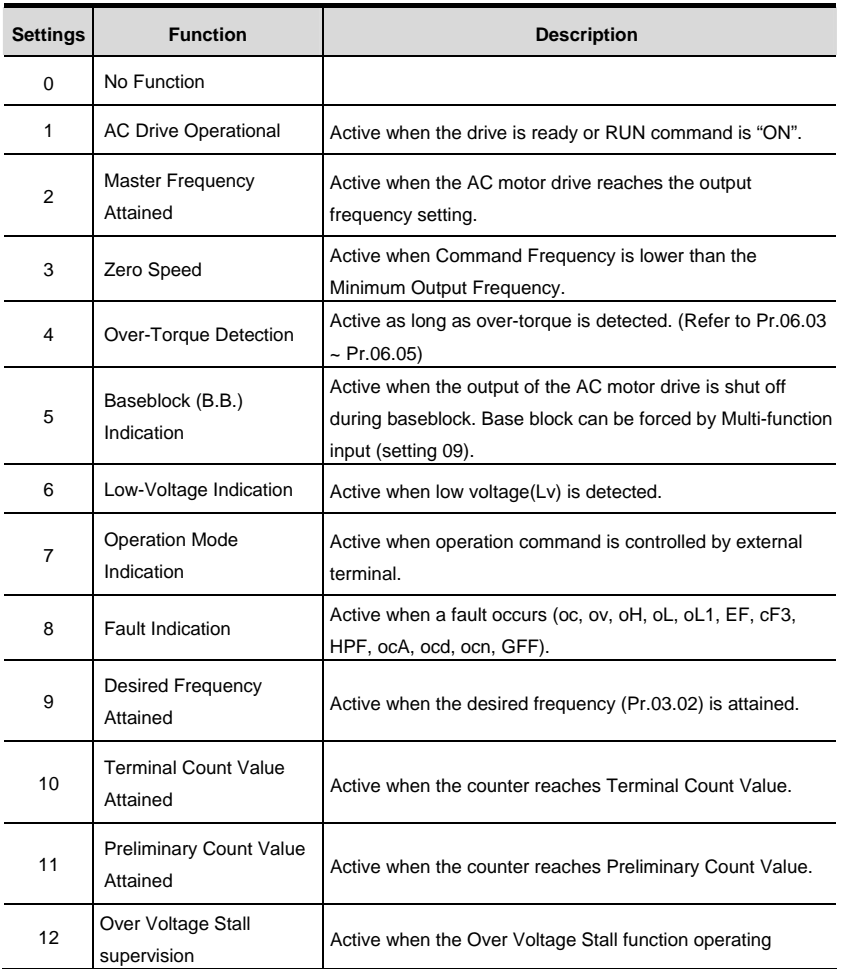

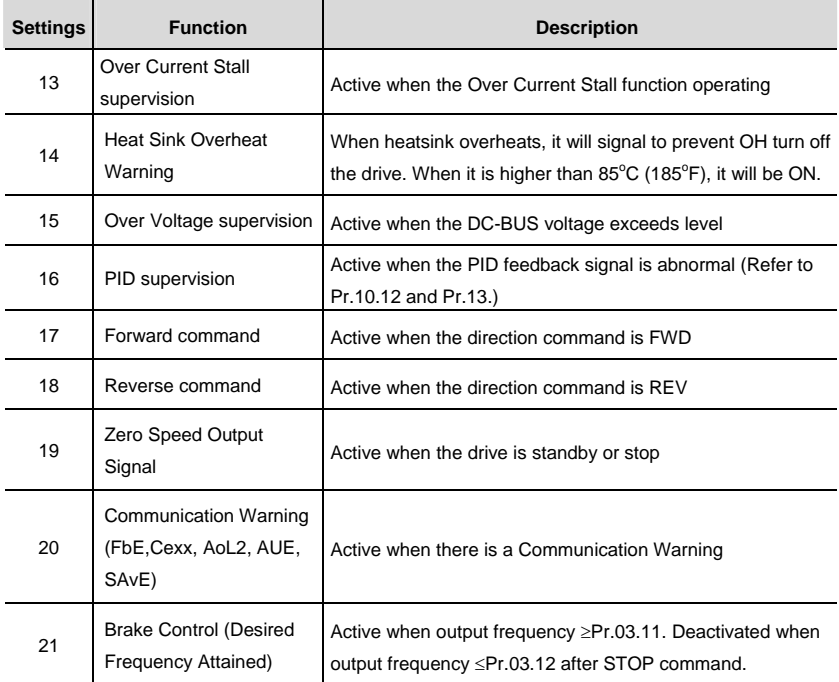

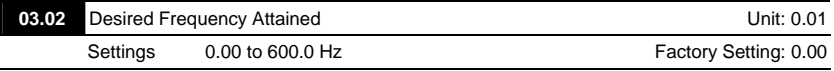

 If a multi-function output terminal is set to function as Desired Frequency Attained (Pr.03.00 to

Pr.03.01=09), then the output will be activated when the programmed frequency is attained.

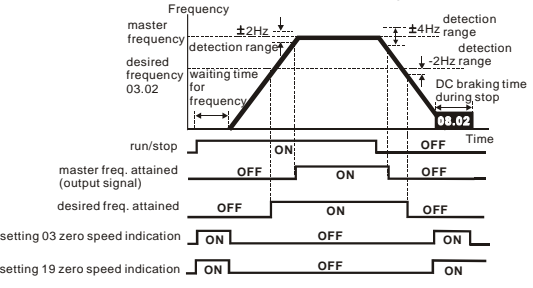

 **output timing chart of multiple function terminals when setting to frequency attained or zero speed indication**

**03.03 A**Analog Output Signal (AFM)

Factory Setting: 0

Settings 0 Analog Frequency Meter (0 to Maximum Output Frequency) 1 Analog Current Meter (0 to 250% of rated AC motor drive current)

### This parameter sets the function of the AFM output 0~+10VDC (ACM is common).

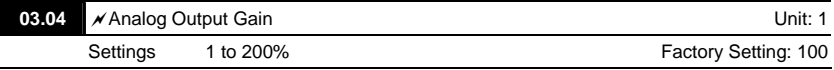

 $\Box$  This parameter sets the voltage range of the analog output signal AFM.

When Pr.03.03 is set to 0, the analog output voltage is directly proportional to the output frequency of the AC motor drive. With Pr.03.04 set to 100%, the Maximum Output Frequency (Pr.01.00) of the AC motor drive corresponds to +10VDC on the AFM output.

 Similarly, if Pr.03.03 is set to 1, the analog output voltage is directly proportional to the output current of the AC drive. With Pr.03.04 set to 100%, then 2.5 times the rated current corresponds to +10VDC on the AFM output.

# **NOTE**

Any type of voltmeter can be used. If the meter reads full scale at a voltage less than 10V, Pr. 03.04 should be set using the following formula:

Pr.  $03.04 =$  ((meter full scale voltage)/10) x 100%

For Example: When using the meter with full scale of 5 volts, adjust Pr.03.04 to 50%. If

Pr.03.03 is set to 0, then 5VDC will correspond to Maximum Output Frequency.

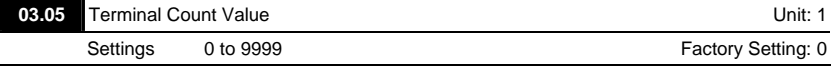

 This parameter sets the count value of the internal counter. To increase the internal counter, one of Pr.04.05 to 04.08 should be set to 12. Upon completion of counting, the specified output terminal will be activated. (Pr.03.00 to Pr.03.01 set to 10).

 $\Box$  When the display shows c555, the drive has counted 555 times. If display shows c555 $\bullet$ , it means that real counter value is between 5,550 and 5,559.

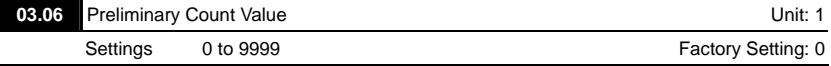

- When the counter value reaches this value, the corresponding multi-function output terminal will be activated, provided one of Pr.03.00 to Pr.03.01 set to 11 (Preliminary Count Value Setting). This multi-function output terminal will be deactivated upon completion of Terminal Count Value Attained.
- **EQUE The timing diagram:**

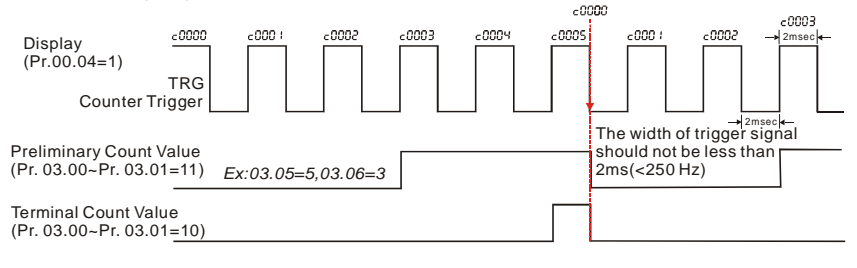

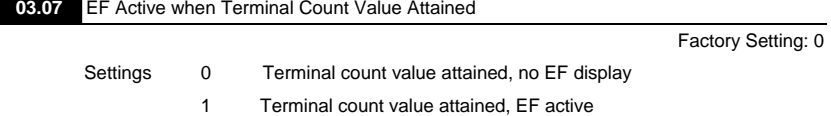

If this parameter is set to 1 and the desired value of counter is attained, the AC drive will treat it as a fault. The drive will stop and show the "EF" message on the display.

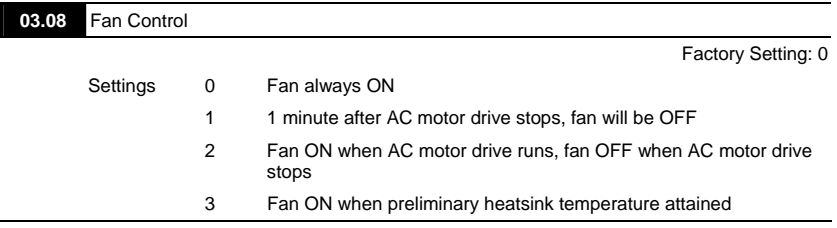

 This parameter determines the operation mode of the cooling fan.
## **03.09** The Digital Output Used by PLC

Settings Read Only **Factory setting:** ##

Bit0=1: RLY used by PLC

Bit1=1: MO1 used by PLC

Bit2=1: MO2/RA2 used by PLC

Bit3=1: MO3/RA3 used by PLC

Bit4=1: MO4/RA4 used by PLC

Bit5=1: MO5/RA5 used by PLC

Bit6=1: MO6/RA6 used by PLC

Bit7=1: MO7/RA7 used by PLC

- The equivalent 8-bit is used to display the status (used or not used) of each digital output. The value that Pr.03.09 displays is the result after converting 8-bit binary into decimal value.
- For standard AC motor drive, it only has 2-bit (bit0 and bit1). When extension card is installed, the number of the digital output terminals will increase according to the extension card. The maximum number of the digital output terminals is shown as follows.

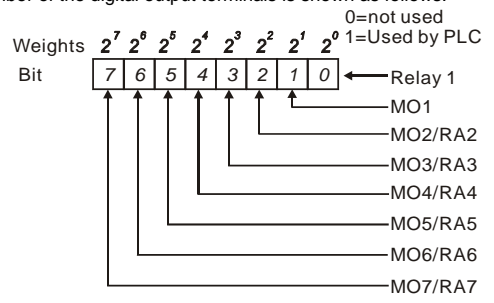

 For example: when Pr.03.09 is set to 3 (decimal) = 00000011 (binary) that indicates Relay1 and MO1 are used by PLC. (Pr.03.09=  $2^{0}+2^{1}=3$ )

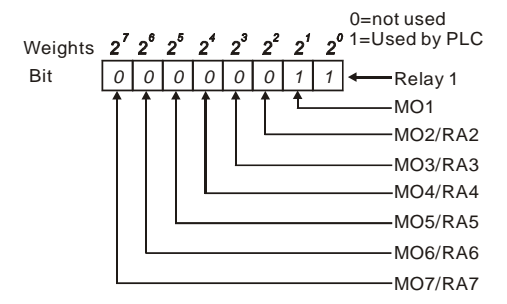

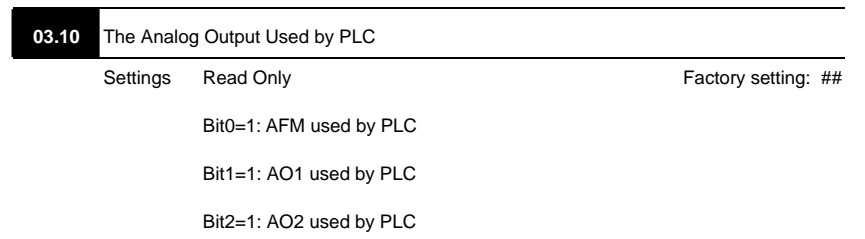

The equivalent 1-bit is used to display the status (used or not used) of each analog output. The value that Pr.03.10 displays is the result after converting 1-bit binary into decimal value.

*0* Weights Bit 0=not used 1=Used by PLC *2 1* AFM AO1 (optional) AO2 (optional)

**EQ For Example:** 

If Pr.03.10 displays 1, it means that AFM is used by PLC.

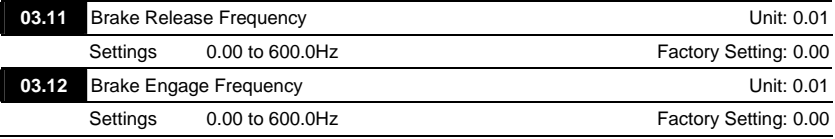

 These two parameters are used to set control of mechanical brake via the output terminals (Relay or MO1) when Pr.03.00~03.01 is set to 21. Refer to the following example for details. Example:

1. Case 1: Pr.03.12 ≥ Pr.03.11

2. Case 2: Pr.03.12 ≤ Pr.03.11

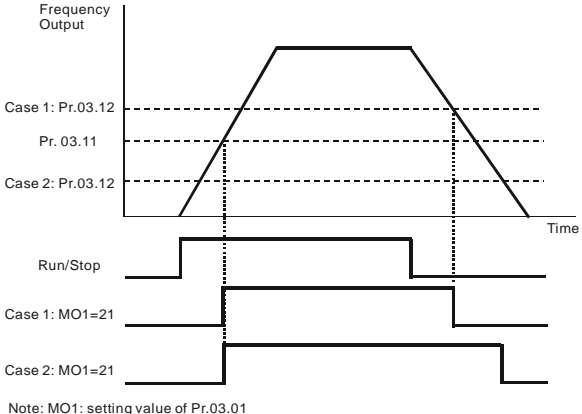

# **03.13** Display the Status of Multi-function Output Terminals

Settings Read Only **Factory setting:** ##

Bit0: RLY Status

Bit1: MO1 Status

Bit2: MO2/RA2 Status

Bit3: MO3/RA3 Status

Bit4: MO4/RA4 Status

Bit5: MO5/RA5 Status

Bit6: MO6/RA6 Status

Bit7: MO7/RA7 Status

For standard AC motor drive (without extension card), the multi-function output terminals are

falling-edge triggered and Pr.03.13 will display 3 (11) for no action.<br>
Weinhts  $2^{1}$   $2^{0}$  0=Active

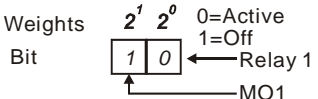

 For Example:

If Pr.03.13 displays 2, it means Relay 1 is active.

The display value 2 = bit 1  $\times$  2<sup>1</sup>

When extension card is installed, the number of the multi-function output terminals will increase according to the extension card. The maximum number of the multi-function output terminals is shown as follows.

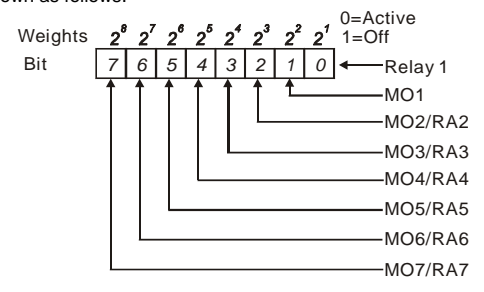

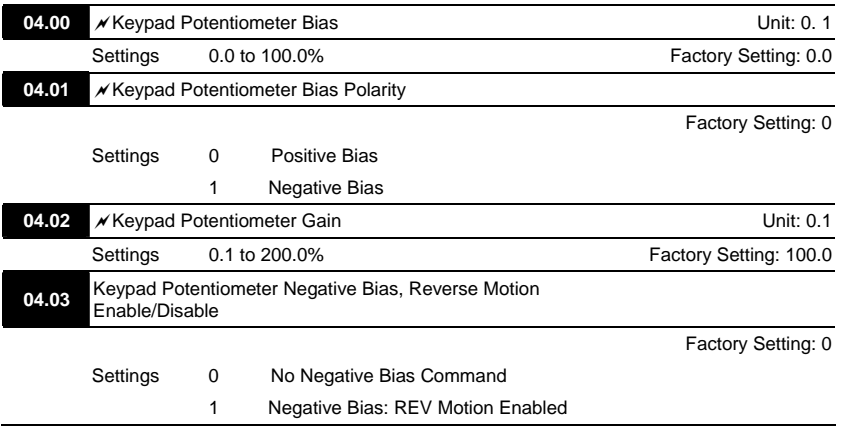

#### **Group 4: Input Function Parameters**

## **Example 1: Standard application**

This is the most used setting. The user only needs to set Pr.02.00 to 04. The frequency command comes from keypad potentiometer.

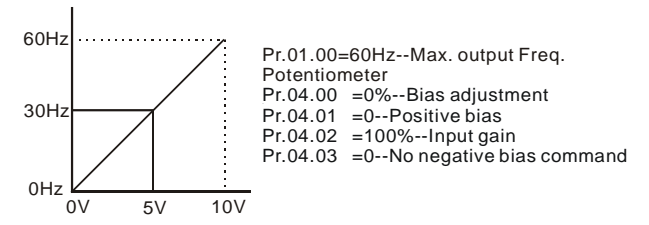

### **Example 2: Use of bias**

This example shows the influence of changing the bias. When the input is 0V the output frequency is 10 Hz. At mid-point a potentiometer will give 40 Hz. Once the Maximum Output Frequency is reached, any further increase of the potentiometer or signal will not increase the output frequency. (To use the full potentiometer range, please refer to Example 3.) The value of external input voltage/current 0-8.33V corresponds to the setting frequency 10-60Hz.

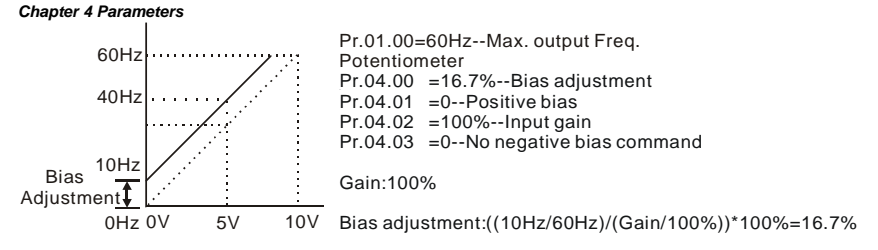

## **Example 3: Use of bias and gain for use of full range**

This example also shows a popular method. The whole scale of the potentiometer can be used as desired. In addition to signals of 0 to 10V, the popular voltage signals also include signals of 0 to 5V, or any value under 10V. Regarding the setting, please refer to the following examples.

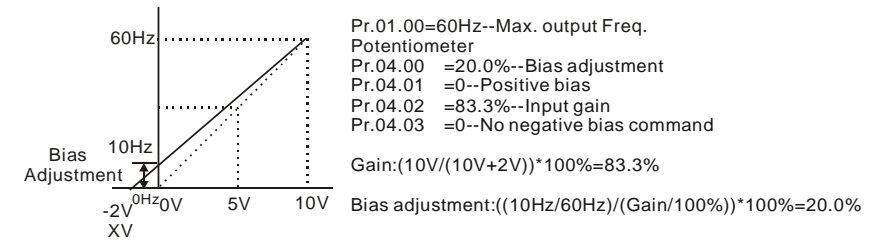

## **Example 4: Use of 0-5V potentiometer range via gain adjustment**

This example shows a potentiometer range of 0 to 5 Volts. Instead of adjusting gain as example

below, you can set Pr. 01.00 to 120Hz to achieve the same results.

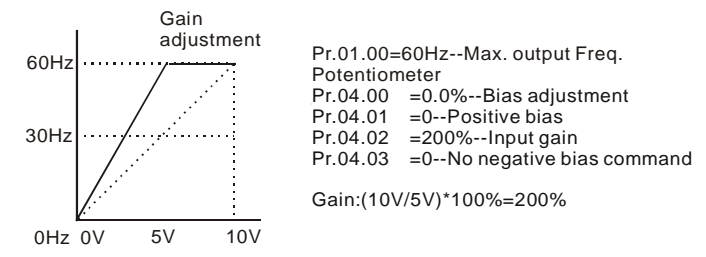

## **Example 5: Use of negative bias in noisy environment**

In this example, a 1V negative bias is used. In noisy environments it is advantageous to use negative bias to provide a noise margin (1V in this example).

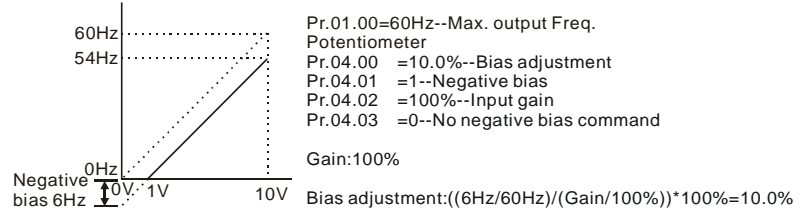

## **Example 6: Use of negative bias in noisy environment and gain adjustment to use full**

#### **potentiometer range**

In this example, a negative bias is used to provide a noise margin. Also a potentiometer frequency

gain is used to allow the Maximum Output Frequency to be reached.

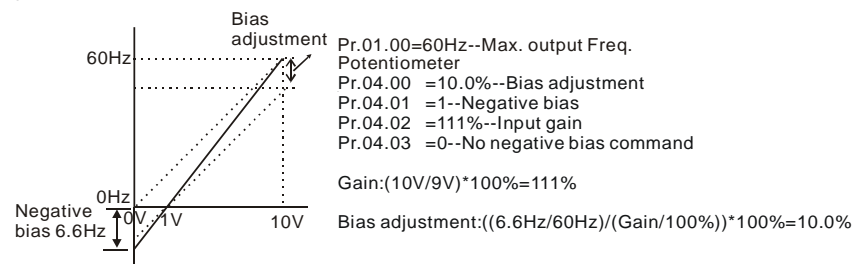

## **Example 7: Use of 0-10V potentiometer signal to run motor in FWD and REV direction**

In this example, the input is programmed to run a motor in both forward and reverse direction. The motor will be idle when the potentiometer position is at mid-point of its scale. Using the settings in this example disables the external FWD and REV controls.

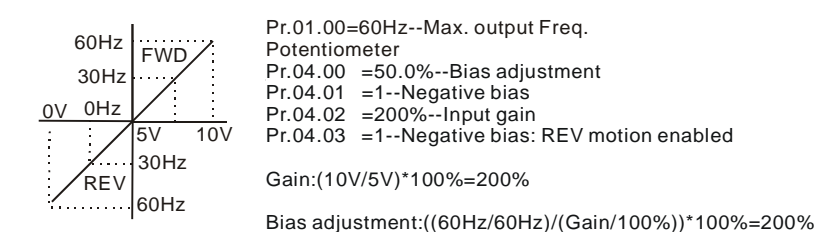

## **Example 8: Use negative slope**

In this example, the use of negative slope is shown. Negative slopes are used in applications for control of pressure, temperature or flow. The sensor that is connected to the input generates a large signal (10V) at high pressure or flow. With negative slope settings, the AC motor drive will slow stop the motor. With these settings the AC motor drive will always run in only one direction (reverse). This can only be changed by exchanging 2 wires to the motor.

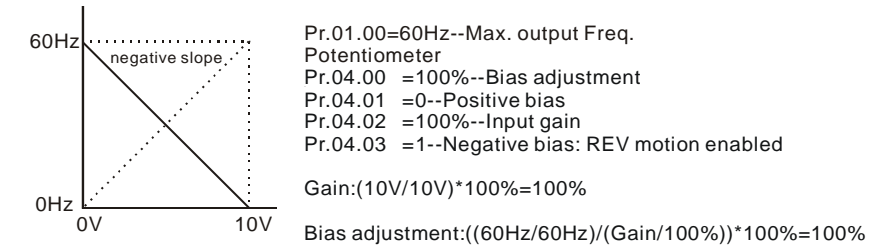

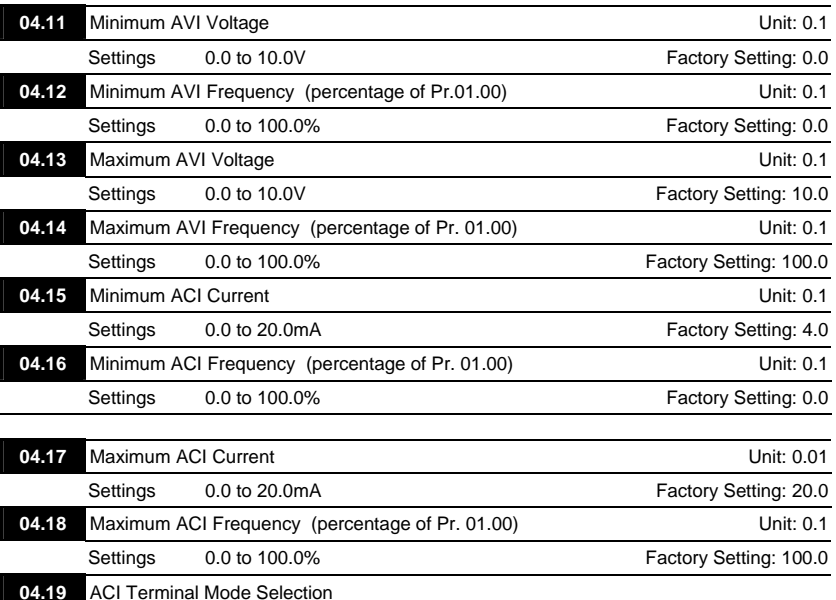

Factory Setting: 0

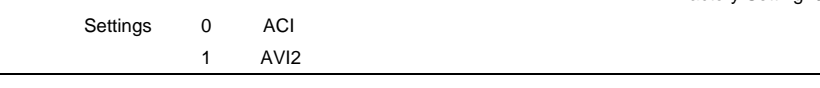

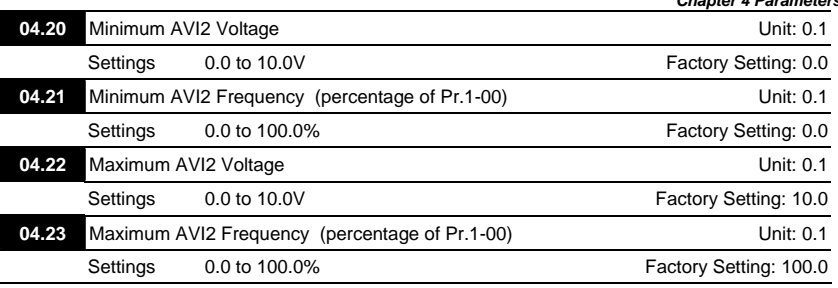

- Figure 20 Please note the ACI/AVI switch on the AC motor drive. Switch to ACI for 4 to 20mA analog current signal (ACI) (Pr.04.19 should be set to 0) and AVI for analog voltage signal (AVI2) (Pr.04.19 should be set to 1).
- $\Box$  The above parameters are used to set the analog input reference values. The min and max frequencies are based on Pr.01.00 (during open-loop control) as shown in the following.

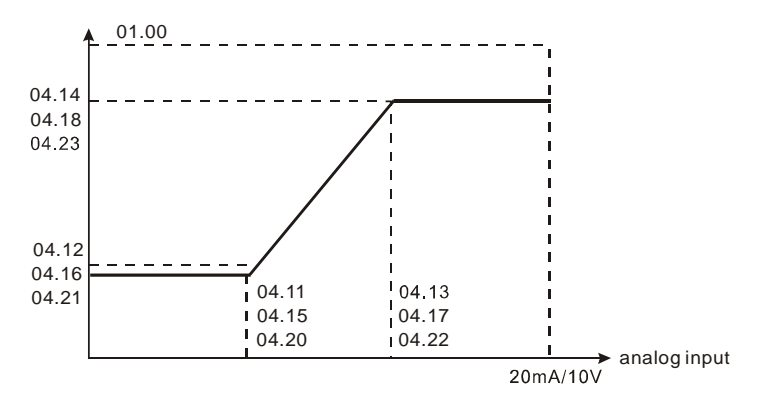

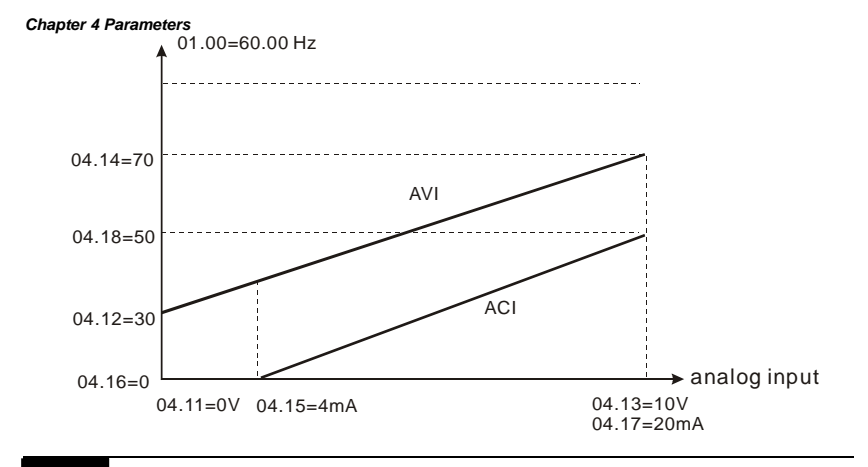

**04.04** Multi-function Input Terminal (MI1, MI2) 2-wire/ 3-wire Operation Control Modes

Factory Setting: 0

- Settings 0 2-wire: FWD/STOP, REV/STOP
	- 1 2-wire: FWD/REV, RUN/STOP
	- 2 3-wire Operation

## **EQUE There are three different types of control modes:**

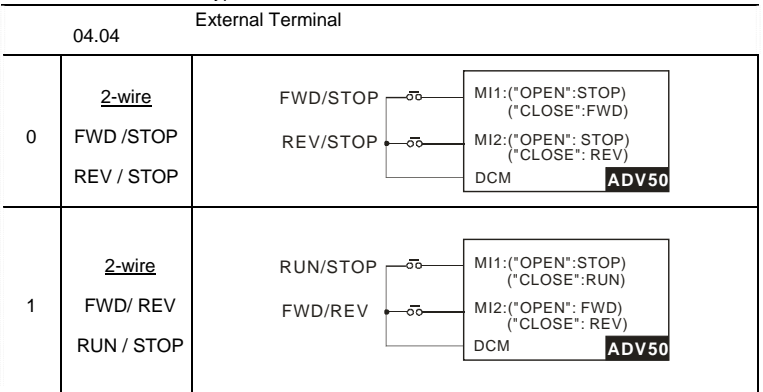

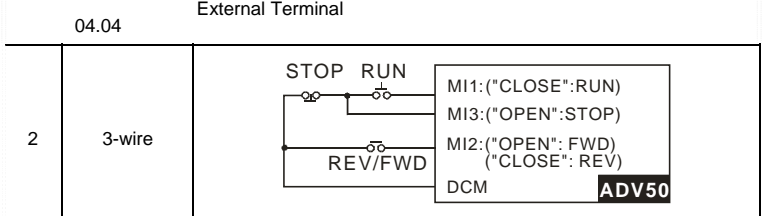

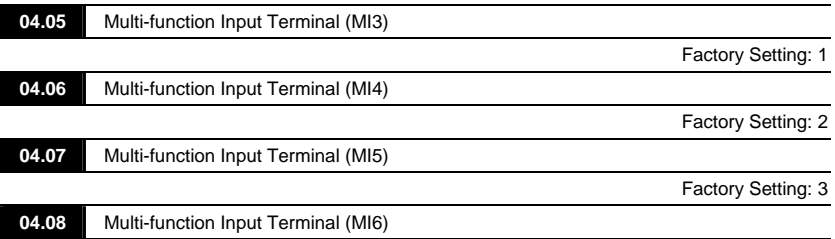

Factory Setting: 4

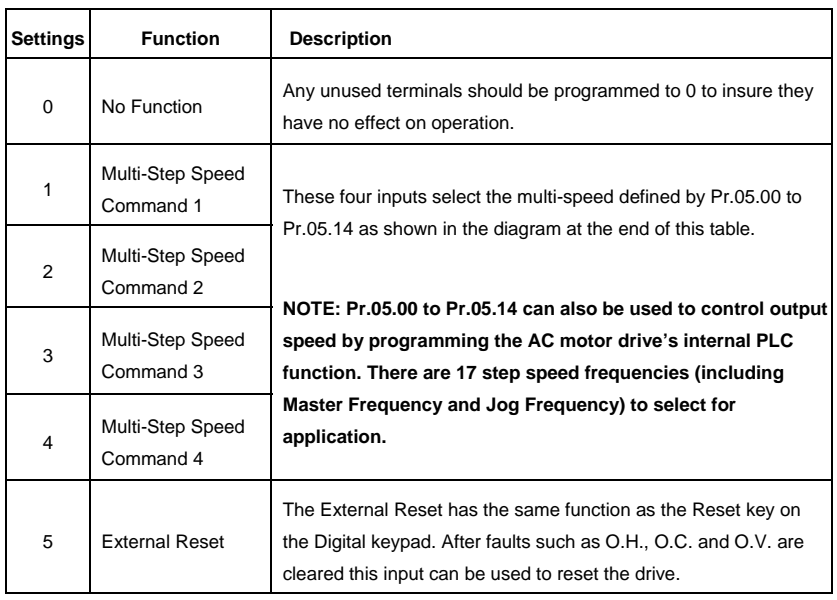

 $\overline{\phantom{a}}$ 

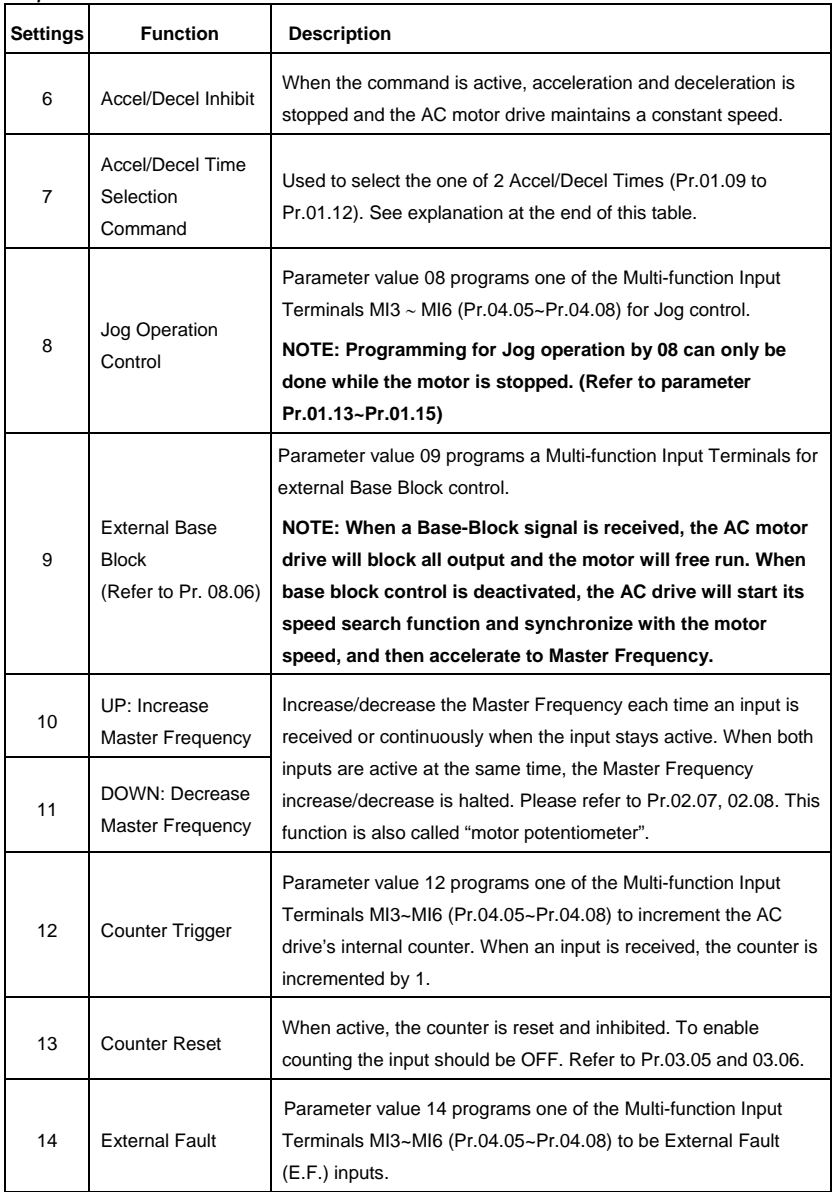

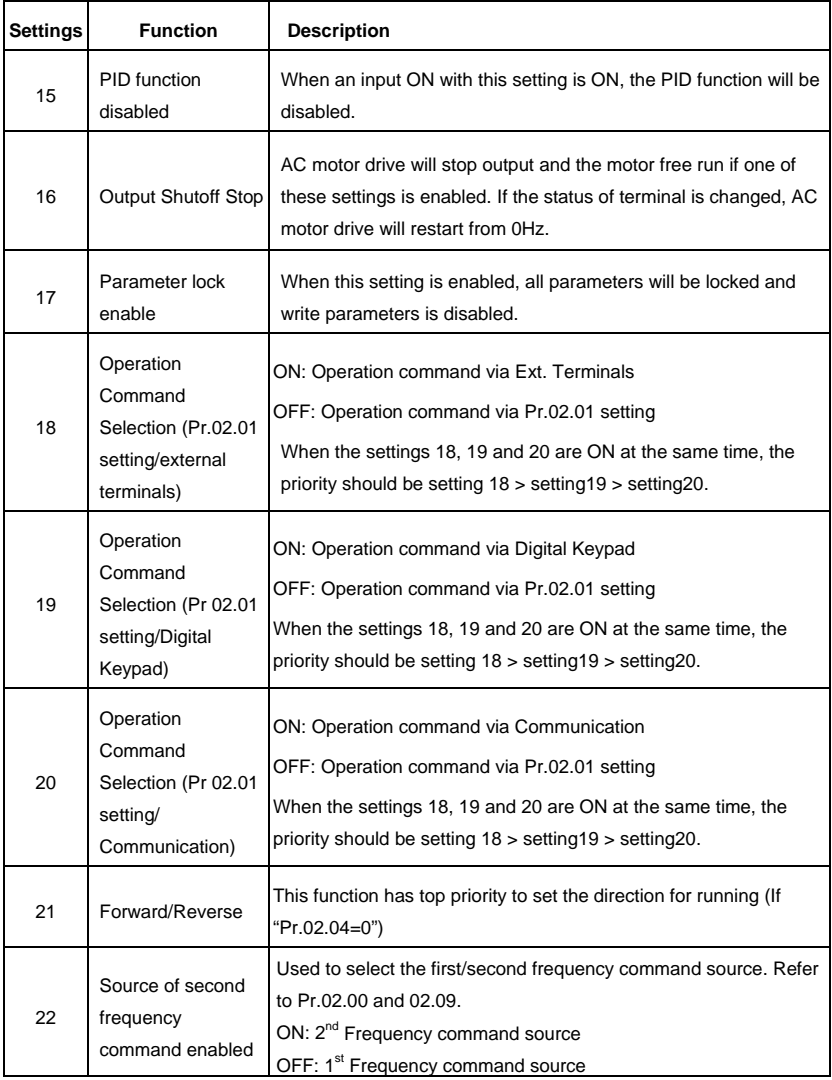

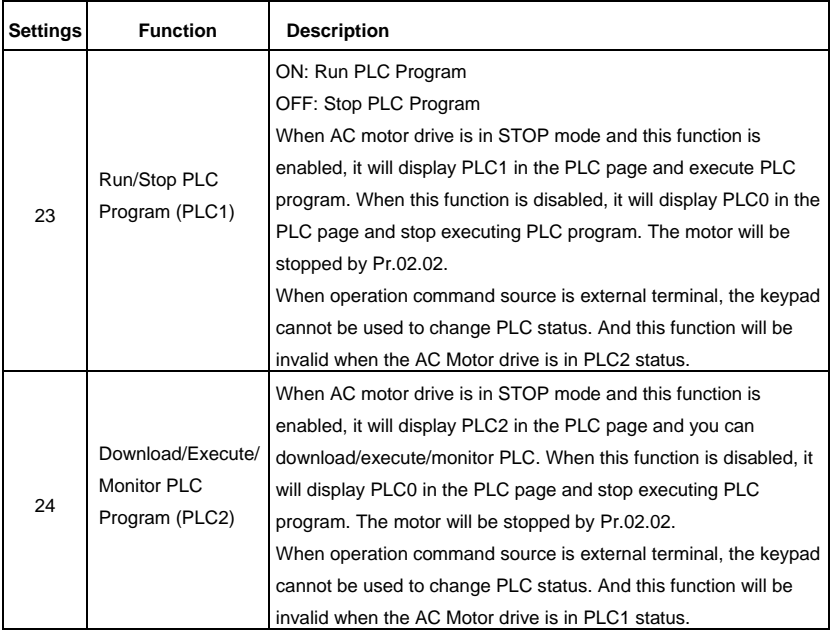

## **Accel/Decel Time Selection**

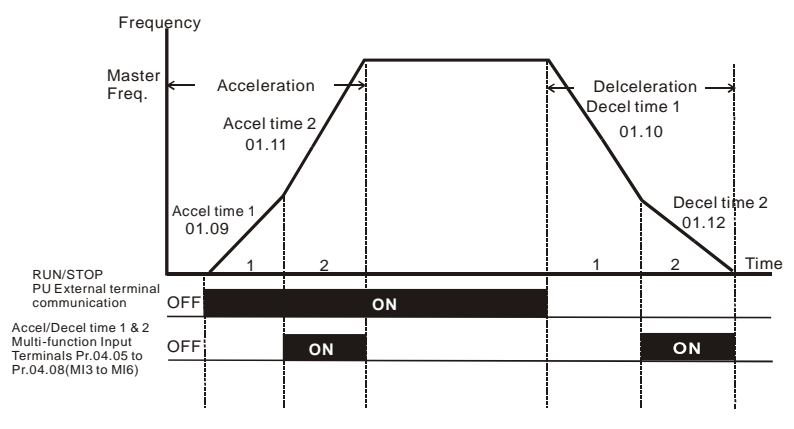

**Accel/Decel Time and Multi-function Input Terminals**

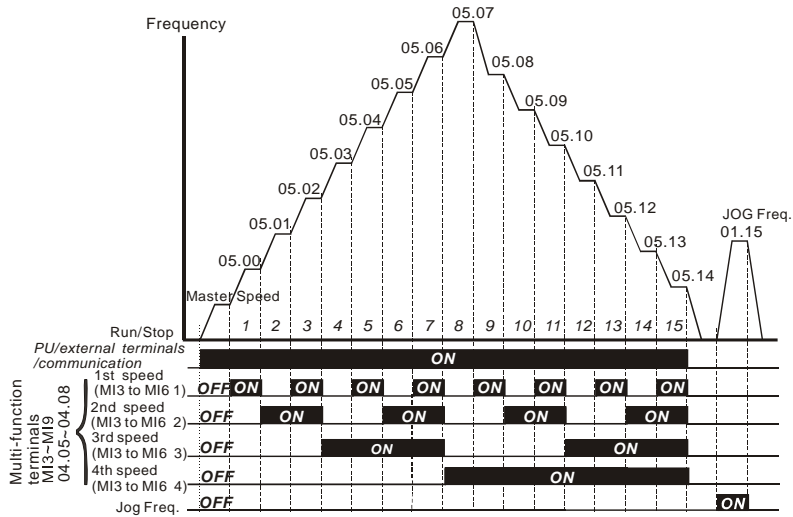

**Multi-speed via External Terminals**

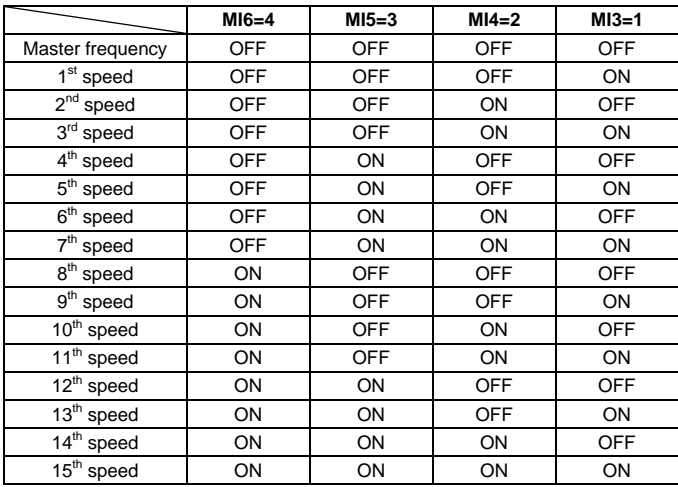

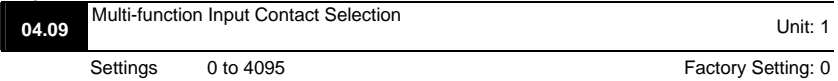

- This parameter can be used to set the status of multi-function terminals (MI1~MI6 (N.O./N.C.) for standard AC motor drive).
- The MI1~MI3 setting will be invalid when the operation command source is external terminal (2/3wire).

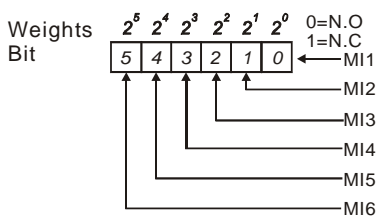

- The Setting method: It needs to convert binary number (6-bit) to decimal number for input.
- For example: if setting MI3, MI5, MI6 to be N.C. and MI1, MI2, MI4 to be N.O. The setting value Pr.04.09 should be bit5X2<sup>5</sup>+bit4X2<sup>4</sup>+bit2X2<sup>2</sup>= 1X2<sup>5</sup>+1X2<sup>4</sup>+1X2<sup>2</sup>= 32+16+4=52 as shown in the following.

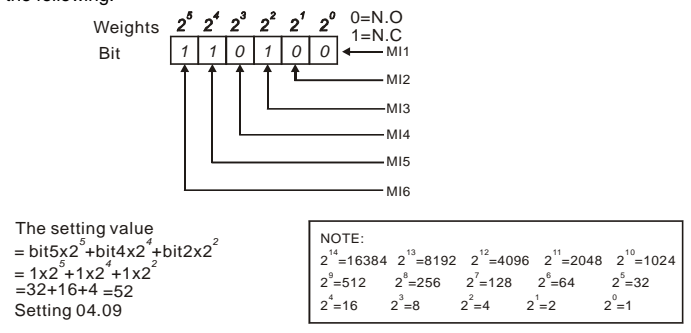

When extension card is installed, the number of the multi-function input terminals will increase according to the extension card. The maximum number of the multi-function input terminals is shown as follows.

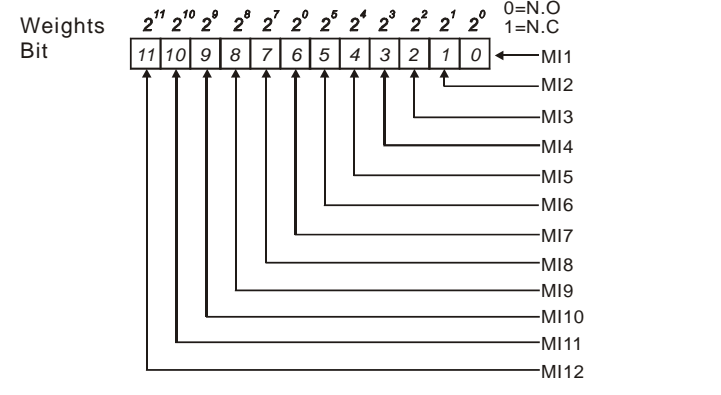

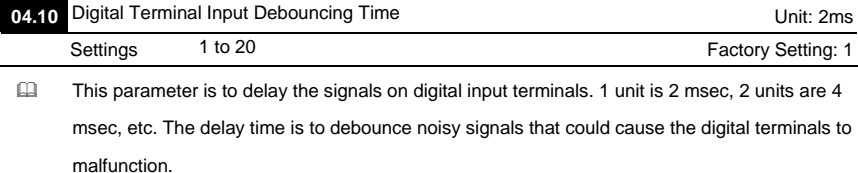

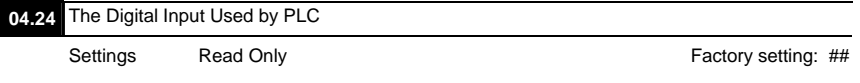

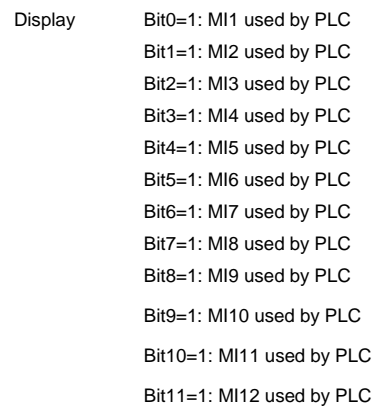

For standard AC motor drive (without extension card), the equivalent 6-bit is used to display the status (used or not used) of each digital input. The value for Pr.04.24 to display is the result after converting 6-bit binary into decimal value.

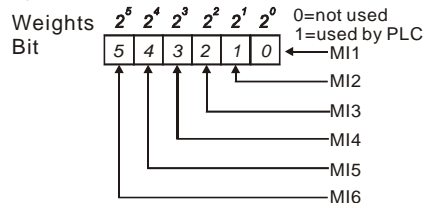

For example: when Pr.04.24 is set to 52 (decimal) = 110100 (binary) that indicates MI3, MI5 and MI6 are used by PLC.

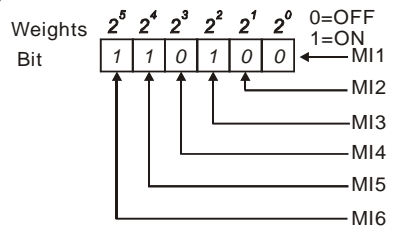

 When extension card is installed, the number of the digital input terminals will increase according to the extension card. The maximum number of the digital input terminals is shown as follows.

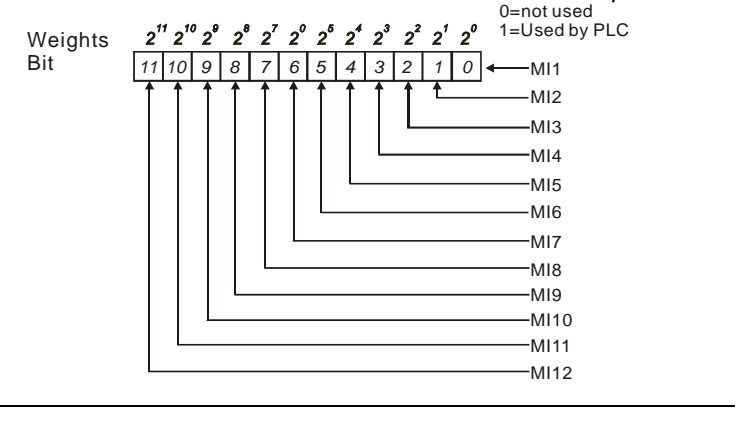

**04.25** The Analog Input Used by PLC Settings Read Only **Factory setting: ##** Display Bit0=1: AVI used by PLC Bit1=1: ACI/AVI2 used by PLC Bit2=1: AI1 used by PLC Bit3=1: AI2 used by PLC

The equivalent 2-bit is used to display the status(used or not used) of each analog input. The

value for Pr.04.25 to display is the result after converting 2-bit binary into decimal value.

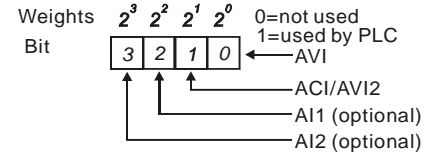

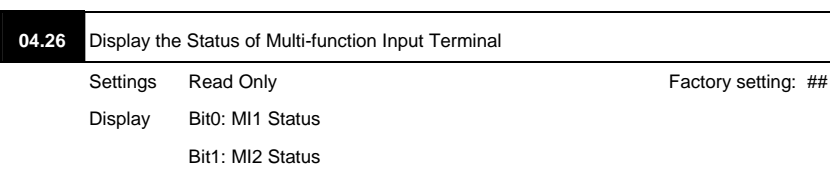

 Bit2: MI3 Status Bit3: MI4 Status Bit4: MI5 Status Bit5: MI6 Status Bit6: MI7 Status Bit7: MI8 Status Bit8: MI9 Status Bit9: MI10 Status Bit10: MI11 Status Bit11: MI12 Status

 The multi-function input terminals are falling-edge triggered. For standard AC motor drive (without extension card), there are MI1 to MI6 and Pr.04.26 will display 63 (111111) for no action.

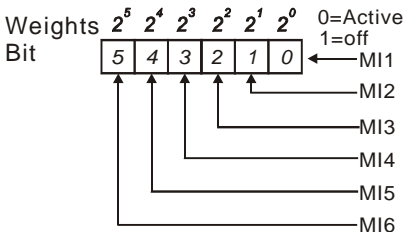

**Example:** 

If Pr.04.26 displays 52, it means MI1, MI2 and MI4 are active.

The display value 52= 32+16+4 =1 X 2<sup>5</sup>+ 1X 2<sup>4</sup> + 1X 2<sup>2</sup> = bit 6 X 2<sup>5</sup>+ bit 5 X 2<sup>4</sup> + bit 3 X 2<sup>2</sup>

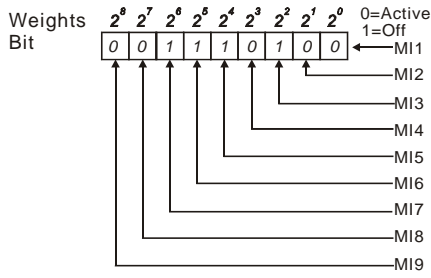

 When extension card is installed, the number of the multi-function input terminals will increase according to the extension card. The maximum number of the multi-function input terminals is shown as follows.

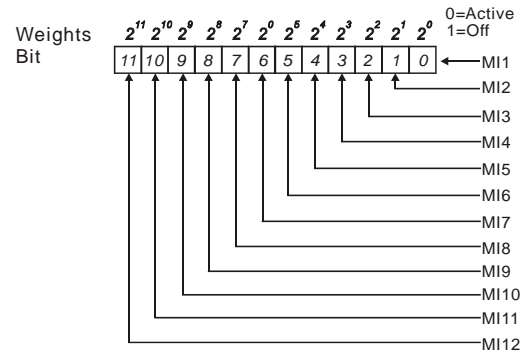

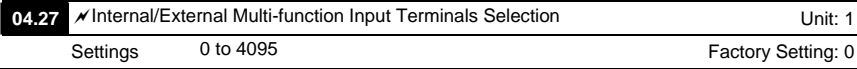

 This parameter is used to select the terminals to be internal terminal or external terminal. You can activate internal terminals by Pr.04.28. A terminal cannot be both internal terminal and external terminal at the same time.

For standard AC motor drive (without extension card), the multi-function input terminals are MI1 to MI6 as shown in the following.

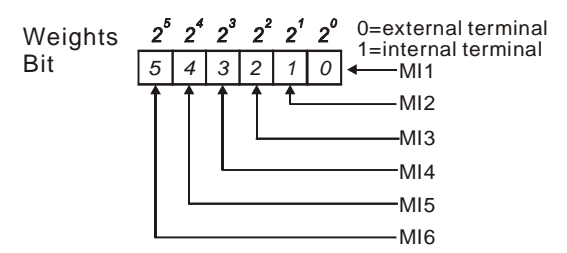

- The Setting method is convert binary number to decimal number for input.
- For example: if setting MI3, MI5, MI6 to be internal terminals and MI1, MI2, MI4 to be external terminals. The setting value should be bit5X2<sup>5</sup>+bit4X2<sup>4</sup>+bit2X2<sup>2</sup>= 1X2<sup>5</sup>+1X2<sup>4</sup>+1X2<sup>2</sup>= 32+16+4=52 as shown in the following.

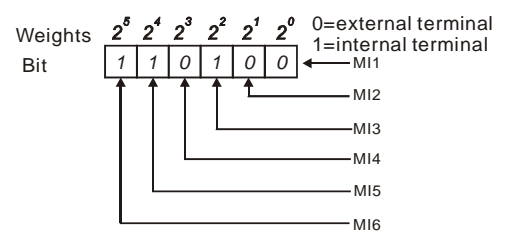

 When extension card is installed, the number of the multi-function input terminals will increase according to the extension card. The maximum number of the multi-function input terminals is shown as follows.

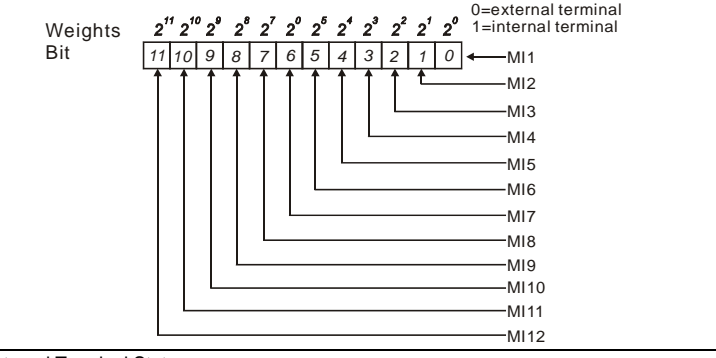

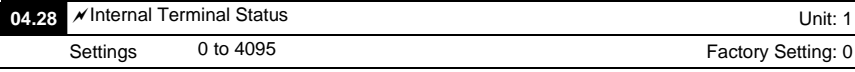

- This parameter is used to set the internal terminal action via keypad, communication or PLC.
- For standard AC motor drive (without extension card), the multi-function input terminals are

MI1 to MI6 as shown in the following.

**Weights** Bit

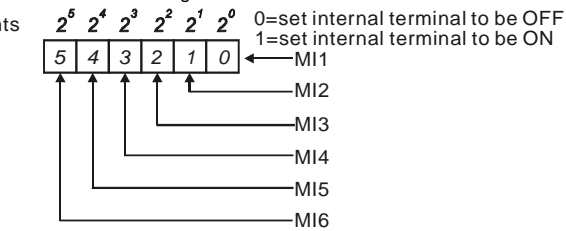

For example, if setting MI3, MI5 and MI6 to be ON, Pr.04.28 should be set to bit5X2<sup>5</sup>+bit4X2<sup>4</sup>+bit2X2<sup>2</sup>= 1X2<sup>5</sup>+1X2<sup>4</sup>+1X2<sup>2</sup>= 32+16+4=52 as shown in the following.

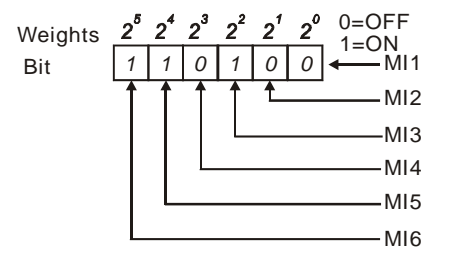

When extension card is installed, the number of the multi-function input terminals will increase according to the extension card. The maximum number of the multi-function input terminals is shown as follows.

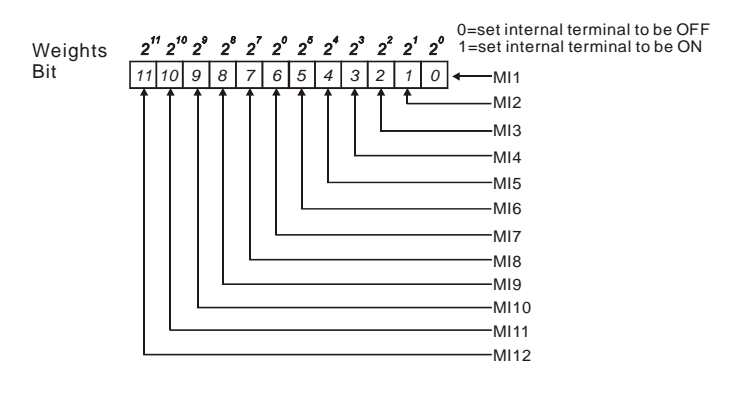

## **Group 5: Multi-step Speeds Parameters**

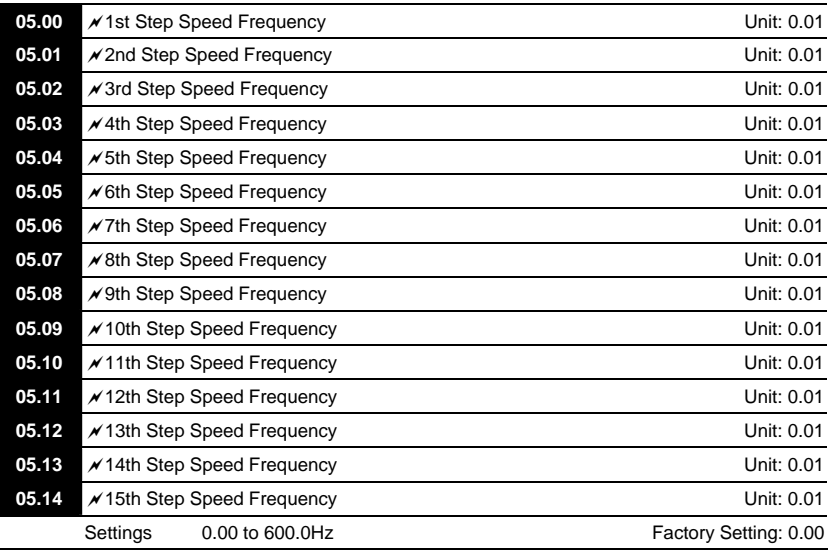

 The Multi-function Input Terminals (refer to Pr.04.05 to 04.08) are used to select one of the AC motor drive Multi-step speeds. The speeds (frequencies) are determined by Pr.05.00 to 05.14 as shown in the following.

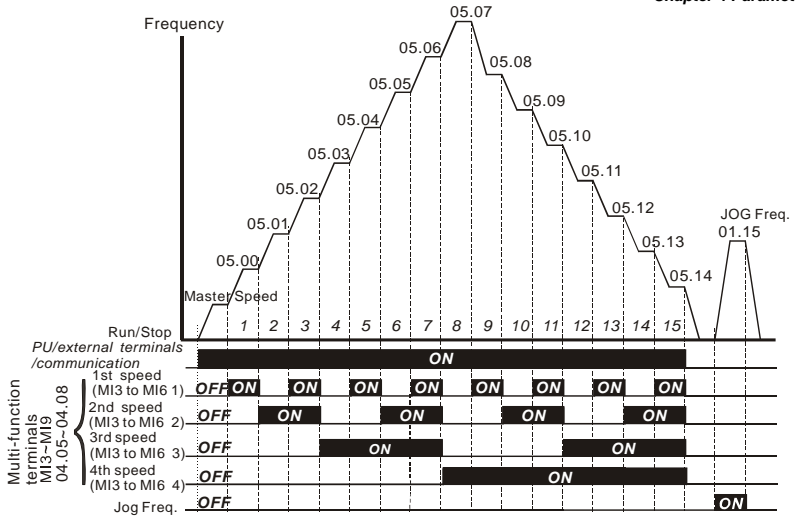

**Multi-speed via External Terminals**

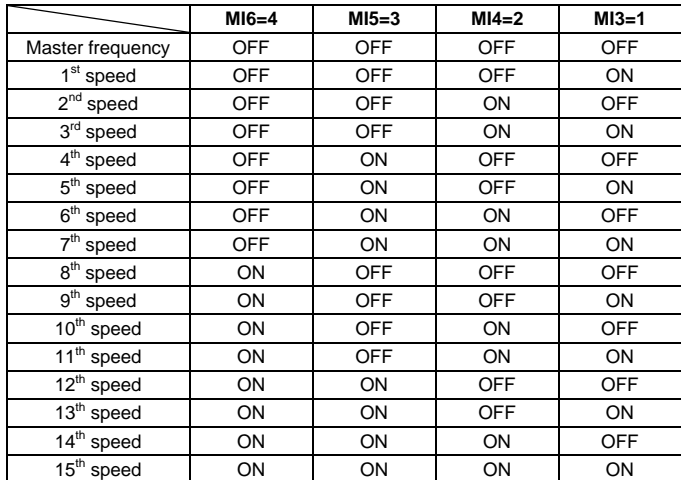

#### **Group 6: Protection Parameters**

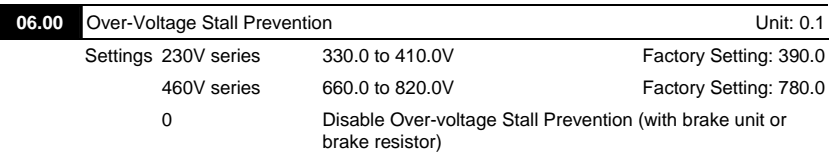

- During deceleration, the DC bus voltage may exceed its Maximum Allowable Value due to motor regeneration. When this function is enabled, the AC motor drive will not decelerate further and keep the output frequency constant until the voltage drops below the preset value again.
- Over-Voltage Stall Prevention must be disabled (Pr.06.00=0) when a brake unit or brake resistor is used.

# **NOTE**

With moderate inertia load, over-voltage stall prevention will not occur and the real deceleration time will be equal to the setting of deceleration time. The AC drive will automatically extend the deceleration time with high inertia loads. If the deceleration time is critical for the application, a brake resistor or brake unit should be used.

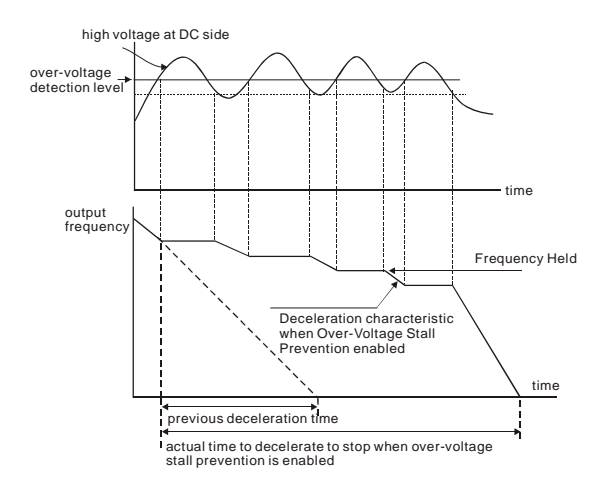

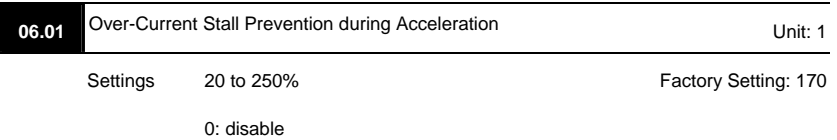

- A setting of 100% is equal to the Rated Output Current of the drive.
- During acceleration, the AC drive output current may increase abruptly and exceed the value specified by Pr.06.01 due to rapid acceleration or excessive load on the motor. When this function is enabled, the AC drive will stop accelerating and keep the output frequency constant until the current drops below the maximum value.

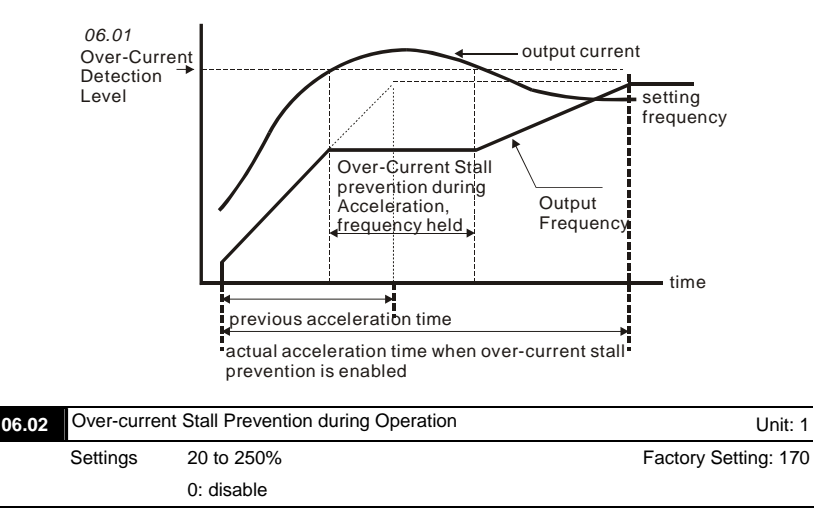

Ill If the output current exceeds the setting specified in Pr.06.02 when the drive is operating, the drive will decrease its output frequency to prevent the motor stall. If the output current is lower than the setting specified in Pr.06.02, the drive will accelerate again to catch up with the set frequency command value.

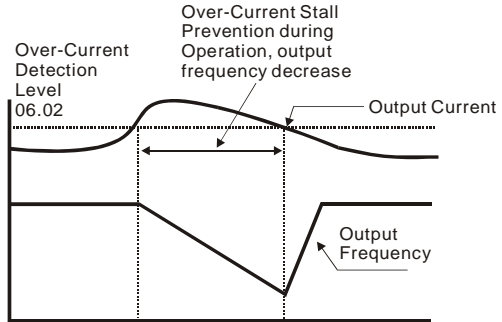

## **over-current stall prevention during operation**

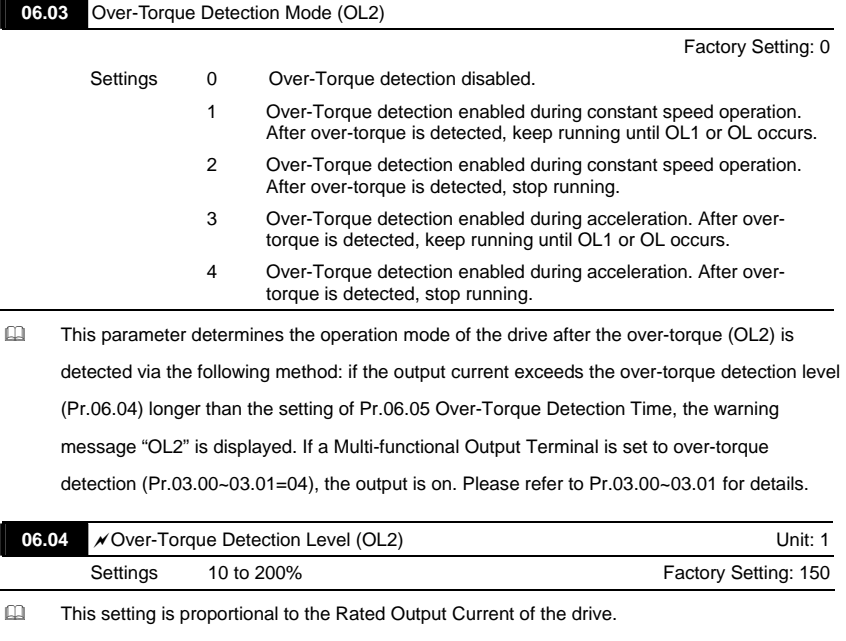

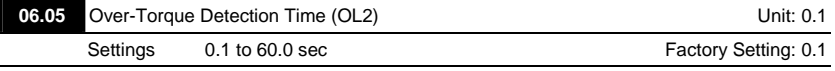

 This parameter sets the time for how long over-torque must be detected before "OL2" is displayed.

## **06.06** Electronic Thermal Overload Relay Selection (OL1)

Factory Setting: 2

- Settings 0 Operate with a Standard Motor (self-cooled by fan)
	- 1 Operate with a Special Motor (forced external cooling)
	- 2 Operation disabled

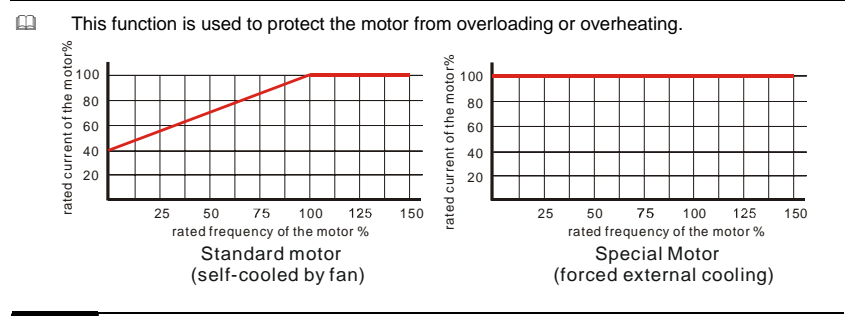

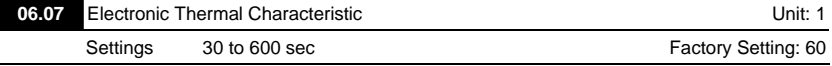

 $\Box$  The parameter determines the time required for activating the  $I^2$ t electronic thermal protection

function. The graph below shows  $I<sup>2</sup>t$  curves for 150% output power for 1 minute.

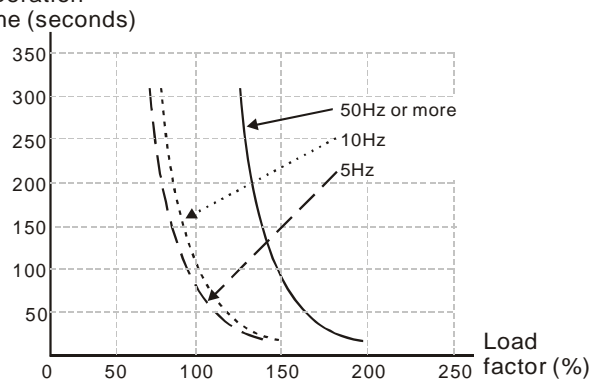

## Operation time (seconds)

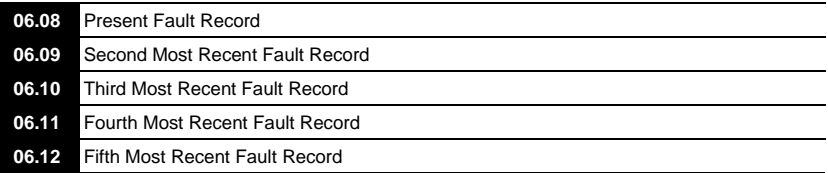

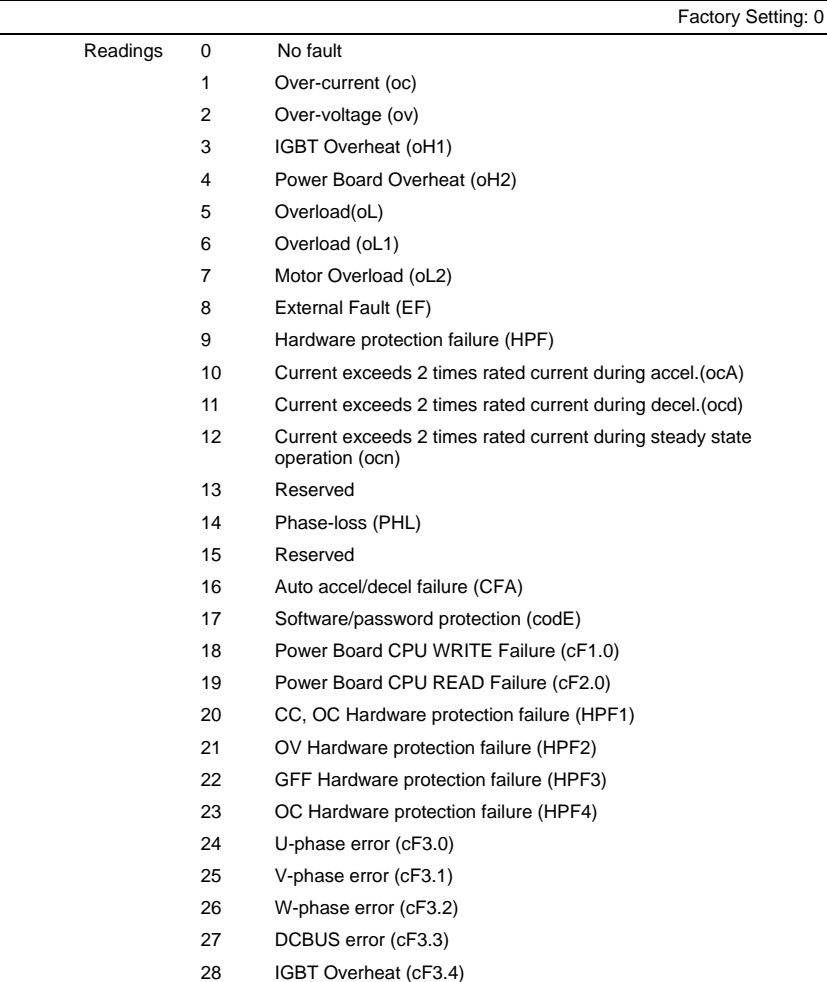

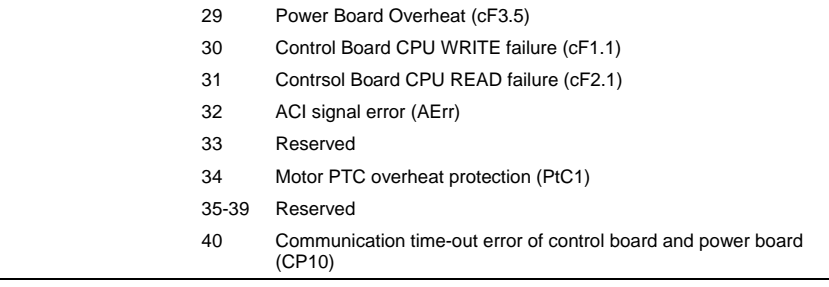

In Pr.06.08 to Pr.06.12 the five most recent faults that occurred, are stored. After removing the cause of the fault, use the reset command to reset the drive.

# **Group 7: Motor Parameters**

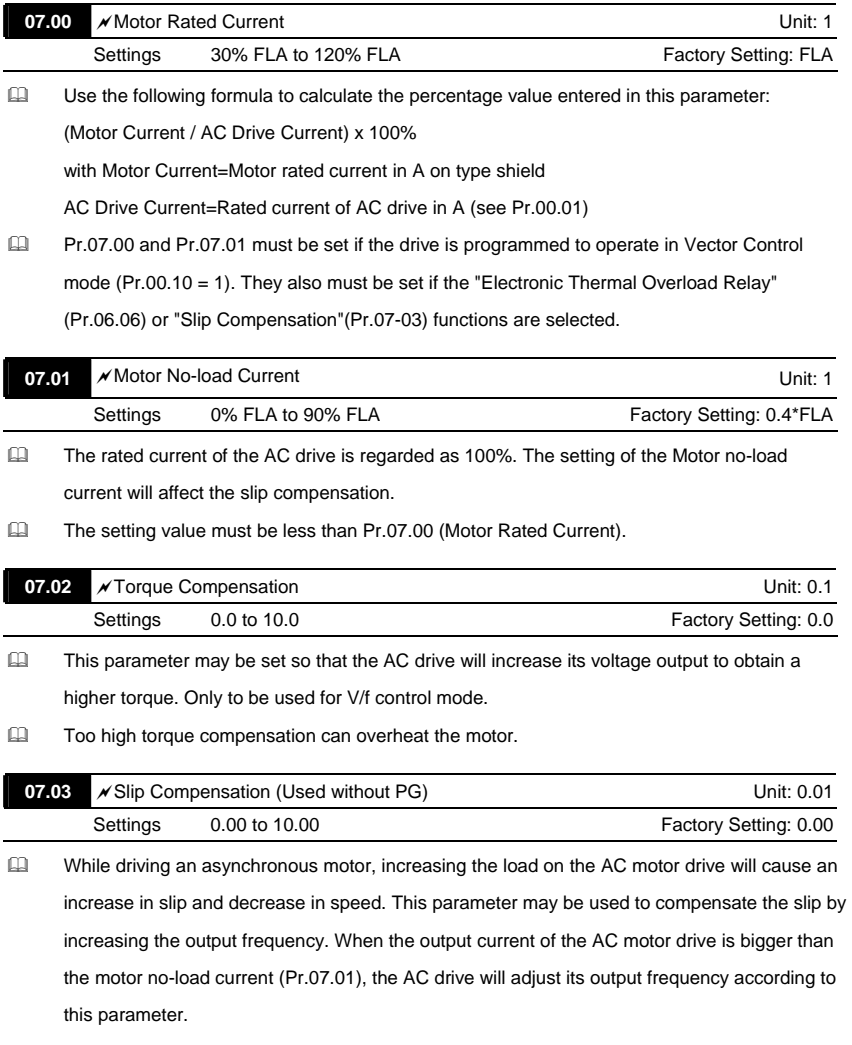

**07.04** Motor Parameters Auto Tuning Unit: 1

Factory Setting: 0

Settings 0 Disable

- 1 Auto Tuning R1 (motor doesn't run)
- 2 Auto Tuning R1 + No-load Test (with running motor)
- Start Auto Tuning by pressing RUN key after this parameter is set to 1 or 2. When set to 1, it will only auto detect R1 value and Pr.07.01 must be input manually. When set to 2, the AC motor drive should be unloaded and the values of Pr.07.01 and Pr.07.05 will be set automatically.
- **EQUE The steps for AUTO-Tuning are:** 
	- 1. Make sure that all the parameters are set to factory settings and the motor wiring is correct.
	- 2. Make sure the motor has no-load before executing auto-tuning and the shaft is not connected to any belt or gear motor.
	- 3. Fill in Pr.01.01, Pr.01.02, Pr.07.00, Pr.07.04 and Pr.07.06 with correct values.
	- 4. After Pr.07.04 is set to 2, the AC motor drive will execute auto-tuning immediately after receiving a "RUN" command. (Note: The motor will run!). The total auto tune time will be 15 seconds + Pr.01.09 + Pr.01.10. Higher power drives need longer Accel/Decel time (factory setting is recommended). After executing Auto-tune, Pr.07.04 is set to 0.
	- 5. After executing, please check if there are values filled in Pr.07.01 and Pr.07.05. If not, please press RUN key after setting Pr.07.04 again.
	- 6. Then you can set Pr.00.10 to 1 and set other parameters according to your application requirement.

# **NOTE**

- 1. In vector control mode it is not recommended to have motors run in parallel.
- 2. It is not recommended to use vector control mode if motor rated power exceeds the rated power of the AC motor drive.

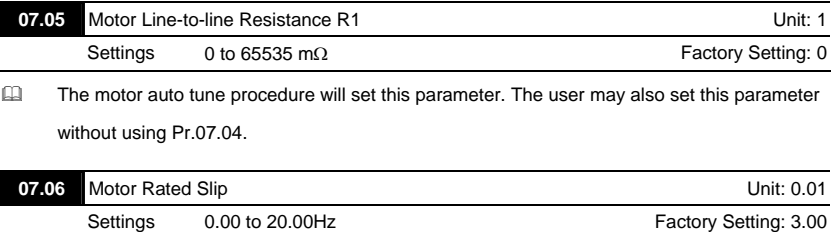

Refer to the rated rpm and the number of poles on the nameplate of the motor and use the following equation to calculate the rated slip.

Rated Slip (Hz) =  $F_{base}$  (Pr.01.01 base frequency) – (rated rpm x motor pole 120)

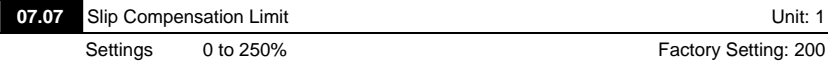

 This parameter sets the upper limit of the compensation frequency (the percentage of Pr.07.06).

Example: when Pr.07.06=5Hz and Pr.07.07=150%, the upper limit of the compensation

frequency is 7.5Hz. Therefore, for a 50Hz motor, the max. output is 57.5Hz.

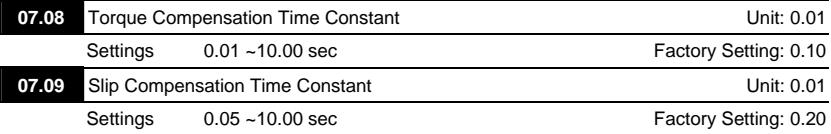

**Comparisher Setting Pr.07.08 and Pr.07.09 changes the response time for the compensations.** 

 Too long time constants give slow response; too short values can give unstable operation.

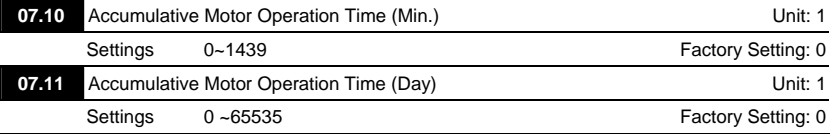

**Pr.07.10 and Pr.07.11 are used to record the motor operation time. They can be cleared by** setting to 0 and time is less than 1 minute is not recorded.

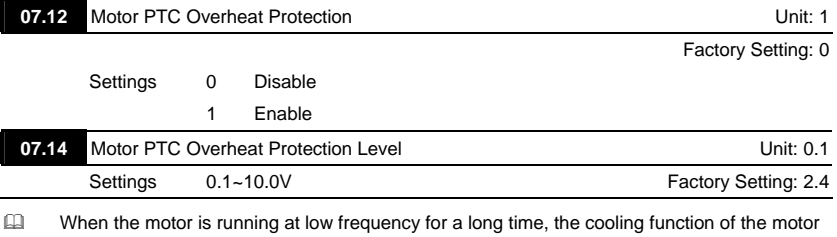

fan will be lower. To prevent overheating, it needs to have a Positive Temperature Coefficient thermistor on the motor and connect its output signal to the drive's corresponding control terminals.

- When the source of first/second frequency command is set to AVI (02.00=1/02.09=1), it will disable the function of motor PTC overheat protection (i.e. Pr.07.12 cannot be set to 1).
- If temperature exceeds the setting level, motor will be coast to stop and  $P \in \Box$  is displayed. When the temperature decreases below the level of (Pr.07.15-Pr.07.16) and<br> $P \vdash \Gamma$  decree blinking view can press RESET key to clear the fault stops blinking, you can press RESET key to clear the fault.
- **Pr.07.14 (overheat protection level) must exceed Pr.07.15 (overheat warning level).**
- The PTC uses the AVI-input and is connected via resistor-divider as shown below. The voltage between +10V to ACM: lies within 10.4V~11.2V.

The impedance for AVI is around 47kΩ.

Recommended value for resistor-divider R1 is 1~20kΩ.

Please contact your motor dealer for the curve of temperature and resistance value for PTC.

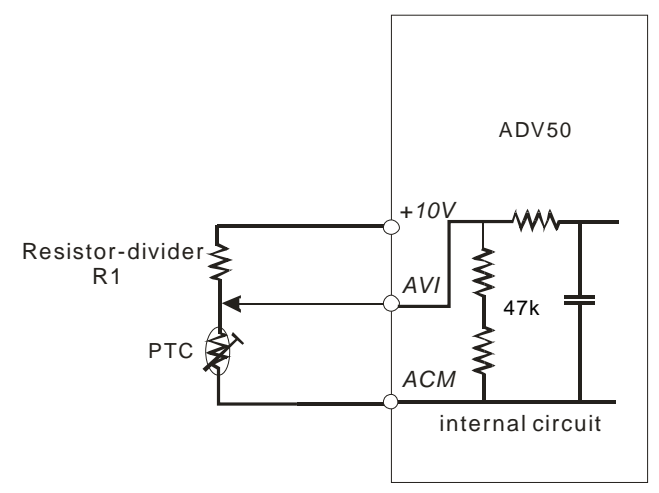

Refer to following calculation for protection level and warning level.

Protection level

 $Pr.07.14=V_{+10}$  \* ( $R_{PTC1}//47K$ ) / [R1+( $R_{PTC1}//47K$ )]

Warning level

 $Pr.07.16 = V_{+10}$ <sup>\*</sup> ( $R_{PTC2}//47K$ ) / [R1+( $R_{PTC2}//47K$ )]

Definition:

V+10: voltage between +10V-ACM, Range 10.4~11.2VDC RPTC1: motor PTC overheat protection level. Corresponding voltage level set in Pr.07.14, RPTC2: motor PTC overheat warning level. Corresponding voltage level set in Pr.07.15, 47kΩ: is AVI input impedance, R1: resistor-divider (recommended value: 1~20kΩ)

Take the standard PTC thermistor as example: if protection level is 1330 $Ω$ , the voltage

between +10V-ACM is 10.5V and resistor-divider R1 is 4.4kΩ. Refer to following calculation for

Pr.07.14 setting.

1330//47000=(1330\*47000)/(1330+47000)=1293.4

10.5\*1293.4/(4400+1293.4)=2.38(V) ≒2.4(V)

Therefore, Pr.07.14 should be set to 2.4.

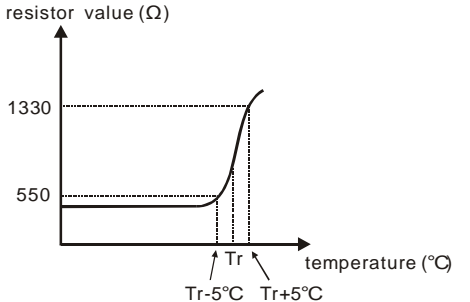

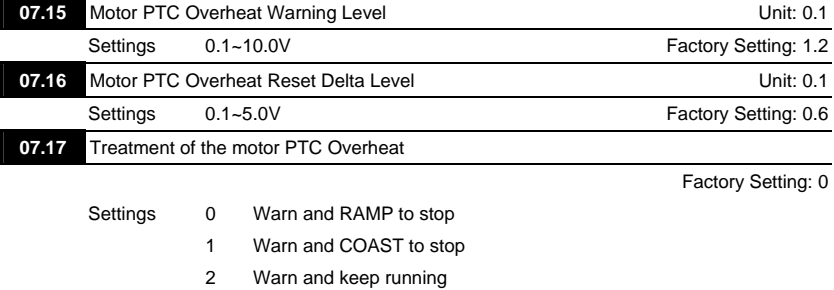
If temperature exceeds the motor PTC overheat warning level (Pr.07.15), the drive will act according to Pr.07.17 and display  $P \in \mathbb{C}$ . If the temperature decreases below the result (Pr.07.15 minus Pr.07.16), the warning display will disappear.

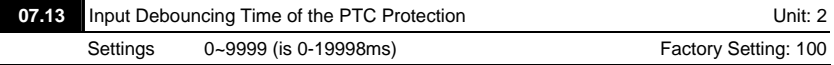

 This parameter is to delay the signals on PTC analog input terminals. 1 unit is 2 msec, 2 units are 4 msec, etc.

#### *Chapter 4 Parameters*  **Group 8: Special Parameters**

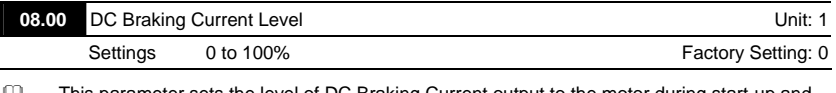

 This parameter sets the level of DC Braking Current output to the motor during start-up and stopping. When setting DC Braking Current, the Rated Current (Pr.00.01) is regarded as 100%. It is recommended to start with a low DC Braking Current Level and then increase until proper holding torque has been achieved.

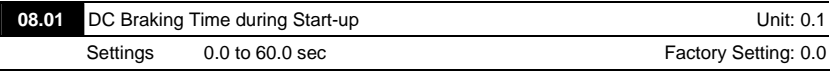

 This parameter determines the duration of the DC Braking current after a RUN command. When the time has elapsed, the AC motor drive will start accelerating from the Minimum Frequency (Pr.01.05).

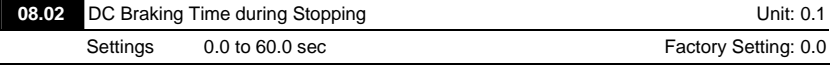

 This parameter determines the duration of the DC Braking current during stopping. If stopping with DC Braking is desired, Pr.02.02 Stop Method must be set to 0 or 2 for Ramp to Stop.

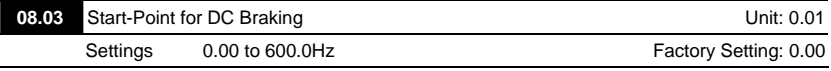

 This parameter determines the frequency when DC Braking will begin during deceleration.

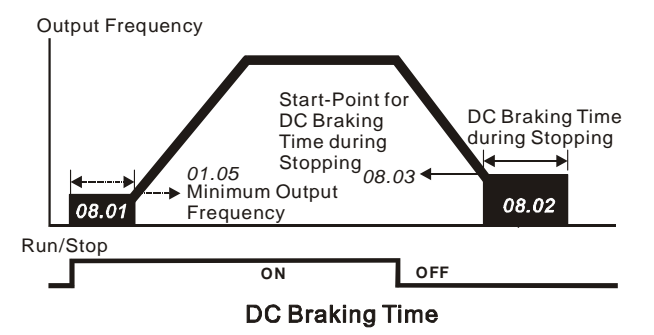

DC Braking during Start-up is used for loads that may move before the AC drive starts, such as fans and pumps. Under such circumstances, DC Braking can be used to hold the load in position before setting it in motion.

DC Braking during stopping is used to shorten the stopping time and also to hold a stopped load in position. For high inertia loads, a brake resistor for dynamic braking may also be needed for fast decelerations.

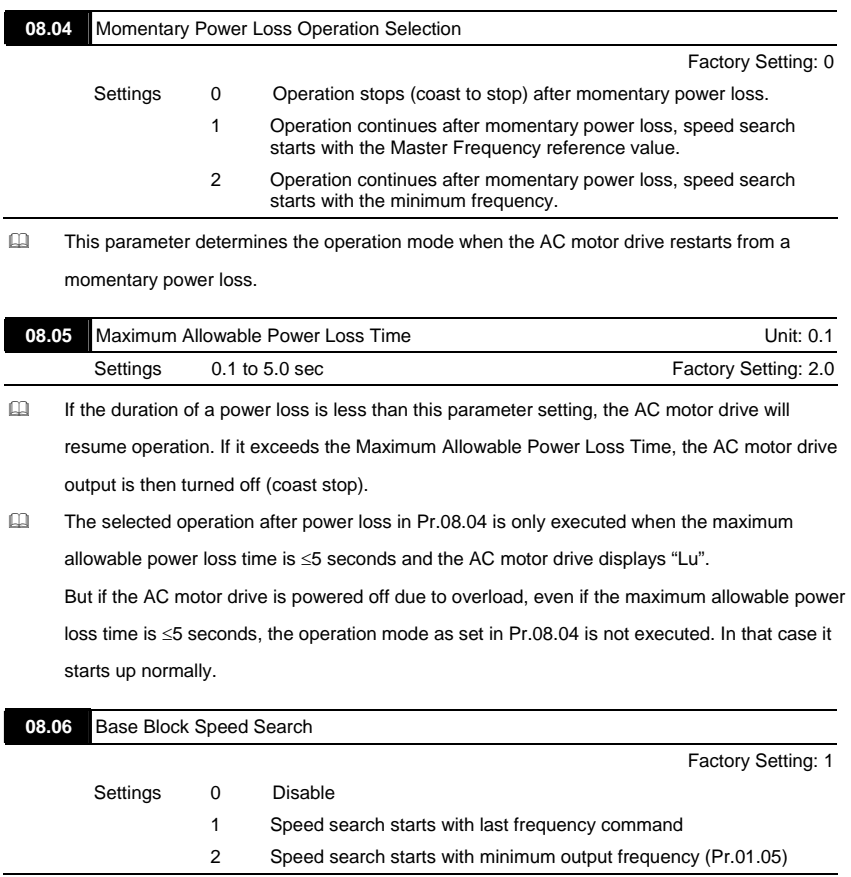

 This parameter determines the AC motor drive restart method after External Base Block is enabled.

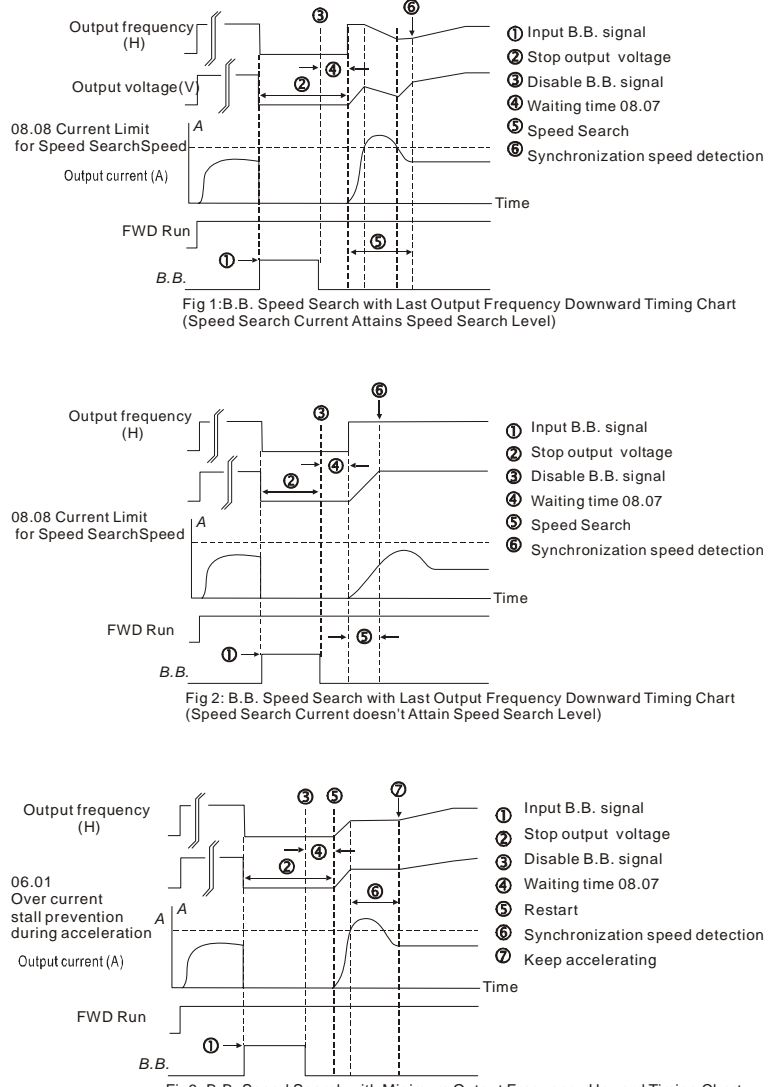

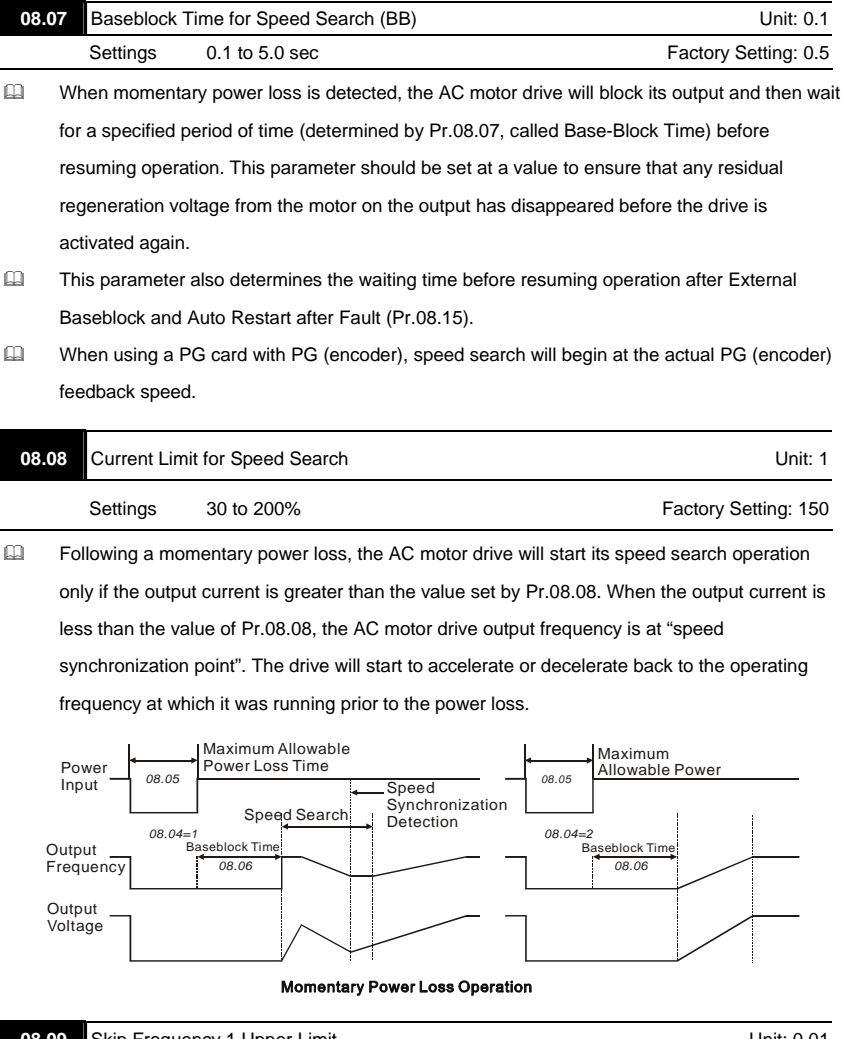

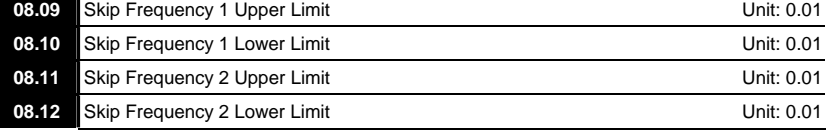

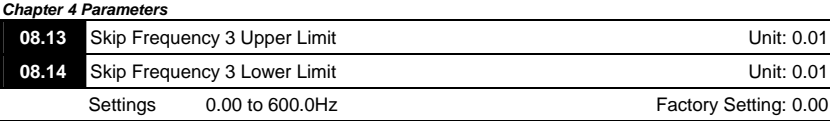

- These parameters set the Skip Frequencies. It will cause the AC motor drive never to remain within these frequency ranges with continuous frequency output.
- $\Box$  These six parameters should be set as follows Pr.08.09 ≥ Pr.08.10 ≥ Pr.08.11 ≥ Pr.08.12 ≥ Pr.08.13 ≥ Pr.08.14.
- The frequency ranges may be overlapping.

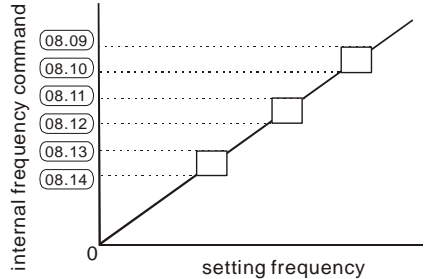

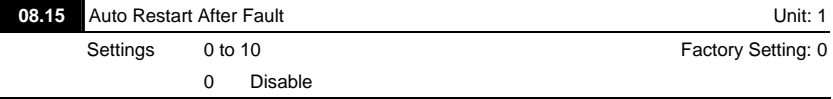

- Only after an over-current OC or over-voltage OV fault occurs, the AC motor drive can be reset/restarted automatically up to 10 times.
- Setting this parameter to 0 will disable automatic reset/restart operation after any fault has occurred.

When enabled, the AC motor drive will restart with speed search, which starts at the frequency before the fault. To set the waiting time before restart after a fault, please set Pr. 08.07 Base Block Time for Speed Search.

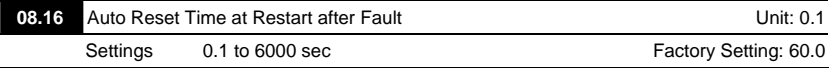

This parameter should be used in conjunction with Pr.08.15. For example: If Pr.08.15 is set to 10 and Pr.08.16 is set to 600s (10 min), and if there is no fault for over 600 seconds from the restart for the previous fault, the auto reset times for restart after fault will be reset to 10.

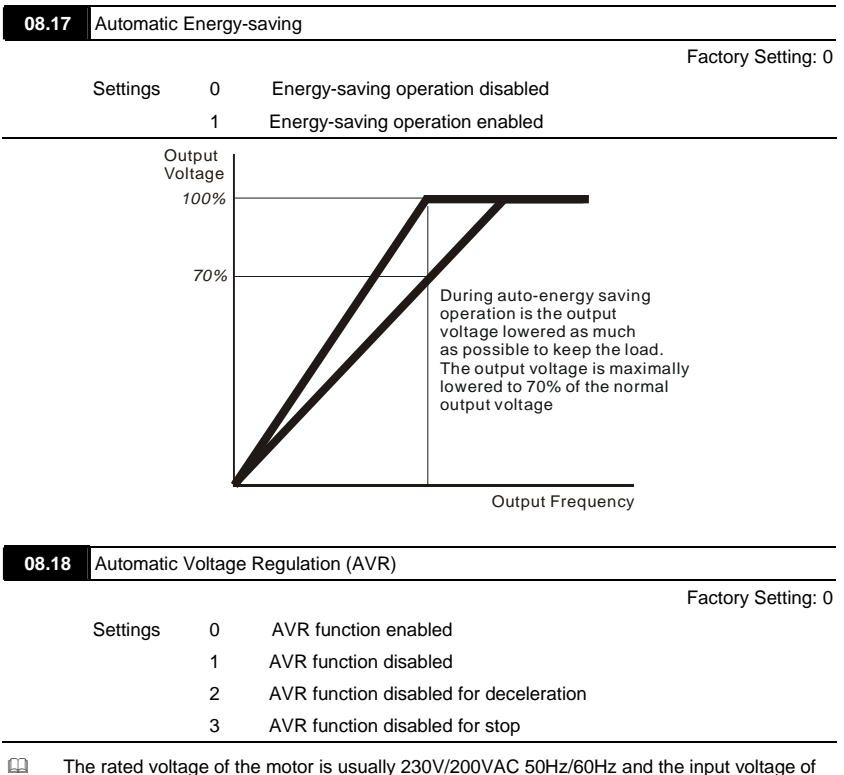

- the AC motor drive may vary between 180V to 264 VAC 50Hz/60Hz. Therefore, when the AC motor drive is used without AVR function, the output voltage will be the same as the input voltage. When the motor runs at voltages exceeding the rated voltage with 12% - 20%, its lifetime will be shorter and it can be damaged due to higher temperature, failing insulation and unstable torque output.
- AVR function automatically regulates the AC motor drive output voltage to the Maximum Output Voltage (Pr.01.02). For instance, if Pr.01.02 is set at 200 VAC and the input voltage is

at 200V to 264VAC, then the Maximum Output Voltage will automatically be reduced to a maximum of 200VAC.

When the motor ramps to stop, the deceleration time is longer. When setting this parameter to 2 with auto acceleration/deceleration, the deceleration will be quicker.

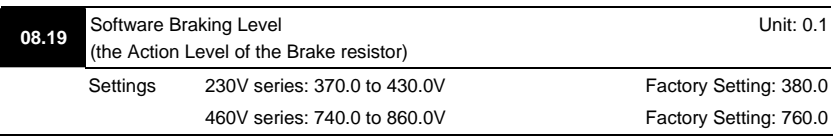

 This parameter sets the DC-bus voltage at which the brake chopper is activated.

 This parameter will be invalid for Frame A models (ADV50-1004-XXX-2MF/4F, ADV50-1007-

XXX-2MF/2T/4F and ADV50-1015-XXX-2T/4F) without brake chopper for which BU-2/4-

ADV20/50 brake unit must be used.

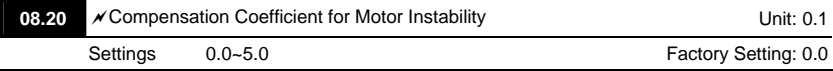

The drift current will occur in a specific zone of the motor and it will make motor instable. By using this parameter, it will improve this situation greatly.

- $\Box$  The drift current zone of the high-power motors is usually in the low frequency area.
- $\Box$  It is recommended to set to more than 2.0.

#### **Group 9: Communication Parameters**

There is a built-in RS-485 serial interface, marked RJ-45 near to the control terminals. The pins are defined below:

*RS-485*  $8 \leftarrow 1$  Serial interface 1: Reserved 2: EV 5: SG+ 6: Reserved 4: SG-7: Reserved 8: Reserved 3: GND

Each ADV50 AC motor drive has a pre-assigned communication address specified by Pr.09.00. The RS485 master then controls each AC motor drive according to its communication address.

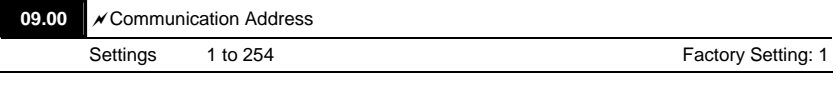

 If the AC motor drive is controlled by RS-485 serial communication, the communication address for this drive must be set via this parameter. And the communication address for each

AC motor drive must be different and unique.

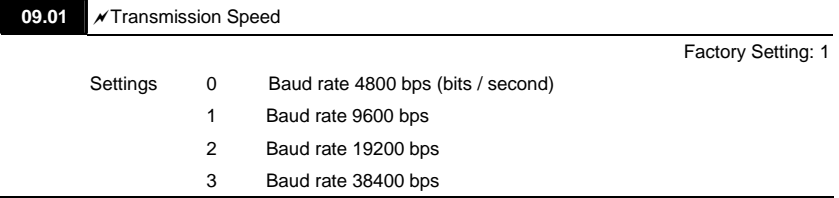

 This parameter is used to set the transmission speed between the RS485 master (PLC, PC, etc.) and AC motor drive.

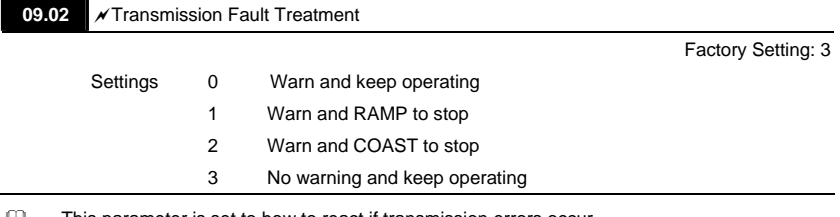

 $\mathbb{H}$  This parameter is set to how to react if transmission errors occur.

See list of error messages below (see section 3.6.)

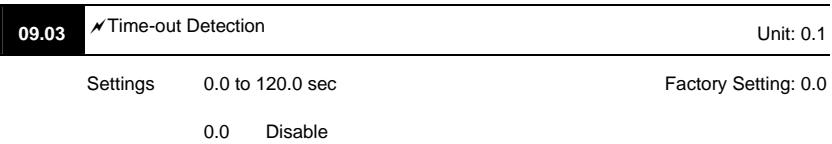

If Pr.09.03 is not equal to 0.0, Pr.09.02=0~2, and there is no communication on the bus during the Time Out detection period (set by Pr.09.03), "cE10" will be shown on the keypad.

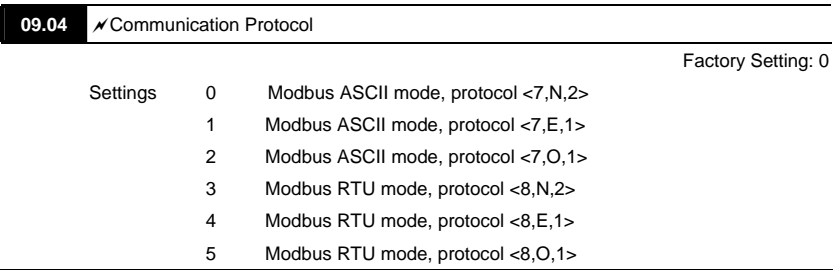

## 1. Control by PC or PLC

ADV50 can be set up to communicate in Modbus networks using one of the following modes: ASCII (American Standard Code for Information Interchange) or RTU (Remote Terminal Unit). Users can select the desired mode along with the serial port communication protocol in Pr.09.04.

#### Code Description:

The CPU will be about 1 second delay when using communication reset. Therefore, there is at least 1 second delay time in master station.

#### **ASCII mode:**

Each 8-bit data is the combination of two ASCII characters. For example, a 1-byte data:

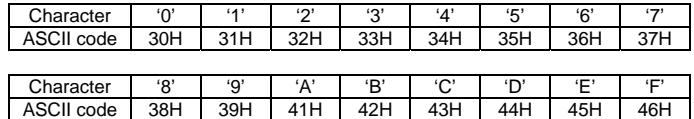

64 Hex, shown as '64' in ASCII, consists of '6' (36Hex) and '4' (34Hex).

#### **RTU mode:**

Each 8-bit data is the combination of two 4-bit hexadecimal characters. For example, 64 Hex.

### 2. Data Format

10-bit character frame (For ASCII):

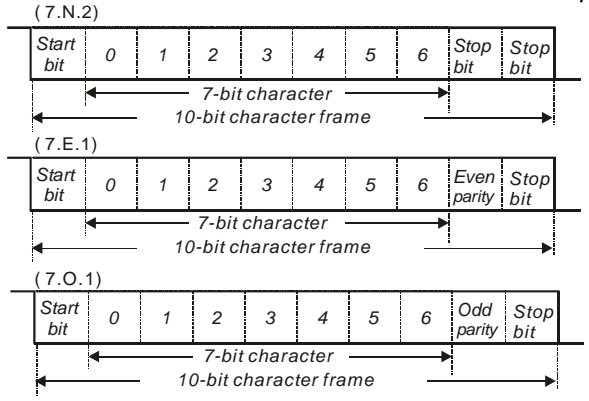

11-bit character frame (For RTU):

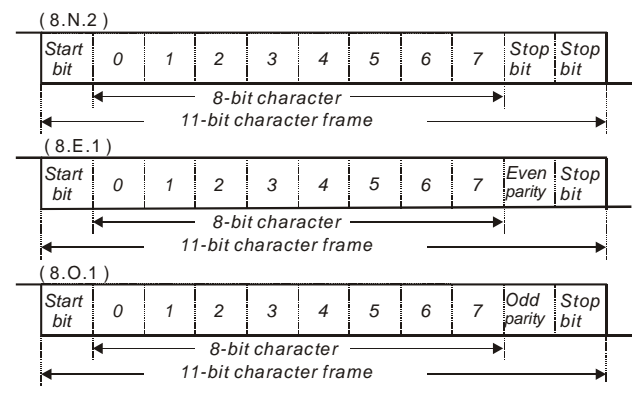

**44 3. Communication Protocol** 

3.1 Communication Data Frame:

# **ASCII mode:**

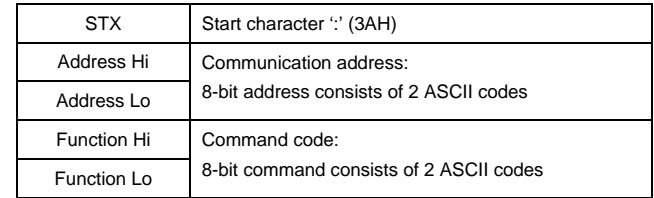

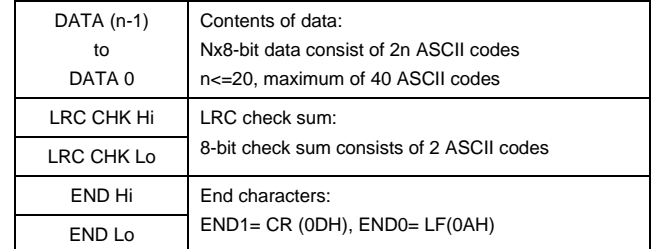

### **RTU mode:**

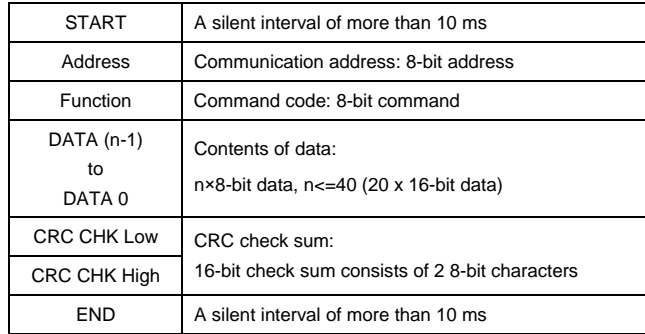

3.2 Address (Communication Address)

Valid communication addresses are in the range of 0 to 254. A communication address equal to 0, means broadcast to all AC drives (AMD). In this case, the AMD will not reply any message to the master device.

00H: broadcast to all AC drives 01H: AC drive of address 01 0FH: AC drive of address 15

10H: AC drive of address 16

:

FEH: AC drive of address 254

For example, communication to AMD with address 16 decimal (10H):

ASCII mode: Address='1','0' => '1'=31H, '0'=30H RTU mode: Address=10H

3.3 Function (Function code) and DATA (data characters)

The format of data characters depends on the function code. 03H: read data from register 06H: write single register 08H: loop detection

The available function codes and examples for ADV50 are described as follows:

(1) 03H: multi read, read data from registers.

Example: reading continuous 2 data from register address 2102H, AMD address is 01H.

# ASCII mode:

Command message: Response message:

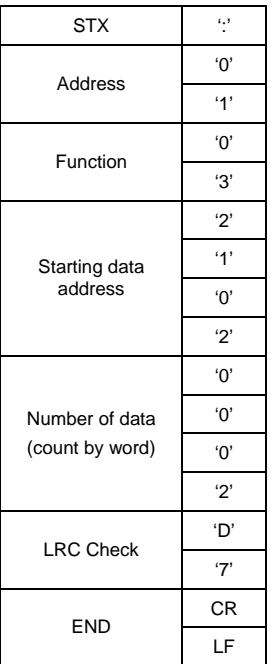

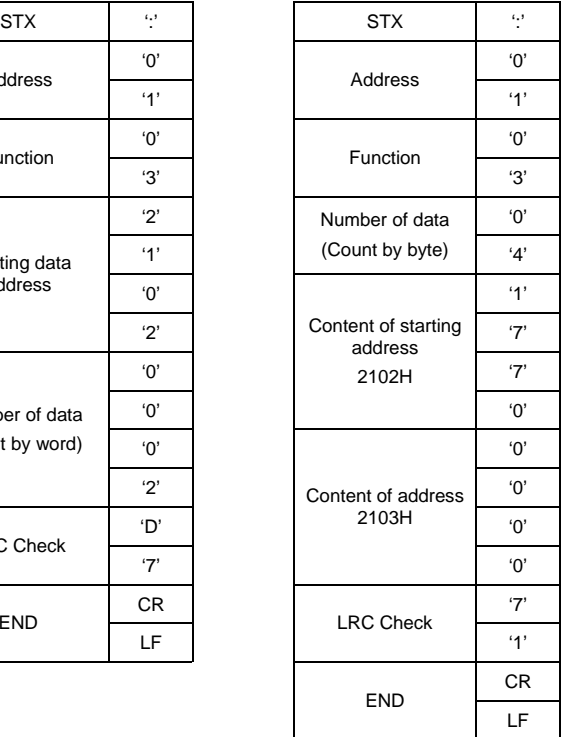

# RTU mode:

Command message: Response message:

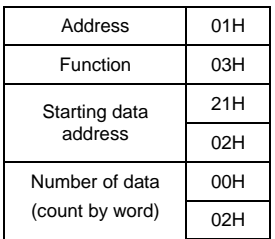

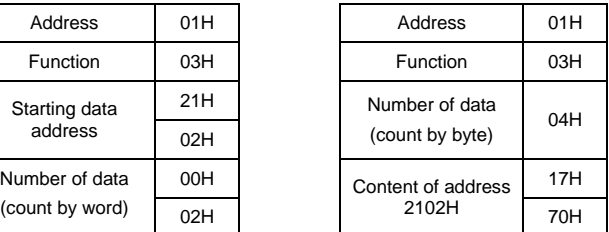

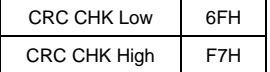

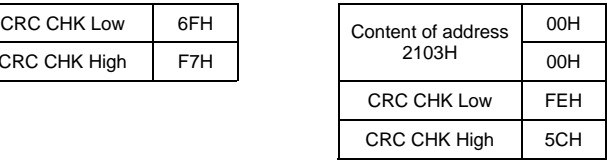

(2) 06H: single write, write single data to register.

Example: writing data 6000(1770H) to register 0100H. AMD address is 01H.

ASCII mode:

Command message: Response message:

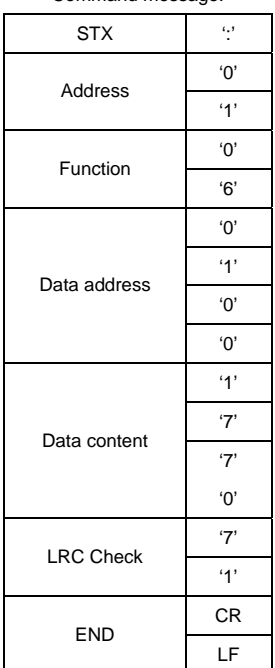

RTU mode:

Command message: Response message:

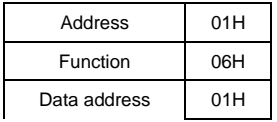

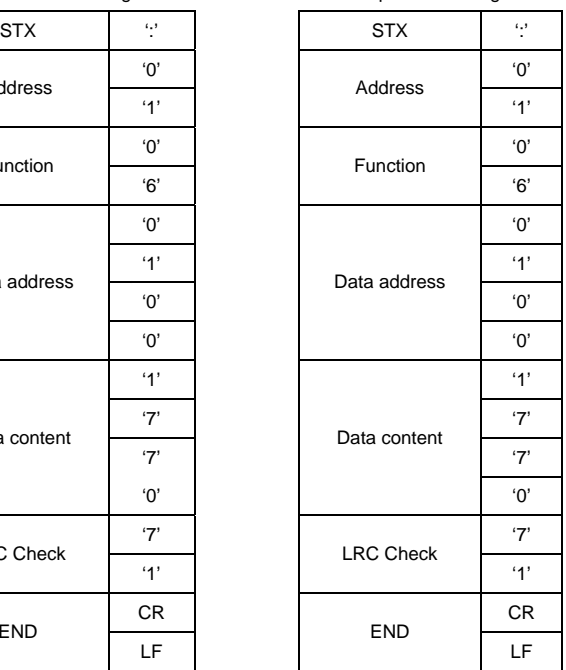

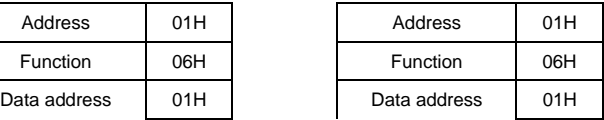

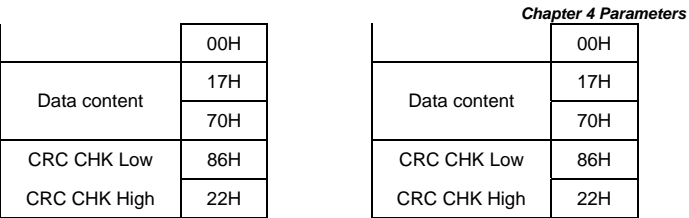

#### 3.4 Check sum

# ASCII mode:

LRC (Longitudinal Redundancy Check) is calculated by summing up, module 256, the values of the bytes from ADR1 to last data character then calculating the hexadecimal representation of the 2's-complement negation of the sum.

For example, reading 1 word from address 0401H of the AC drive with address 01H.

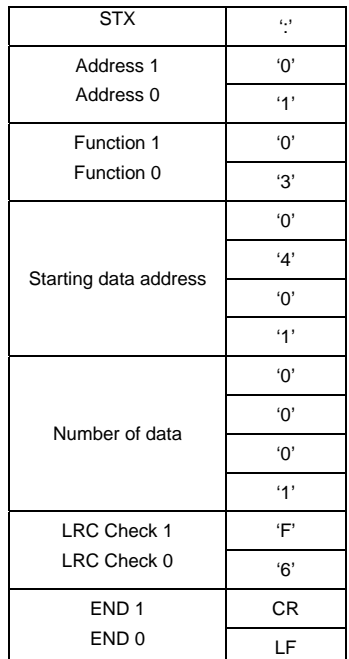

01H+03H+04H+01H+00H+01H=0AH, the 2's-complement negation of 0AH is **F6**H.

RTU mode:

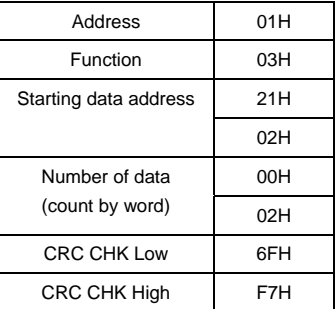

CRC (Cyclical Redundancy Check) is calculated by the following steps:

**Step 1:** Load a 16-bit register (called CRC register) with FFFFH.

**Step 2:** Exclusive OR the first 8-bit byte of the command message with the low order byte of the 16-bit CRC register, putting the result in the CRC register.

**Step 3:** Examine the LSB of CRC register.

**Step 4:** If the LSB of CRC register is 0, shift the CRC register one bit to the right with MSB zero filling, then repeat step 3. If the LSB of CRC register is 1, shift the CRC register one bit to the right with MSB zero filling, Exclusive OR the CRC register with the polynomial value A001H, then repeat step 3.

**Step 5:** Repeat step 3 and 4 until eight shifts have been performed. When this is done, a complete 8-bit byte will have been processed.

**Step 6:** Repeat step 2 to 5 for the next 8-bit byte of the command message. Continue doing this until all bytes have been processed. The final contents of the CRC register are the CRC value. When transmitting the CRC value in the message, the upper and lower bytes of the CRC value must be swapped, i.e. the lower order byte will be transmitted first.

The following is an example of CRC generation using C language. The function takes two arguments:

Unsigned char<sup>\*</sup> data  $\leftarrow$  a pointer to the message buffer

Unsigned char length  $\leftarrow$  the quantity of bytes in the message buffer

The function returns the CRC value as a type of unsigned integer.

Unsigned int crc\_chk(unsigned char\* data, unsigned char length){

```
 int j; 
unsigned int reg_crc=0xFFFF;
 while(length--){ 
 reg_crc \wedge = *data++;
 for (j=0; j<8; j++){
   if(reg_crc & 0x01){ /* LSB(b0)=1 */
```

```
 reg_crc=(reg_crc>>1) ^ 0xA001; 
    }else{ 
     reg_crc=reg_crc >>1; 
     } 
   } 
  } 
 return reg_crc; 
}
```
# 3.5 Address list

The contents of available addresses are shown as below:

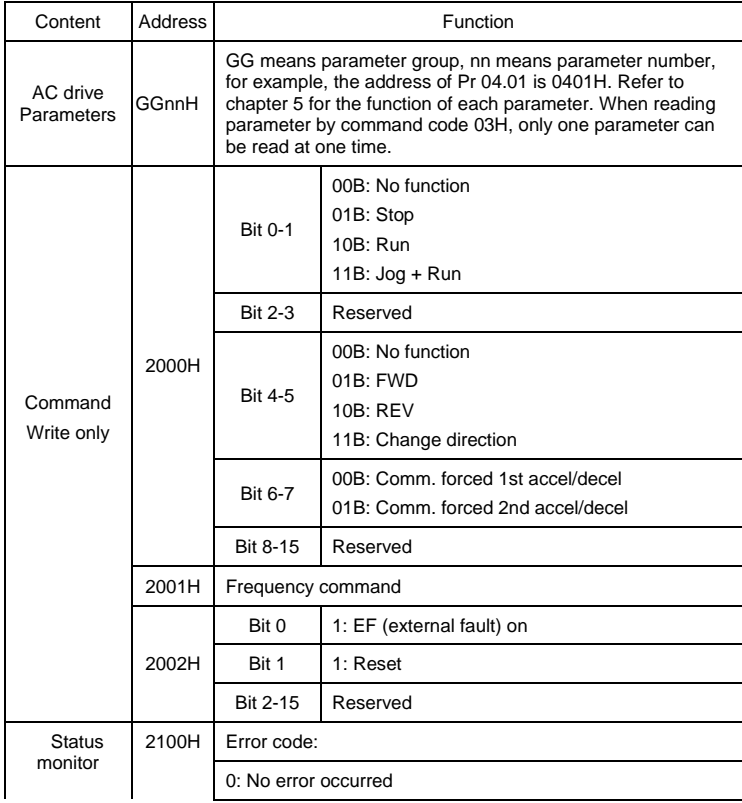

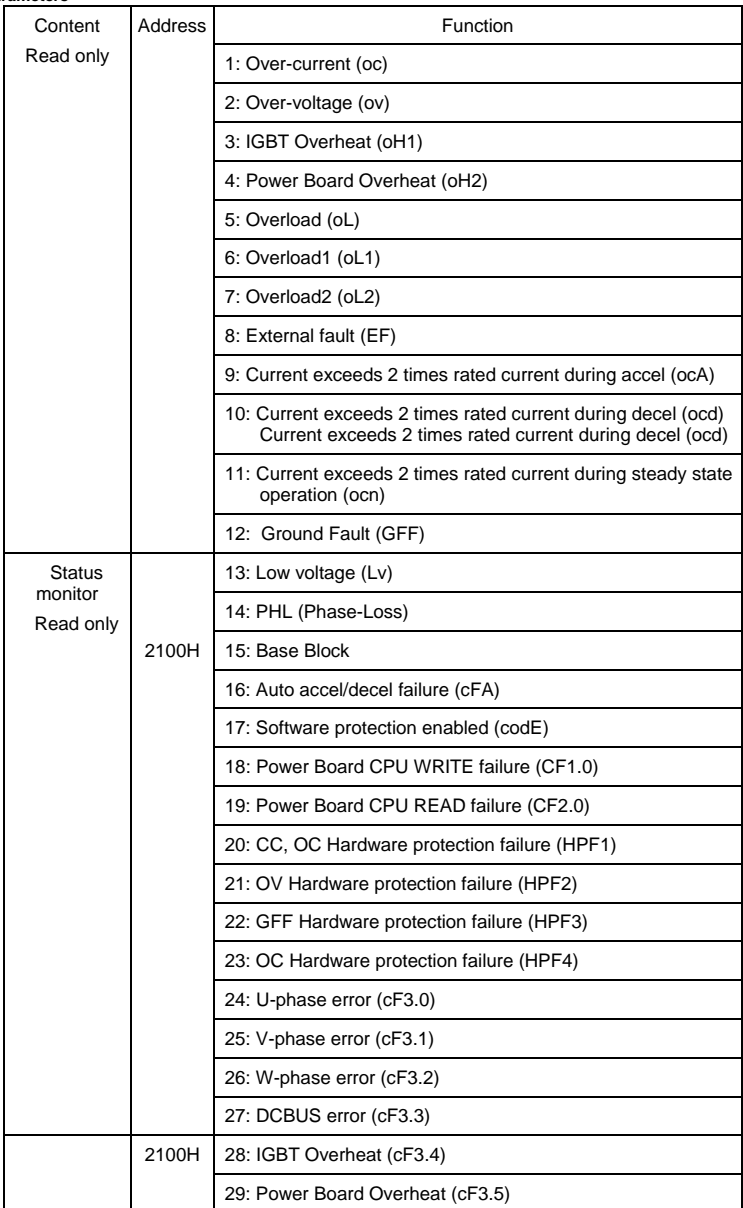

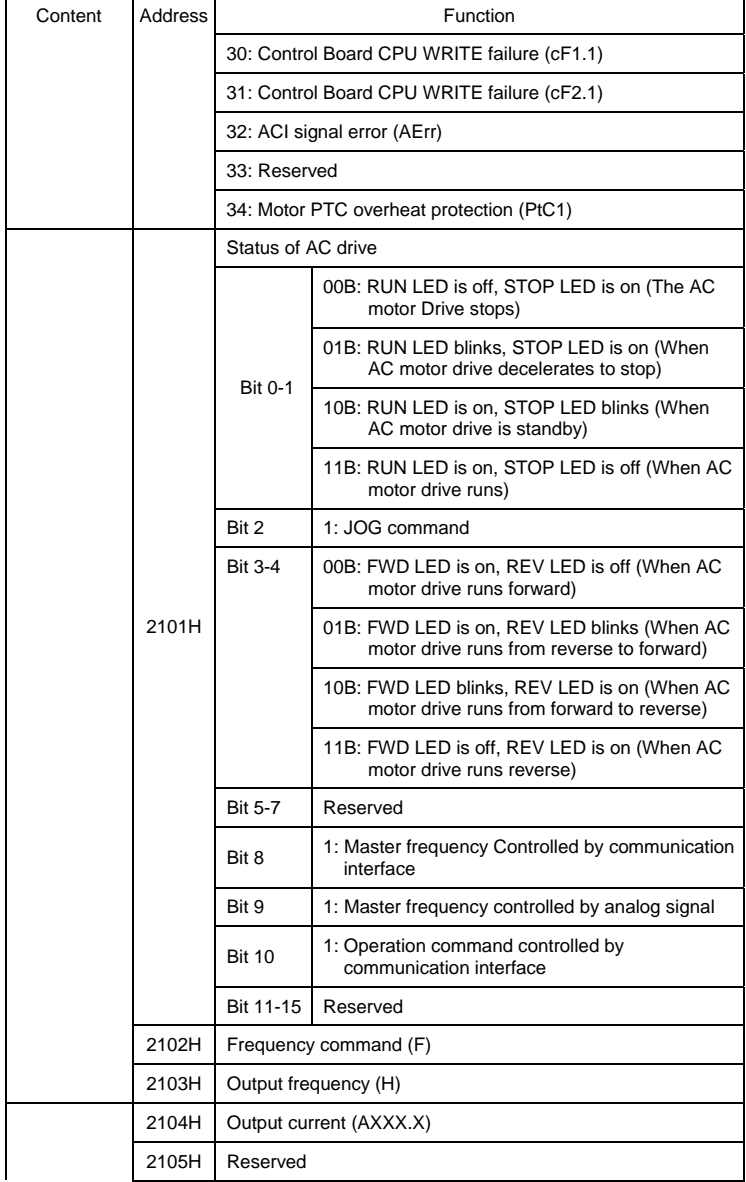

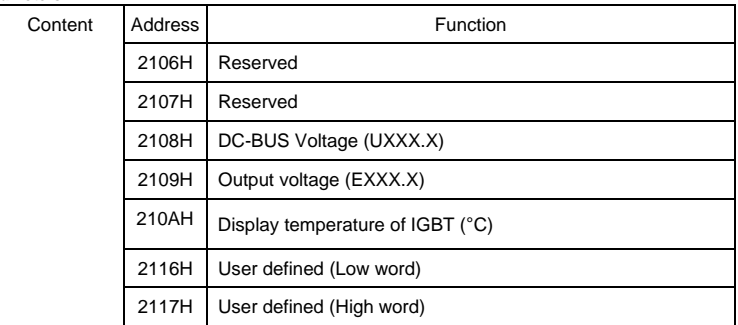

Note: 2116H is number display of Pr.00.04. High byte of 2117H is number of decimal places of 2116H. Low byte of 2117H is ASCII code of alphabet display of Pr.00.04.

3.6 Exception response:

The AC motor drive is expected to return a normal response after receiving command messages from the master device. The following depicts the conditions when no normal response is replied to the master device.

The AC motor drive does not receive the messages due to a communication error; thus, the AC motor drive has no response. The master device will eventually process a timeout condition.

The AC motor drive receives the messages without a communication error, but cannot handle them. An exception response will be returned to the master device and an error message "CExx" will be displayed on the keypad of AC motor drive. The xx of "CExx" is a decimal code equal to the exception code that is described below.

In the exception response, the most significant bit of the original command code is set to 1, and an exception code which explains the condition that caused the exception is returned.

Example of an exception response of command code 06H and exception code 02H:

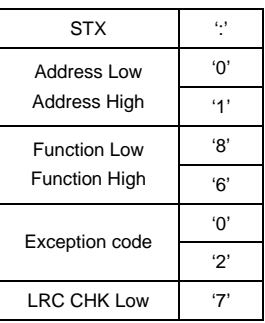

# **ASCII mode: RTU mode:**

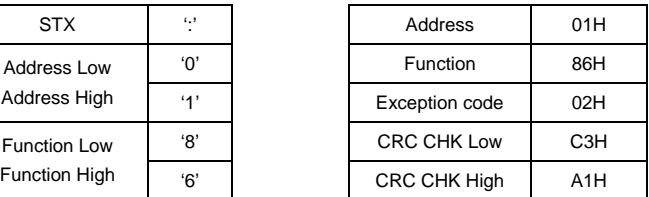

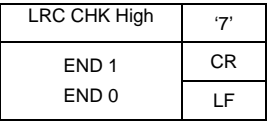

The explanation of exception codes:

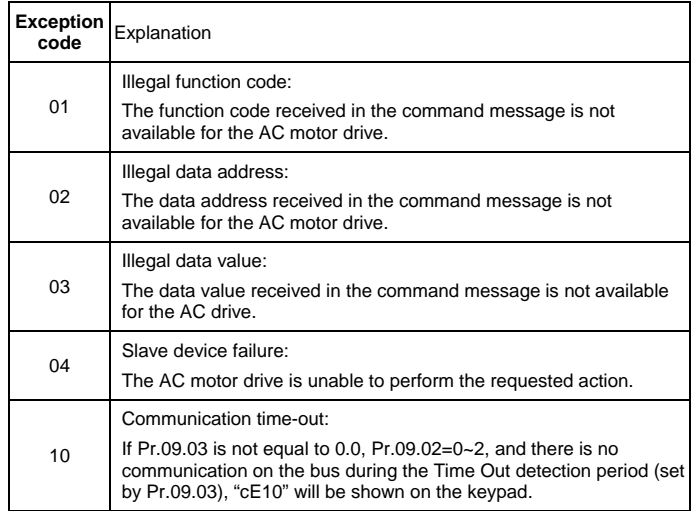

### 3.7 Communication program of PC:

The following is a simple example of how to write a communication program for Modbus ASCII mode on a PC in C language.

#include<stdio.h>

#include<dos.h>

#include<conio.h>

#include<process.h>

#define PORT 0x03F8 /\* the address of COM1 \*/

/\* the address offset value relative to COM1 \*/

#define THR 0x0000

#define RDR 0x0000

#define BRDL 0x0000

#define IER 0x0001

#define BRDH 0x0001

```
Chapter 4 Parameters 
       #define LCR 0x0003 
       #define MCR 0x0004 
       #define LSR 0x0005 
       #define MSR 0x0006 
       unsigned char rdat[60]; 
       /* read 2 data from address 2102H of AC drive with address 1 */ 
       unsigned char tdat[60]={':','0','1','0','3','2','1','0','2', '0','0','0','2','D','7','\r','\n'};
       void main(){ 
       int i; 
       outportb(PORT+MCR,0x08); /* interrupt enable */ 
       outportb(PORT+IER,0x01); /* interrupt as data in */ 
       outportb(PORT+LCR,(inportb(PORT+LCR) | 0x80)); 
       /* the BRDL/BRDH can be access as LCR.b7==1 */ 
       outportb(PORT+BRDL,12); /* set baudrate=9600, 12=115200/9600*/ 
       outportb(PORT+BRDH,0x00); 
       outportb(PORT+LCR,0x06); /* set protocol, <7,N,2>=06H, <7,E,1>=1AH, 
       <7,O,1>=0AH, <8,N,2>=07H, <8,E,1>=1BH, <8,O,1>=0BH */ 
       for(i=0;i=16;i++)while(!(inportb(PORT+LSR) & 0x20)); /* wait until THR empty */ 
       outportb(PORT+THR,tdat[i]); \frac{1}{2} /* send data to THR \frac{1}{2} }
       i=0:
       while(!kbhit()){ 
       if(inportb(PORT+LSR) & 0x01){ /* b0==1, read data ready */ 
       rdat[i++]=inportb(PORT+RDR); /* read data form RDR */ 
       } } }
```
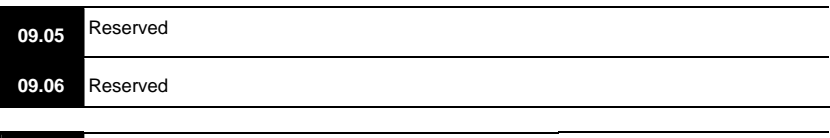

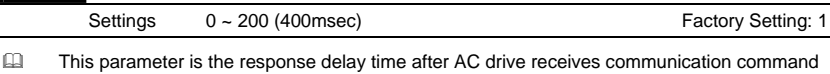

**09.07 a** Response Delay Time **A** Response Delay Time Unit: 2ms

as shown in the following. 1 unit  $= 2$  msec.

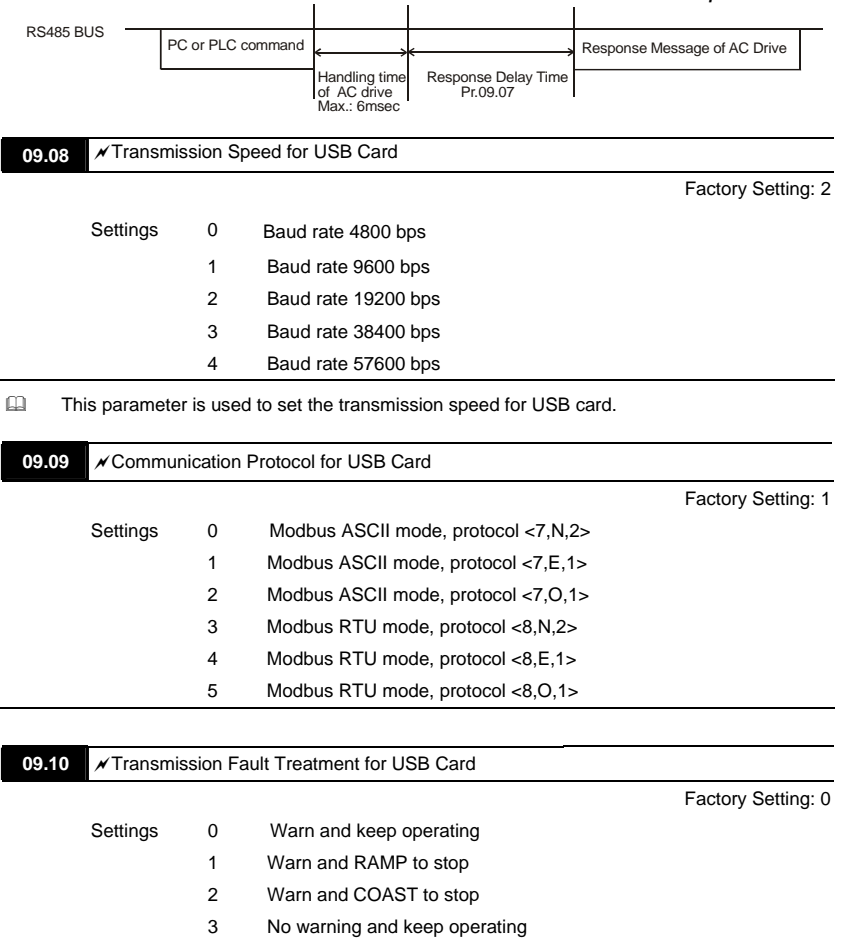

 This parameter is set to how to react when transmission errors occurs.

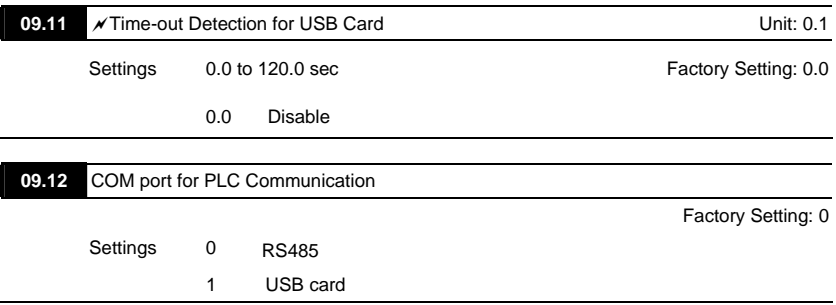

#### **Group 10: PID Control**

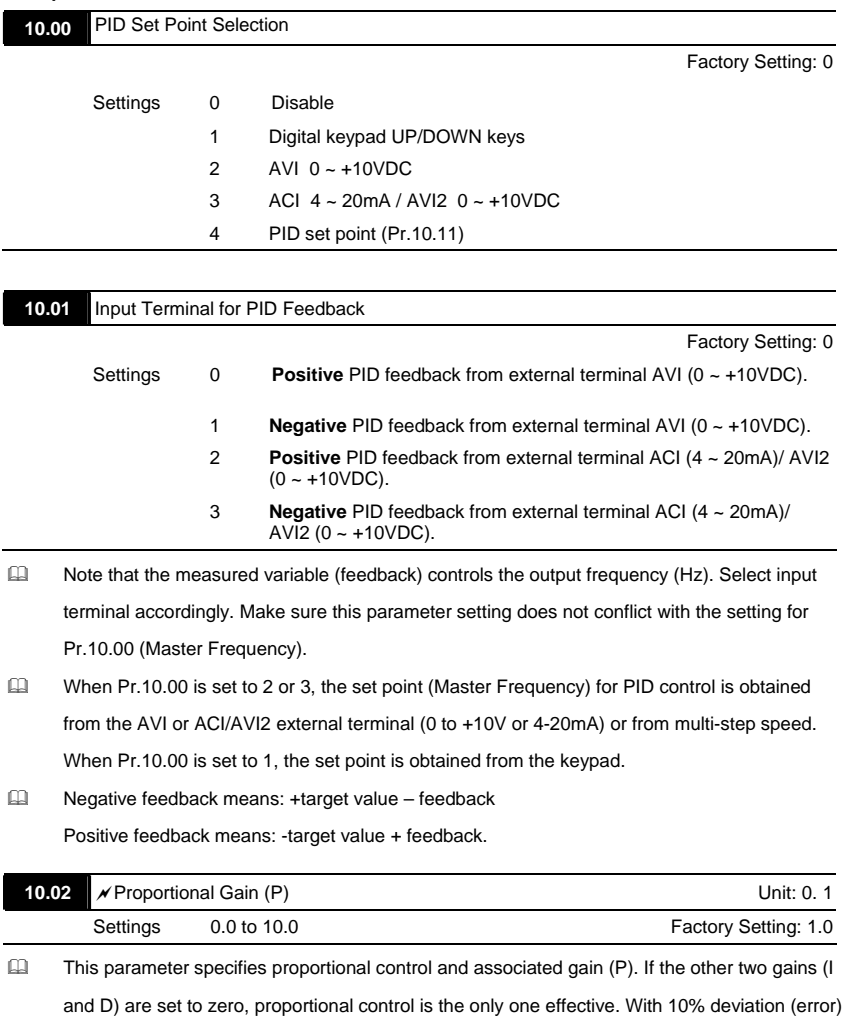

and P=1, the output will be P x10% x Master Frequency.

**NOTE**

The parameter can be set during operation for easy tuning.

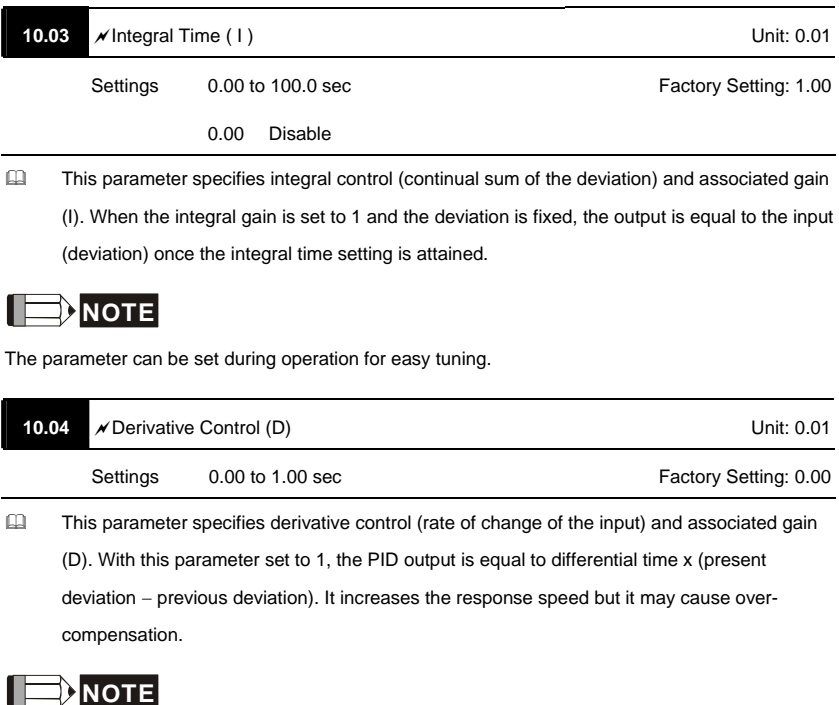

The parameter can be set during operation for easy tuning.

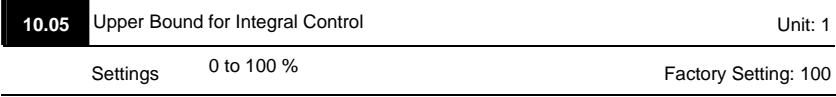

 This parameter defines an upper bound or limit for the integral gain (I) and therefore limits the Master Frequency.

 The formula is: Integral upper bound = Maximum Output Frequency (Pr.01.00) x (Pr.10.05). This parameter can limit the Maximum Output Frequency.

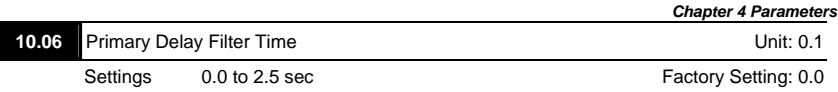

 To avoid amplification of measurement noise in the controller output, a derivative digital filter is inserted. This filter helps to dampen oscillations.

The complete PID diagram is in the following:

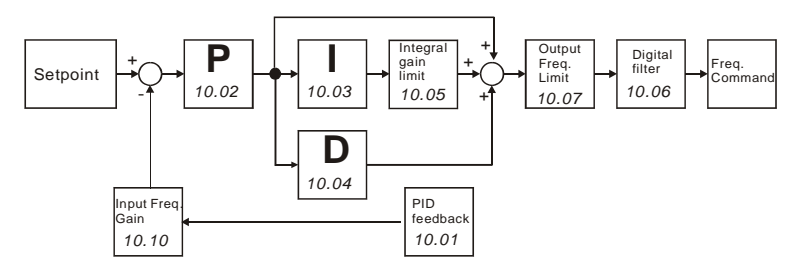

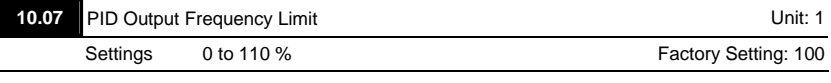

 This parameter defines the percentage of output frequency limit during the PID control. The formula is Output Frequency Limit = Maximum Output Frequency (Pr.01.00) X Pr.10.07 %. This parameter will limit the Maximum Output Frequency. An overall limit for the output frequency can be set in Pr.01.07.

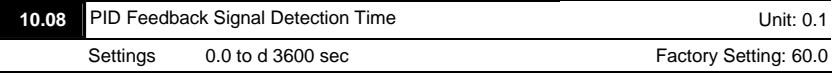

 This parameter defines the time during which the PID feedback must be abnormal before a warning (see Pr.10.09) is given. It also can be modified according to the system feedback signal time.

 $\Box$  If this parameter is set to 0.0, the system would not detect any abnormality signal.

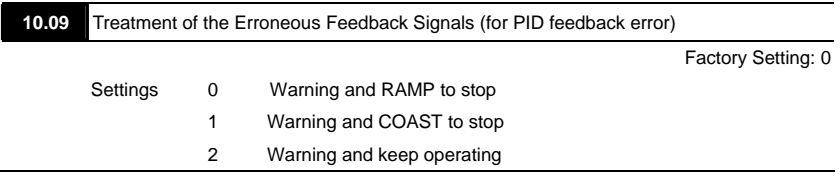

This function is only for ACI signal.

 AC motor drive action when the feedback signals (analog PID feedback) are abnormal according to Pr.10.16.

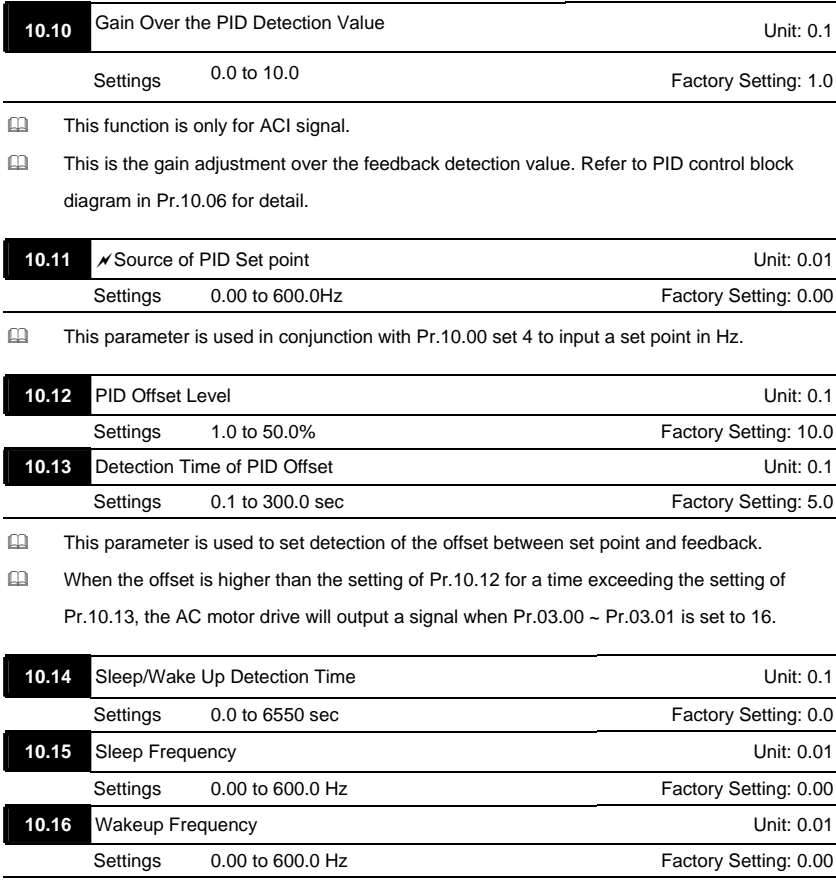

 When the actual output frequency ≤ Pr.10.15 and the time exceeds the setting of Pr.10.14, the AC motor drive will be in sleep mode.

 When the actual frequency command > Pr.10.16 and the time exceeds the setting of Pr.10.14, the AC motor drive will restart.

- When the AC motor drive is in sleep mode, frequency command is still calculated by PID. When frequency reaches wake up frequency, AC motor drive will accelerate from Pr.01.05 minimum frequency following the V/f curve.
- The wake up frequency must be higher than sleep frequency.

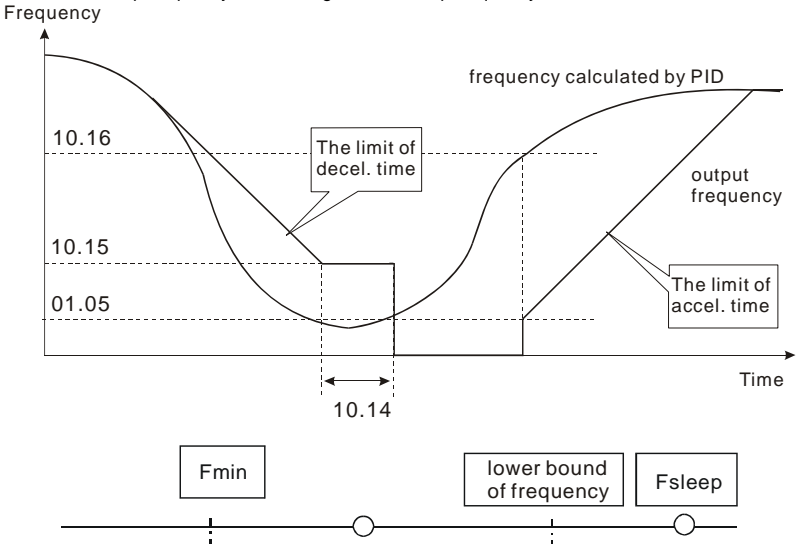

When output frequency  $\leq$  sleep frequency and time  $>$  detection time, it will go in sleep mode. When min. output frequency ≦ PID frequency ≦ lower bound of frequency and sleep function is enabled (output frequency  $\leq$  sleep frequency and time  $>$  detection time), frequency will be 0 (in sleep mode). If sleep function is disabled, frequency command = lower bound frequency.

Fmin<Fsleep< lower bound

of frequency

ï

When PID frequency < min. output frequency and sleep function is enabled (output frequency  $\leq$  sleep frequency and time > detection time), output frequency =0 (in sleep mode). If output frequency  $\leq$  sleep frequency but time  $\lt$  detection time, frequency command = lower frequency. If sleep function is disabled, output frequency =0.

Fcmd=0  $Fout = 0$ 

 $\frac{1}{1}$ 

j

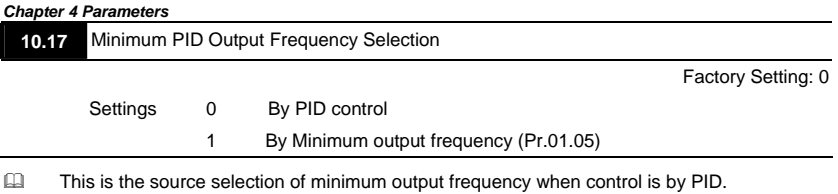

# **Group 11: Multi-function Input/Output Parameters for Extension Card**

Make sure that the extension card is installed on the AC motor drive correctly before using group 11 parameters. See Appendix B for details.

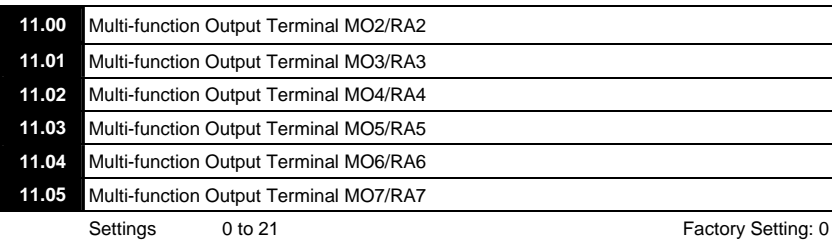

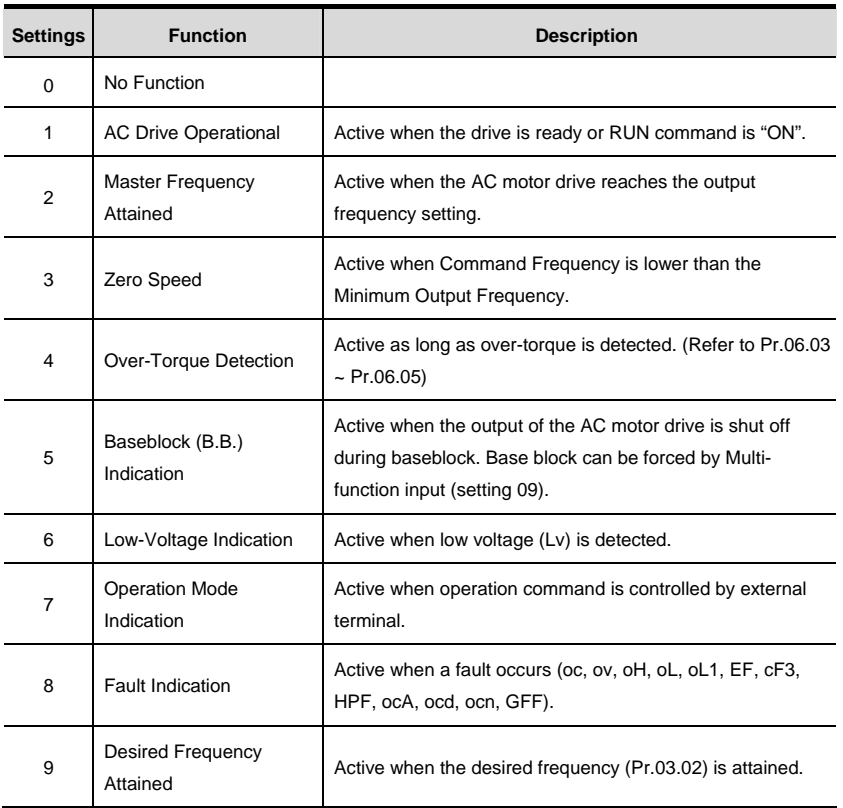

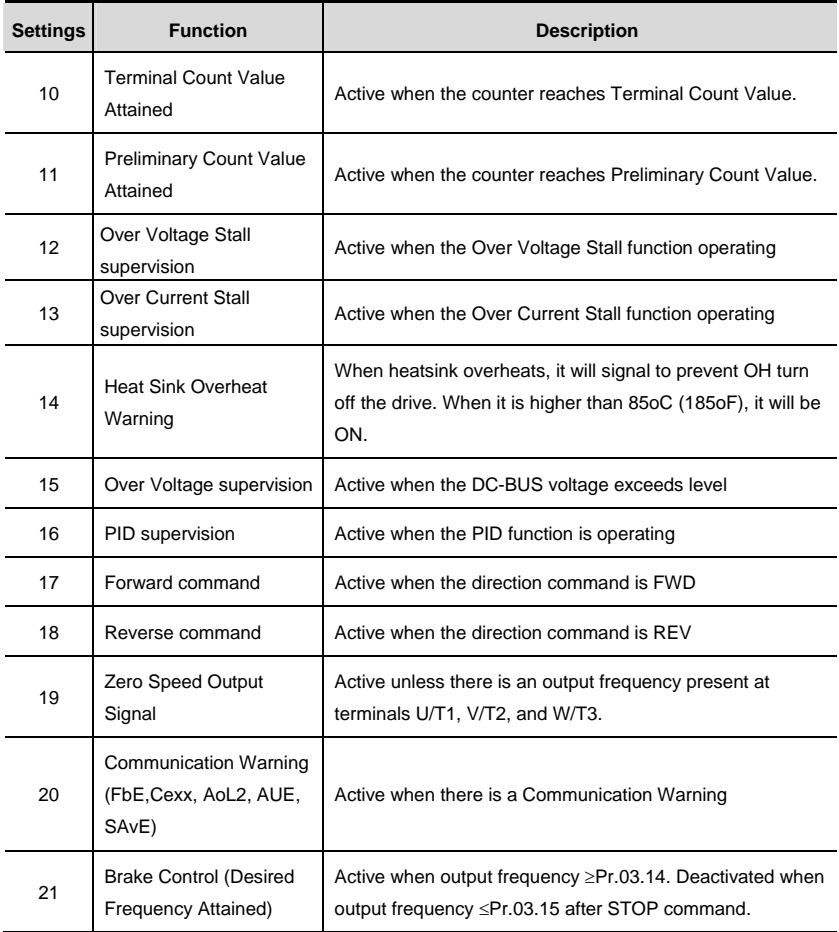

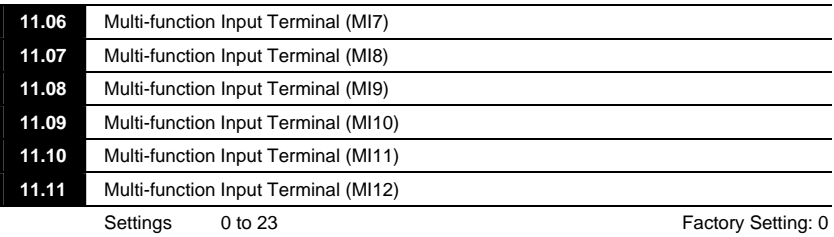

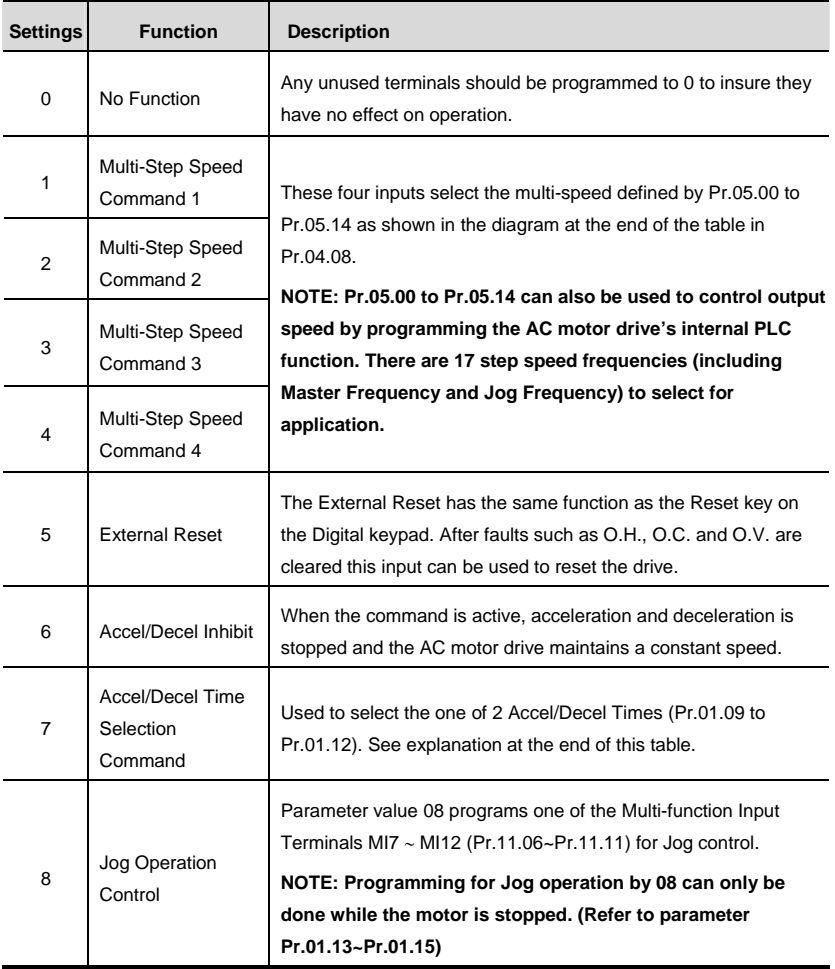

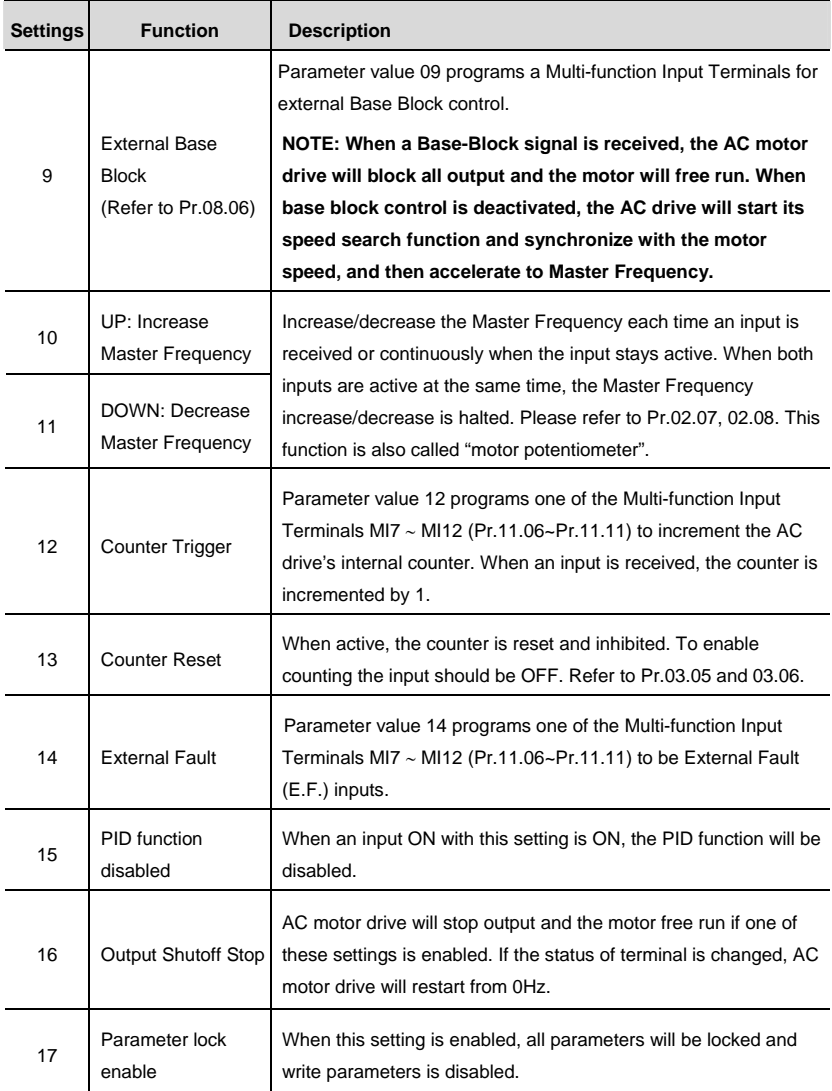

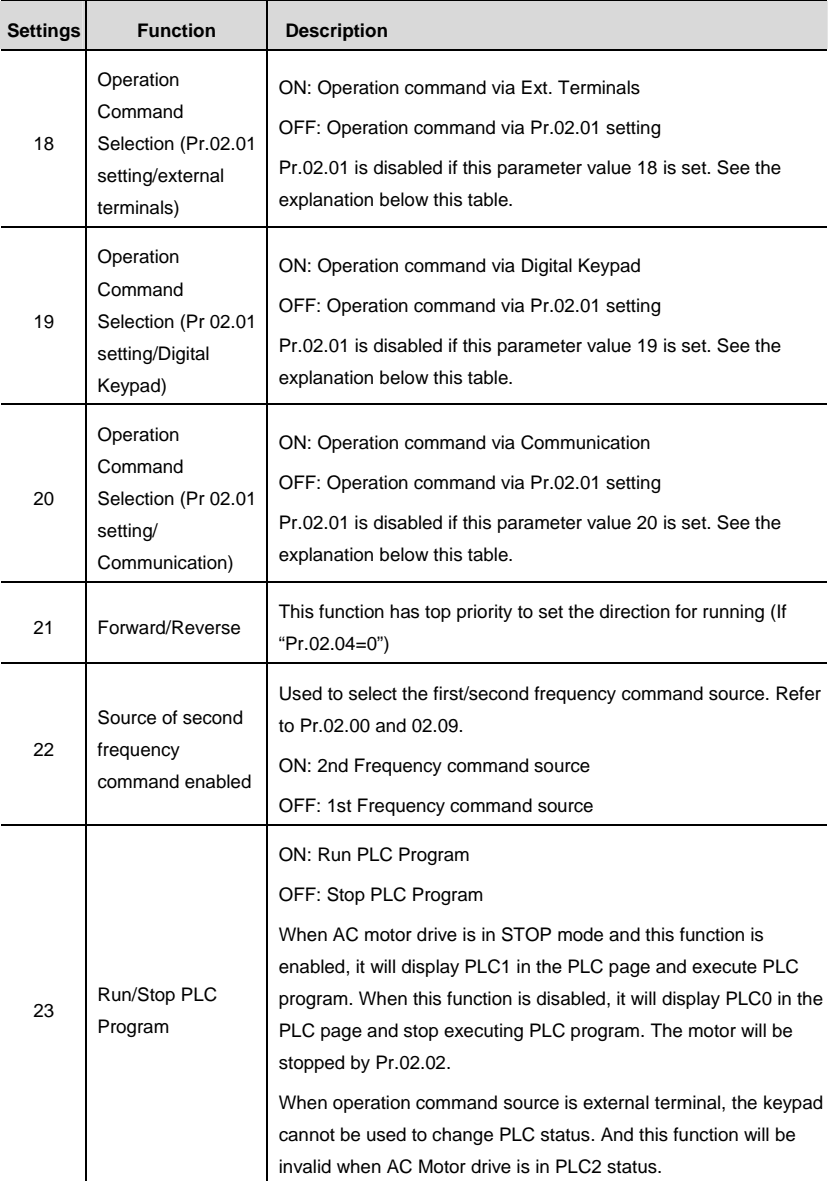

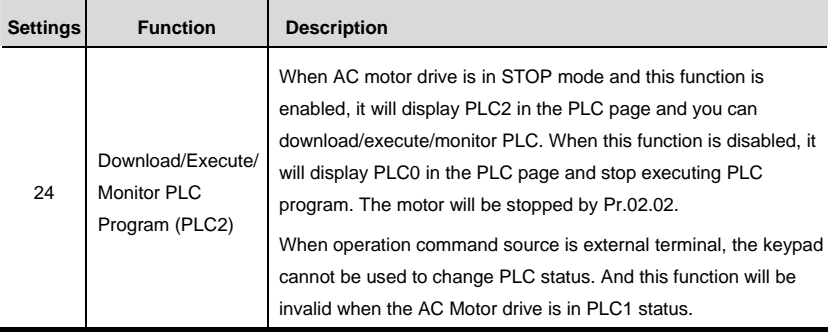
#### **Group 12: Analog Input/Output Parameters for Extension Card**

Make sure that the extension card is installed on the AC motor drive correctly before using group 12 parameters. See Appendix B for details.

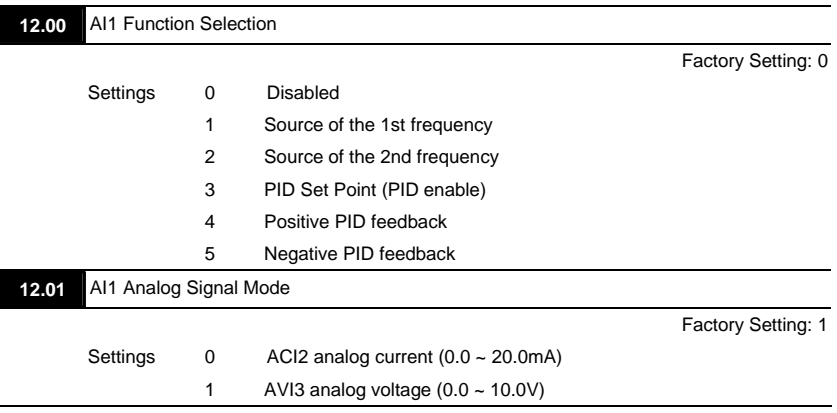

Ell Besides parameters settings, the voltage/current mode should be used with the switch.

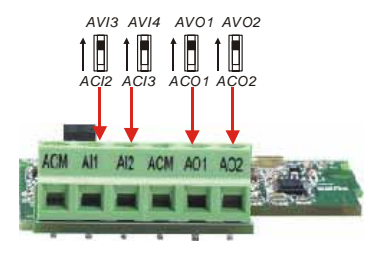

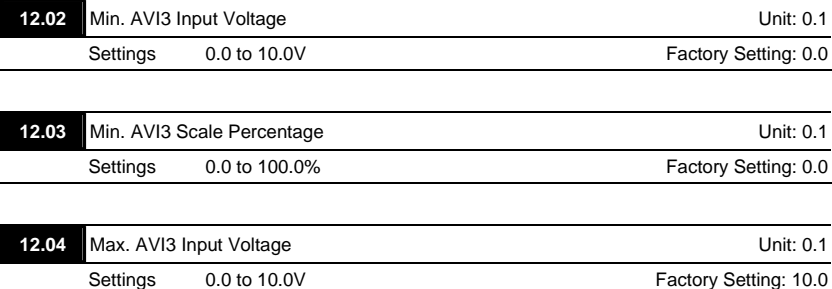

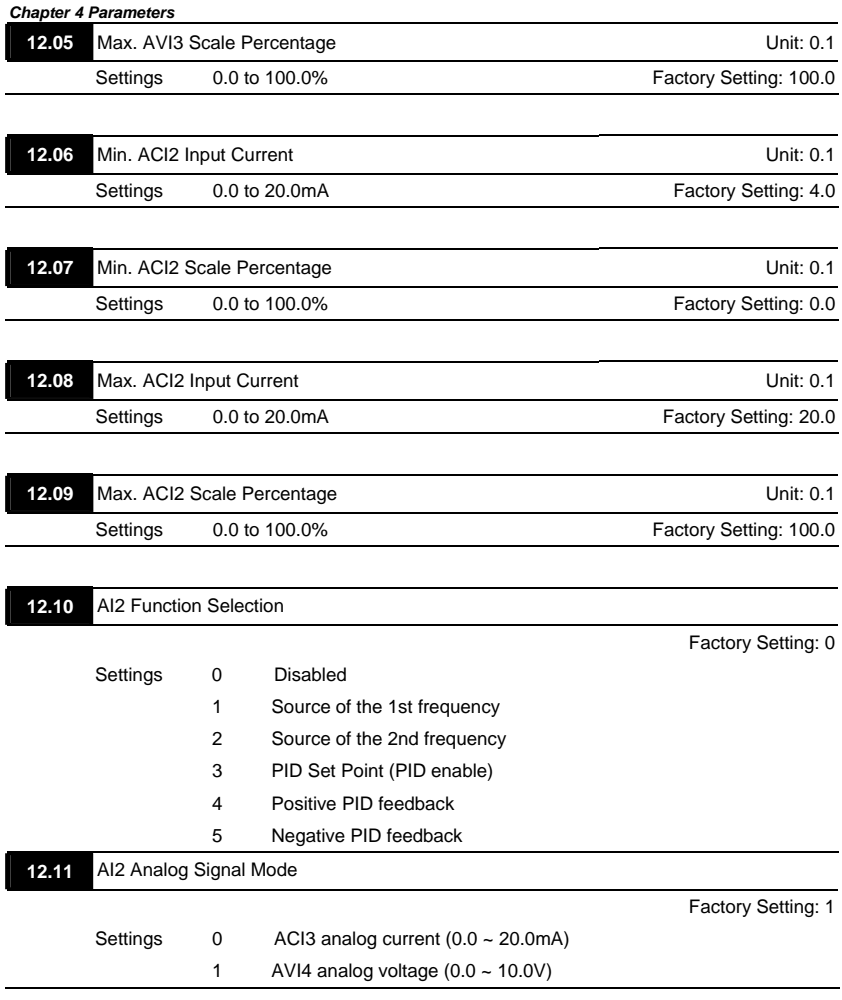

 Besides parameters settings, the voltage/current mode should be used with the switch.

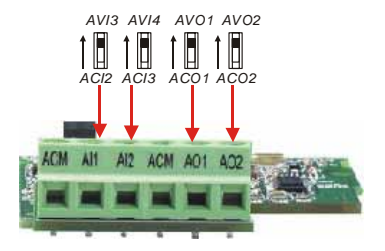

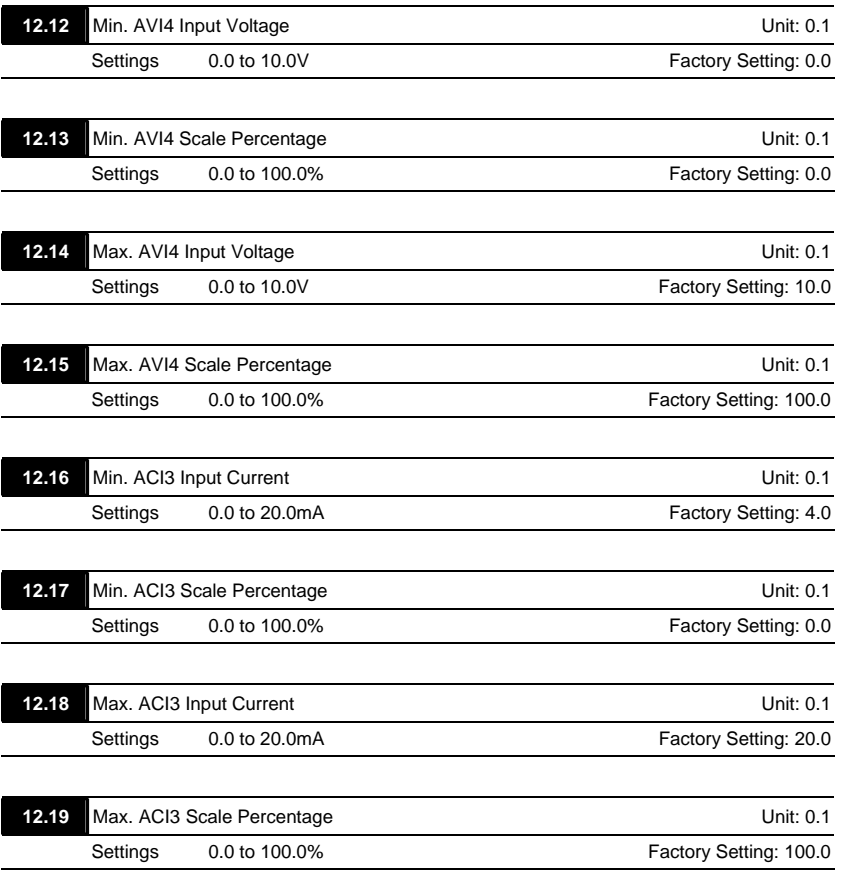

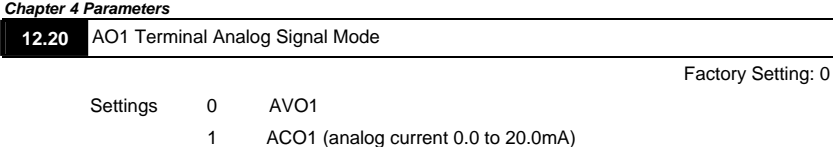

- 2 ACO1 (analog current 4.0 to 20.0mA)
- Ell Besides parameter setting, the voltage/current mode should be used with the switch.

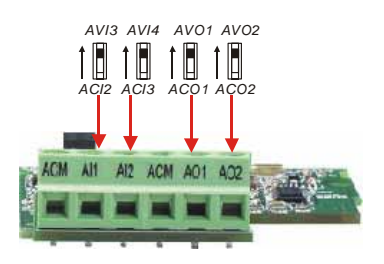

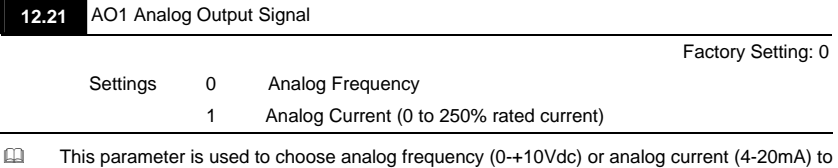

correspond to the AC motor drive's output frequency or current.

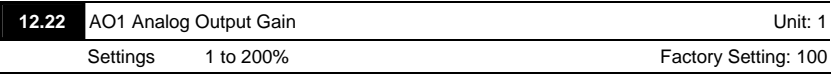

This parameter is used to set the analog output voltage range.

When Pr.12.21 is set to 0, analog output voltage corresponds to the AC motor drive's output frequency. When Pr.12.22 is set to 100, the max. output frequency (Pr.01.00) setting corresponds to the AFM output (+10VDC or 20mA)

 When Pr.12.21 is set to 1, analog output voltage corresponds to the AC motor drive's output current. When Pr.12.22 is set to 100, the 2.5 X rated current corresponds to the AFM output (+10VDC or 20mA)

# **NOTE**

If the scale of the voltmeter is less than 10V, refer to following formula to set Pr.12.22:

Pr.12.22 = [(full scale voltage)/10]\*100%.

Example: When using voltmeter with full scale (5V), Pr.12.22 should be set to 5/10\*100%=50%. If

Pr.12.21 is set to 0, the output voltage will correspond to the max. output frequency.

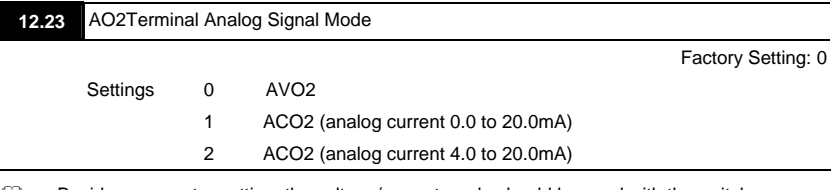

E Besides parameter setting, the voltage/current mode should be used with the switch.

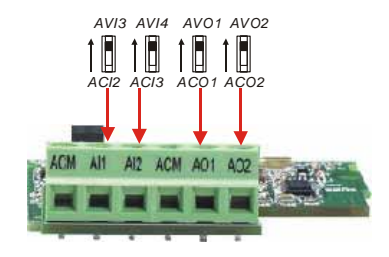

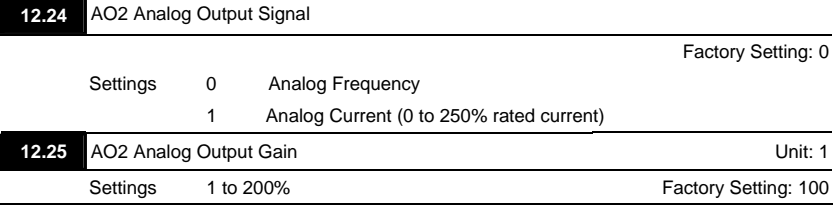

Setting method for the AO2 is the same as the AO1.

#### *Chapter 4 Parameters*

#### **Group 13: PG function Parameters for Extension Card**

Make sure that the extension card is installed on the AC motor drive correctly before using group 12 parameters. See Appendix B for details.

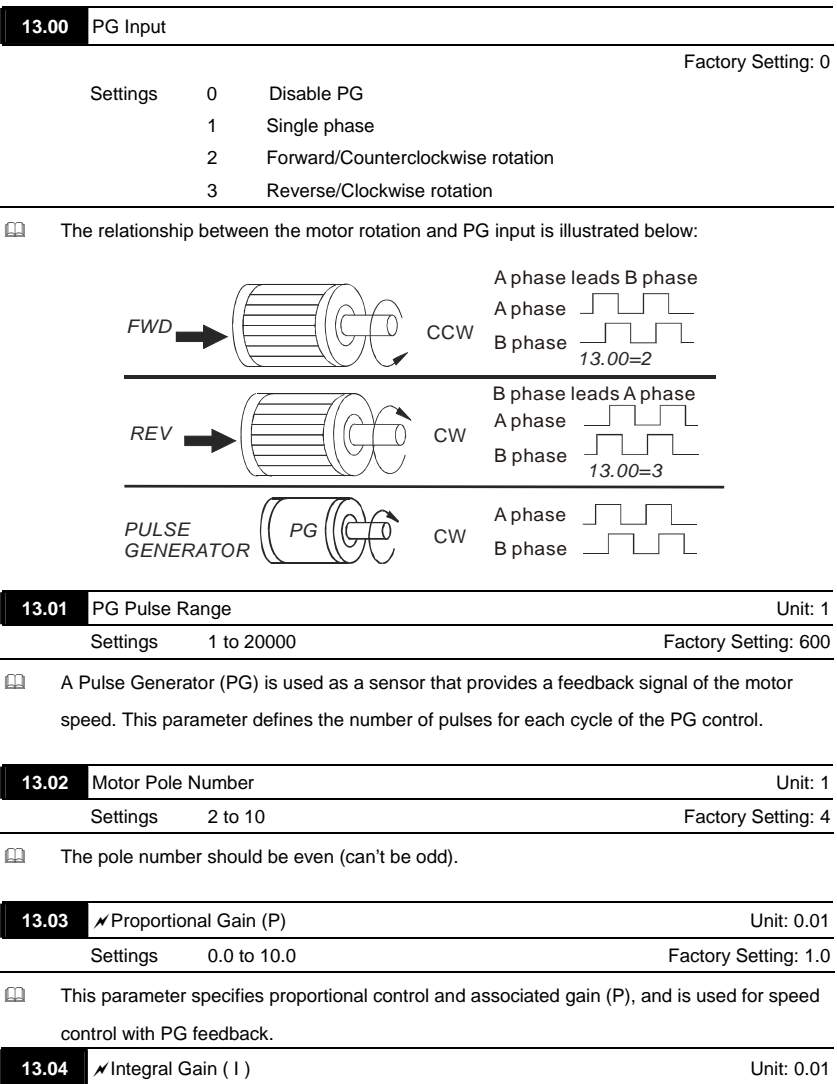

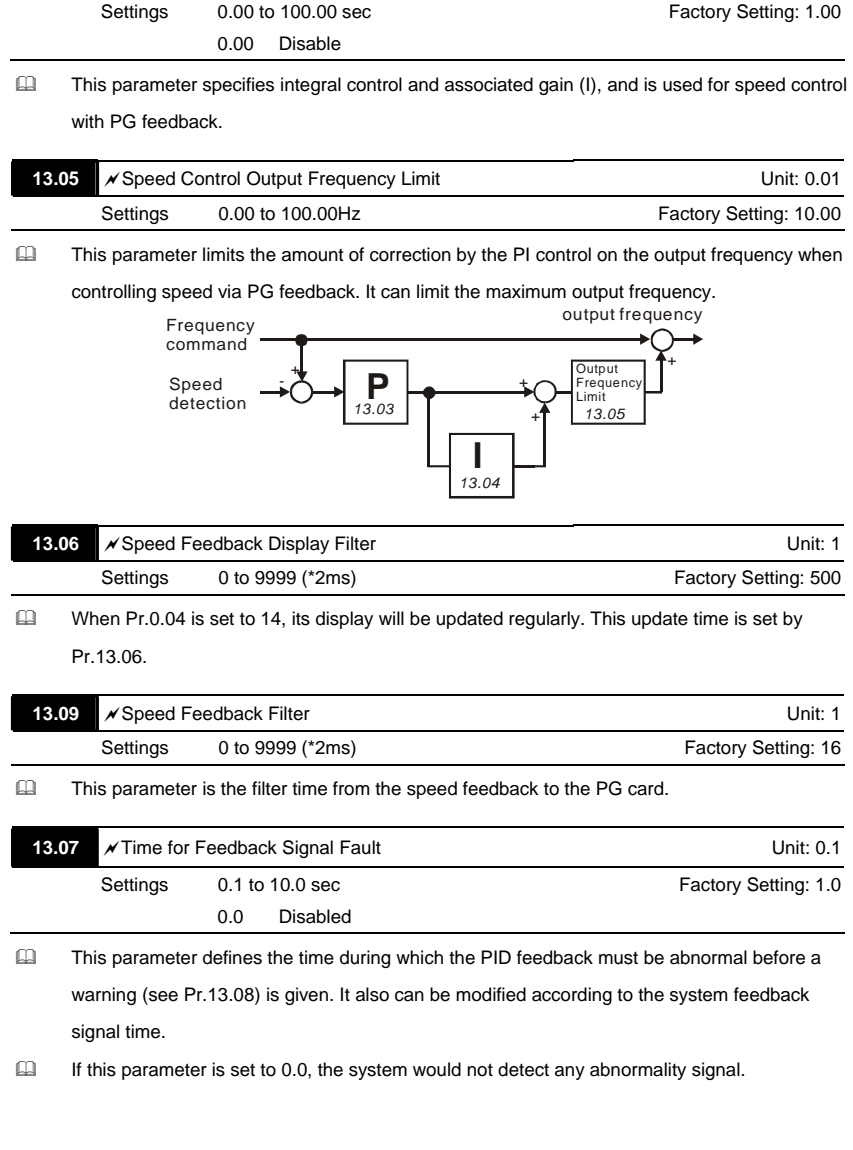

 *Chapter 4 Parameters* 

#### *Chapter 4 Parameters*

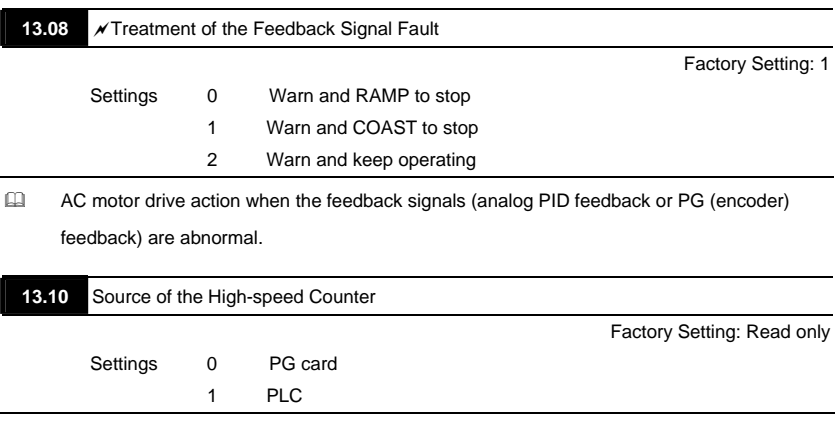

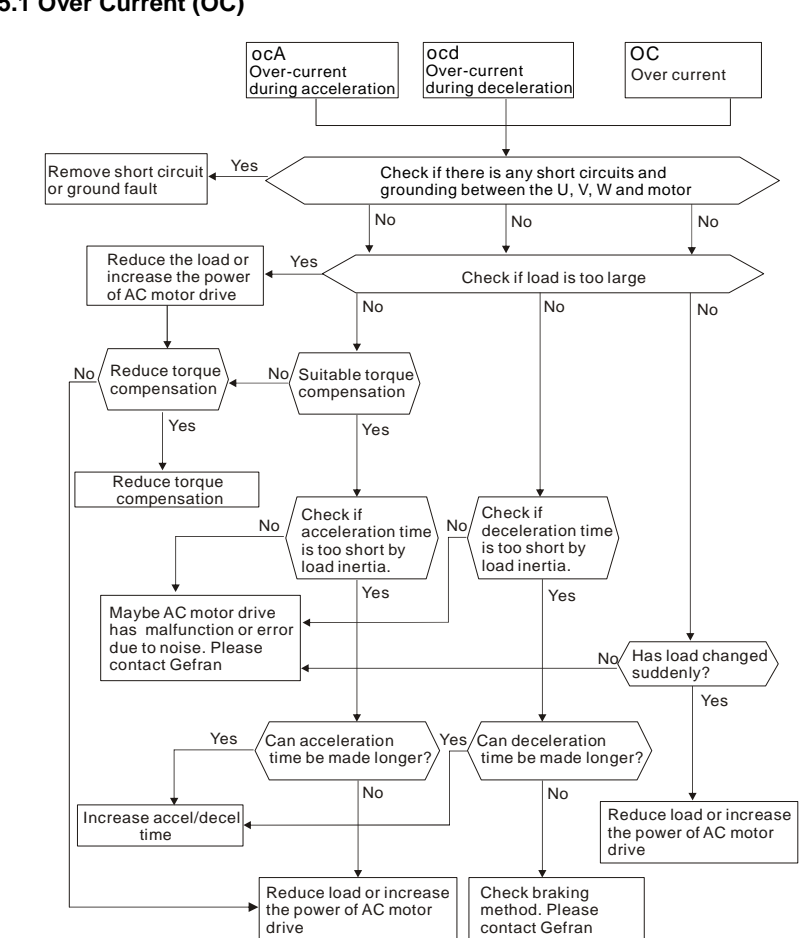

# **5.1 Over Current (OC)**

# **5.2 Ground Fault**

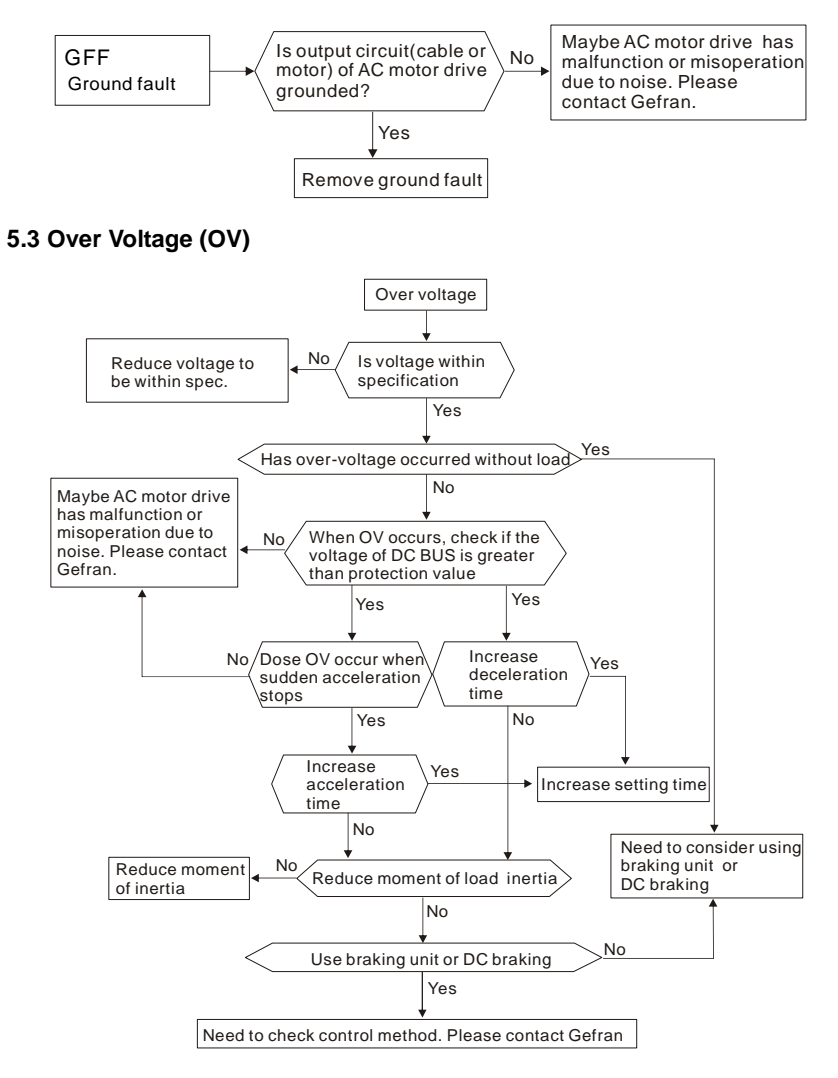

# **5.4 Low Voltage (Lv)**

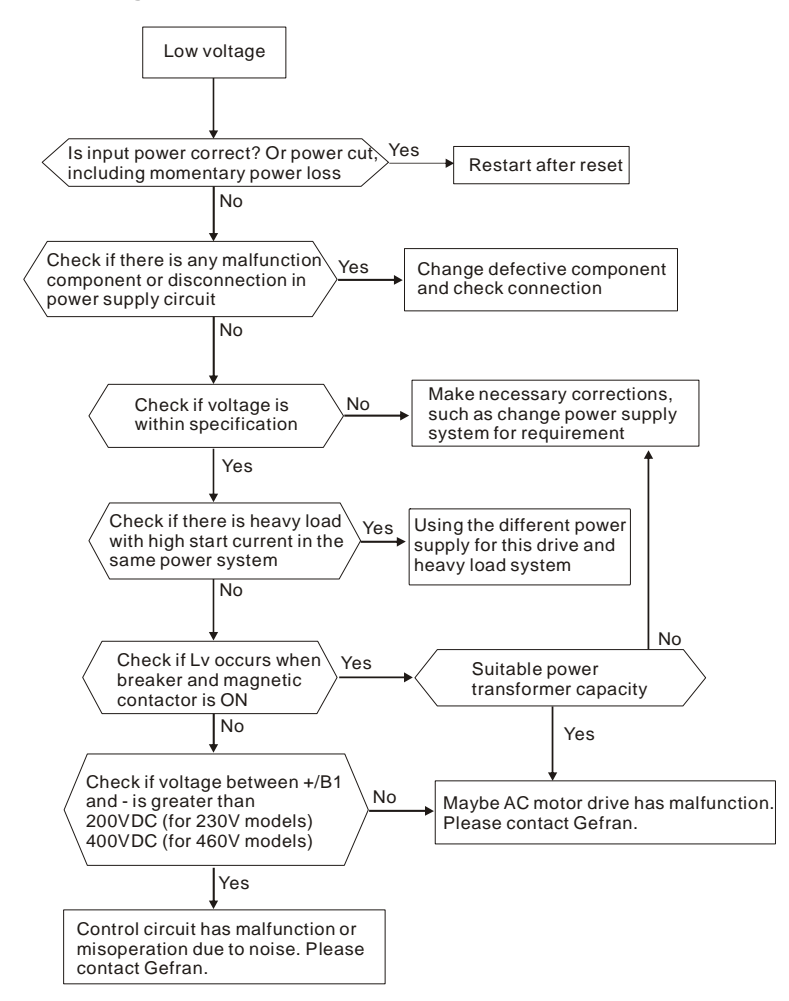

# **5.5 Over Heat (OH)**

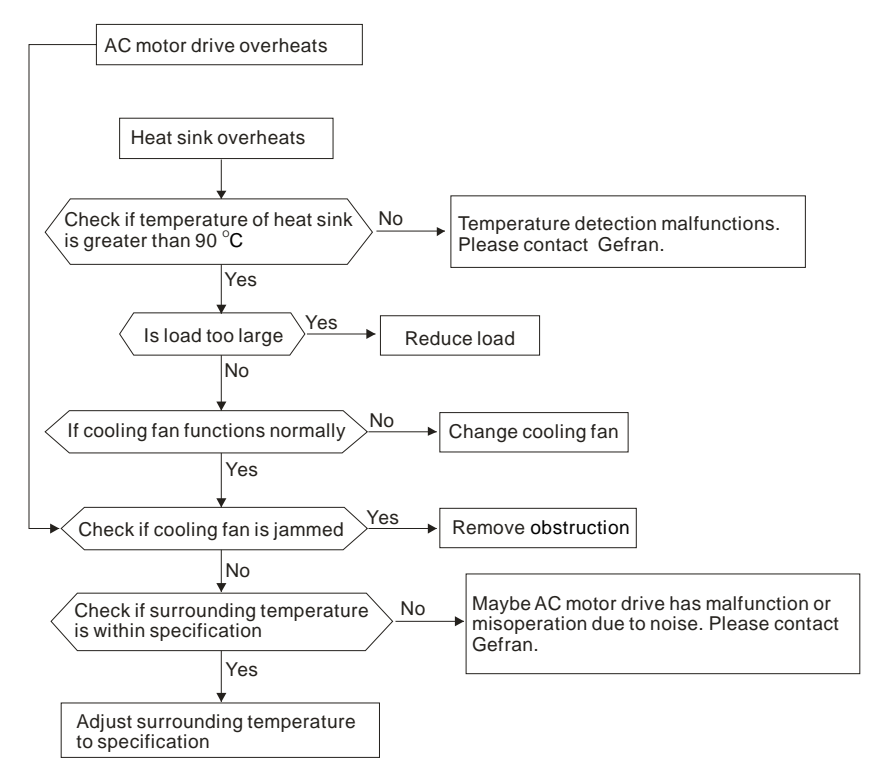

# **5.6 Overload**

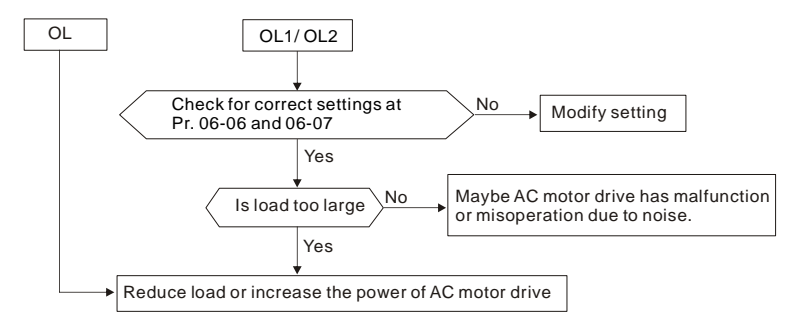

# **5.7 Keypad Display is Abnormal**

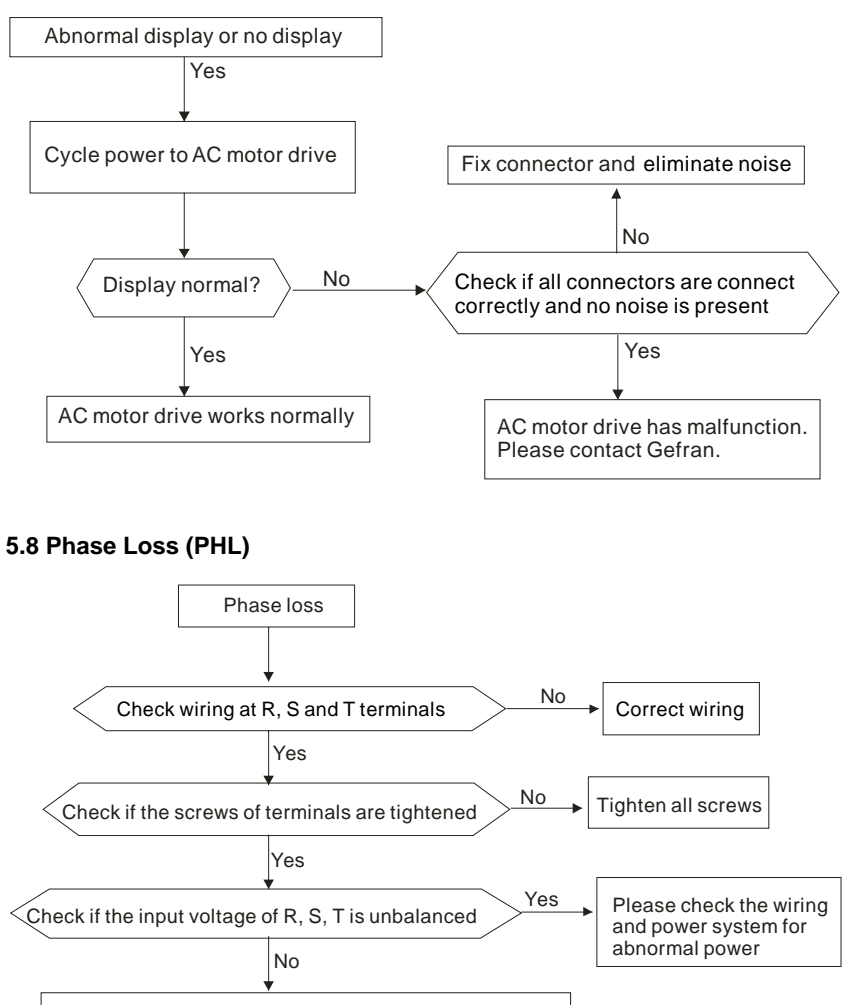

Maybe AC motor drive has malfunction or misoperation due to noise. Please contact Gefran.

# **5.9 Motor cannot Run**

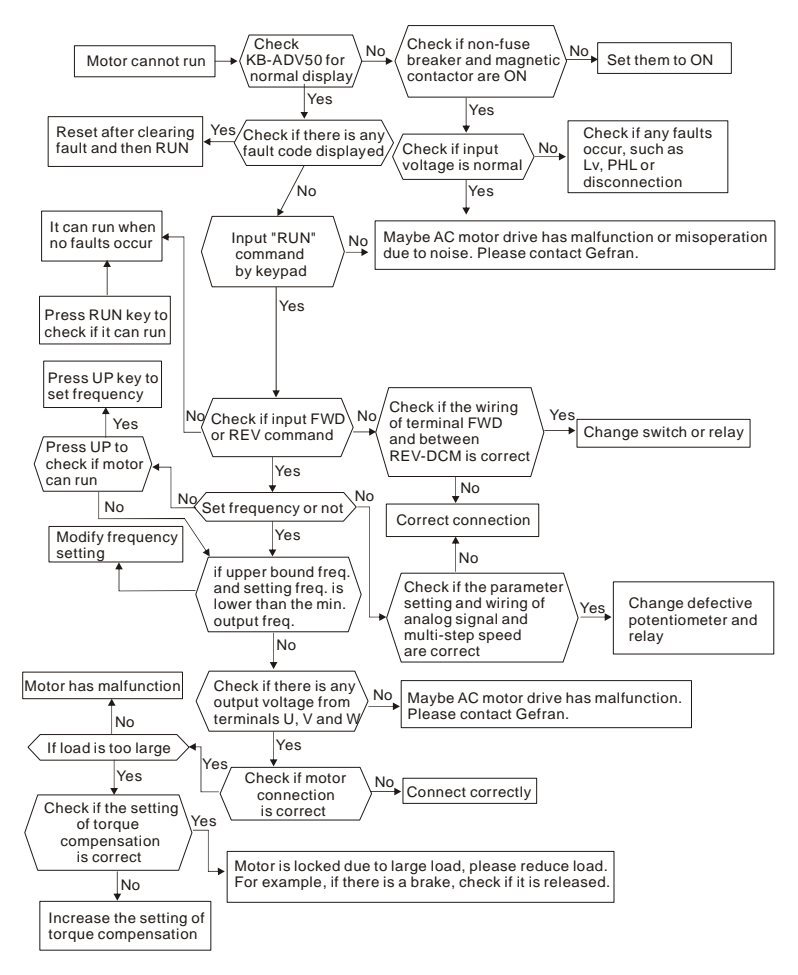

# **5.10 Motor Speed cannot be Changed**

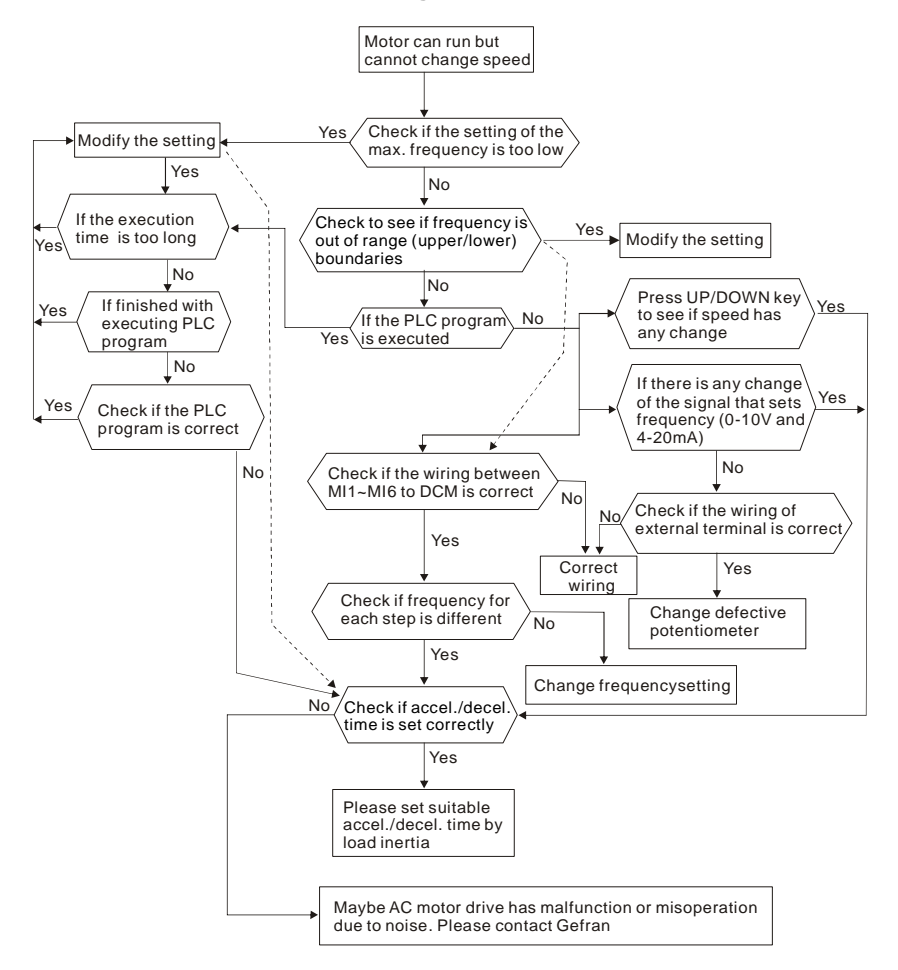

# **5.11 Motor Stalls during Acceleration**

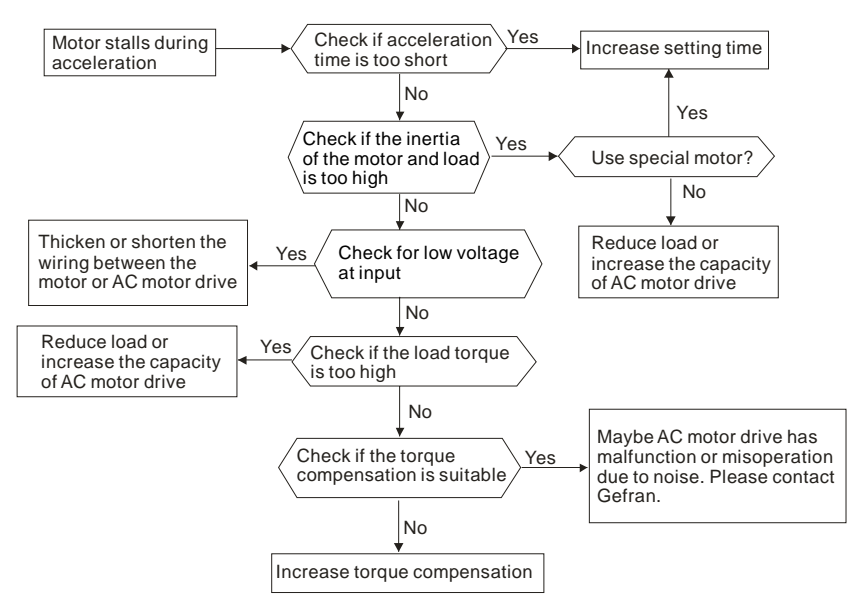

# **5.12 The Motor does not Run as Expected**

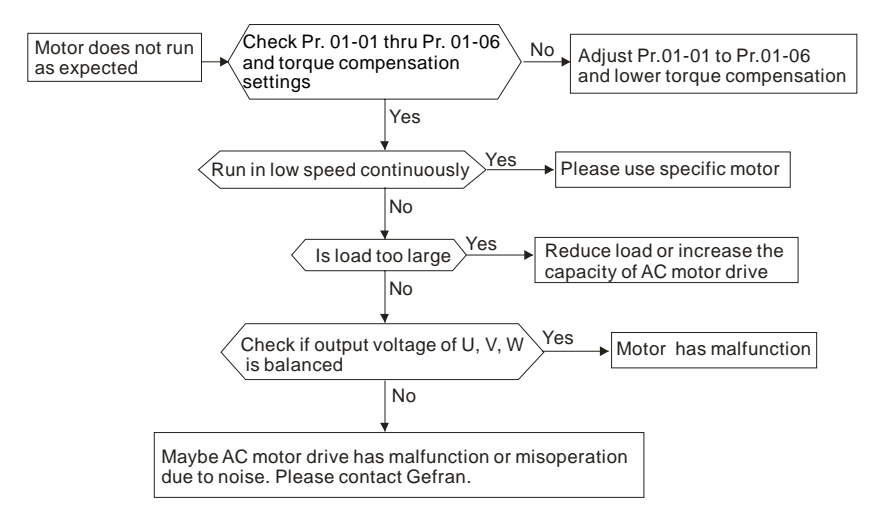

# **5.13 Electromagnetic/Induction Noise**

Many sources of noise surround AC motor drives and penetrate it by radiation or conduction. It may cause malfunctioning of the control circuits and even damage the AC motor drive. Of course, there are solutions to increase the noise tolerance of an AC motor drive. But this has its limits. Therefore, solving it from the outside as follows will be the best.

- 1. Add surge suppressor on the relays and contacts to suppress switching surges.
- 2. Shorten the wiring length of the control circuit or serial communication and keep them separated from the power circuit wiring.
- 3. Comply with the wiring regulations by using shielded wires and isolation amplifiers for long length.
- 4. The grounding terminal should comply with the local regulations and be grounded independently, i.e. not to have common ground with electric welding machines and other power equipment.
- 5. Connect a noise filter at the mains input terminal of the AC motor drive to filter noise from the power circuit.

In short, solutions for electromagnetic noise exist of "no product"(disconnect disturbing equipment), "no spread"(limit emission for disturbing equipment) and "no receive"(enhance immunity).

# **5.14 Environmental Condition**

Since the AC motor drive is an electronic device, you should comply with the environmental conditions. Here are some remedial measures if necessary.

- 1. To prevent vibration, the use of anti-vibration dampers is the last choice. Vibrations must be within the specification. Vibration causes mechanical stress and it should not occur frequently, continuously or repeatedly to prevent damage to the AC motor drive.
- 2. Store the AC motor drive in a clean and dry location, free from corrosive fumes/dust to prevent corrosion and poor contacts. Poor insulation in a humid location can cause shortcircuits. If necessary, install the AC motor drive in a dust-proof and painted enclosure and in particular situations, use a completely sealed enclosure.
- 3. The ambient temperature should be within the specification. Too high or too low temperature will affect the lifetime and reliability. For semiconductor components, damage will occur once any specification is out of range. Therefore, it is necessary to periodically check air quality and the cooling fan and provide extra cooling of necessary. In addition, the microcomputer may not work in extremely low temperatures, making cabinet heating necessary.
- 4. Store within a relative humidity range of 0% to 90% and non-condensing environment. Use an air conditioner and/or exsiccator.

# **5.15 Affecting Other Machines**

An AC motor drive may affect the operation of other machines due to many reasons. Some solutions are:

High Harmonics at Power Side

High harmonics at power side during running can be improved by:

- 1. Separate the power system: use a transformer for AC motor drive.
- 2. Use a reactor at the power input terminal of the AC motor drive.
- 3. If phase lead capacitors are used (never on the AC motor drive output!!), use serial

reactors to prevent damage to the capacitors damage from high harmonics.

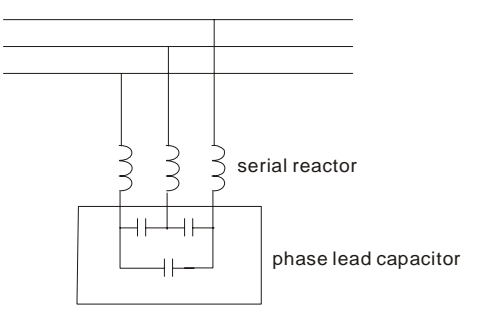

**Motor Temperature Rises** 

When the motor is a standard induction motor with fan, the cooling will be bad at low speeds, causing the motor to overheat. Besides, high harmonics at the output increases copper and core losses. The following measures should be used depending on load and operation range.

- 1. Use a motor with independent ventilation (forced external cooling) or increase the motor rated power.
- 2. Use a special inverter duty motor.
- 3. Do NOT run at low speeds for long time.

# **6.1 Fault Code Information**

The AC motor drive has a comprehensive fault diagnostic system that includes several different alarms and fault messages. Once a fault is detected, the corresponding protective functions will be activated. The following faults are displayed as shown on the AC motor drive digital keypad display. The five most recent faults can be read from the digital keypad or communication.

# **NOTE**

Wait 5 seconds after a fault has been cleared before performing reset via keypad of input terminal.

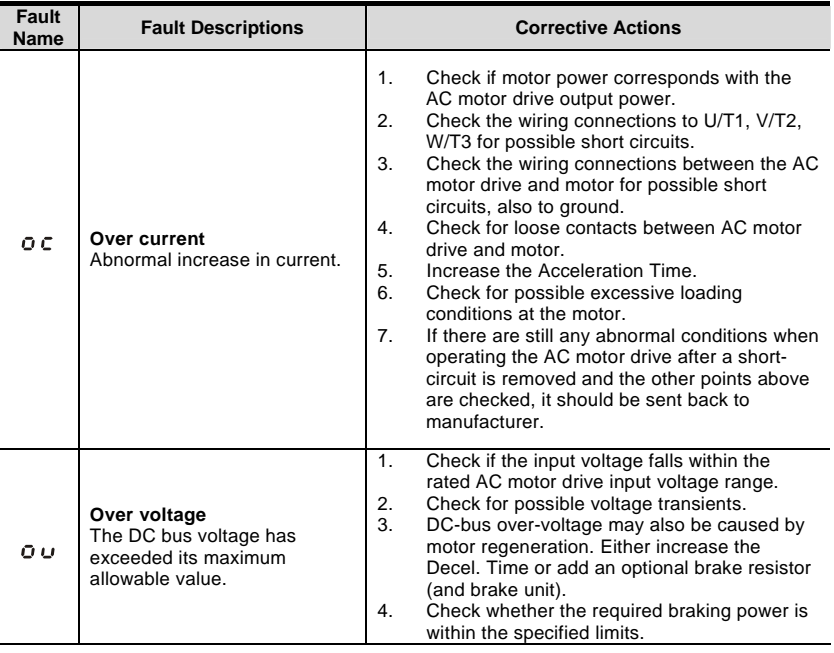

# **6.1.1 Common Problems and Solutions**

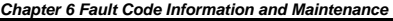

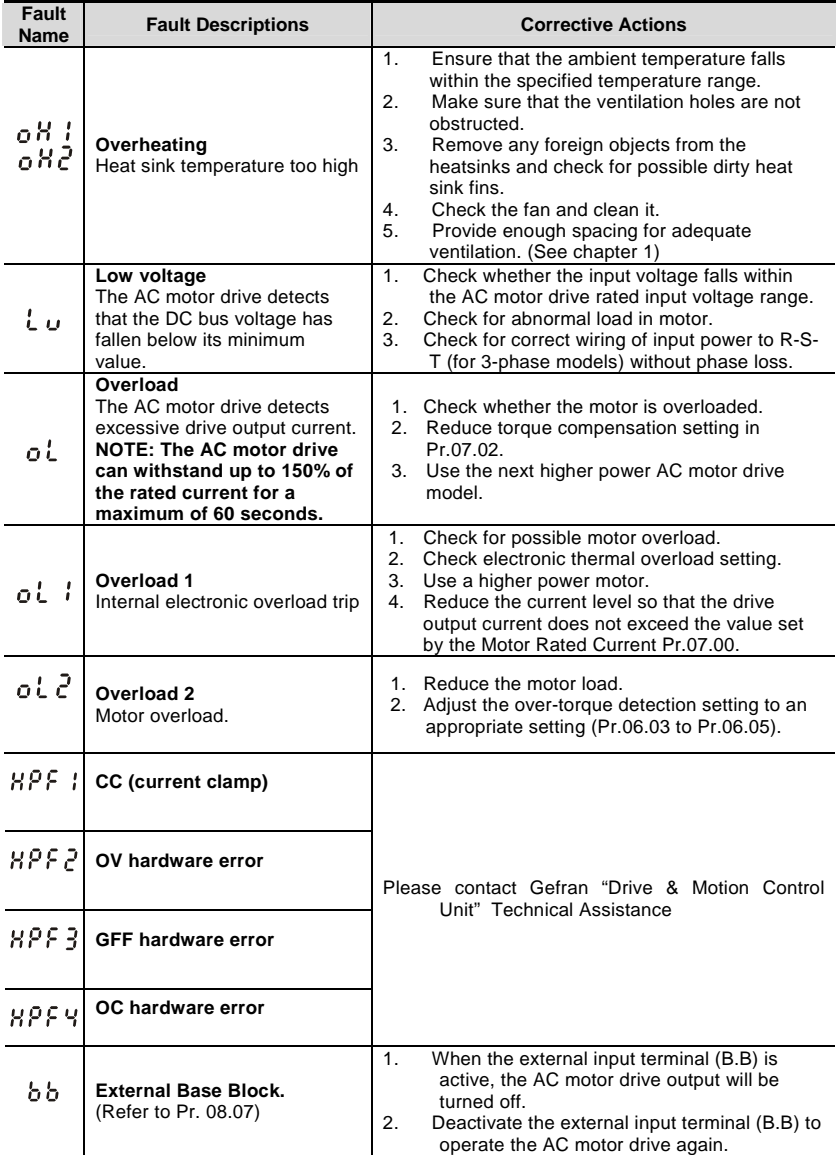

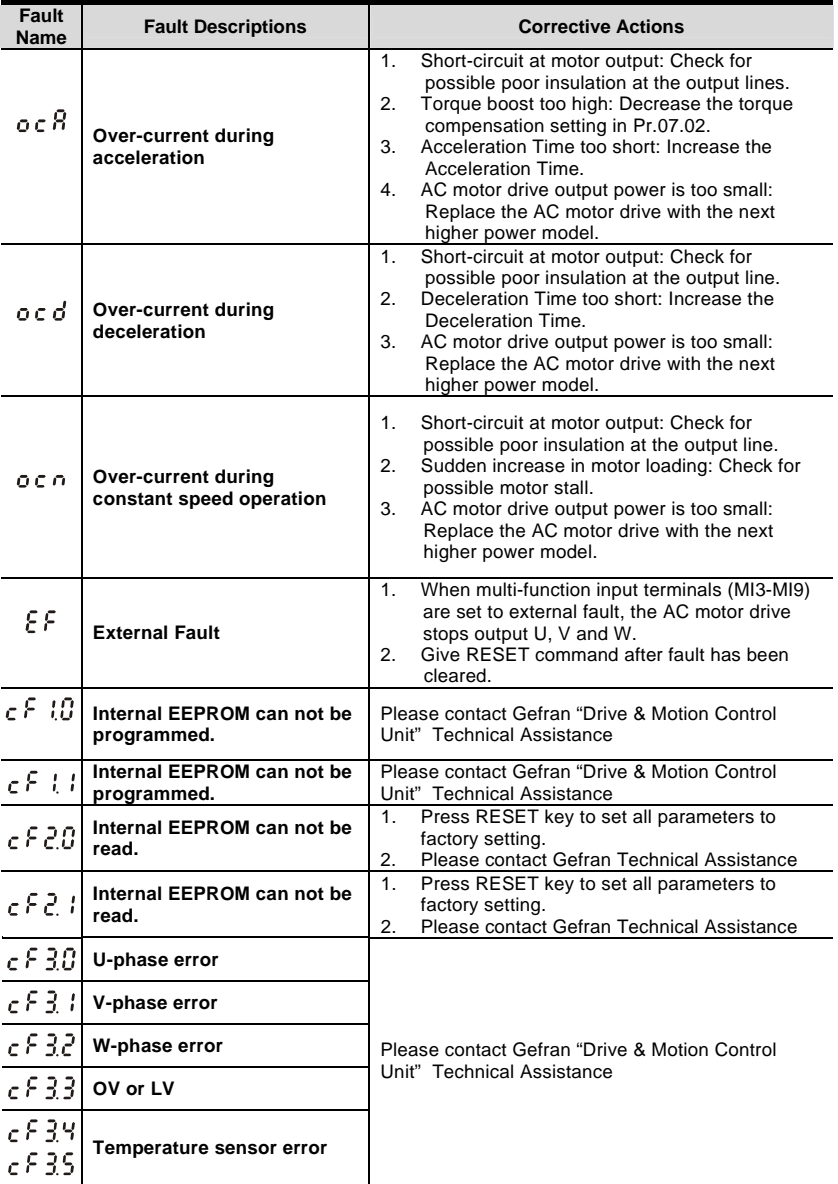

*Chapter 6 Fault Code Information and Maintenance* 

| Fault<br>Name       | <b>Fault Descriptions</b>                                                     | <b>Corrective Actions</b>                                                                                                    |
|---------------------|-------------------------------------------------------------------------------|----------------------------------------------------------------------------------------------------|
| 6F.F                | <b>Ground fault</b>                                                           | When (one of) the output terminal(s) is grounded,<br>short circuit current is more than 50% of AC motor<br>drive rated current, the AC motor drive power<br>module may be damaged.<br>NOTE: The short circuit protection is provided<br>for AC motor drive protection, not for<br>protection of the user.<br>Check whether the IGBT power module is<br>1.<br>damaged.<br>Check for possible poor insulation at the<br>2.<br>output line. |
| $c$ F $R$           | Auto accel/decel failure                                                      | Check if the motor is suitable for operation by<br>1.<br>AC motor drive.<br>Check if the regenerative energy is too large.<br>2.<br>3.<br>Load may have changed suddenly.                                                                                                    |
| - - - ع             | <b>Communication Error</b>                                                    | Check the RS485 connection between the AC<br>1 <sup>1</sup><br>motor drive and RS485 master for loose wires<br>and wiring to correct pins.<br>Check if the communication protocol, address,<br>2.<br>transmission speed, etc. are properly set.<br>Use the correct checksum calculation.<br>3.<br>Please refer to group 9 in the chapter 5 for<br>4.<br>detail information.                                                              |
| codE                | Software protection failure                                                   | Please contact Gefran Technical Assistance                                                                                                    |
| 88 c.c.             | Analog signal error                                                           | Check the wiring of ACI                                                                                                    |
| 56E                 | PID feedback signal error                                                     | Check parameter settings (Pr.10.01) and<br>1.<br>AVI/ACI wiring.<br>Check for possible fault between system<br>2.<br>response time and the PID feedback signal<br>detection time (Pr.10.08)                                                                                                    |
| Рні.                | <b>Phase Loss</b>                                                             | Check input phase wiring for loose contacts.                                                                                                    |
| RUE                 | <b>Auto Tuning Error</b>                                                      | 1.<br>Check cabling between drive and motor<br>2.<br>Retry again                                                                                                    |
| E P. 10.            | <b>Communication time-out</b><br>error on the control board<br>or power board | Press RESET key to set all parameters to<br>1.<br>factory setting.<br>Please contact Gefran Technical Assistance<br>2.                                                                                                    |
| $P$ E $C$ I<br>РЕЕГ | Motor overheat protection                                                     | Check if the motor is overheat<br>1.<br>2.<br>Check Pr.07.12 to Pr.07.17 settings                                                                                                    |
| РБЕ г               | PG signal error                                                               | 1.<br>Check the wiring of PG card<br>2.<br>Try another PG card                                                                                                    |

# **6.1.2 Reset**

There are three methods to reset the AC motor drive after solving the fault:

- 1. Press  $\bigotimes$  key on keypad.
- 2. Set external terminal to "RESET" (set one of Pr.04.05~Pr.04.08 to 05) and then set to be ON.
- 3. Send "RESET" command by communication.

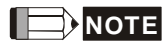

Make sure that RUN command or signal is OFF before executing RESET to prevent damage or personal injury due to immediate operation.

# **6.2 Maintenance and Inspections**

Modern AC motor drives are based on solid-state electronics technology. Preventive maintenance is required to keep the AC motor drive in its optimal condition, and to ensure a long life. It is recommended to have a qualified technician perform a check-up of the AC motor drive regularly.

#### **Daily Inspection:**

Basic check-up items to detect if there were any abnormalities during operation are:

- 1. Whether the motors are operating as expected.
- 2. Whether the installation environment is abnormal.
- 3. Whether the cooling system is operating as expected.
- 4. Whether any irregular vibration or sound occurred during operation.
- 5. Whether the motors are overheating during operation.
- 6. Always check the input voltage of the AC drive with a Voltmeter.

#### **Periodic Inspection:**

Before the check-up, always turn off the AC input power and remove the cover. Wait at least 10 minutes after all display lamps have gone out, and then confirm that the capacitors have fully discharged by measuring the voltage between  $\oplus$   $\sim$   $\ominus$ . It should be less than 25VDC.

# **DANGER!**

- 1. Disconnect AC power before processing!
- 2. Only qualified personnel can install, wire and maintain AC motor drives. Please take off any metal objects, such as watches and rings, before operation. And only insulated tools are allowed.
- 3. Never reassemble internal components or wiring.
- 4. Prevent static electricity.

#### **Periodical Maintenance**

#### **Ambient environment**

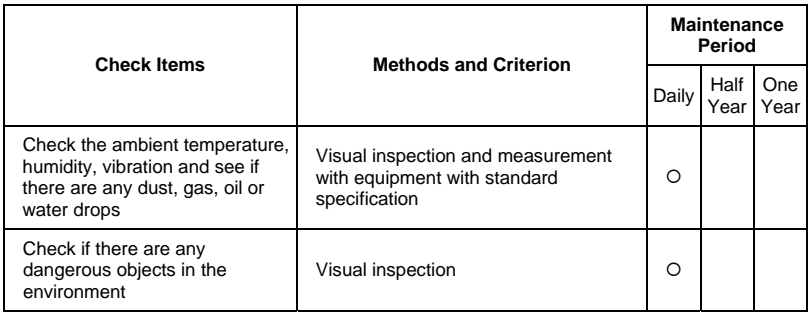

#### **Voltage**

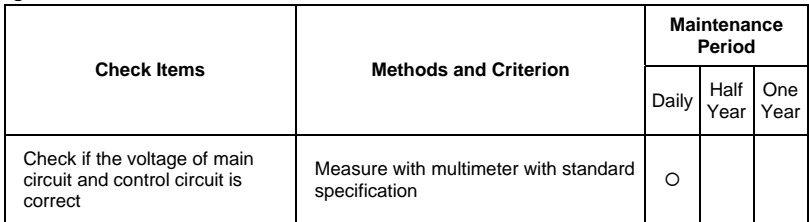

#### **Keypad**

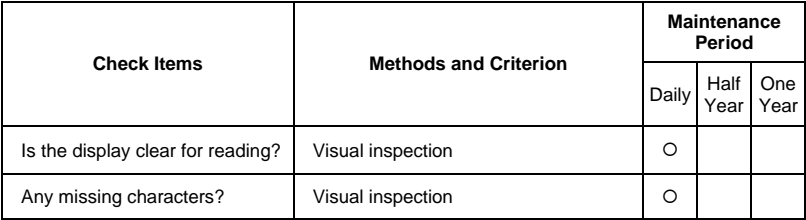

## **Mechanical parts**

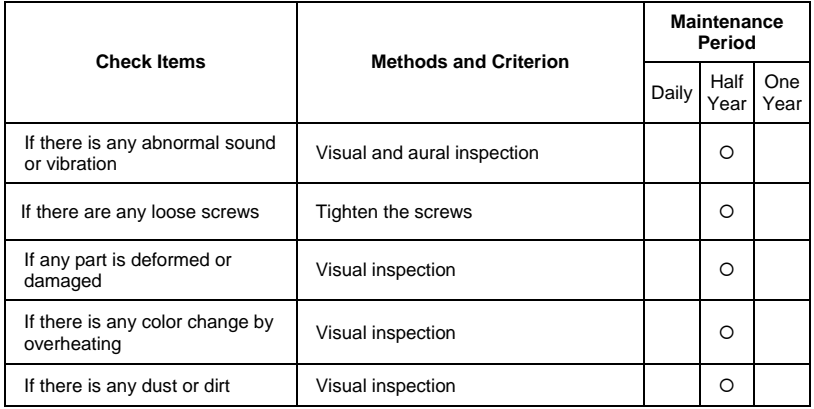

#### **Main circuit**

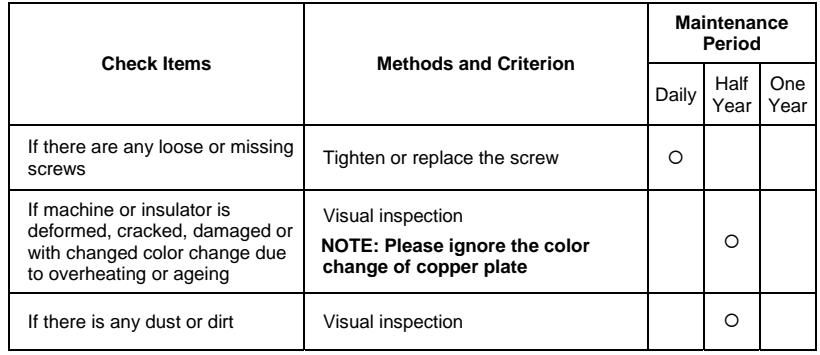

#### *Chapter 6 Fault Code Information and Maintenance*

#### **Terminals and wiring of main circuit**

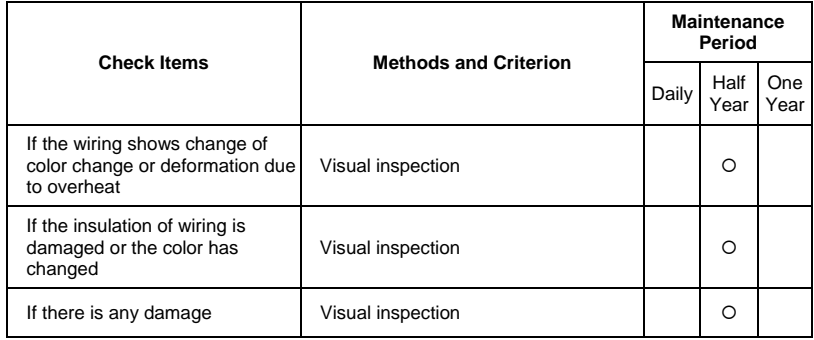

#### **DC capacity of main circuit**

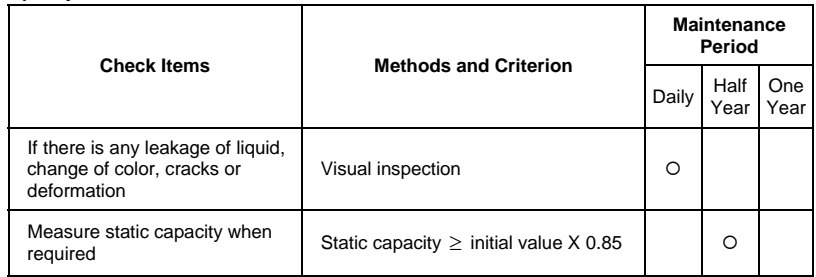

## **Resistor of main circuit**

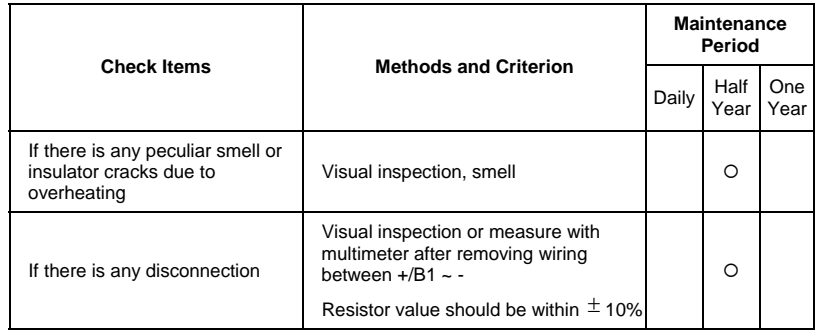

#### **Transformer and reactor of main circuit**

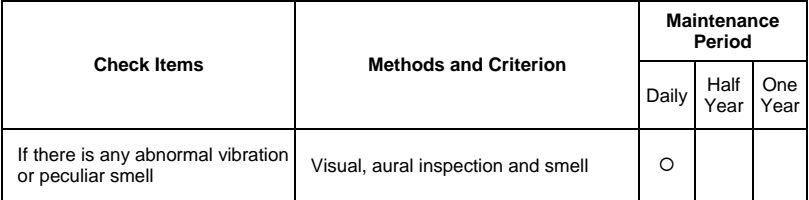

#### **Magnetic contactor and relay of main circuit**

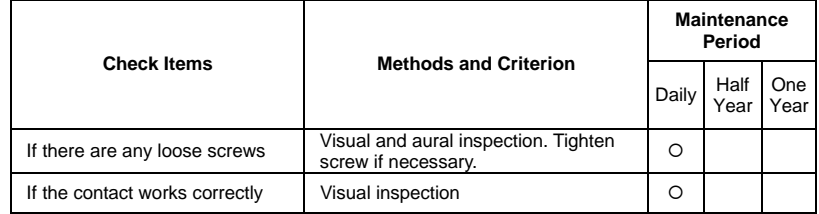

#### **Printed circuit board and connector of main circuit**

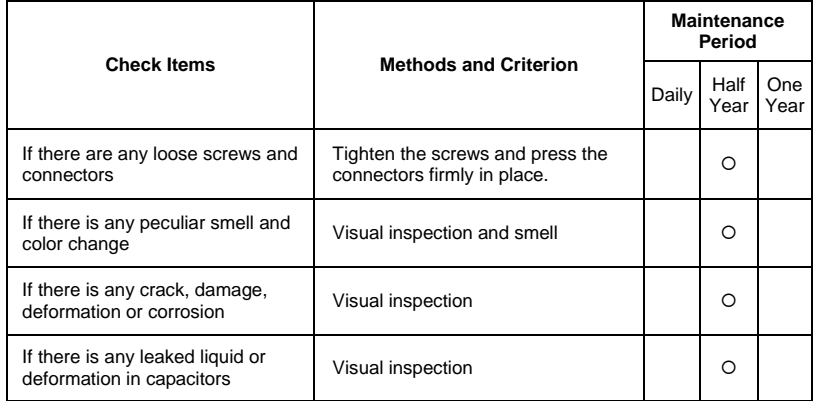

#### *Chapter 6 Fault Code Information and Maintenance*

#### **Cooling fan of cooling system**

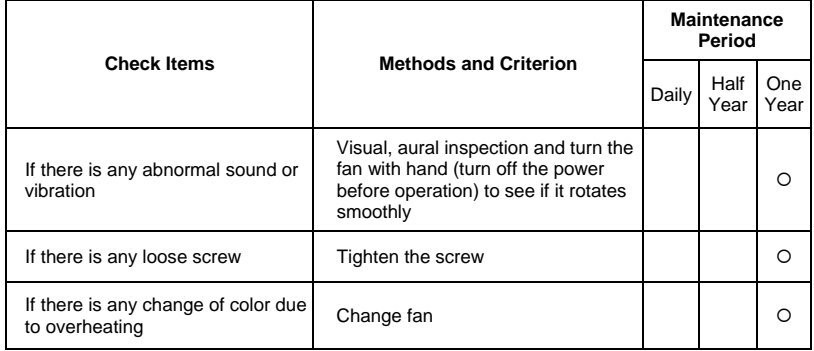

#### **Ventilation channel of cooling system**

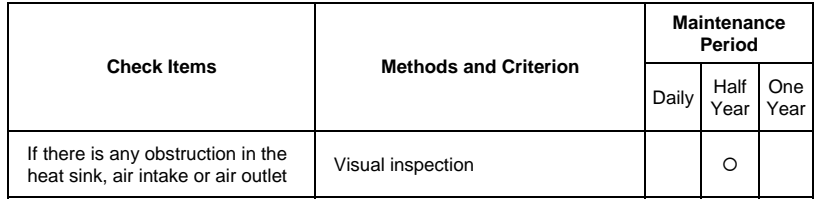

# *Appendix A Specifications*

There are 230V and 460V models in the ADV50 series. For 0.5 to 3HP of the 230V models, there are 1-phase/3-phase models. Refer to following specifications for details.

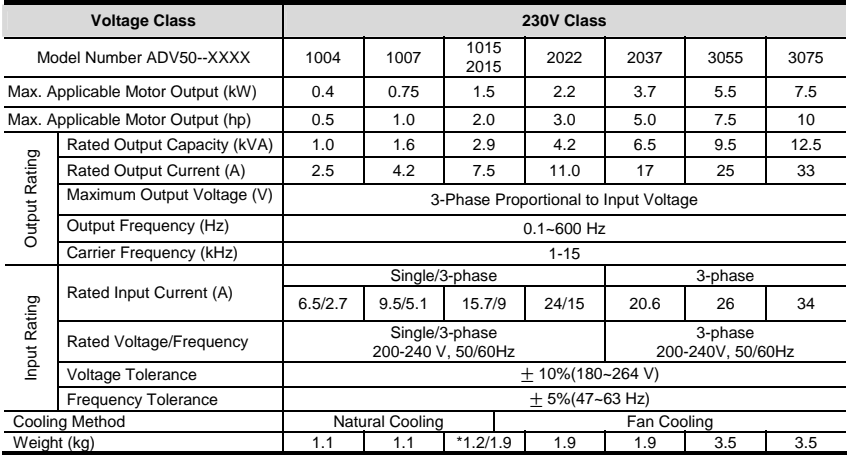

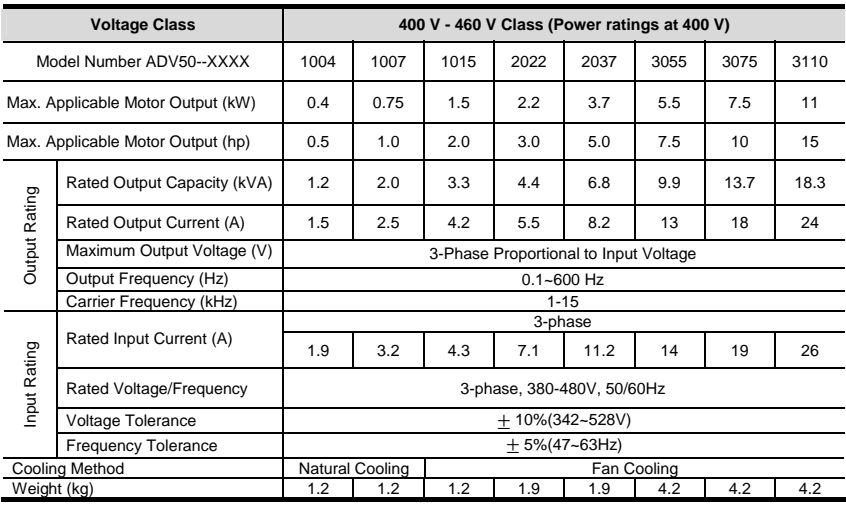

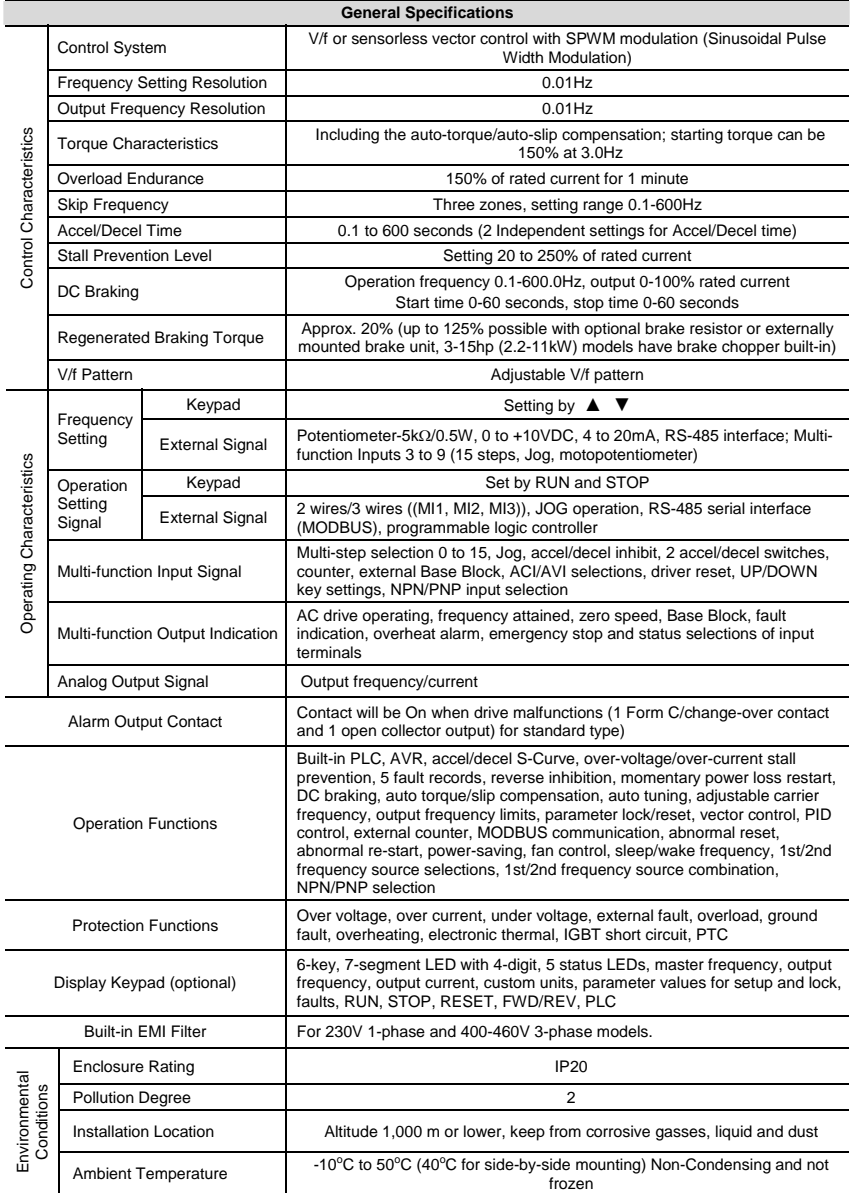

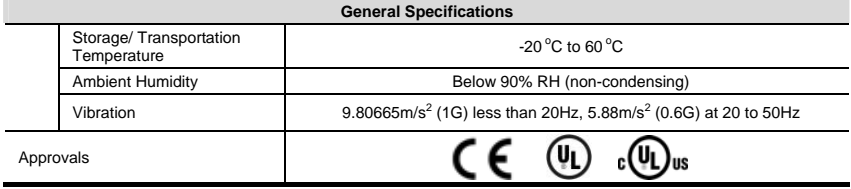

This page intentionally left blank

# **B.1 All Brake Resistors & Brake Units Used in AC Motor Drives**

Note: Please only use GEFRAN resistors and recommended values. Other resistors and values will void Gefran's warranty. Please contact your nearest Gefran representative for use of special resistors. The brake unit should be at least 10 cm away from AC motor drive to avoid possible interference. Refer to the "Brake unit Module User Manual" for further details.

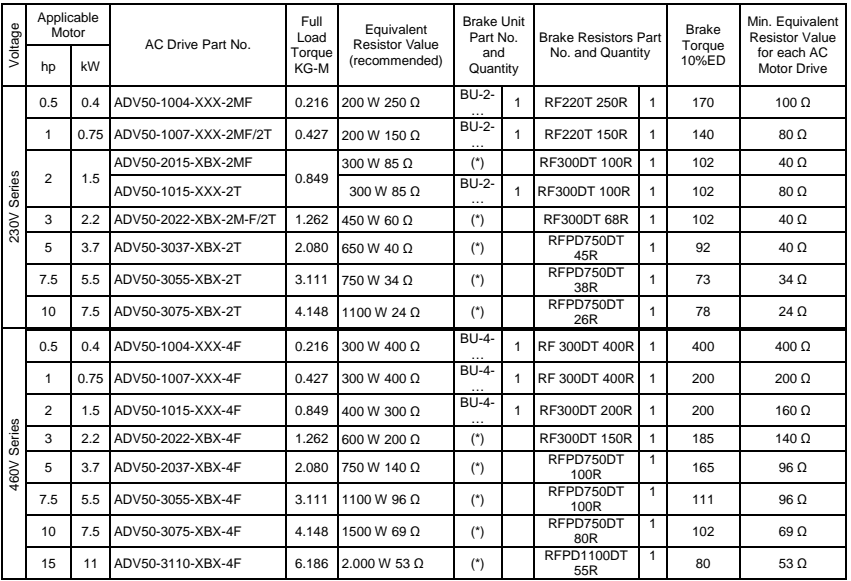

(\*) : Internal Braking Unit

#### *Appendix B Accessories*

# **NOTE**

- 1. Please select the brake unit and/or brake resistor according to the table. Please use the braking unit according to the Equivalent Resistor Value.
- 2. If damage to the drive or other equipment is due to the fact that the brake resistors and the braking modules in use are not provided by Gefran, the warranty will be void.
- 3. Take into consideration the safety of the environment when installing the brake resistors.
- 4. If the minimum resistance value is to be utilized, consult local dealers for the calculation of the power in Watt.
- 5. Please select thermal relay trip contact to prevent resistor over load. Use the contact to switch power off to the AC motor drive!
- 6. When using more than 2 brake units, equivalent resistor value of parallel brake unit can't be less than the value in the column "Minimum Equivalent Resistor Value for Each AC Drive" (the right-most column in the table).
- 7. Please read the wiring information in the user manual of the brake unit thoroughly prior to installation and operation.
- 8. Definition for Braking Usage ED%

Explanation: The definition of the barking usage ED(%) is for assurance of enough time for the braking unit and braking resistor to dissipate away heat generated by braking. When the braking resistor heats up, the resistance would increase with temperature, and braking torque would decrease accordingly. Suggest cycle time is one minute

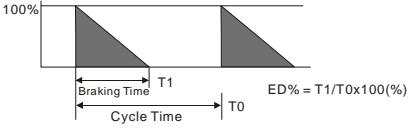

9. For safety reasons, install a thermal overload relay between braking unit and braking resistor. Together with the magnetic contactor (MC) in the mains supply circuit to the drive it offers protection in case of any malfunctioning. The purpose of installing the thermal overload relay is to protect the braking resistor against damage due to frequent braking or in case the braking unit is continuously on due to unusual high input voltage. Under these circumstances the thermal overload relay switches off the power to the drive. Never let the thermal overload relay switch off only the braking resistor as this will cause serious damage to the AC Motor Drive.

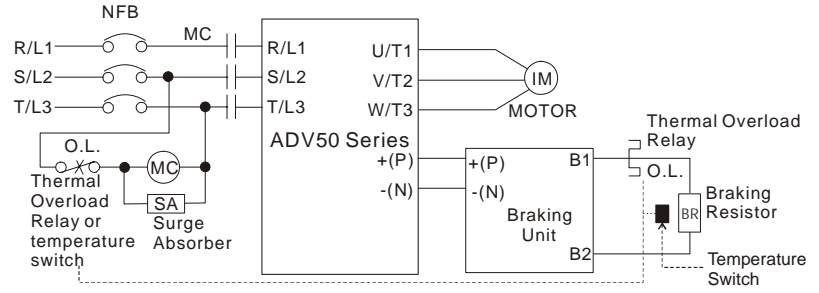

Note1: When using the AC drive with DC reactor, please refer to wiring diagram in the AC drive user manual for the wiring of terminal  $+(P)$  of Braking unit.

Note2: Do NOT wire terminal -(N) to the neutral point of power system.

# **B.1.1 Dimensions and Weights for Brake Resistors**

Dimensions are in millimeter (inches)

# **Order P/N: RF 220 T 150R (S8T0CQ), RF 220 T 250R (S8T0CP)**

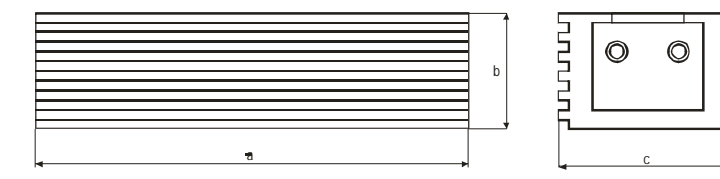

 $Cable length = 300 (11.81)$ 

다마다다

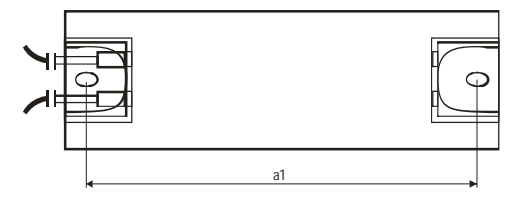

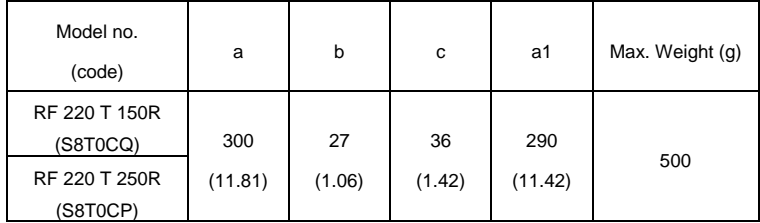
#### **RF 300 DT …R**

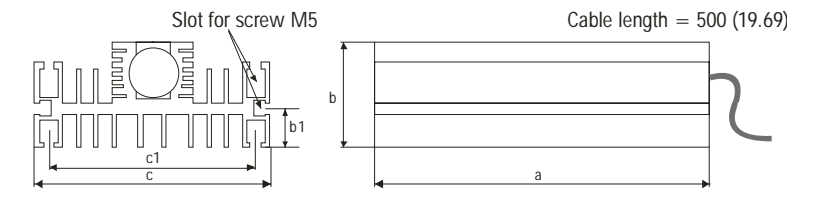

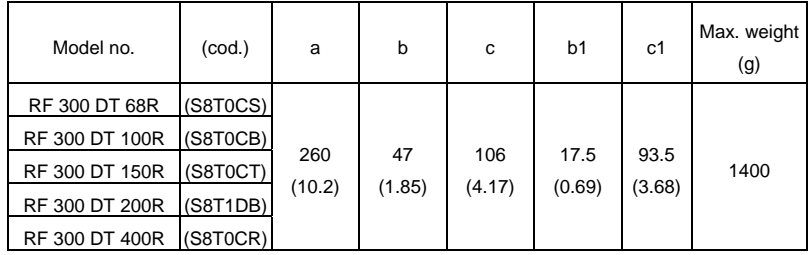

### **RFP…DT …R**

Cables length 500 mm / Section 4 mm<sup>2</sup>

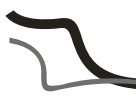

Thermal protection cable

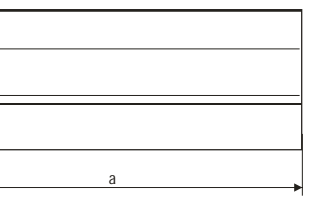

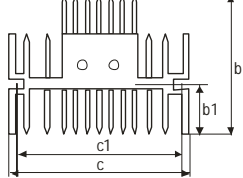

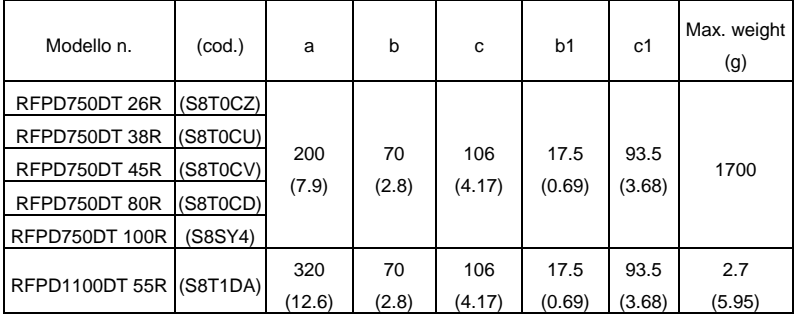

## **B.2 Non-fuse Circuit Breaker Chart**

Per UL 508C, paragraph 45.8.4, part a:

- 1. For 1-phase drives, the current rating of the breaker shall be 4 times maximum input current rating.
- 2. For 3-phase drives, the current rating of the breaker shall be 4 times maximum output current rating.

(Refer to Appendix A for rated input/output current)

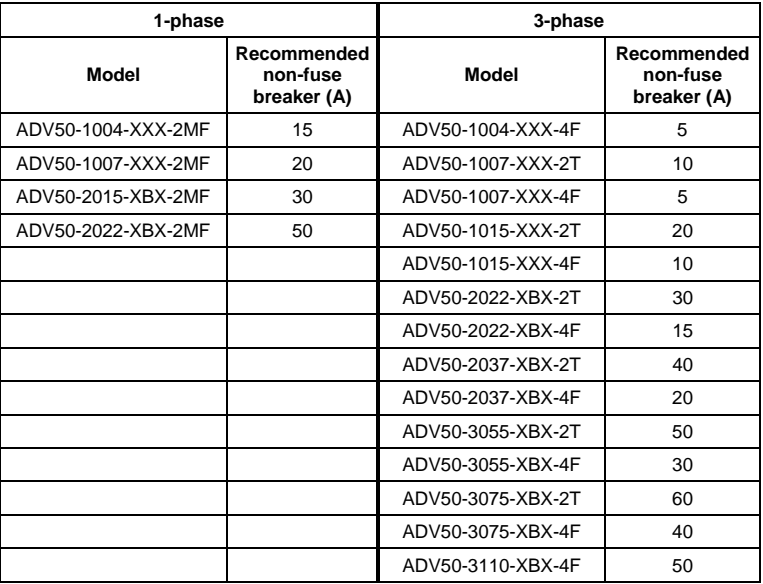

## **B.3 Fuse Specification Chart**

Smaller fuses than those shown in the table are permitted.

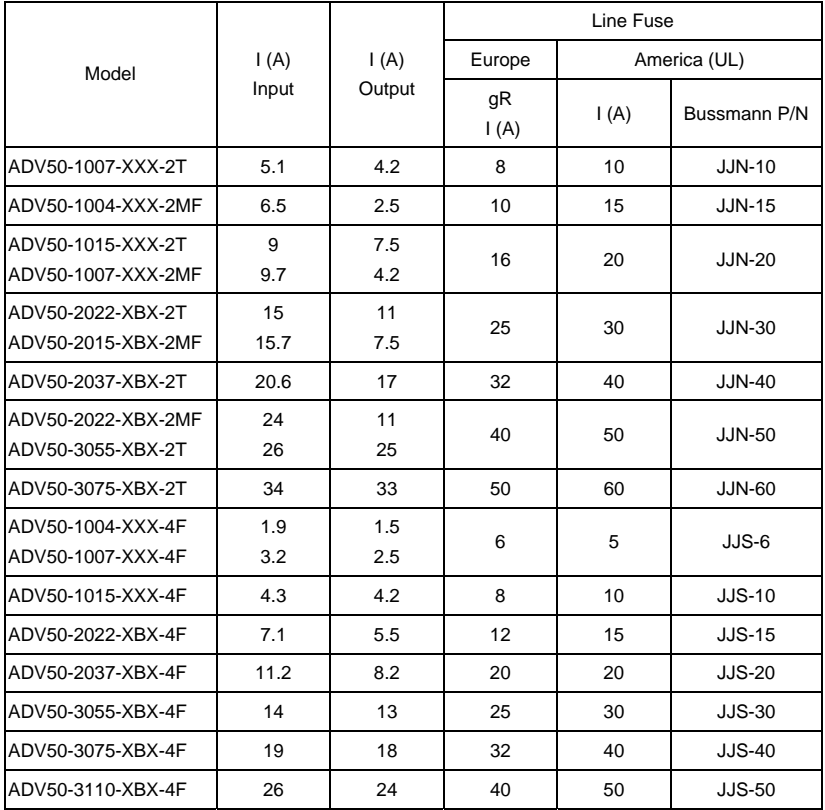

## **B.4 AC Reactor**

### **B.4.1 AC Input Reactor Recommended Value**

230V, 50/60Hz, 1-Phase

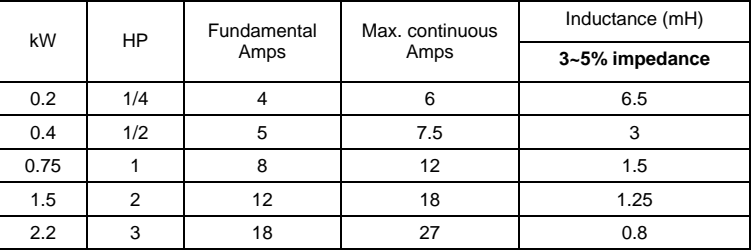

460V, 50/60Hz, 3-Phase

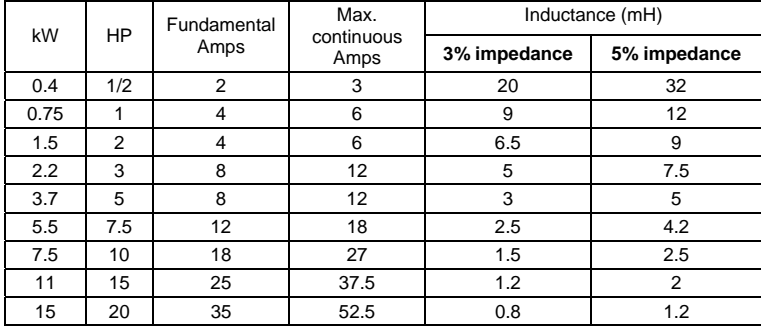

## **B.4.2 AC Output Reactor Recommended Value**

230V, 50/60Hz, 3-Phase

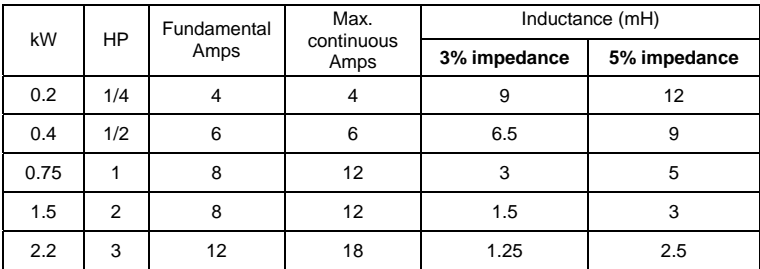

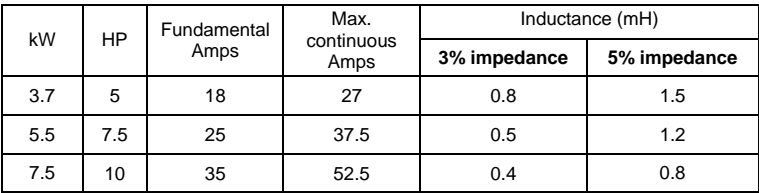

460V, 50/60Hz, 3-Phase

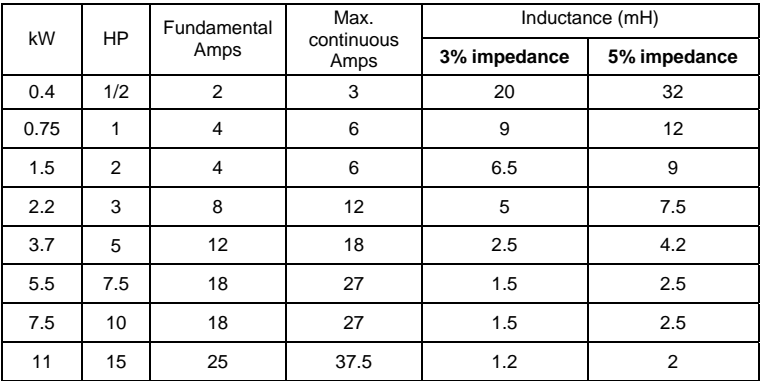

## **B.4.3 Applications**

Connected in input circuit

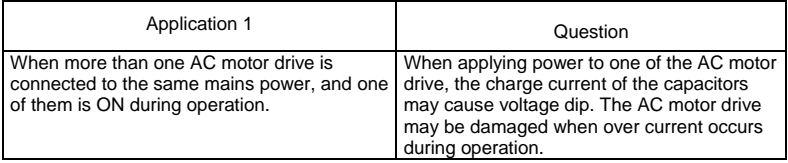

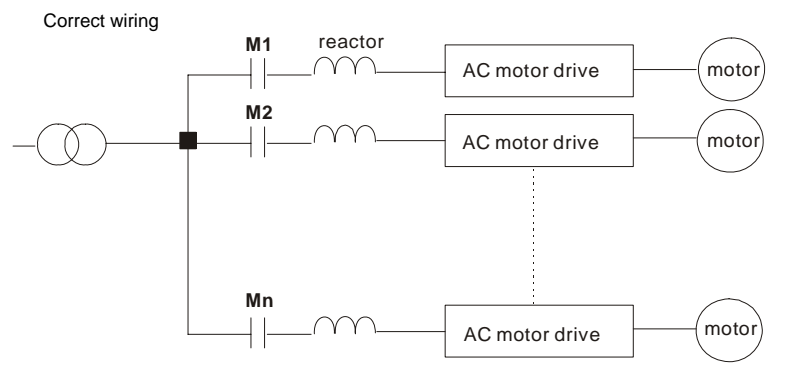

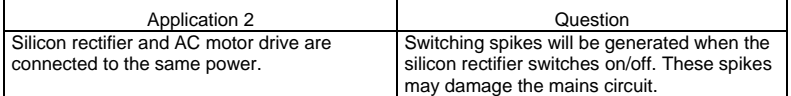

Correct wiring

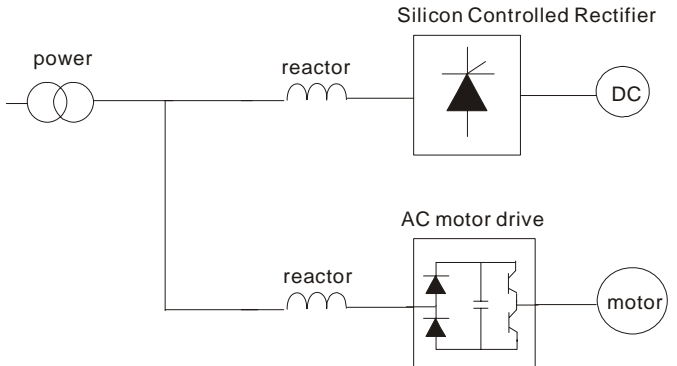

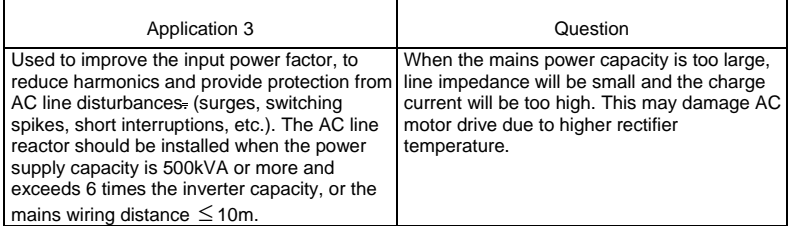

Correct wiring

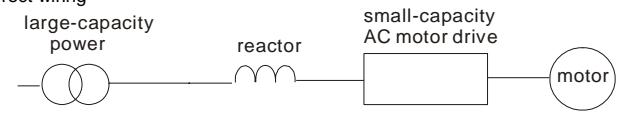

## **B.5 Zero Phase Reactor (RF-OUT-ADV20/50)**

Dimensions are in millimeter and (inch)

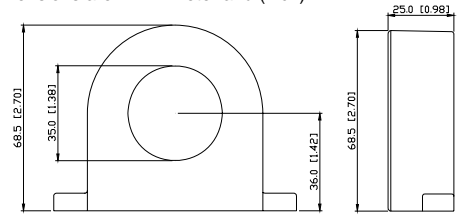

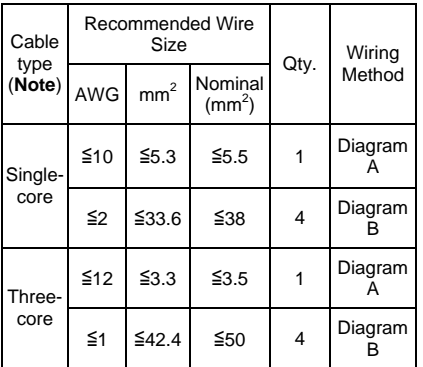

**Note:** 600V Insulated unshielded Cable.

#### **Diagram A**

Please wind each wire 4 times around the core. The reactor must be put at inverter output as close as possible.

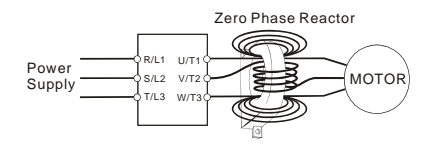

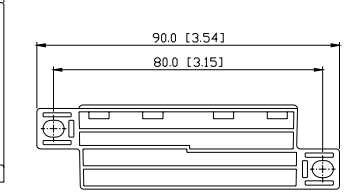

#### **Diagram B**

Please put all wires through 4 cores in series without winding.

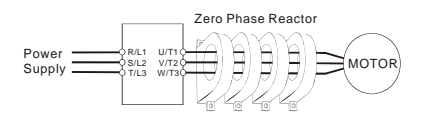

**Note 1:** The table above gives approximate wire size for the zero phase reactors but the selection is ultimately governed by the type and diameter of cable fitted i.e. the cable must fit through the center hole of zero phase reactors.

**Note 2:** Only the phase conductors should pass through, not the earth core or screen.

**Note 3:** When long motor output cables are used an output zero phase reactor may be required to reduce radiated emissions from the cable.

### **B.6 MEMORY KB-ADV20/50**

#### **B.6.1 Description of the Digital Keypad KB-ADV20/50 LED Display** Indicates frequency, voltage, current, user **Frequency Command**

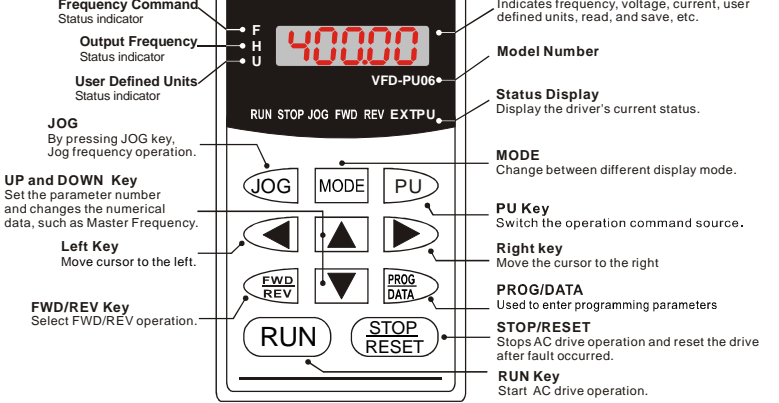

### **B.6.2 Explanation of Display Message**

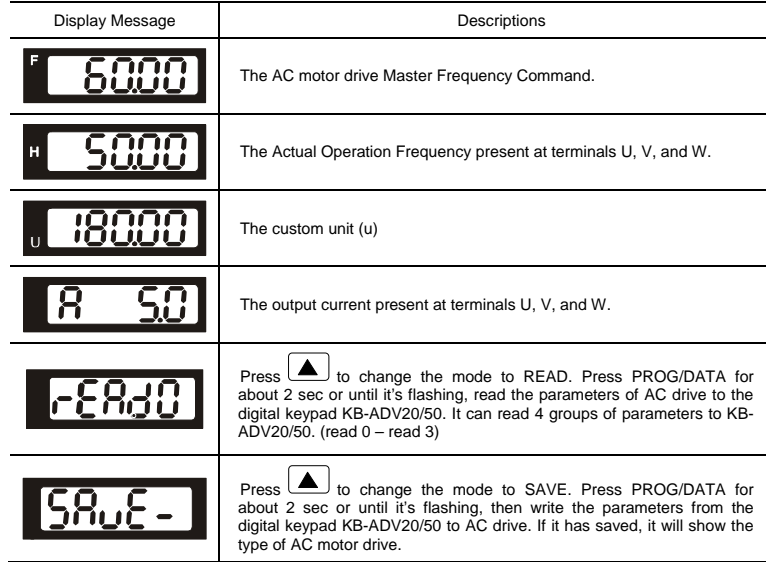

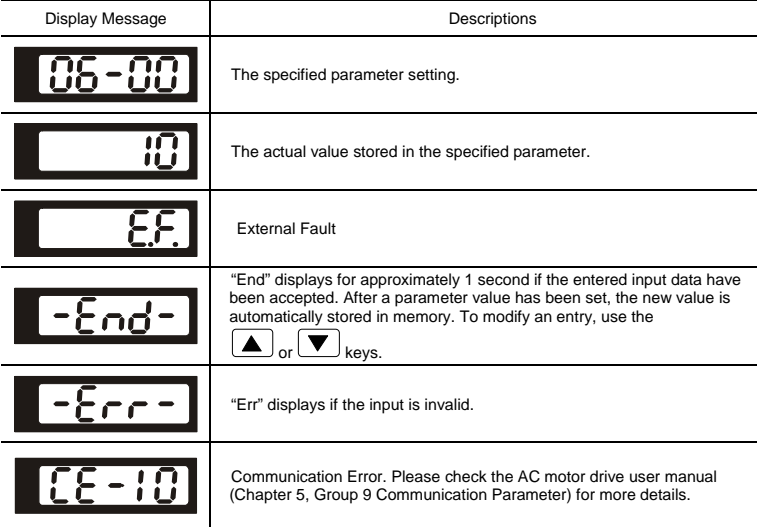

## **B.6.3 Operation Flow Chart**

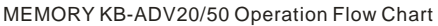

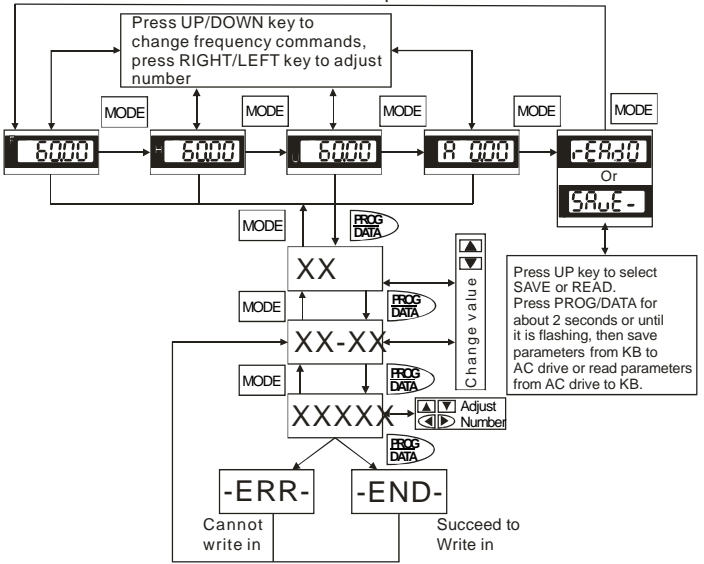

## **B.7 KB-ADV50**

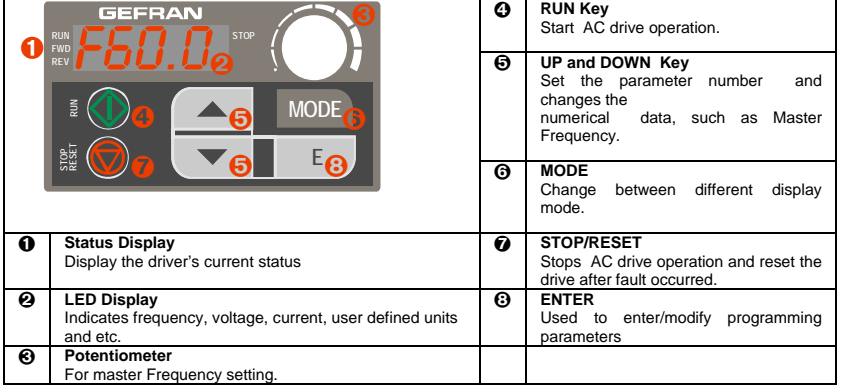

## **B.7.1 Description of the Digital Keypad KB-ADV50**

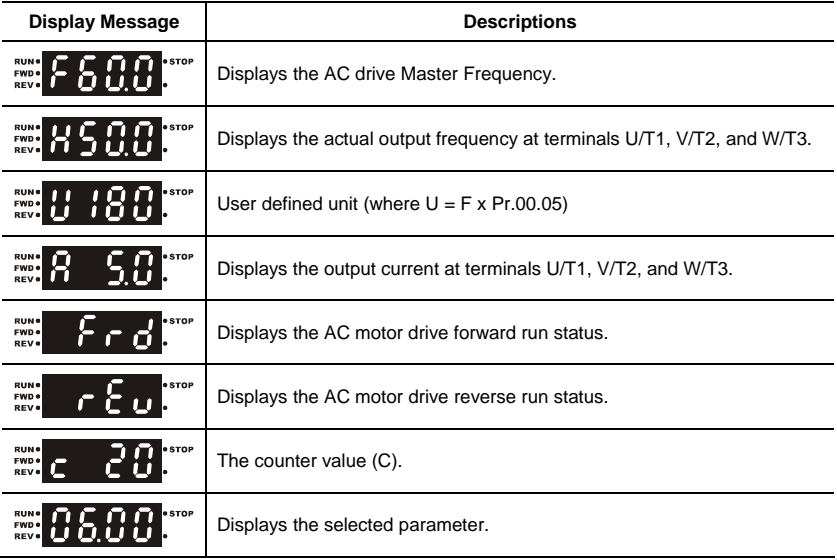

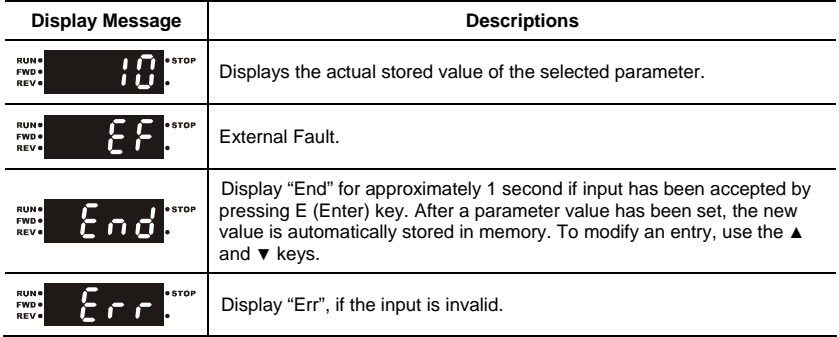

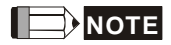

When the setting exceeds 99.99 for those numbers with 2 decimals (i.e. unit is 0.01), it will only

display 1 decimal due to 4-digital display.

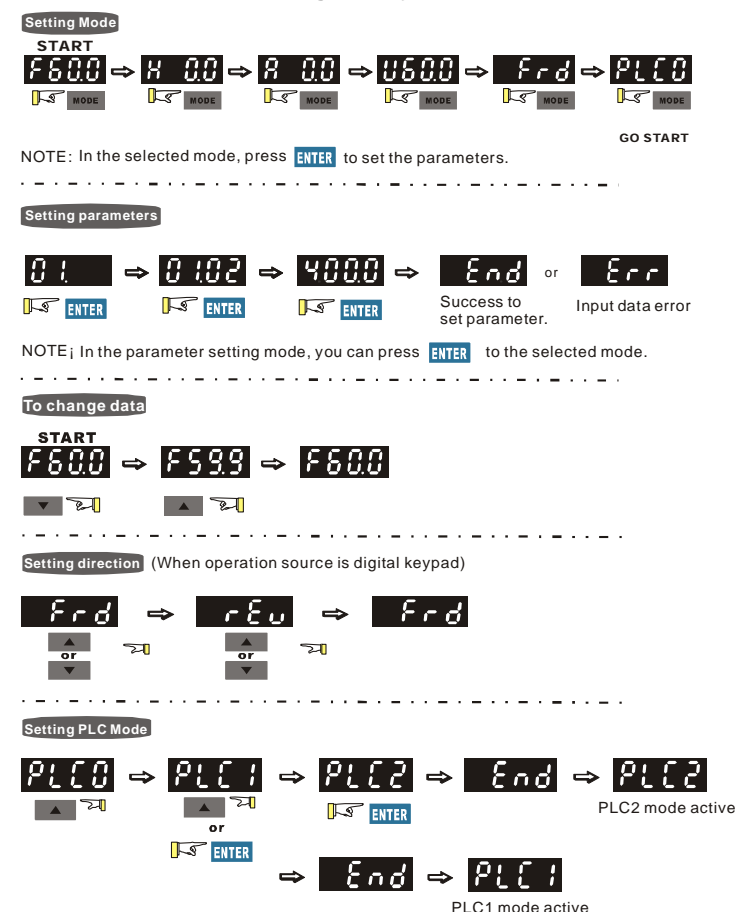

### **B.7.2 How to Operate the Digital Keypad**

## **B.7.3 Reference Table for the 7-segment LED Display of the Digital Keypad**

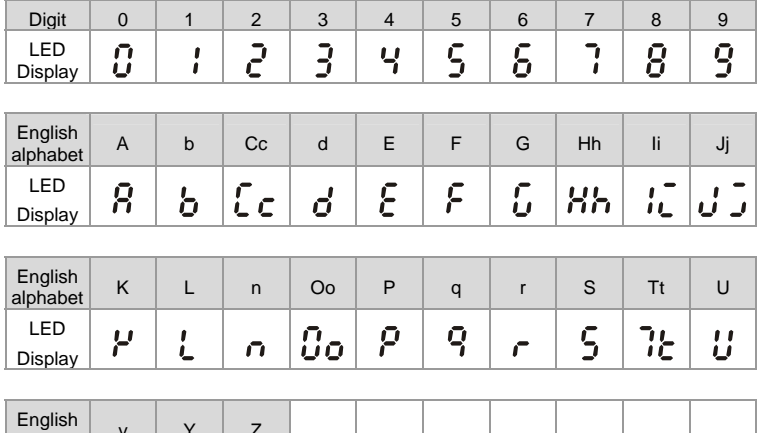

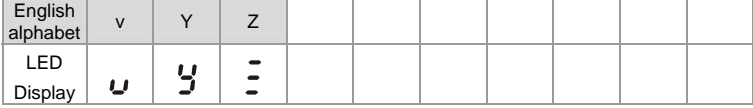

## **B.8 Extension Card**

For details, please refer to the separate instruction shipped with these optional cards or download from our website http://www.gefran.com Installation method

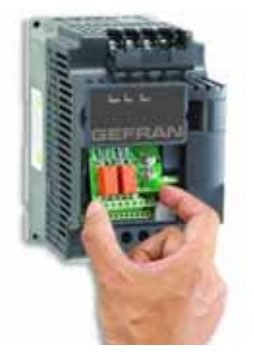

## **B.8.1 Relay Card**

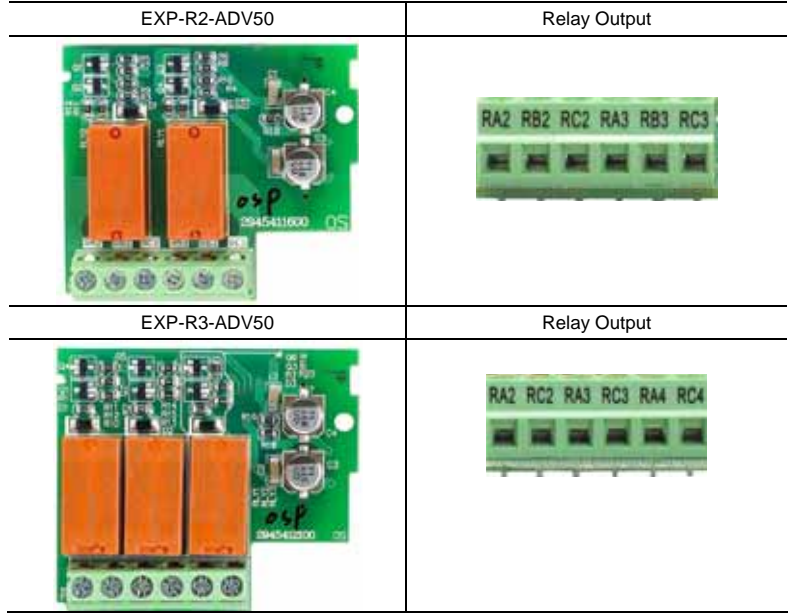

**B.8.2 Digital I/O Card** 

EXP-D6-ADV50

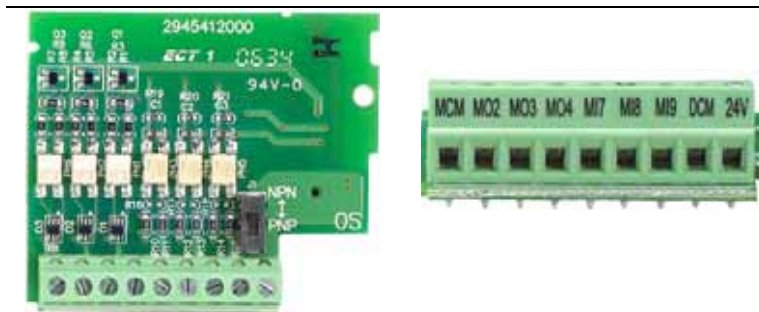

## **B.8.3 Analog I/O Card**

EXP-A4-ADV50

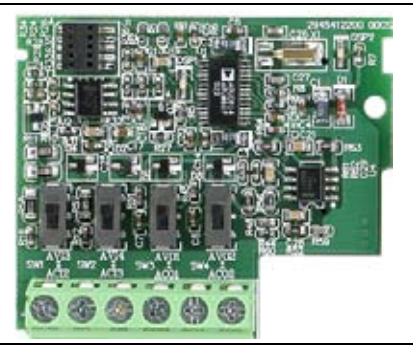

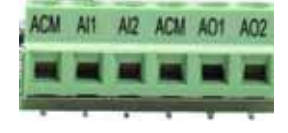

## **B.8.4 Communication Card**

EXP-USB-ADV50

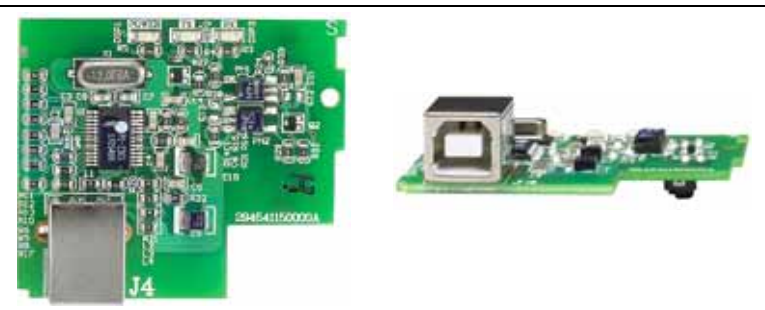

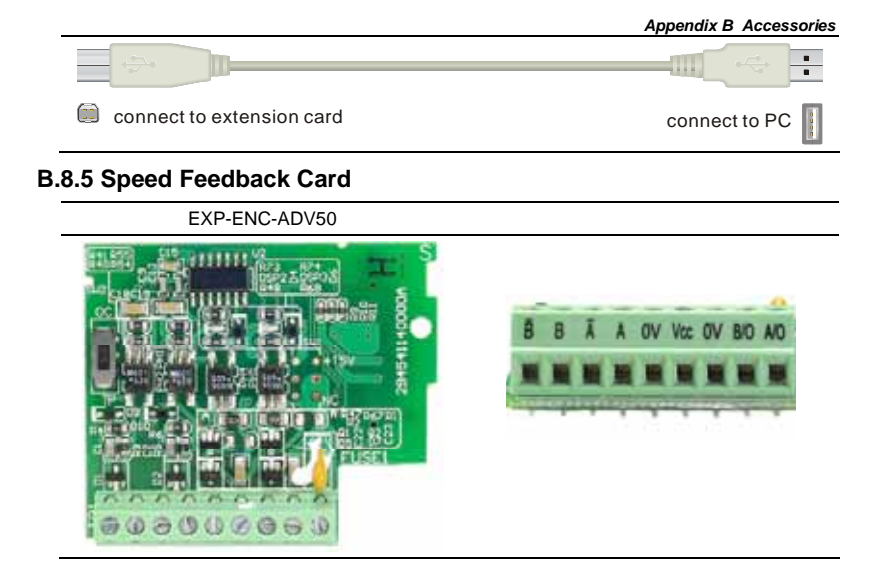

### **B.9 Fieldbus Modules**

## **B.9.1 DeviceNet Communication Module (EXP-DN-ADV20/50)**

### **B.9.1.1 Panel Appearance and Dimensions**

1. For RS-485 connection to ADV50 2. Communication port for connecting DeviceNet network 3. Address selector 4. Baud rate selector 5. Three LED status indicators for monitor. (Refer to the figure below)

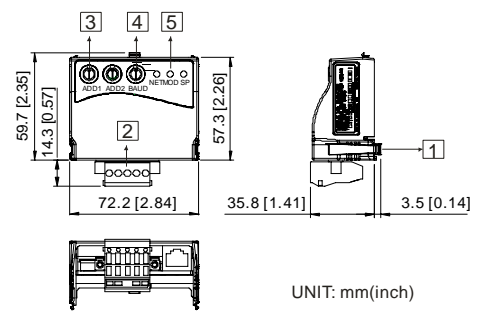

## **B.9.1.2 Wiring and Settings**

Refer to following diagram for details.

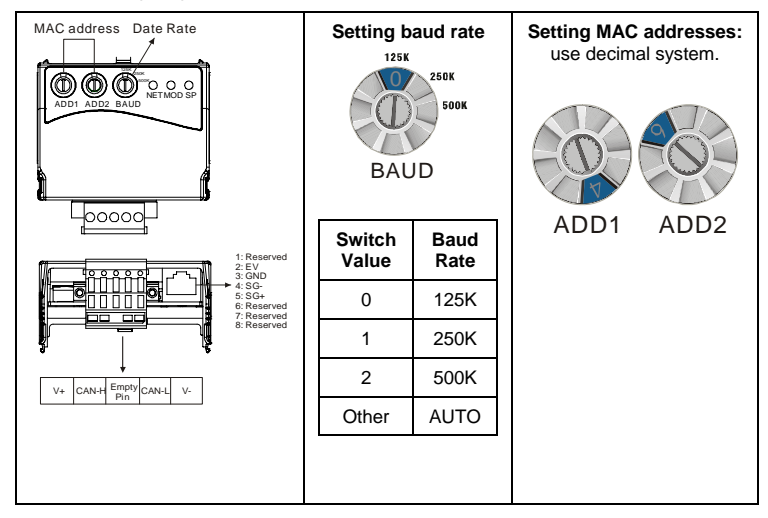

## **B.9.1.3 Mounting Method**

Step1 and step2 show how to mount this communication module onto ADV50. The dimension on the left hand side is for your reference.

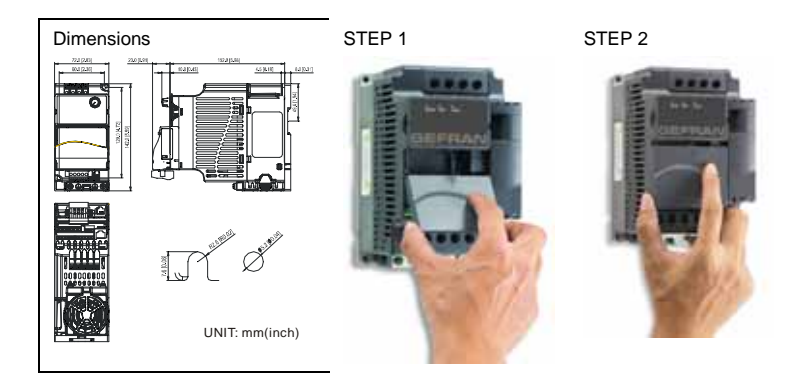

### **B.9.1.4 Power Supply**

No external power is needed. Power is supplied via RS-485 port that is connected to ADV50. An 8 pins RJ-45 cable, which is packed together with this communication module, is used to connect the RS-485 port between ADV50 and this communication module for power. This communication module will perform the function once it is connected. Refer to the following paragraph for LED indications.

### **B.9.1.5 LEDs Display**

- 1. **SP:** Green LED means in normal condition, Red LED means abnormal condition.
- 2. **Module:** Green blinking LED means no I/O data transmission, Green steady LED means

I/O data transmission OK.

Red LED blinking or steady LED means module communication is abnormal.

3. **Network:** Green LED means DeviceNet communication is normal, Red LED means abnormal

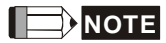

Refer to user manual for detail information-- *Chapter 5 Troubleshooting*.

### **B.9.2 LonWorks Communication Module (EXP-LWK-ADV20/50)**

### **B.9.2.1 Introduction**

Device EXP-LWK-ADV20/50 is used for communication interface between Modbus and LonTalk. EXP-LWK-ADV20/50 needs be configured via LonWorks network tool first, so that it can perform the function on LonWorks network. No need to set EXP-LWK-ADV20/50 address.

This manual provides instructions for the installation and setup for EXP-LWK-ADV20/50 that is used to communicate with Gefran ADV50 (firmware version of ADV50 should conform with EXP-LWK-ADV20/50 according to the table below) via LonWorks Network.

## **B.9.2.2 Dimensions**

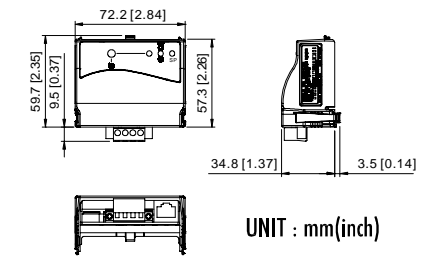

## **B.9.2.3 Specifications**

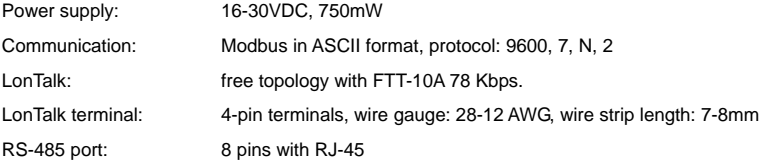

## **B.9.2.4 Wiring**

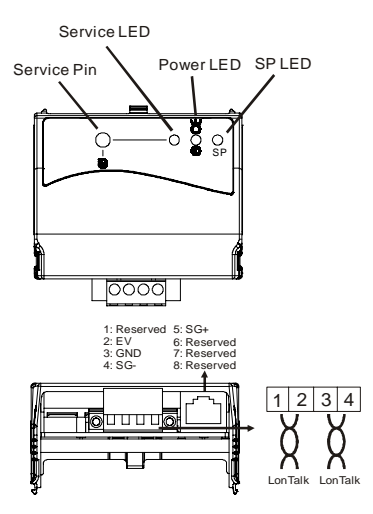

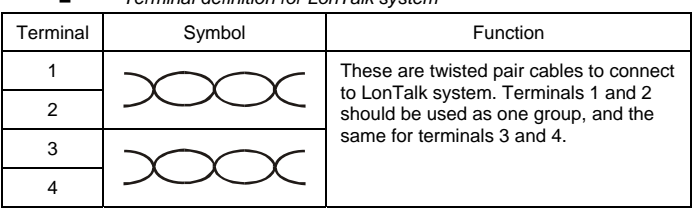

*Terminal definition for LonTalk system* 

### **B.9.2.5 LED Indications**

There are three LEDs in front panel of EXP-LWK-ADV20/50. If the communication is normal, power LED, SP LED should be green (red LED means abnormal communication) and service LED should be OFF. If LEDs display do not match, refer to user manual for details.

### **B.9.3 Profibus Communication Module (EXP-PDP-ADV20/50)**

### **B.9.3.1 Panel Appearance**

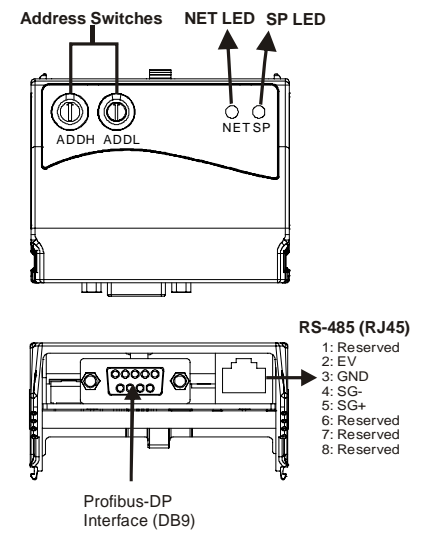

- 1. SP LED: Indicating the connection status between ADV50 and EXP-PDP-ADV20/50.
- 2. NET LED: Indicating the connection status between EXP-PDP-ADV20/50 and PROFIBUS-DP.
- 3. Address Switches: Setting the address of EXP-PDP-ADV20/50 on PROFIBUS- DP network.
- 4. RS-485 Interface (RJ45): Connecting to ADV50, and supply power to EXP-PDP-ADV20/50.
- 5. PROFIBUS-DP Interface (DB9): 9-PIN connector that connects to PROFIBUS-DP network.

6. Extended Socket: 4-PIN socket that connects to PROFIBUS-DP network.

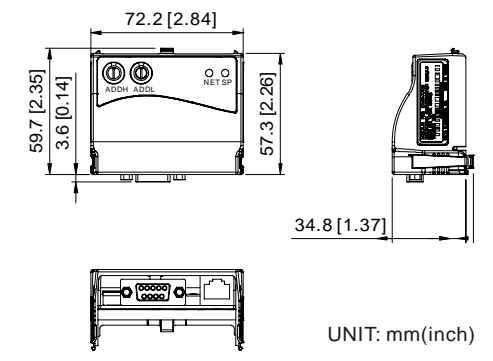

### **B.9.3.2 Dimensions**

### **B.9.3.3 Parameters Settings in ADV50**

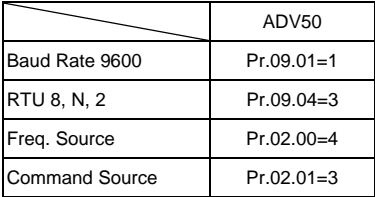

### **B.9.3.4 Power Supply**

The power of EXP-PDP-ADV20/50 is supplied from ADV50. Please connect ADV50 to CME-PD01 by using 8 pins RJ-45 cable, which is packed together with EXP-PDP-ADV20/50. After connection is completed, EXP-PDP-ADV20/50 is powered whenever power is applied to ADV50.

### **B.9.3.5 PROFIBUS Address**

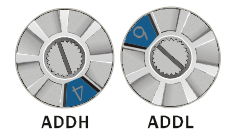

EXP-PDP-ADV20/50 has two rotary switches for the user to select the PROFIBUS address. The set value via 2 address switches, ADDH and ADDL, is in HEX format. ADDH sets the upper 4 bits, and ADDL sets the lower 4 bits of the PROFIBUS address.

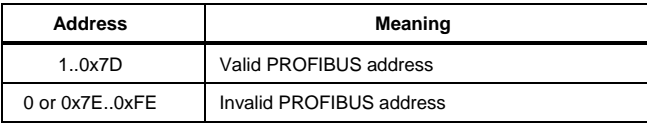

### **B.9.4 EXP-CAN-ADV20/50 (CANopen)**

EXP-CAN-ADV20/50 CANopen communication module is specifically for connecting to CANopen communication module of Gefran ADV50 AC motor drive.

### **B.9.4.1 Product Profile**

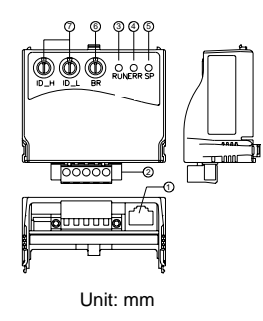

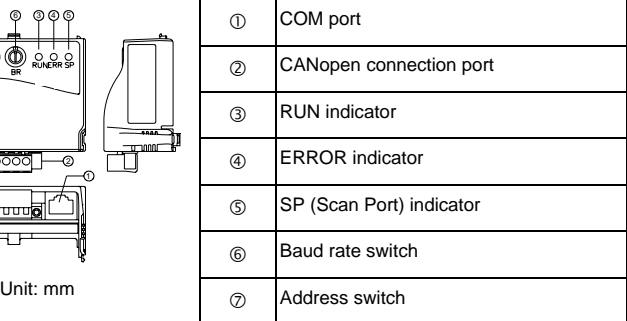

## **B.9.4.2 Specifications**

CANopen Connection

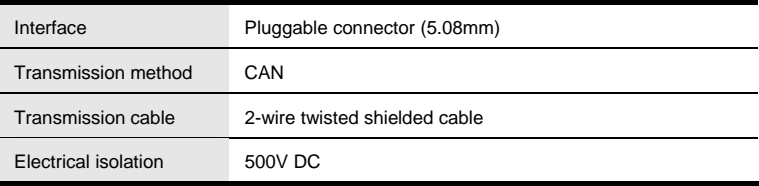

#### Communication

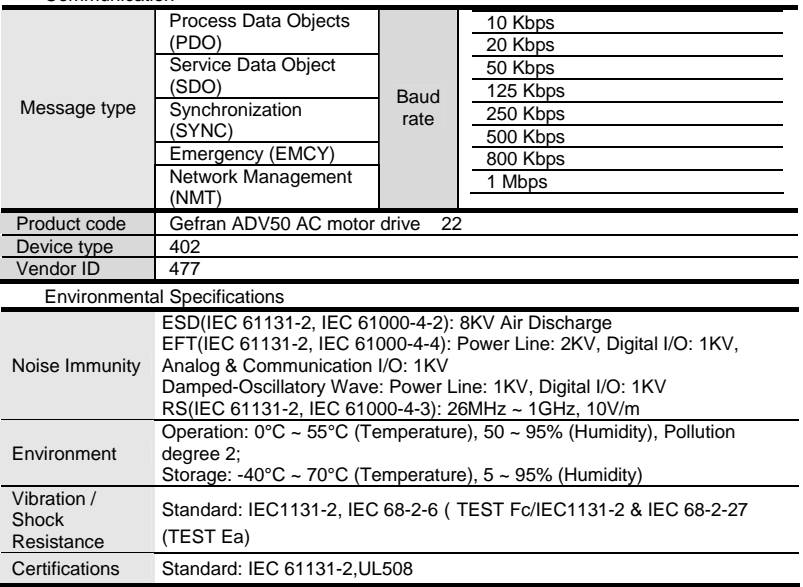

### **B.9.4.3 Components**

#### **Pin Definition on CANopen Connection Port**

To connect with CANopen, use the connector enclosed with EXP-CAN-ADV20/50 or any connectors you can buy in the store for wiring.

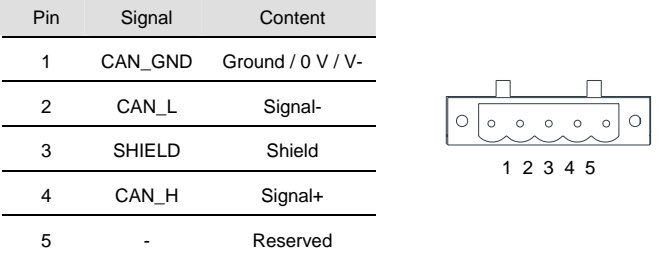

Baud Rate Setting

Rotary switch (BR) sets up the communication speed on CANopen network in hex. Setup range:  $0 \sim 7$  (8  $\sim$  F are forbidden) Rotary switch (BR) sets up the communication speed on<br>CANopen network in hex. Setup range: 0 ~ 7 (8 ~F are<br>forbidden)

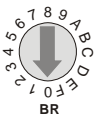

Example: If you need to set up the communication speed of EXP-CAN-ADV20/50 as 500K, simply switch BR to "5".

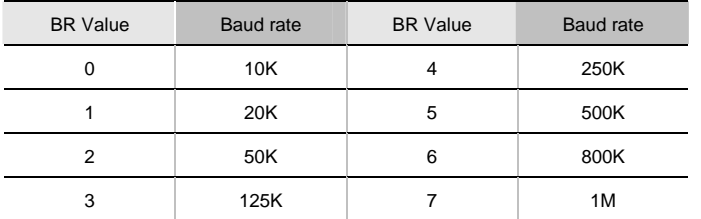

MAC ID Setting

Rotary switches (ID\_L and ID\_H) set up the Node-ID on CANopen network in hex. Setup Rotary switches (ID\_L and ID\_H) set up the<br>
Node-ID on CANopen network in hex. Setup<br>
range: 00 ~ 7F (80 ~FF are forbidden)

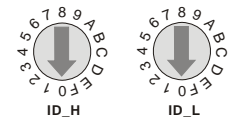

Example: If you need to set up the communication address of EXP-CAN-ADV20/50 as 26(1AH), simply switch ID\_H to "1" and ID\_L to "A".

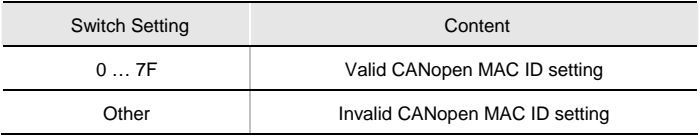

## **B.9.4.4 LED Indicator Explanation & Troubleshooting**

There are 3 LED indicators, RUN, ERROR and SP, on EXP-CAN-ADV20/50 to indicate the communication status of EXP-CAN-ADV20/50 .

RUN LED

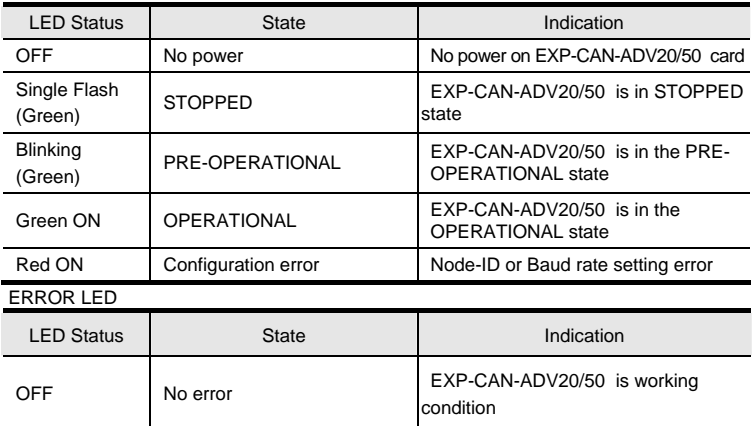

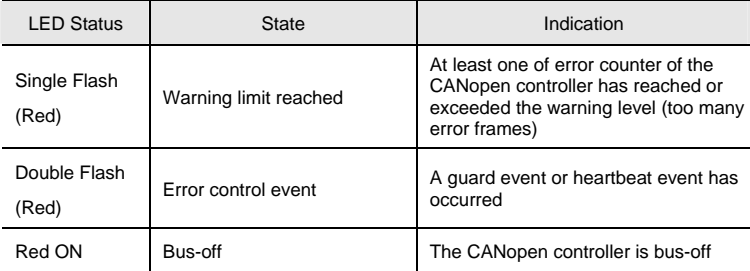

### SP LED

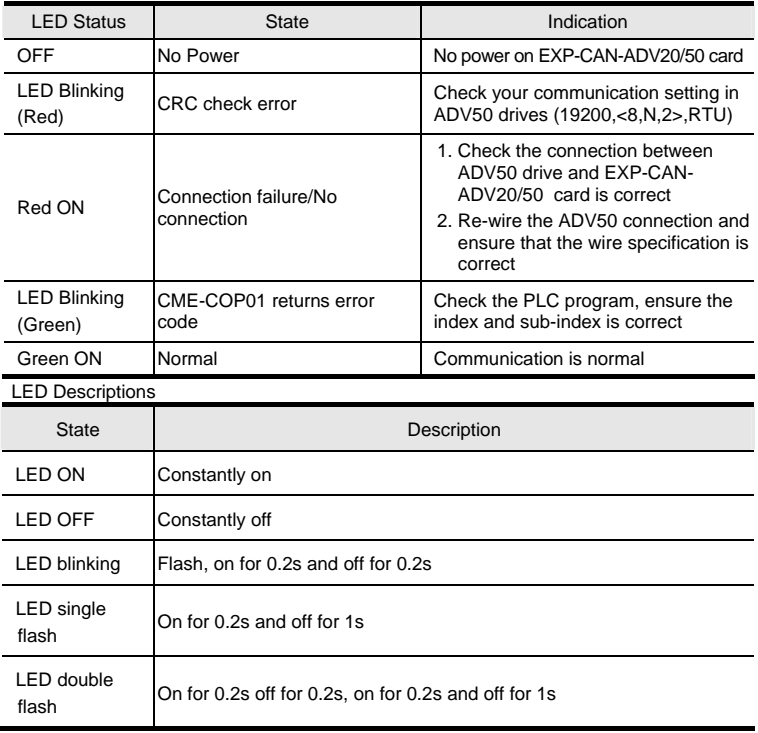

## **B.10 DIN Rail**

## **B.10.1 KIT DIN 50-SA**

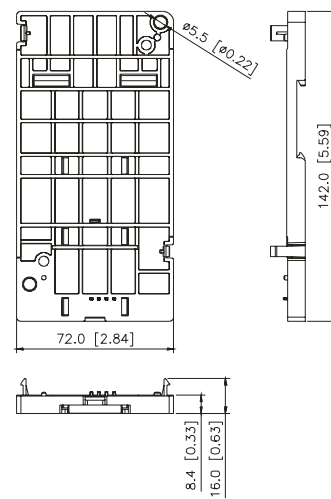

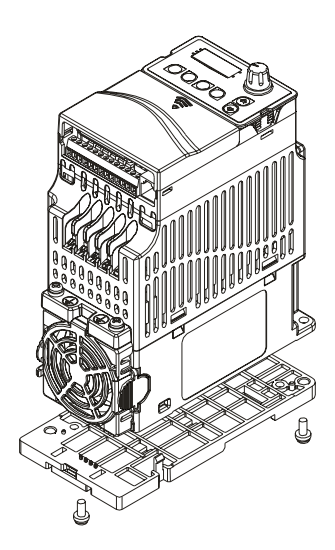

## **B.10.2 KIT DIN 50-SB**

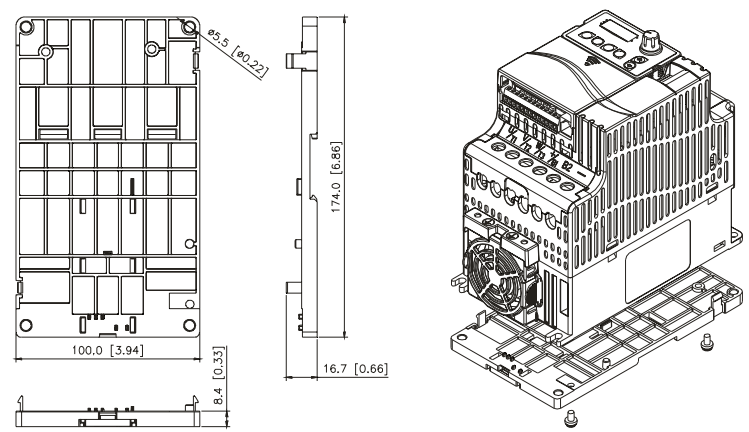

### **B.10.3 KIT GROUND**

EMC earthing plate for Shielding Cable

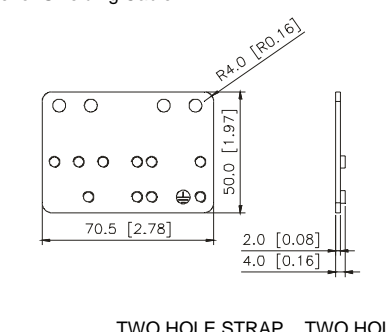

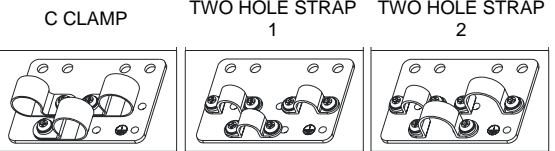

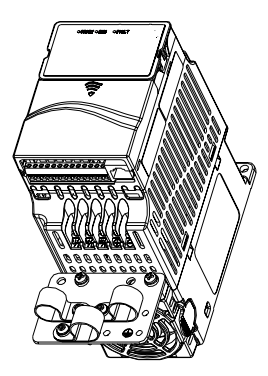

This page intentionally left blank

## **C.1 PLC Overview**

### **C.1.1 Introduction**

The PLC function built in the ADV50 provides following commands: Soft PLC-ADV50, basic commands and application commands.

## **C.1.2 Ladder Diagram Editor – Soft PLC-ADV50**

Soft PLC-ADV50 is a program editor of Gefran ADV50 series for WINDOWS. Besides general PLC program planning and general WINDOWS editing functions, such as cut, paste, copy, multi-windows, Soft PLC-ADV50 also provides various Chinese/English comment editing and other special functions (e.g. register editing, settings, the data readout, the file saving, and contacts monitor and set, etc.).

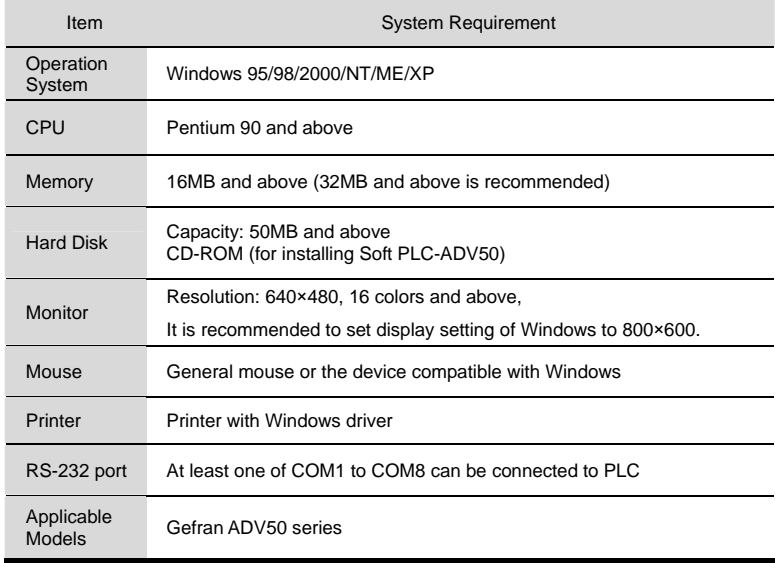

Following is the system requirement for Soft PLC-ADV50:

### **C.2 Start-up**

### **C.2.1 The Steps for PLC Execution**

Please operate PLC function by the following five steps.

- 1. Switch the mode to PLC2 for program download/upload:
	- A. Go to "PLC0" page by pressing the MODE key

B. Change to "PLC2" by pressing the "UP" key and then press the "ENTER" key after confirmation

C. If succeeded, "END" is displayed and back to "PLC2" after one or two seconds.

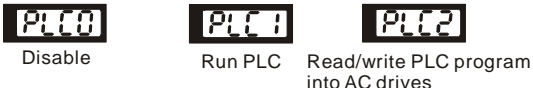

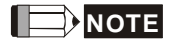

You don't need to care about the PLC warning, such as PLod, PLSv and PldA, before downloading a program to ADV50.

2. Connection: Please connect RJ-45 of AC motor drive to computer via RS485-to-RS232 converter.

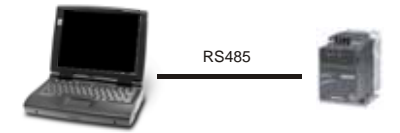

3. Run the program. The PLC status will always be PLC2, even if the AC motor drive is switched off.

There are three ways to operate PLC:

- A. In "PLC1" page: execute PLC program.
- B. In "PLC2" page: execute/stop PLC program by using WPL software.

C. After setting multi-function input terminals (MI3 to MI9) to 23 (RUN/STOP PLC), it will display "PLC1" for executing PLC when the terminal is ON. It will display "PLC0" to stop PLC program when terminals are OFF.

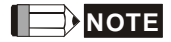

When external terminals are set to 23 and the terminal is ON, it cannot use keypad to change PLC mode. Moreover, when it is PLC2, you cannot execute PLC program by external terminals.

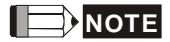

When power on after power off, the PLC status will be in "PLC1".

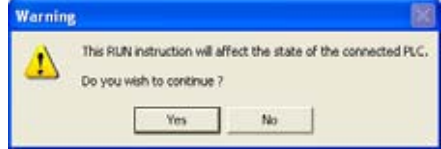

4. When you are in "PLC2", please remember to change to "PLC1" when finished to prevent anyone modifying PLC program.

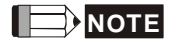

When output/input terminals (MI1~MI9, Relay1~Relay 4, MO1~MO4) are used in PLC program, they cannot be used in other places. For example, When Y0 in PLC program is activated, the corresponding output terminals Relay (RA/RB/RC) will be used. At this moment, parameter 03.00 setting will be invalid. Because the terminal has been used by PLC.

# **NOTE**

The PLC corresponding input points for MI1 to MI6 are X0 to X5. When extension card are added, the extension input points will be numbered from X06 and output points will start from Y2 as shown in chapter C.2.2.

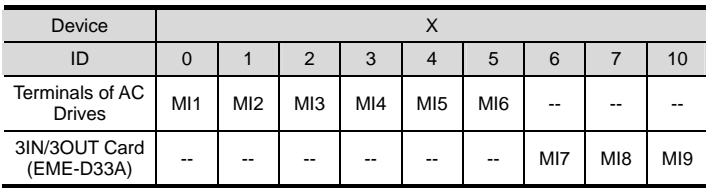

### **C.2.2 Device Reference Table**

#### *Appendix C How to Use PLC Function*

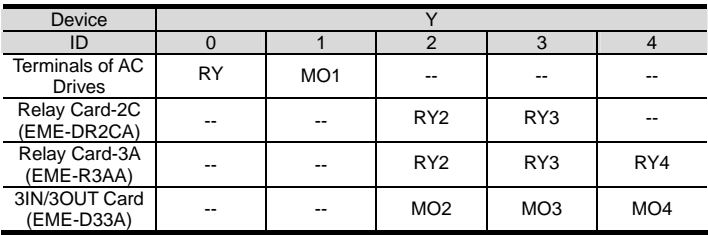

### **C.2.3 Soft PLC-ADV50 Installation**

Download PLC program to AC drive: Refer to C.3 to C.7 for writing program and download the editor (Soft PLC-ADV50 V2.09) at GEFRAN website http://www.gefran.com

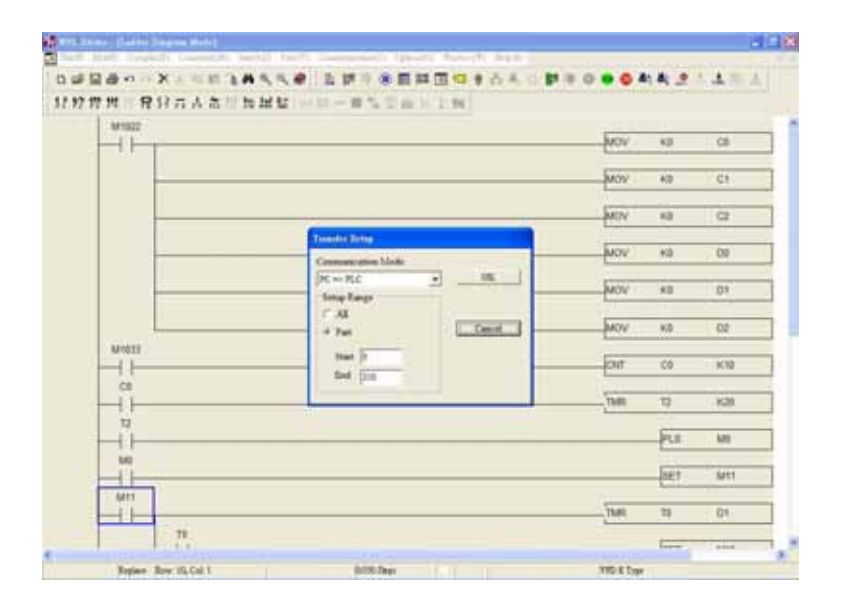

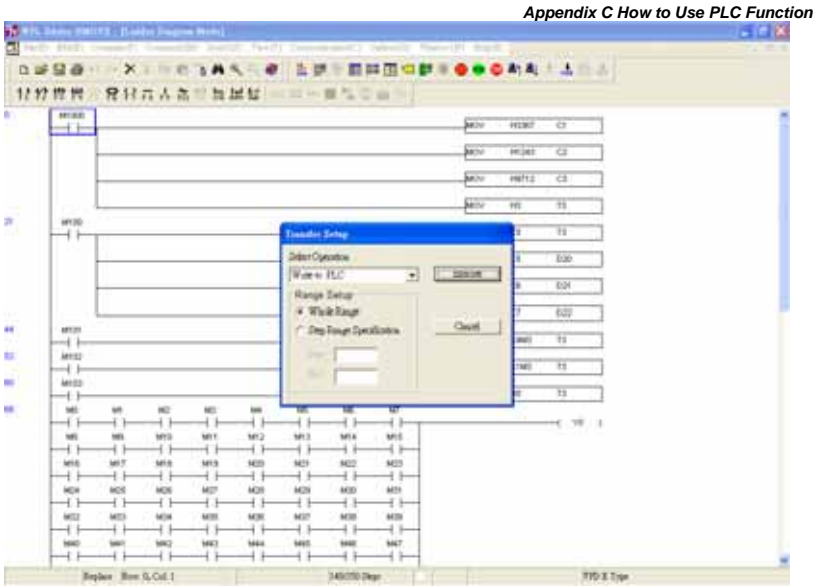

## **C.2.4 Program Input**

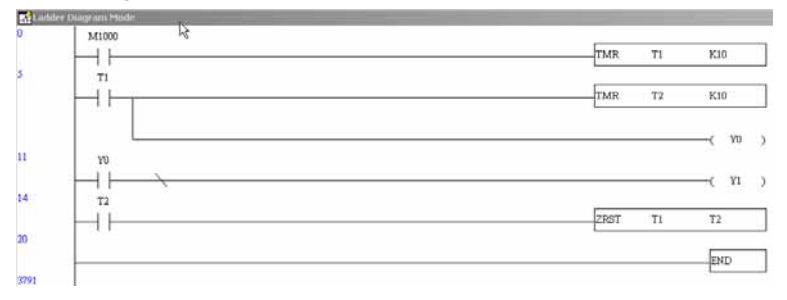

## **C.2.5 Program Download**

Please do following steps for program download.

**Step 1. Press button CODE**<br>Step 1. Press button CODE for compiler after inputting program in Soft PLC-ADV50.

Step 2. After finishing compiler, choose the item "Write to PLC" in the communication items.

After finishing Step 2, the program will be downloaded from Soft PLC-ADV50 to the AC motor drive by the communication format.

## **C.2.6 Program Monitor**

If you execute "start monitor" in the communication item during executing PLC, the ladder diagram will be shown as follows.

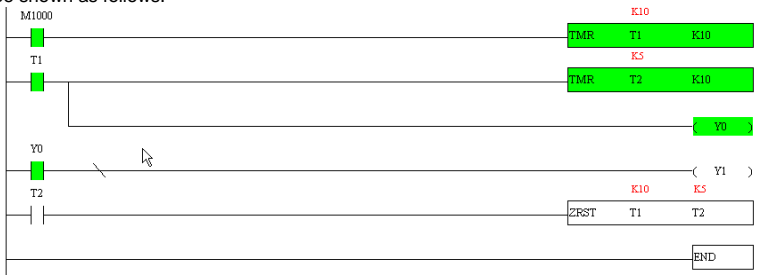

## **C.2.7 The Limit of PLC**

- 1. The protocol of PLC is 7,E,1
- 2. Make sure that the AC drive is stop and stop PLC before program upload/download.
- 3. The priority of commands WPR and FREQ is FREQ > WPR.
- 4. When setting P 00.04 to 2, the display will be the value in PLC register D1043.
	- A. 0 ~ 999 display:

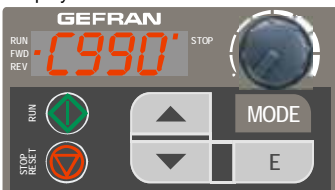

B. 1000 ~ 9999 display: It will only display the first 3 digits. The LED at the bottom-right corner will light to indicate 10 times of the display value. For example, the actual value for the following figure is 100X10=1000.

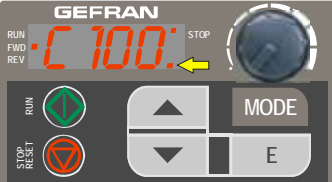

C. 10000~65535 display: It will only display the first 3 digits. The LED at the bottom-right corner and the single decimal point between the middle and the right-most numbers will light to indicate 100 times of the display value. For example, the actual value for the following figure is 100X100=10000.
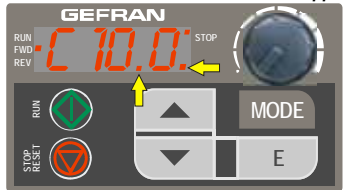

- 5. When it is changed to "PLC2", RS-485 will be used by PLC.
- 6. When it is in PLC1 and PLC2 mode, the function to reset all parameters to factory setting is disabled (i.e. Pr.00.02 can't be set to 9 or 10).

## **C.3 Ladder Diagram**

## **C.3.1 Program Scan Chart of the PLC Ladder Diagram**

Calculate the result by ladder diagram algorithm (it doesn't sent to the outer output point but the inner equipment will output immediately.)

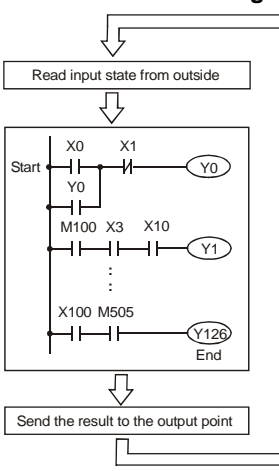

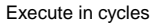

## **C.3.2 Introduction**

Ladder diagram is a diagram language that applied on the automatic control and it is also a diagram that made up of the symbols of electric control circuit. PLC procedures are finished after ladder diagram editor edits the ladder diagram. It is easy to understand the control flow that indicated with diagram and also accept by technical staff of electric control circuit. Many basic symbols and motions of ladder diagram are the same as mechanical and electrical equipments of traditional automatic power panel, such as button, switch, relay, timer, counter and etc.

The kinds and amounts of PLC internal equipment will be different with brands. Although internal equipment has the name of traditional electric control circuit, such as relay, coil and contact. It doesn't have the real components in it. In PLC, it just has a basic unit of internal memory. If this bit is 1, it means the coil is ON and if this bit is 0, it means the coil is OFF. You should read the corresponding value of that bit when using contact (Normally Open, NO or contact a). Otherwise, you should read the opposite sate of corresponding value of that bit when using contact (Normally Closed, NC or contact b). Many relays will need many bits, such as 8-bits makes up a byte. 2 bytes can make up a word. 2 words makes up double word. When using many relays to do calculation, such as add/subtraction or shift, you could use byte, word or double word. Furthermore, the two equipments, timer and counter, in PLC not only have coil but also value of counting time and times.

In conclusion, each internal storage unit occupies fixed storage unit. When using these equipments, the corresponding content will be read by bit, byte or word. Basic introduction of the inner equipment of PLC:

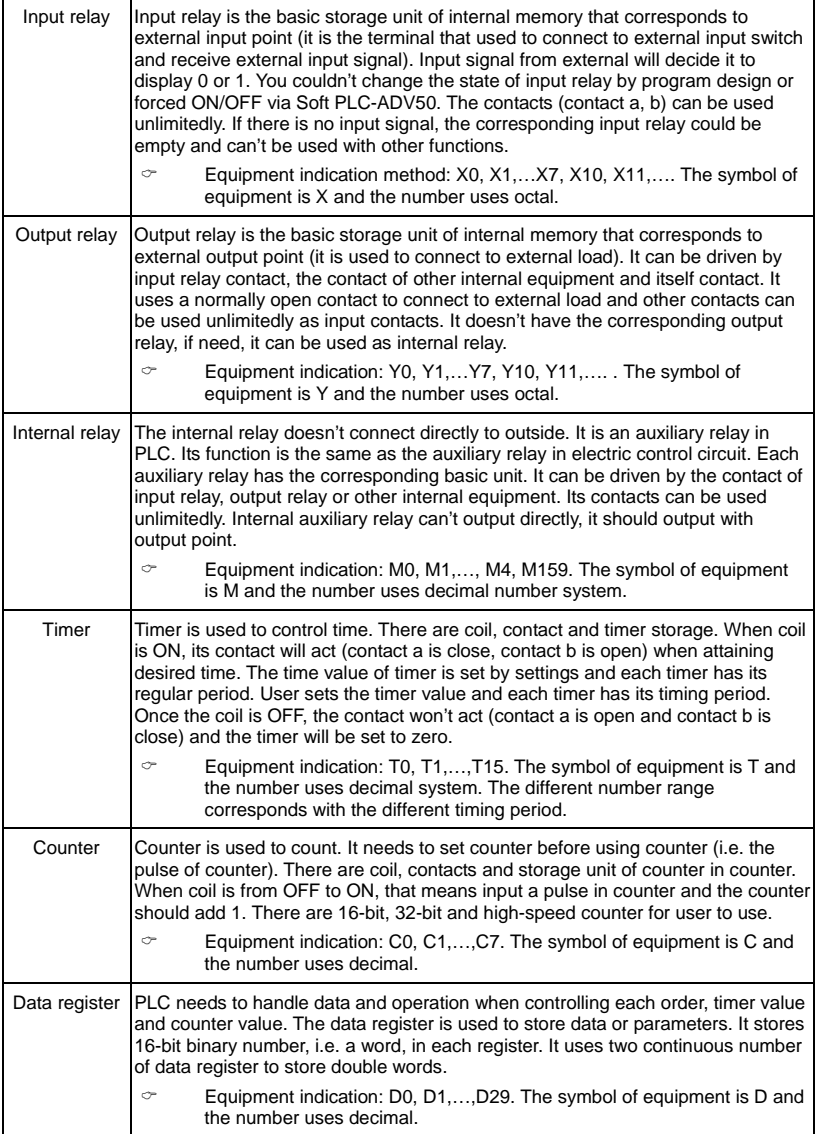

The structure and explanation of ladder diagram:

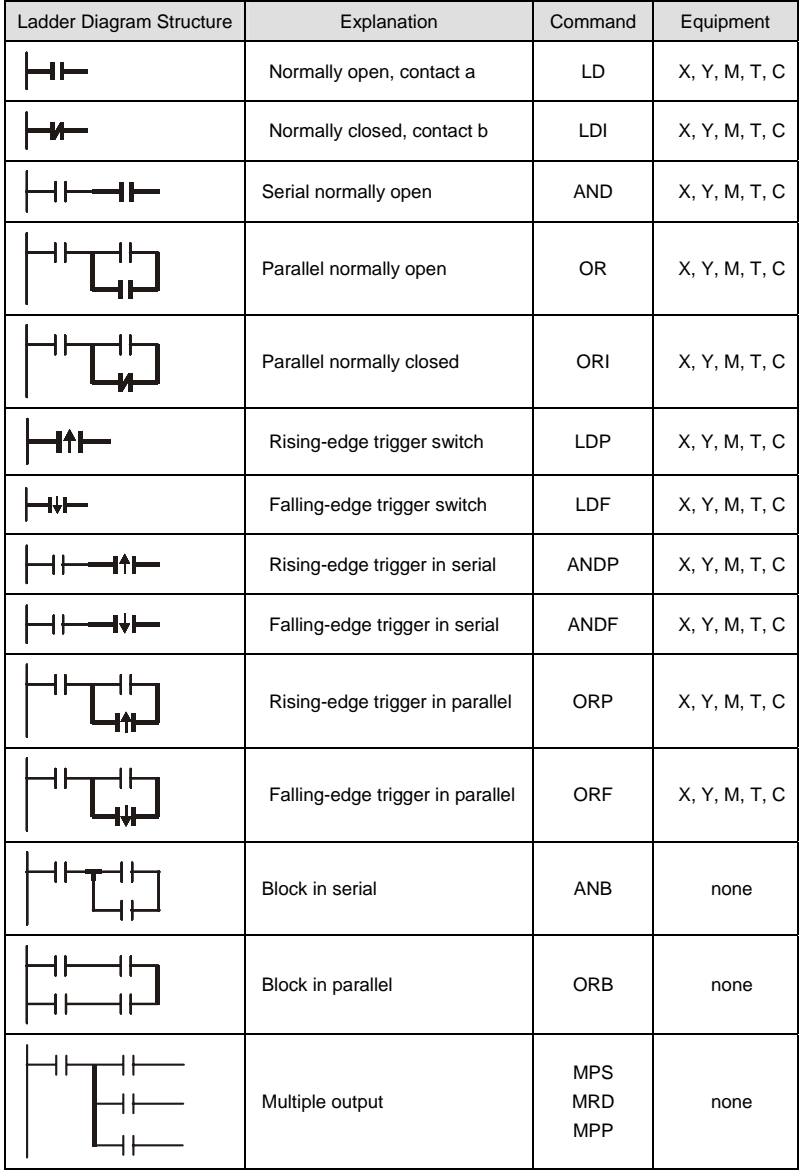

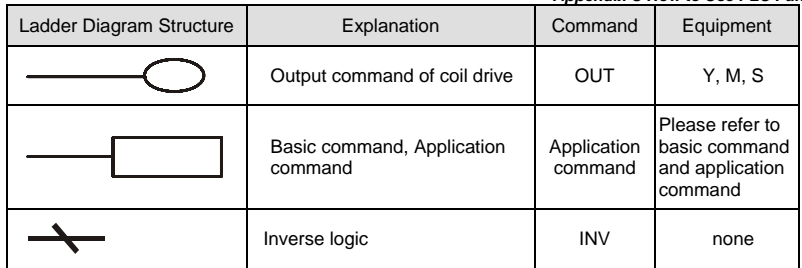

## **C.3.3 The Edition of PLC Ladder Diagram**

The program edited method is from left power line to right power line. (the right power line will be omitted during the edited of Soft PLC-ADV50.) After editing a row, go to editing the next row. The maximum contacts in a row are 11 contacts. If you need more than 11 contacts, you could have the new row and start with continuous line to continue more input devices. The continuous number will be produced automatically and the same input point can be used repeatedly. The drawing is shown as follows.

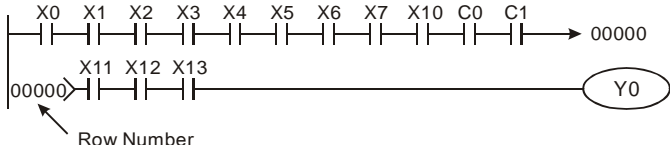

The operation of ladder diagram is to scan from left upper corner to right lower corner. The output handling, including the operation frame of coil and application command, at the most right side in ladder diagram.

Take the following diagram for example; we analyze the process step by step. The number at the right corner is the explanation order.

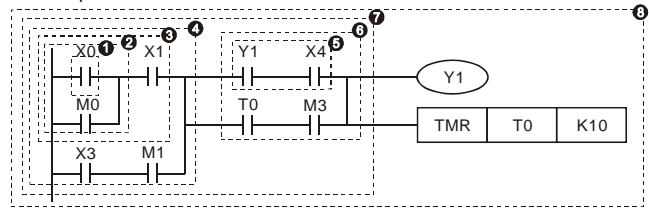

The explanation of command order:

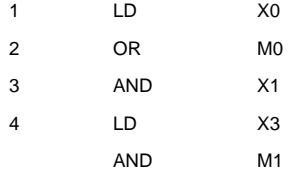

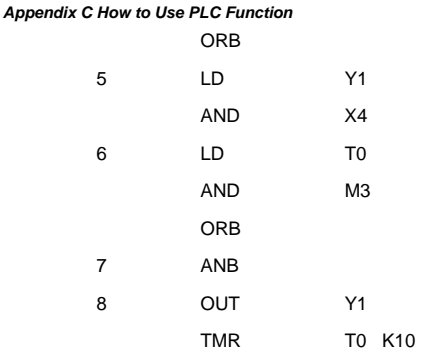

The detail explanation of basic structure of ladder diagram

1. LD (LDI) command: give the command LD or LDI in the start of a block.<br>LD command LD command LD command

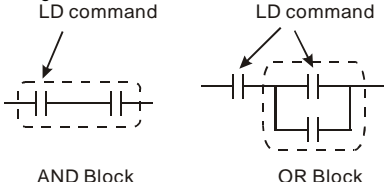

The structures of command LDP and LDF are similar to the command LD. The difference is that command LDP and LDF will act in the rising-edge or falling-edge when contact is ON as shown in the following.

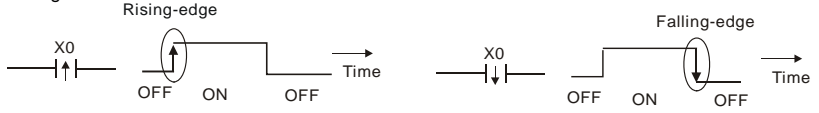

2. AND (ANI) command: single device connects to a device or a block in series.<br>AND command AND command AND command AND command

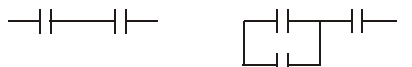

The structures of ANDP and ANDF are the same but the action is in rising-edge or falling-edge.

3. OR (ORI) command: single device connects to a device or a block.

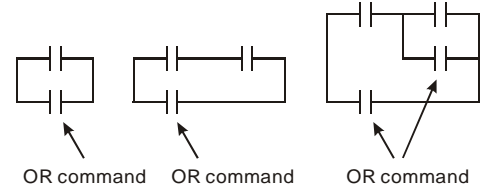

The structures of ORP and ORF are the same but the action is in rising-edge or falling-edge.

4. ANB command: a block connects to a device or a block in series.

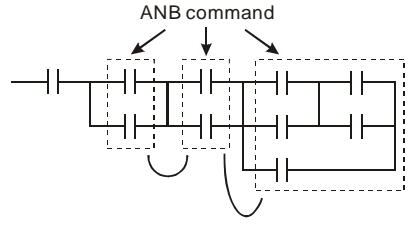

5. ORB command: a block connects to a device or a block in parallel.

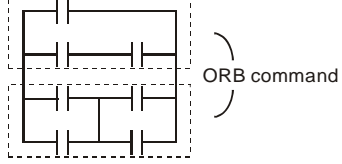

If there are several blocks when operate ANB or ORB, they should be combined to blocks or network from up to down or from left to right.

- 6. MPS, MRD, MPP commands: Divergent memory of multi-output. It can produce many various outputs.
- 7. The command MPS is the start of divergent point. The divergent point means the connection place between horizontal line and vertical line. We should determine to have contact memory command or not according to the contacts status in the same vertical line. Basically, each contact could have memory command but in some places of ladder diagram conversion will be omitted due to the PLC operation convenience and capacity limit. MPS command can be used for 8 continuous times and you can recognize this command by the symbol "┬".
- 8. MRD command is used to read memory of divergent point. Because the logical status is the same in the same horizontal line, it needs to read the status of original contact to keep on analyzing other ladder diagram. You can recognize the command MRD by the symbol "├".
- 9. MPP command is used to read the start status of the top level and pop it out from stack. Because it is the last item of the horizontal line, it means the status of this horizontal line is ending.

MPS ∋ MPS MRD MPP MPP

## **C.3.4 The Example for Designing Basic Program**

You can recognize this command by the symbol <sup>L</sup>". Basically, that is all right to use the above method to analyze but sometimes compiler will omit the same outputs as shown at the right.

#### ■ Start, Stop and Latching

In the same occasions, it needs transient close button and transient open button to be start and stop switch. Therefore, if you want to keep the action, you should design latching circuit. There are several latching circuits in the following:

#### *Example 1: the latching circuit for priority of stop*

When start normally open contact X1=On, stop normally contact X2=Off, and Y1=On are set at the same time, if X2=On, the coil Y1 will stop acting. Therefore, it calls priority of stop.

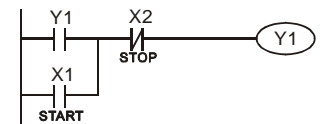

### *Example 2: the latching circuit for priority of start*

When start normally open contact X1=On, stop normally contact X2=Off and Y1=On (coil Y1 will be active and latching) are valid at the same time, if X2=On, coil Y1 will be active due to latched contact. Therefore, it calls priority of start.

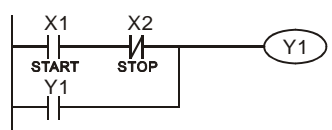

## *Example 3: the latching circuit of SET and RST commands*

Top priority of stop The figure at the right side is latching circuit that made up of RST and SET command.

It is top priority of stop when RST command is set behind SET command. When executing PLC from up to down, The coil Y1 is ON and coil Y1 will be OFF

when X1 and X2 act at the same time, therefore it calls Top priority of start priority of stop.  $X<sub>2</sub>$ 

It is top priority of start when SET command is set after RST command. When X1 and X2 act at the same time, Y1 is ON so it calls top priority of start.

■ The common control circuit

## *Example 4: condition control*

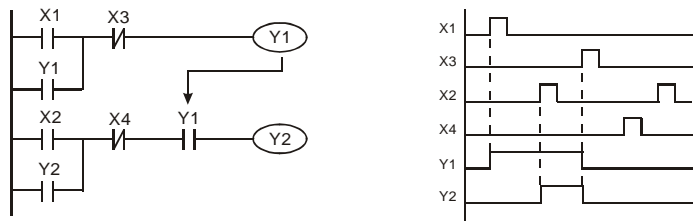

X1 and X3 can start/stop Y1 separately, X2 and X4 can start/stop Y2 separately and they are all self latched circuit. Y1 is an element for Y2 to do AND function due to the normally open contact connects to Y2 in series. Therefore, Y1 is the input of Y2 and Y2 is also the input of Y1.

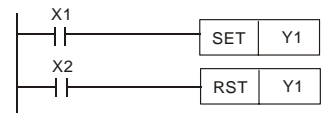

۱ŀ RST Y1 X<sub>1</sub><br>H SET Y1 *Appendix C How to Use PLC Function Example 5: Interlock control* 

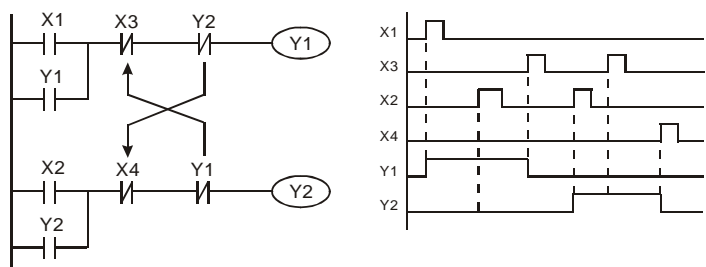

The figure above is the circuit of interlock control. Y1 and Y2 will act according to the start contact X1 and X2. Y1 and Y2 will act not at the same time, once one of them acts and the other won't act. (This is called interlock.) Even if X1 and X2 are valid at the same time, Y1 and Y2 won't act at the same time due to up-to-down scan of ladder diagram. For this ladder diagram, Y1 has higher priority than Y2.

#### *Example 6: Sequential Control*

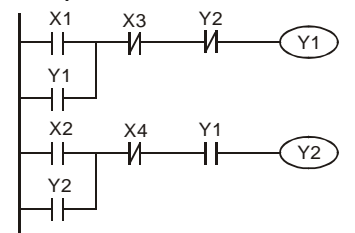

Y2 If add normally close contact Y2 into Y1 circuit to be an input for Y1 to do AND function. (as shown in the left side) Y1 is an input of Y2 and Y2 can stop Y1 after acting. In this way, Y1 and Y2 can execute in sequential.

*Example 7: Oscillating Circuit* The period of oscillating circuit is ΔT+ΔT

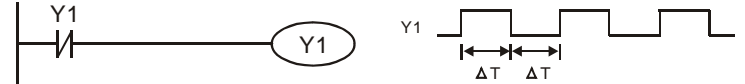

The figure above is a very simple ladder step diagram. When starting to scan Y1 normally close contact, Y1 normally close contact is close due to the coil Y1 is OFF. Then it will scan Y1 and the coil Y1 will be ON and output 1. In the next scan period to scan normally close contact Y1, Y1 normally close contact will be open due to Y1 is ON. Finally, coil Y1 will be OFF. The result of repeated scan, coil Y will output the vibrating pulse with cycle timeΔT(On)+ΔT(Off). The vibrating circuitry of cycle time ΔT(On)+ΔT(Off):

 *Appendix C How to Use PLC Function* 

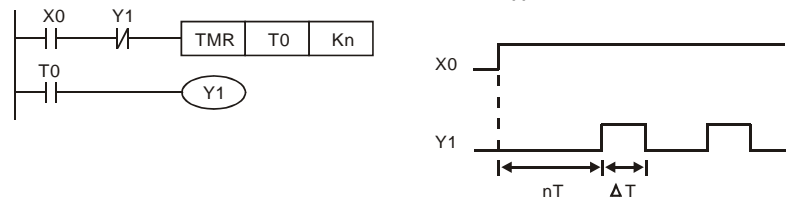

The figure above uses timer T0 to control coil Y1 to be ON. After Y1 is ON, timer T0 will be closed at the next scan period and output Y1. The oscillating circuit will be shown as above. (n is the setting of timer and it is decimal number. T is the base of timer. (clock period))

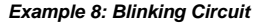

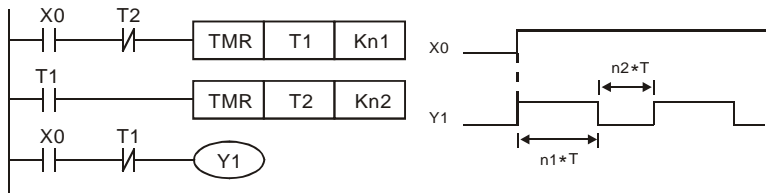

The figure above is common used oscillating circuit for indication light blinks or buzzer alarms. It uses two timers to control On/OFF time of Y1 coil. If figure, n1 and n2 are timer setting of T1 and T2. T is the base of timer (clock period)

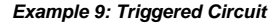

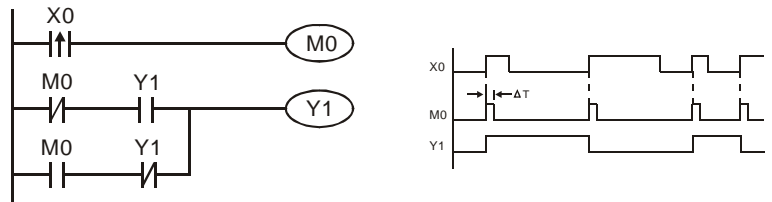

In figure above, the rising-edge differential command of X0 will make coil M0 to have a single pulse of ΔT (a scan time). Y1 will be ON during this scan time. In the next scan time, coil M0 will be OFF, normally close M0 and normally close Y1 are all closed. However, coil Y1 will keep on being ON and it will make coil Y1 to be OFF once a rising-edge comes after input X0 and coil M0 is ON for a scan time. The timing chart is as shown above. This circuit usually executes alternate two actions with an input. From above timing: when input X0 is a square wave of a period T, output coil Y1 is square wave of a period 2T.

#### *Example 10: Delay Circuit*

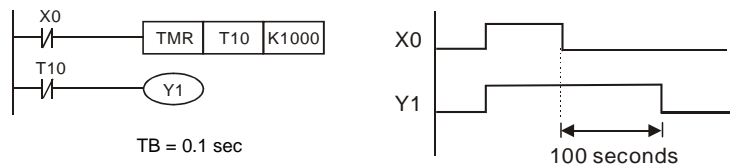

When input X0 is ON, output coil Y1 will be ON at the same time due to the corresponding normally close contact OFF makes timer T10 to be OFF. Output coil Y1 will be OFF after delaying 100 seconds (K1000\*0.1 seconds =100 seconds) once input X0 is OFF and T10 is ON. Please refer to timing chart above.

**Example 11:** Output delay circuit, in the following example, the circuit is made up of two timers. No matter input X0 is ON or OFF, output Y4 will be delay.

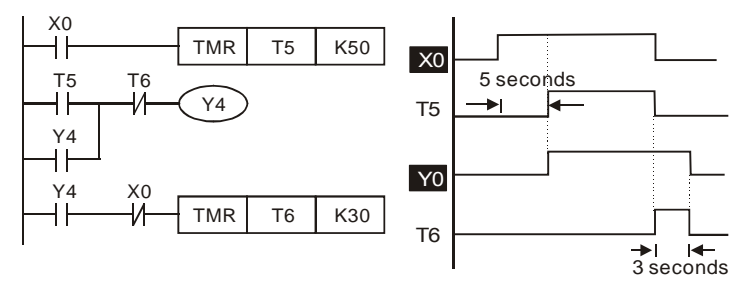

#### *Example12: Extend Timer Circuit*

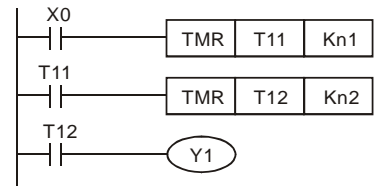

In this circuit, the total delay time from input X0 is close and output Y1 is ON= (n1+n2)\* T. where T is clock period.

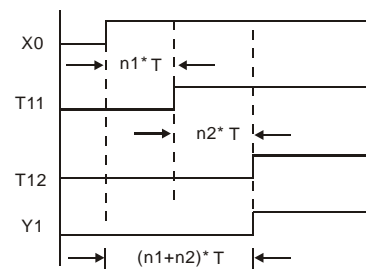

# **C.4 PLC Devices**

# **C.4.1 Summary of ADV50-PLC Device Number**

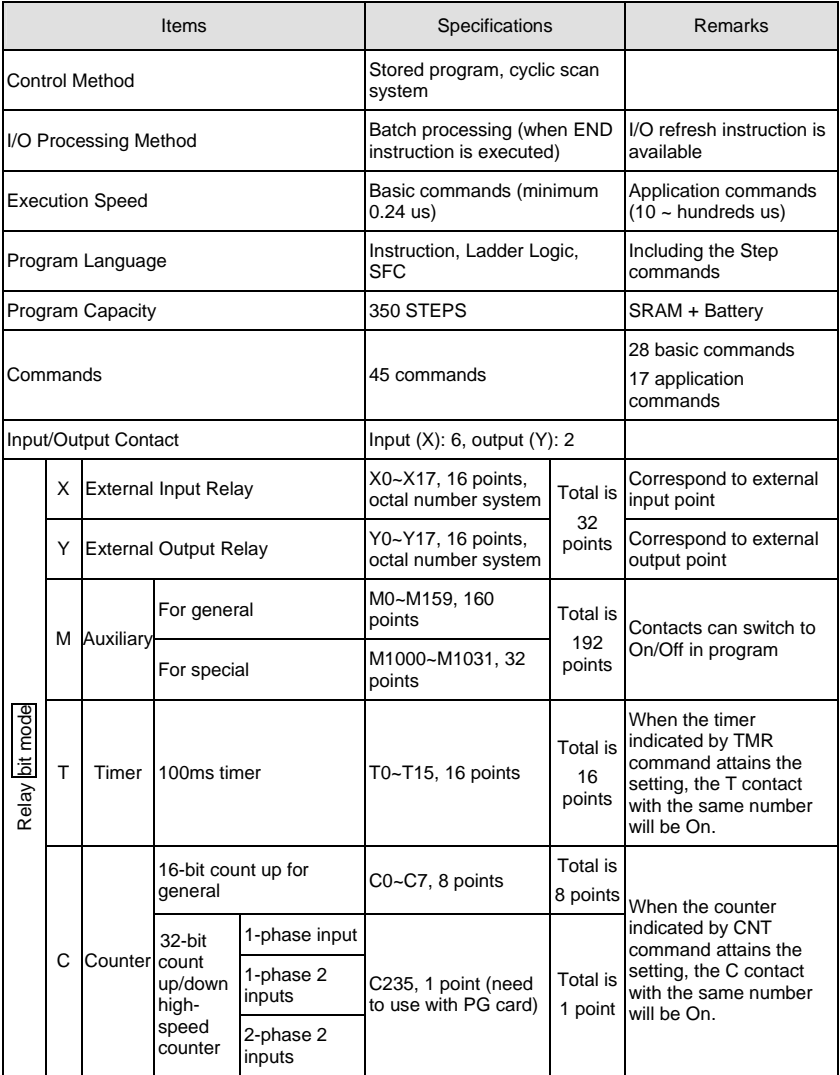

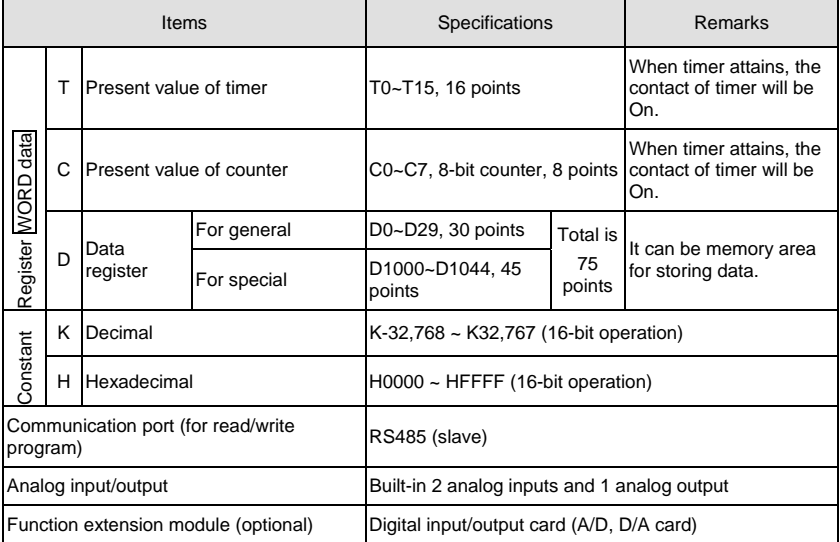

## **C.4.2 Devices Functions**

## ■ The Function of Input/output Contacts

The function of input contact X: input contact X reads input signal and enter PLC by connecting with input equipment. It is unlimited usage times for A contact or B contact of each input contact X in program. The On/Off of input contact X can be changed with the On/Off of input equipment but can't be changed by using peripheral equipment (Soft PLC-ADV50).

## The Function of Output Contact Y

The mission of output contact Y is to drive the load that connects to output contact Y by sending On/Off signal. There are two kinds of output contact: one is relay and the other is transistor. It is unlimited usage times for A or B contact of each output contact Y in program. But there is number for output coil Y and it is recommended to use one time in program. Otherwise, the output result will be decided by the circuit of last output Y with PLC program scan method.

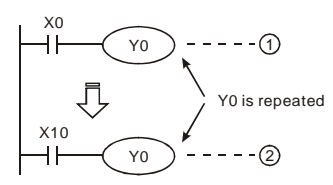

 *Appendix C How to Use PLC Function*  The output of Y0 will be decided by circuit ○,2, i.e. decided by On/Off of X10.

# **C.4.3 Value, Constant [K] / [H]**

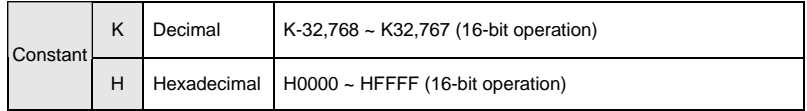

There are five value types for ADV50-PLC to use by the different control destination. The following is the explanation of value types.

## 1. **Binary Number (BIN)**

It uses binary system for the PLC internal operation or storage. The relative information of binary system is in the following.

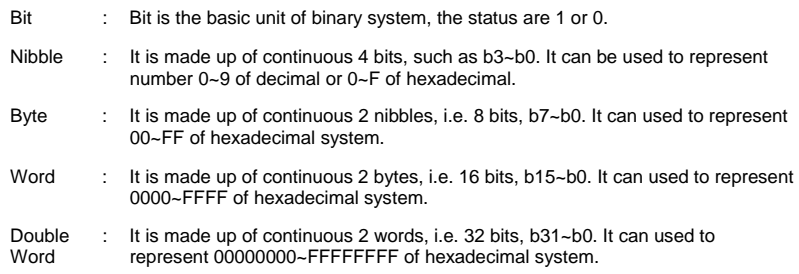

The relations among bit, nibble, byte, word, and double word of binary number are shown as follows.

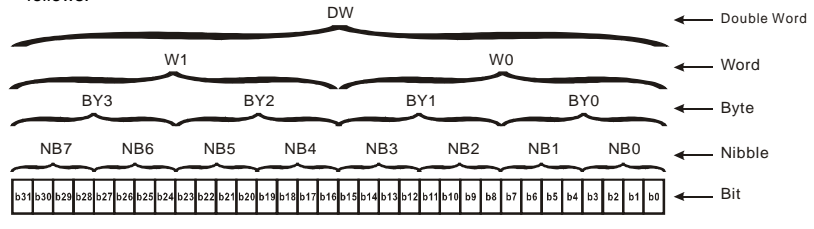

## 2. **Octal Number (OCT)**

The numbers of external input and output terminal of ADV50-PLC use octal number. Example:

External input: X0~X7, X10~X17…(device number) External output: Y0~Y7, Y10~Y17…(device number).

## 3. **Decimal Number (DEC)**

The suitable time for decimal number to use in ADV50-PLC system.

- To be the setting value of timer T or counter C, such as TMR C0 K50. (K constant)
- To be the device number of M, T, C and D. For example: M10, T30. (device number)
- To be operand in application command, such as MOV K123 D0. (K constant)

#### 4. **BCD (Binary Code Decimal, BCD)**

It shows a decimal number by a unit number or four bits so continuous 16 bits can use to represent the four numbers of decimal number. BCD code is usually used to read the input value of DIP switch or output value to 7-segment display to be display.

#### 5. **Hexadecimal Number (HEX)**

The suitable time for hexadecimal number to use in ADV50-PLC system.

■ To be operand in application command. For example: MOV H1A2B D0. (constant H)

### Constant K:

In PLC, it is usually have K before constant to mean decimal number. For example, K100 means 100 in decimal number.

Exception:

The value that is made up of K and bit equipment X, Y, M, S will be bit, byte, word or double word. For example, K2Y10, K4M100. K1 means a 4-bit data and K2~K4 can be 8, 12 and 16-bit data separately.

#### Constant H:

In PLC, it is usually have H before constant to mean hexadecimal number. For example, H100 means 100 in hexadecimal number.

## **C.4.4 The Function of Auxiliary Relay**

There are output coil and A, B contacts in auxiliary relay M and output relay Y. It is unlimited usage times in program. User can control loop by using auxiliary relay, but can't drive external load directly. There are two types divided by its characteristics.

- 1. Auxiliary relay for general : It will reset to Off when power loss during running. Its state will be Off when power on after power loss.
- 2. Auxiliary relay for special : Each special auxiliary relay has its special function. Please don't use undefined auxiliary relay.

# **C.4.5 The Function of Timer**

The unit of timer is 1ms, 10ms and 100ms. The count method is count up. The output coil will be On when the present value of timer equals to the settings. The setting is K in decimal number. Data register D can be also used as settings.

The real setting time of timer  $=$  unit of timer  $*$  settings

## **C.4.6 The Features and Functions of Counter**

Features:

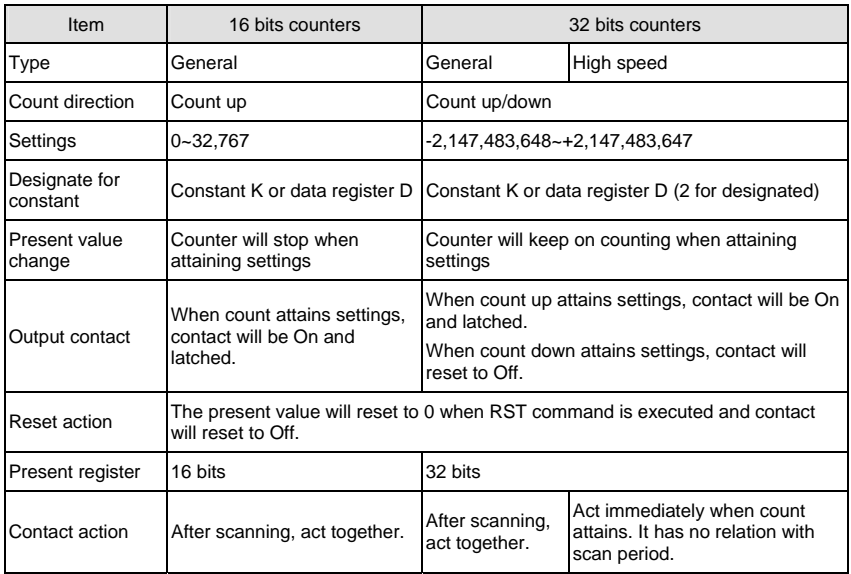

Functions:

When pulse input signal of counter is from Off to On, the present value of counter equals to settings and output coil is On. Settings are decimal system and data register D can also be used as settings. 16-bit counters C0~C7:

- 1. Setting range of 16-bit counter is K0~K32,767. (K0 is the same as K1. output contact will be On immediately at the first count.
- 2. General counter will be clear when PLC is power loss. If counter is latched, it will remember the value before power loss and keep on counting when power on after power loss.
- 3. If using MOV command, Soft PLC-ADV50 to send a value, which is large than setting to C0, register, at the next time that X1 is from Off to On, C0 counter contact will be On and present value will be set to the same as settings.
- 4. The setting of counter can use constant K or register D (not includes special data register D1000~D1044) to be indirect setting.
- 5. If using constant K to be setting, it can only be positive number but if setting is data register D, it can be positive/negative number. The next number that counter counts up from 32,767 is -32,768.

Example:

- LD X0
- RST C0
- $\overline{L}$   $\overline{L}$  X1
- CNT CO<sub>K5</sub>
- LD C0
- OUT Y0
- 1. When X0=On, RST command is executed, C0 reset to 0 and output contact reset to Off.
- 2. When X1 is from Off to On, counter will count up (add 1).
- 3. When counter C0 attains settings K5, C0 contact is On and C0 = setting =K5. C0 won't accept X1 trigger signal and C0 remains K5.

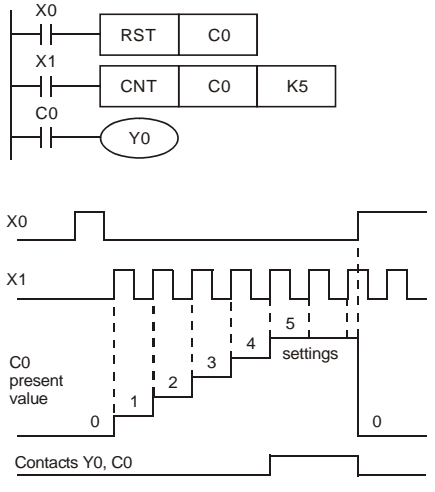

32-bit high-speed addition/subtraction counter C235:

- 1. Setting range of 32-bit high-speed addition/subtraction counter is : K-2,147,483,648~K2,147,483,647.
- 2. The settings can be positive / negative numbers by using constant K or data register D (special data register D1000~D1044 is not included). If using data register D, the setting

will occupy two continuous data register.

The total band width of high-speed counter that ADV50 supports is up to 30kHz and 500kHz for pulse input.

# **C.4.7 Register Types**

There are two types of register which sorts by characters in the following:

- 1. General register : The data in register will be cleared to 0 when PLC switches from RUN to STOP or power is off.
- 2. Special register : Each special register has the special definition and purpose. It is used to save system status, error messages, monitor state.

## *Appendix C How to Use PLC Function* **C.4.8 Special Auxiliary Relays**

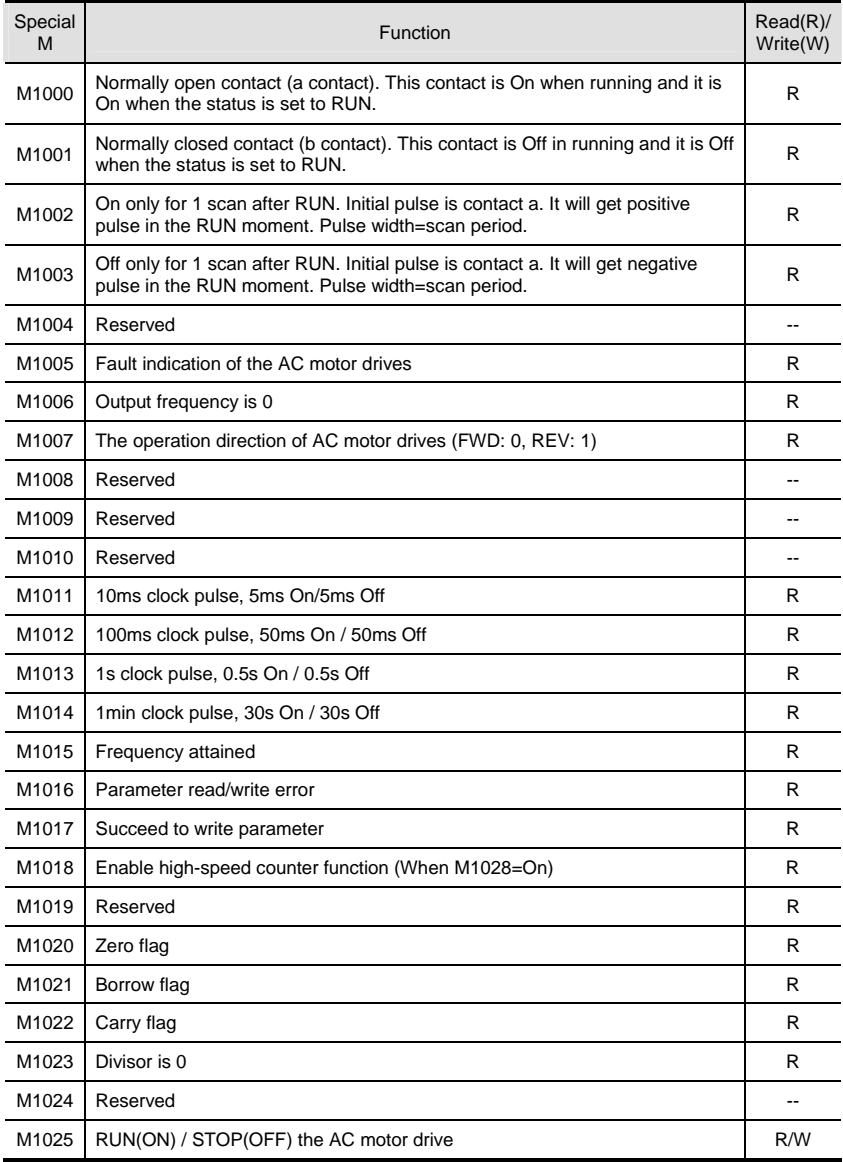

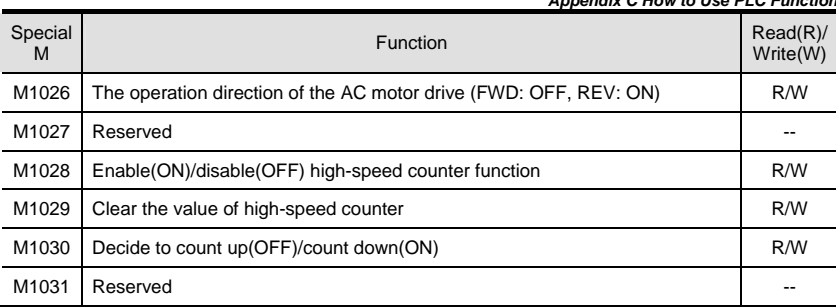

# **C.4.9 Special Registers**

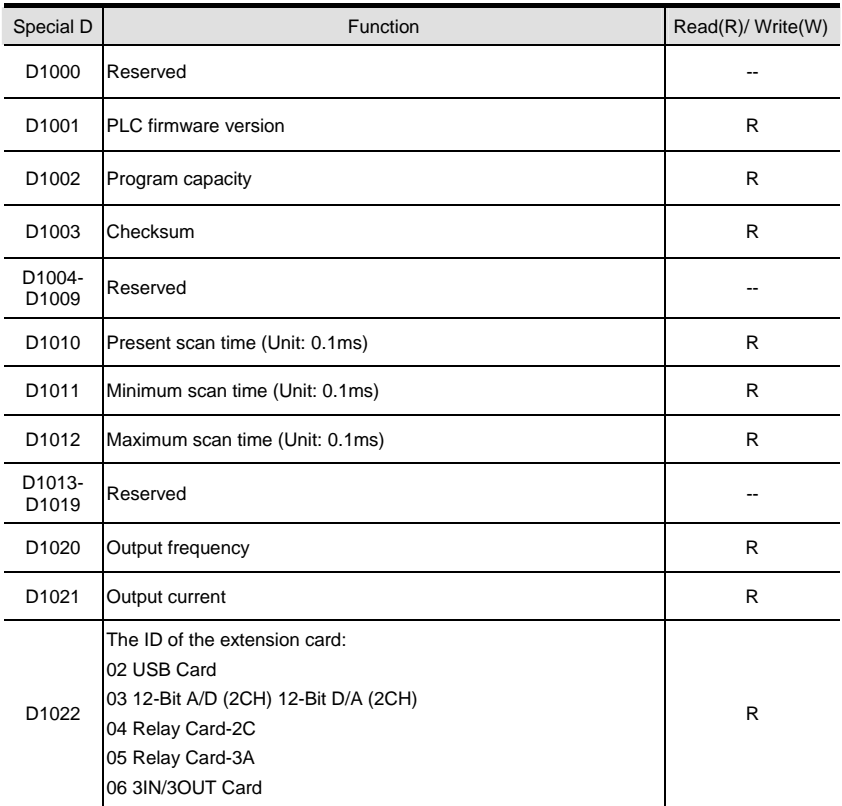

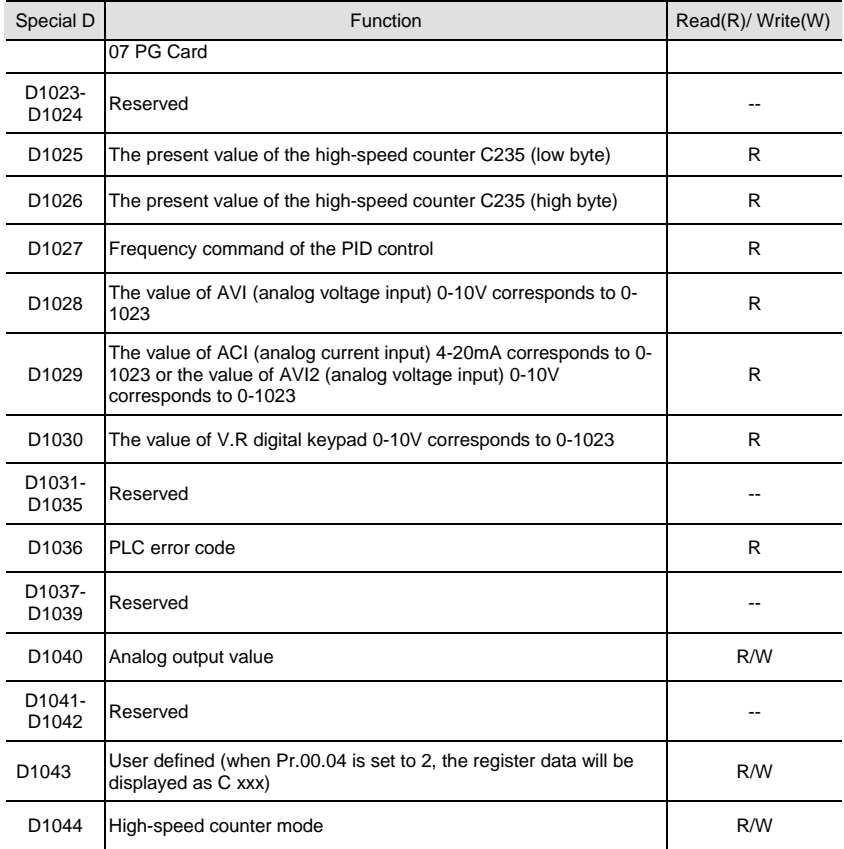

# **C.4.10 Communication Addresses for Devices (only for PLC2 mode)**

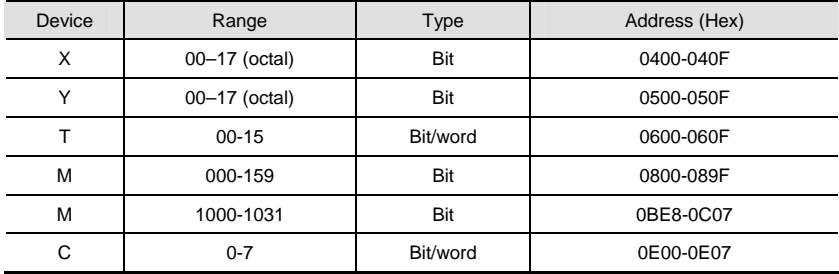

 *Appendix C How to Use PLC Function* 

| Device | Range     | Type | Address (Hex) |
|--------|-----------|------|---------------|
|        | 00-63     | Word | 1000-101D     |
|        | 1000-1044 | Word | 13E8-1414     |

NOTE: when it is in PLC1 mode, the communication address will correspond to the parameter NOT the device. For example, address 0400H will correspond to Pr.04.00 NOT X0.

## **C.4.11 Function Code (only for PLC2 mode)**

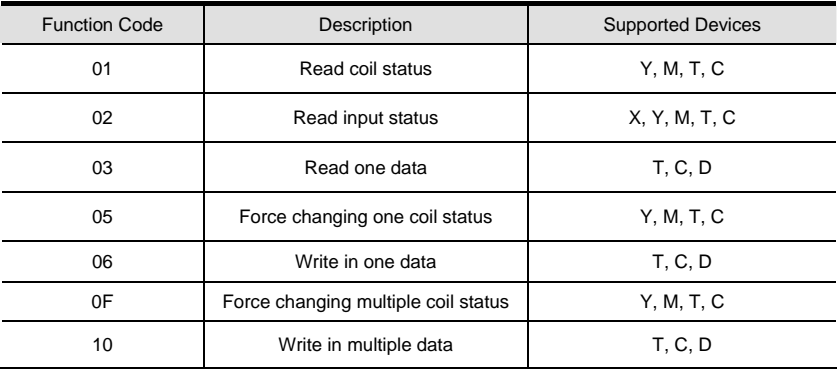

## **C.5 Commands**

## **C.5.1 Basic Commands**

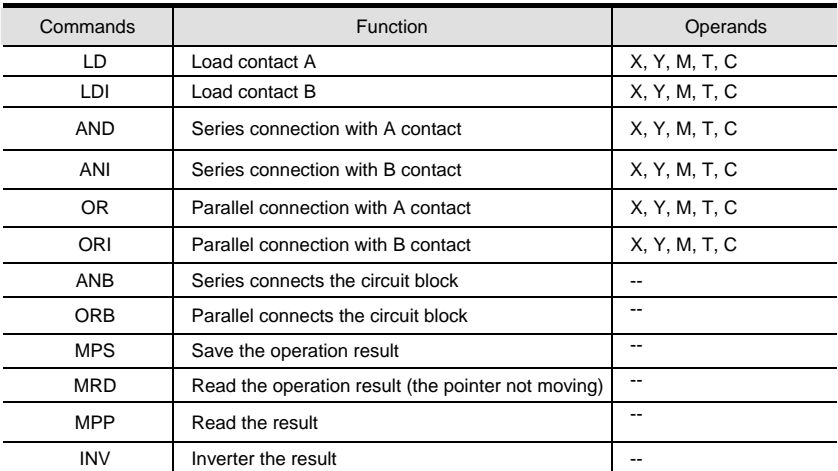

# Commands **Function Commands Punction Commands Operands** OUT Drive coil Y, M SET Action latched (ON) SET Y, M RST Clear the contacts or the registers Table 7, M, T, C, D

## **C.5.2 Output Commands**

# **C.5.3 Timer and Counters**

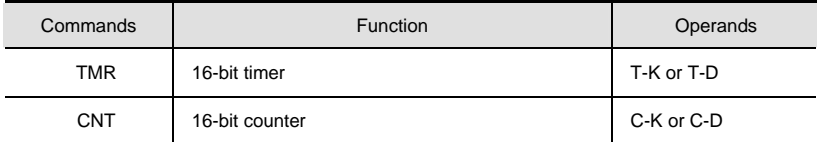

## **C.5.4 Main Control Commands**

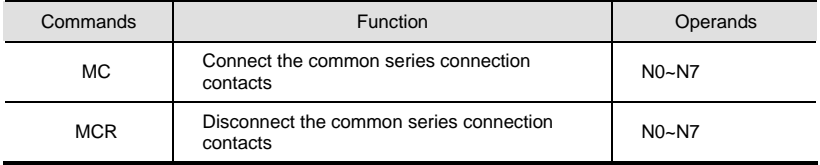

## **C.5.5 Rising-edge/falling-edge Detection Commands of Contact**

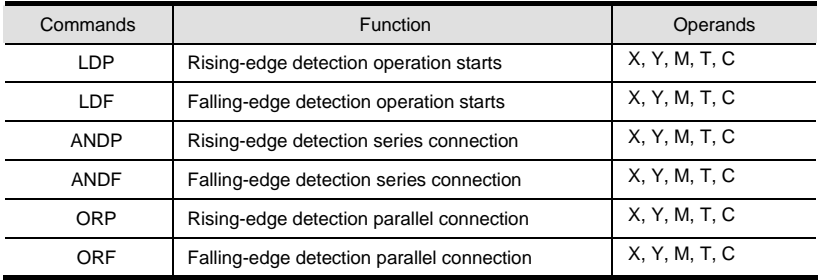

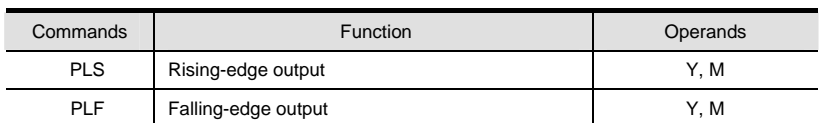

## **C.5.6 Rising-edge/falling-edge Output Commands**

# **C.5.7 End Command**

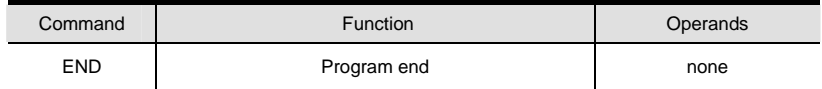

## **C.5.8 Explanation for the Commands**

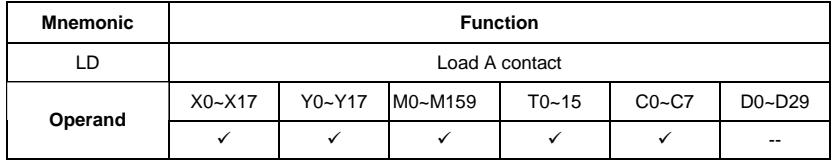

Explanations:

The LD command is used on the A contact that has its start from the left BUS or the A contact that is the start of a contact circuit. Function of the command is to save present contents, and at the same time, save the acquired contact status into the accumulative register.

Program Example:

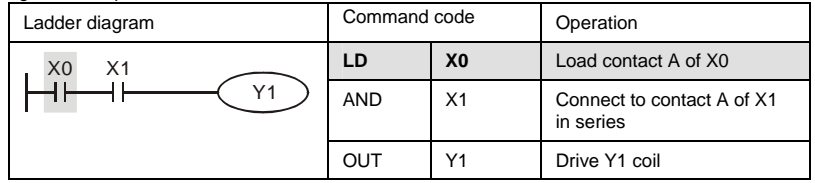

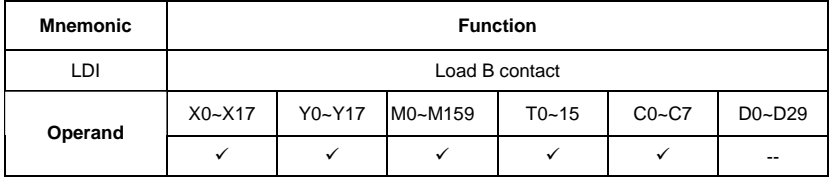

Explanations:

The LDI command is used on the B contact that has its start from the left BUS or the B contact that is the start of a contact circuit. Function of the command is to save present contents, and at the same time, save the acquired contact status into the accumulative register.

Program Example:

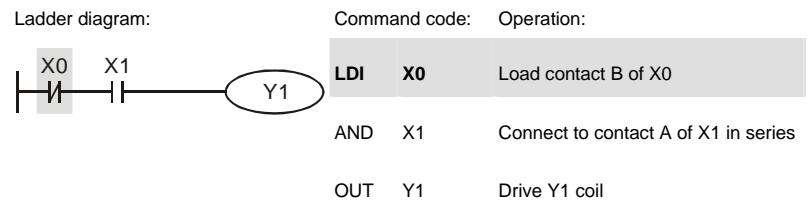

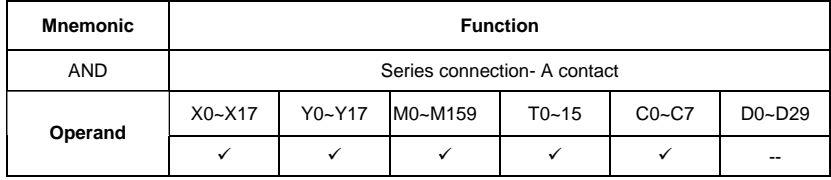

Explanations:

The AND command is used in the series connection of A contact. The function of the command is to readout the status of present specific series connection contacts first, and then to perform the "AND" calculation with the logic calculation result before the contacts, thereafter, saving the result into the accumulative register.

Program Example:

Ladder diagram: Command code: Operation:

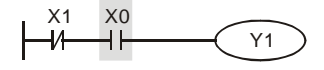

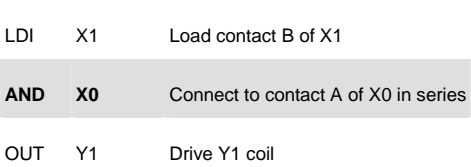

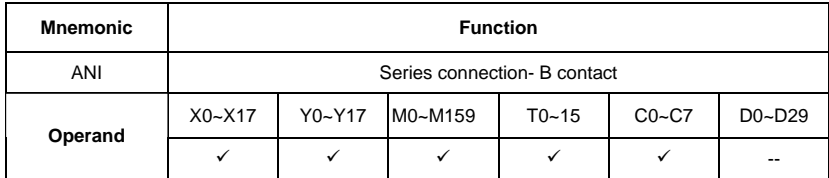

Explanations:

The ANI command is used in the series connection of B contact. The function of the command is to readout the status of present specific series connection contacts first, and then to perform the "AND" calculation with the logic calculation result before the contacts, thereafter, saving the result into the accumulative register.

Program Example:

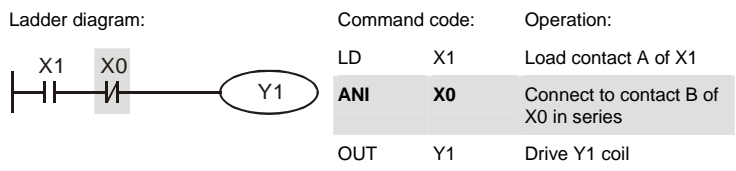

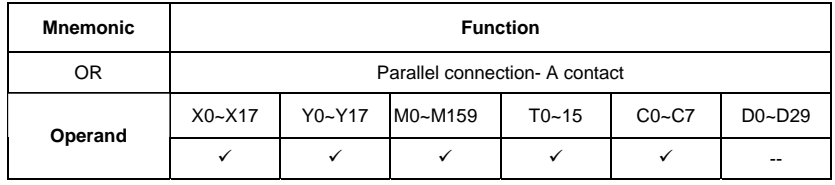

Explanations:

The OR command is used in the parallel connection of A contact. The function of the command is to readout the status of present specific series connection contacts, and then to perform the "OR" calculation with the logic calculation result before the contacts, thereafter, saving the result into the accumulative register.

Program Example:

Ladder diagram:

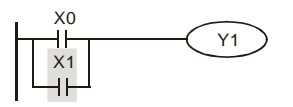

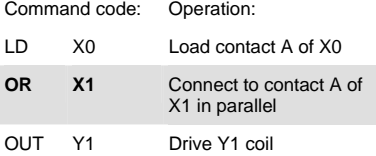

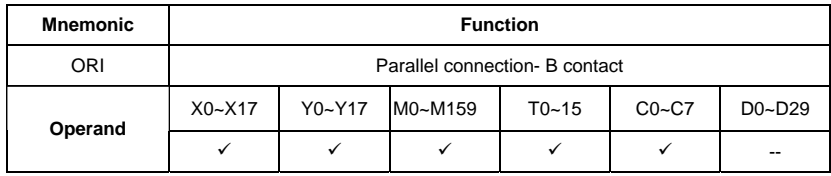

Explanations:

The ORI command is used in the parallel connection of B contact. The function of the command is to readout the status of present specific series connection contacts, and then to perform the "OR" calculation with the logic calculation result before the contacts, thereafter, saving the result into the accumulative register.

Program Example:

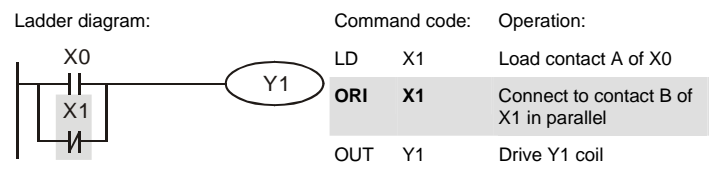

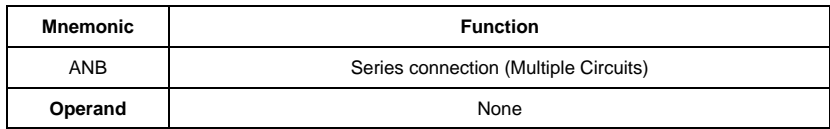

Explanations:

To perform the "ANB" calculation between the previous reserved logic results and contents of the accumulative register.

Program Example:

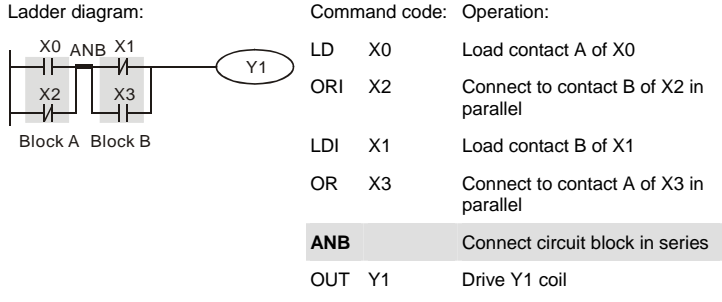

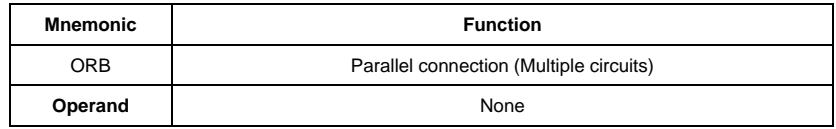

## Explanations:

To perform the "OR" calculation between the previous reserved logic results and contents of the accumulative register.

Program Example:

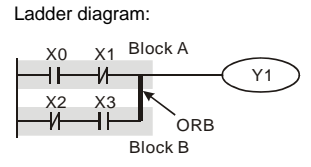

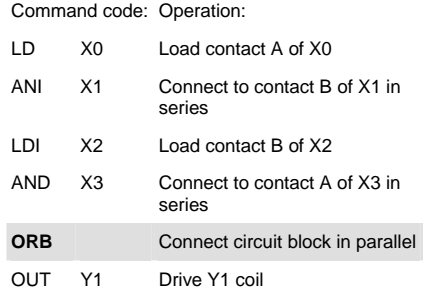

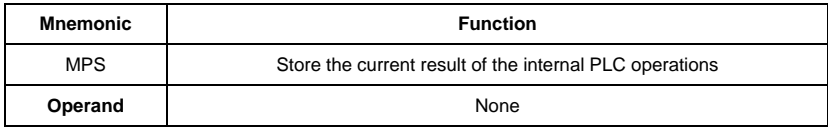

Explanations:

To save contents of the accumulative register into the operation result. (the result operation pointer pluses 1)

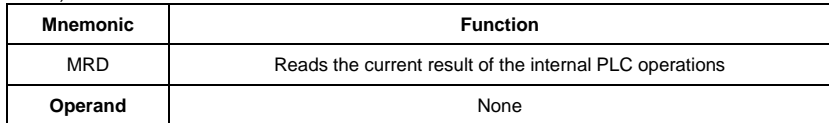

Explanations:

Reading content of the operation result to the accumulative register. (the pointer of operation result doesn't move)

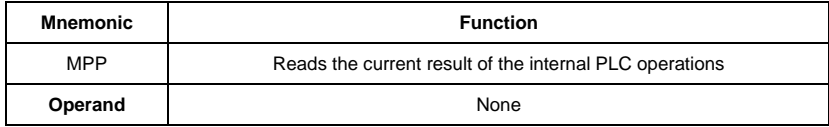

Explanations:

Reading content of the operation result to the accumulative register. (the stack pointer will decrease 1)

Program Example:

Ladder diagram: Command code: Operation:

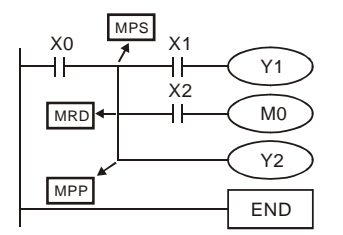

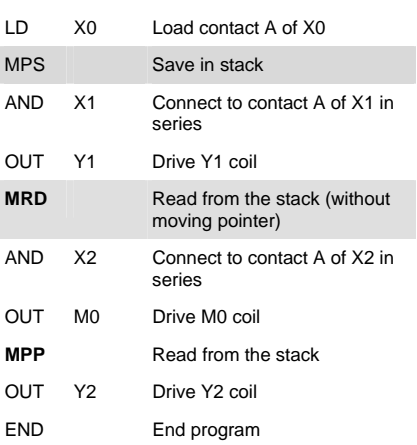

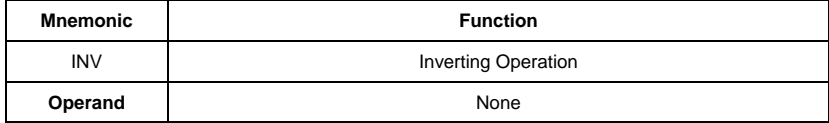

Explanations:

Inverting the operation result and use the new data as an operation result.

Program Example:

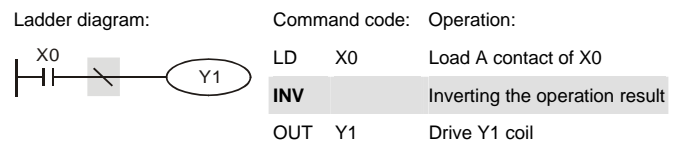

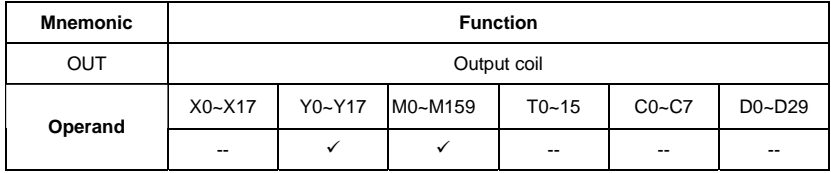

Explanations:

Output the logic calculation result before the OUT command to specific device.

Motion of coil contact

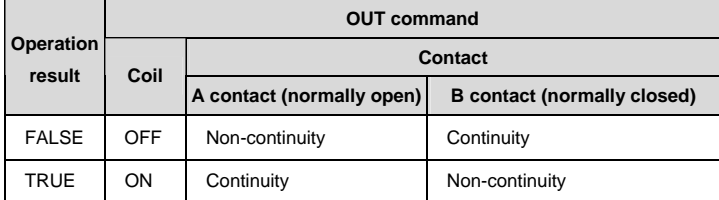

Program Example:

Ladder diagram: Command code: Operation: X0 X1 LDI X0 Load contact B of X0 -1⁄1-Y1 AND X1 Connect to contact A of X1 in series **OUT Y1** Drive Y1 coil

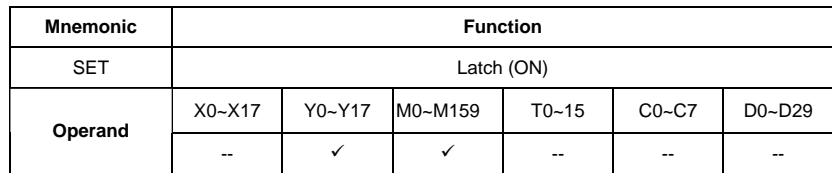

Explanations:

When the SET command is driven, its specific device is set to be "ON," which will keep "ON" whether the SET command is still driven. You can use the RST command to set the device to "OFF".

Program Example:

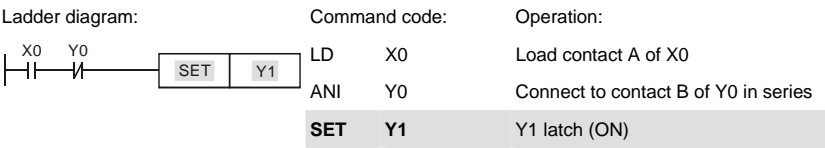

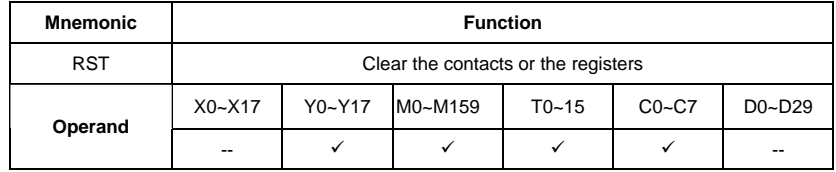

Explanations: When the RST command is driven, motion of its specific device is as follows:

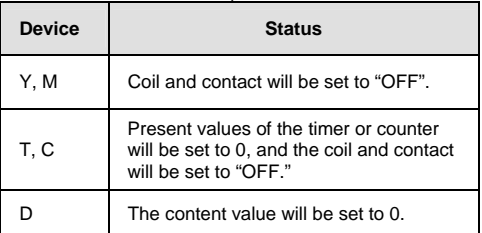

Program Example:

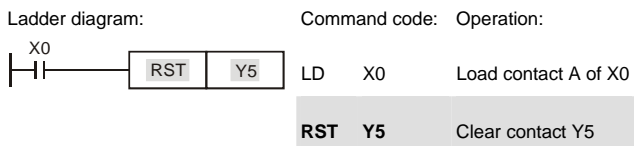

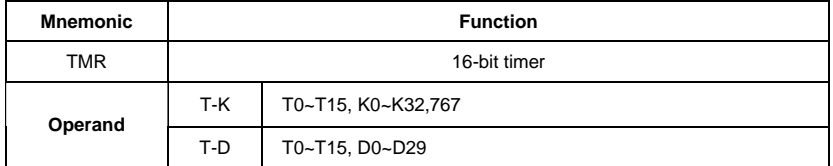

Explanations:

When TMR command is executed, the specific coil of timer is ON and timer will start to count. When the setting value of timer is attained (counting value >= setting value), the contact will be as following:

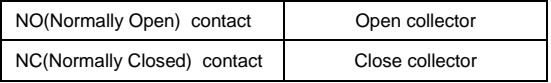

Program Example:

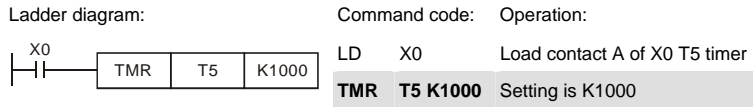

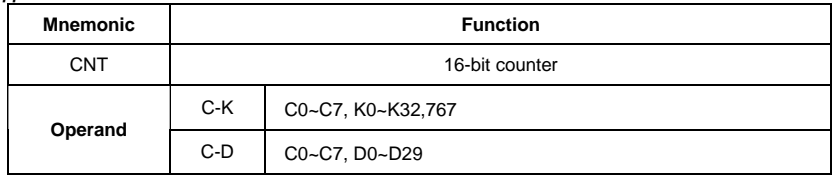

Explanations:

1. When the CNT command is executed from  $\mathsf{OFF}\rightarrow\mathsf{ON}$ , which means that the counter coil is driven, and 1 should thus be added to the counter's value; when the counter achieved specific set value (value of counter = the setting value), motion of the contact is as follows:

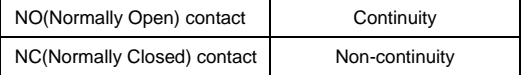

2. If there is counting pulse input after counting is attained, the contacts and the counting values will be unchanged. To re-count or to conduct the CLEAR motion, please use the

RST command.

Program Example:

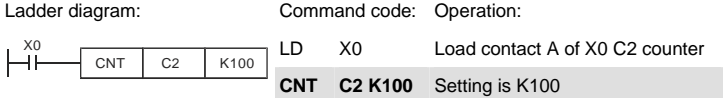

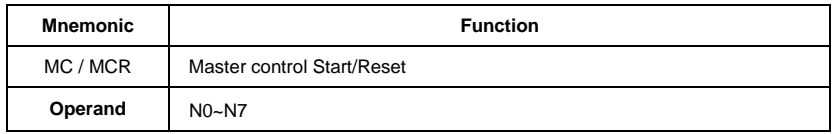

Explanations:

1. MC is the main-control start command. When the MC command is executed, the execution of commands between MC and MCR will not be interrupted. When MC command is OFF, the motion of the commands that between MC and MCR is described as follows:

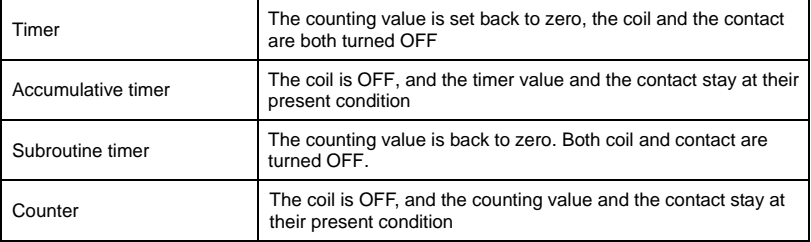

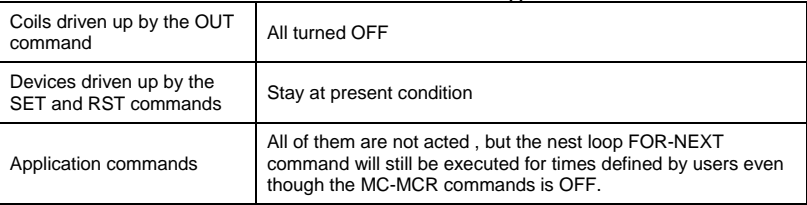

- 2. MCR is the main-control ending command that is placed at the end of the main-control program and there should not be any contact commands prior to the MCR command.
- 3. Commands of the MC-MCR main-control program supports the nest program structure, with 8 layers as its greatest. Please use the commands in order from N0~ N7, and refer to the following

Program Example:

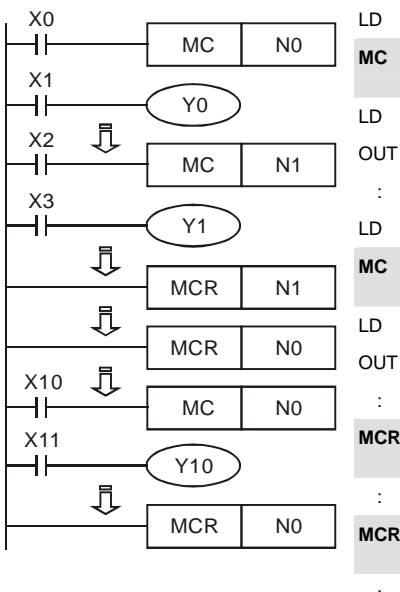

Ladder diagram: Command code: Operation:

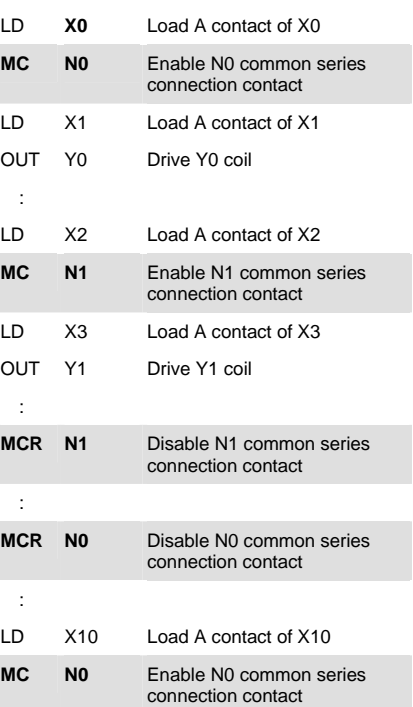

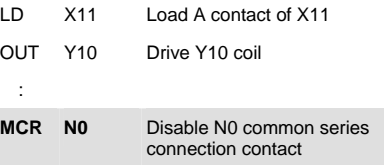

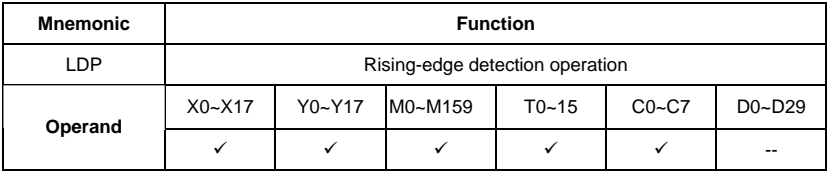

Explanations:

Usage of the LDP command is the same as the LD command, but the motion is different. It is used to reserve present contents and at the same time, saving the detection status of the acquired contact rising-edge into the accumulative register.

Program Example:

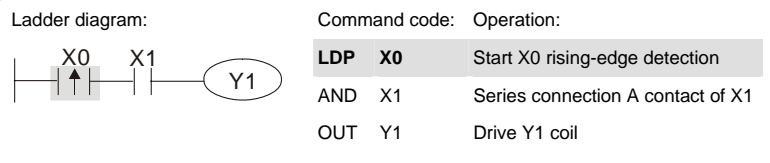

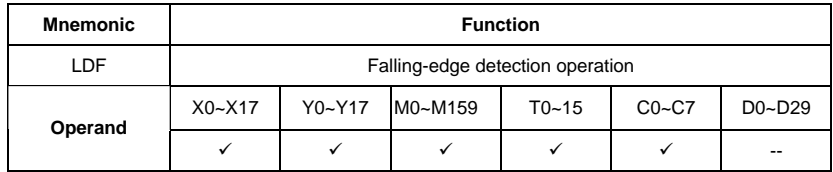

Explanations:

Usage of the LDF command is the same as the LD command, but the motion is different. It is used to reserve present contents and at the same time, saving the detection status of the acquired contact falling-edge into the accumulative register.

Program Example:

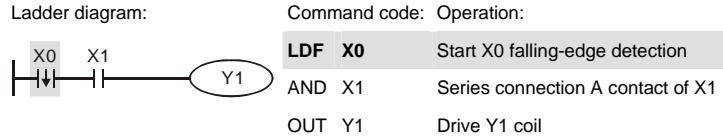
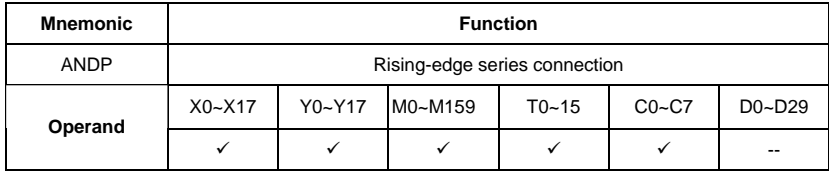

Explanations:

ANDP command is used in the series connection of the contacts' rising-edge detection.

Program Example:

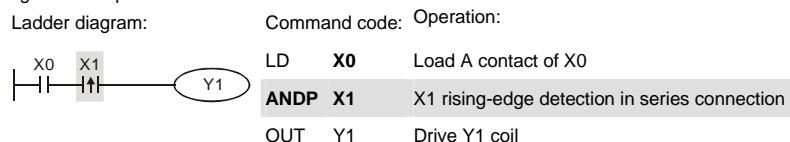

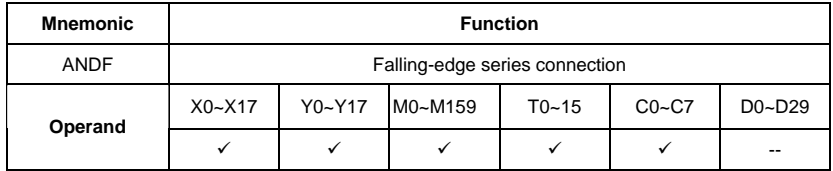

Explanations:

ANDF command is used in the series connection of the contacts' falling-edge detection.

Program Example:

Ladder diagram: Command Command Command Command Command Command Command Command C

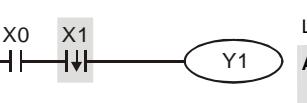

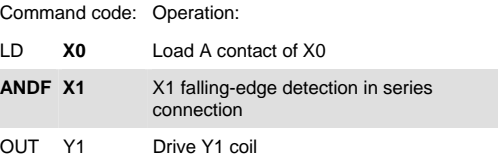

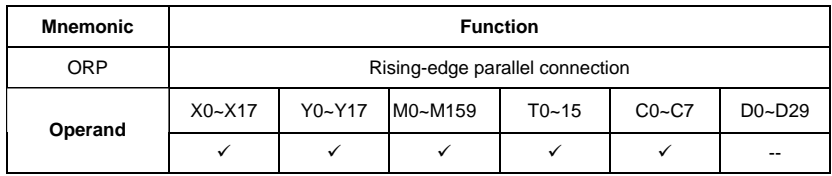

Explanations:

The ORP commands are used in the parallel connection of the contact's rising-edge detection.

Program Example:

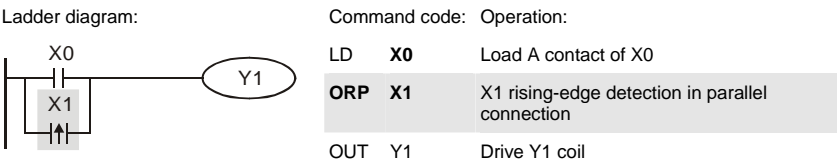

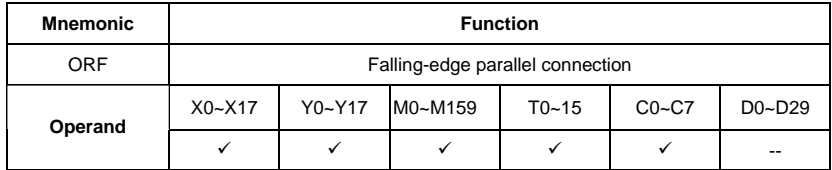

Explanations:

The ORP commands are used in the parallel connection of the contact's falling-edge detection.

Program Example:

Ladder diagram:

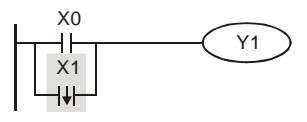

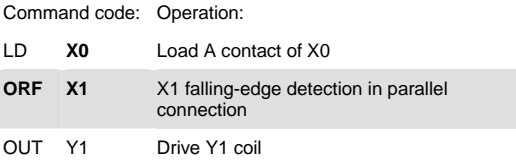

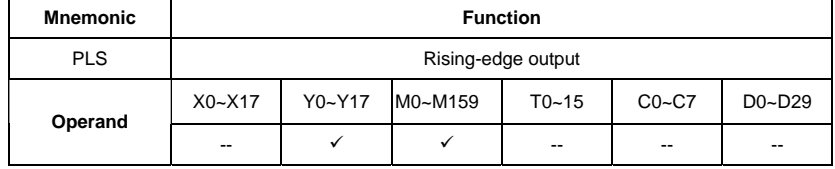

Explanations:

When X0=OFF→ON (rising-edge trigger), PLS command will be executed and M0 will send the pulse of one time which the length is a scan time.

Program Example:

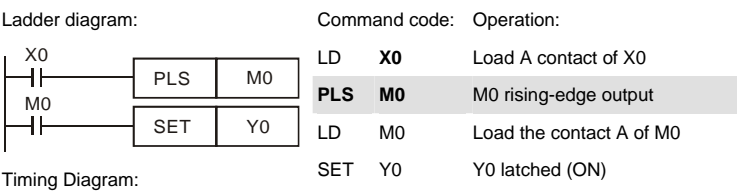

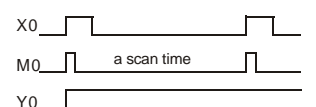

**Mnemonic Contract Contract Function** PLF | Falling-edge output X0~X17 Y0~Y17 M0~M159 T0~15 C0~C7 D0~D29 **Operand**  -- 9 9 -- -- --

Explanations:

When X0= ON→OFF (falling-edge trigger), PLF command will be executed and M0 will send the pulse of one time which the length is the time for scan one time.

Program Example:

Ladder diagram: Command code: Operation:

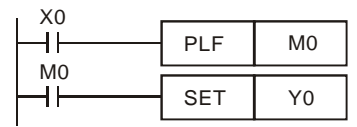

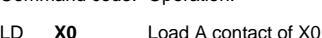

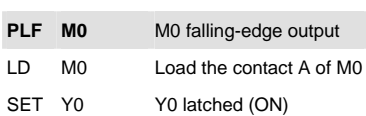

Timing Diagram:

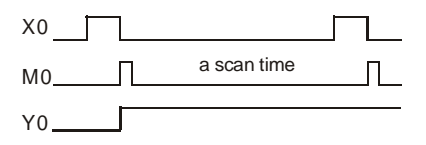

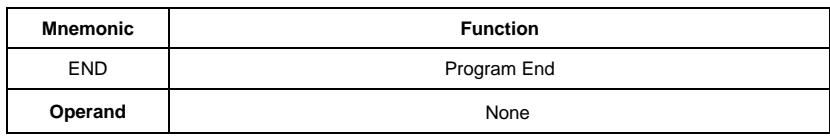

Explanations:

It needs to add the END command at the end of ladder diagram program or command program. PLC will scan from address o to END command, after executing it will return to address 0 to scan again.

# **C.5.9 Description of the Application Commands**

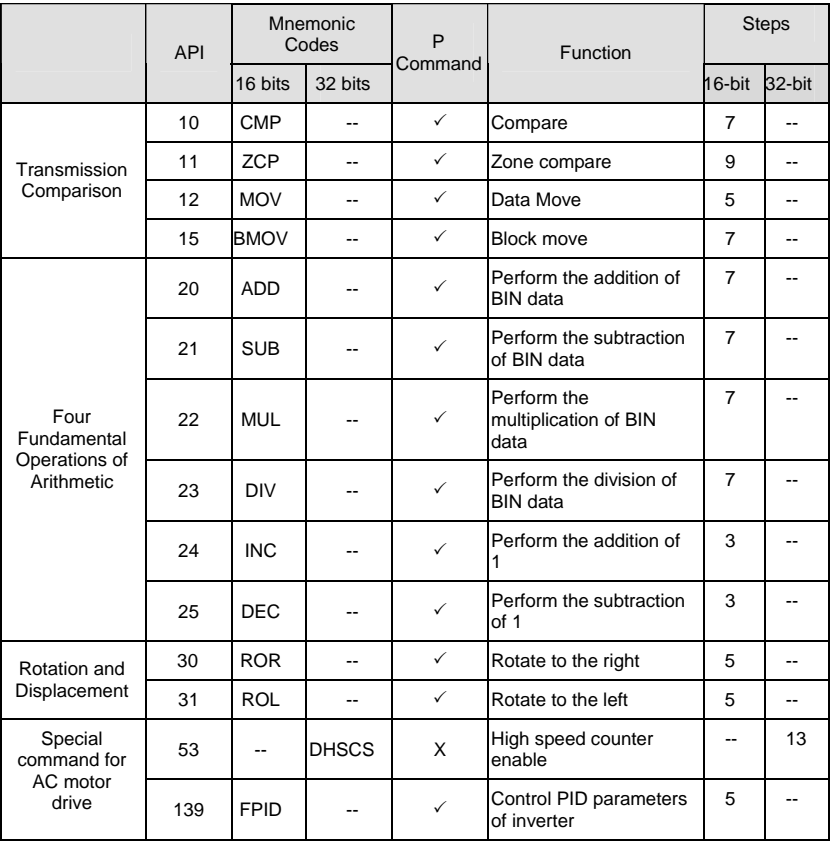

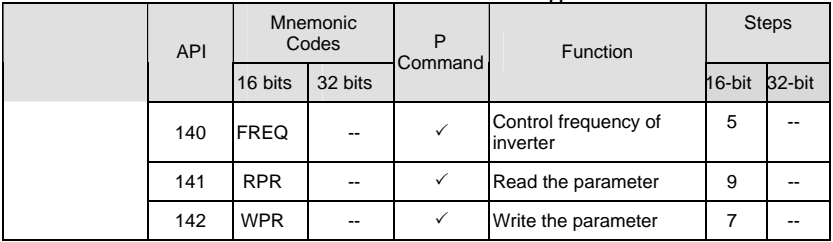

# **C.5.10 Explanation for the Application Commands**

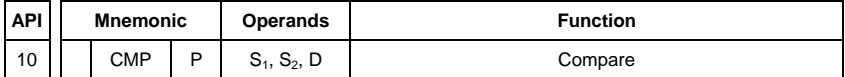

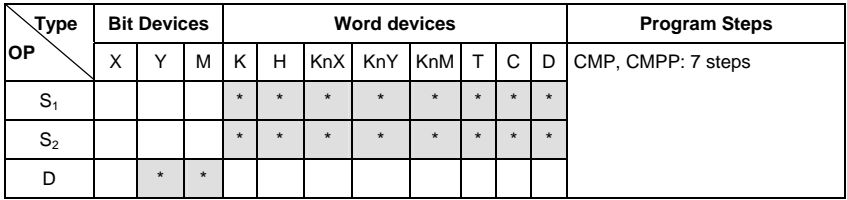

Operands:

S1: Comparison Value 1 S2: Comparison Value 2 D: Comparison result

Explanations:

- 1. Operand D occupies 3 consecutive devices.
- 2. See the specifications of each model for their range of use.
- 3. The contents in S1 and S2 are compared and the result will be stored in D.
- 4. The two comparison values are compared algebraically and the two values are signed binary values. When b15 = 1 in 16-bit instruction, the comparison will regard the value as negative binary values.

Program Example:

- 1. Designate device Y0, and operand D automatically occupies Y0, Y1, and Y2.
- 2. When X10 = On, CMP instruction will be executed and one of Y0, Y1, and Y2 will be On. When X10 = Off, CMP instruction will not be executed and Y0, Y1, and Y2 remain their status before X10 = Off.
- 3. If the user need to obtain a comparison result with ≥ ≤, and ≠, make a series parallel

connection between Y0 ~ Y2.

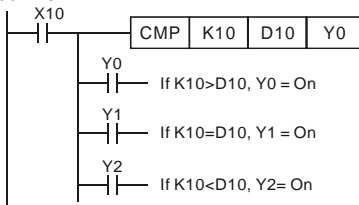

4. To clear the comparison result, use RST or ZRST instruction.

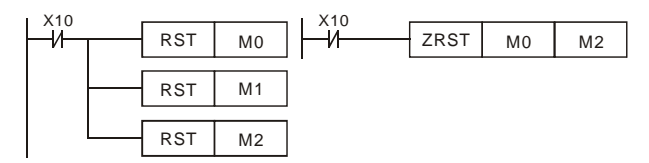

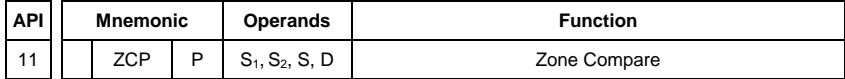

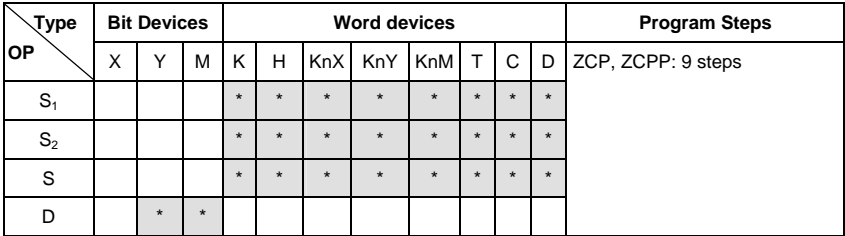

Operands:

S1: Lower bound of zone comparison S2: Upper bound of zone comparison S: Comparison value D: Comparison result

Explanations:

- 1. The content in S1 should be smaller than the content in S2.
- 2. Operand D occupies 3 consecutive devices.
- 3. See the specifications of each model for their range of use.
- 4. S is compared with its S1 S2 and the result is stored in D.
- 5. When S1 > S2, the instruction performs comparison by using S1 as the lower/upper bound.

6. The two comparison values are compared algebraically and the two values are signed binary values. When  $b15 = 1$  in 16-bit instruction or  $b31 = 1$  in 32-bit instruction, the comparison will regard the value as negative binary values.

Program Example:

- 1. Designate device M0, and operand D automatically occupies M0, M1 and M2.
- 2. When X0 = On, ZCP instruction will be executed and one of M0, M1, and M2 will be On. When X10 = Off, ZCP instruction will not be executed and M0, M1, and M2 remain their status before  $X0 = \text{Off}$ .

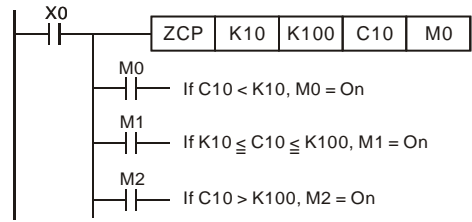

3. To clear the comparison result, use RST or ZRST instruction.

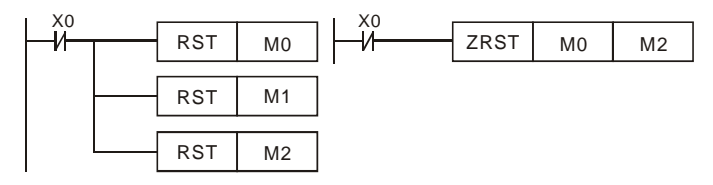

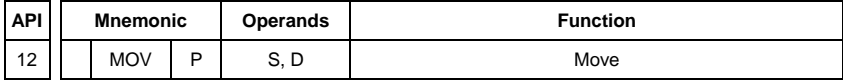

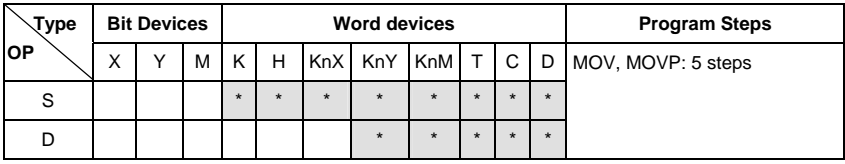

Operands:

S: Source of data D: Destination of data

Explanations:

- 1. See the specifications of each model for their range of use.
- 2. When this instruction is executed, the content of S will be moved directly to D. When this instruction is not executed, the content of D remains unchanged.

Program Example:

MOV instruction has to be adopted in the moving of 16-bit data.

- 1. When X0 = Off, the content in D10 will remain unchanged. If X0 = On, the value K10 will be moved to D10 data register.
- 2. When  $X1 = \text{Off}$ , the content in D10 will remain unchanged. If  $X1 = \text{On}$ , the present value T0 will be moved to D10 data register.

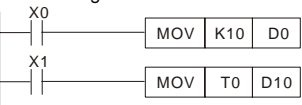

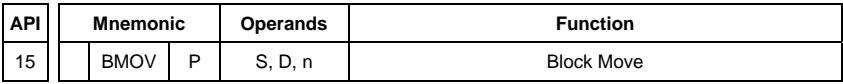

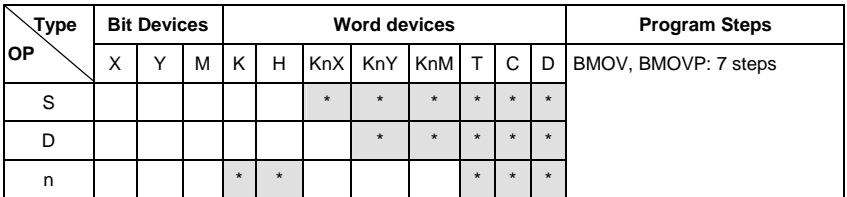

Operands:

S: Start of source devices D: Start of destination devices n: Number of data to be moved Explanations:

- 1. Range of **n**: 1 ~ 512
- 2. See the specifications of each model for their range of use.
- 3. The contents in n registers starting from the device designated by S will be moved to n registers starting from the device designated by D. If n exceeds the actual number of available source devices, only the devices that fall within the valid range will be used.

Program Example 1:

When  $X10 =$  On, the contents in registers  $D0 \sim D3$  will be moved to the 4 registers  $D20 \sim D23$ .

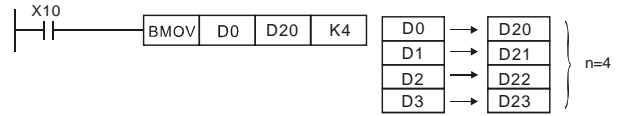

Program Example 2:

Assume the bit devices KnX, KnY, KnM and KnS are designated for moving, the number of digits of S and D has to be the same, i.e. their n has to be the same.

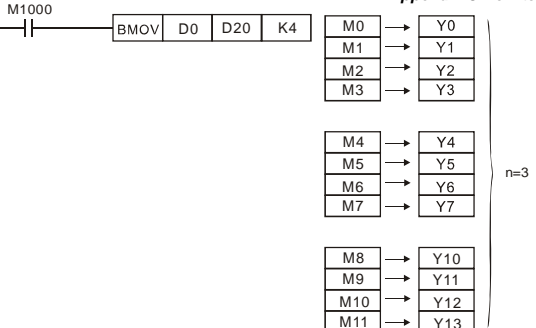

Program Example 3:

To avoid coincidence of the device numbers to be moved designated by the two operands and cause confusion, please be aware of the arrangement on the designated device numbers.

When S > D, the BMOV command is processed in the order as  $0 \rightarrow 2 \rightarrow 3$ 

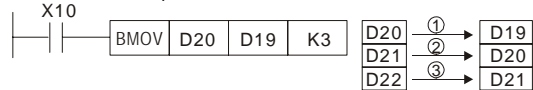

When S < D, the BMOV command is processed in the order as  $\theta \rightarrow \theta \rightarrow \theta$ 

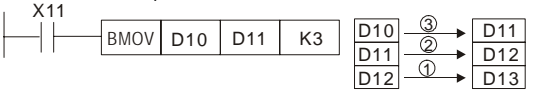

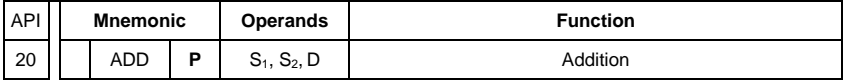

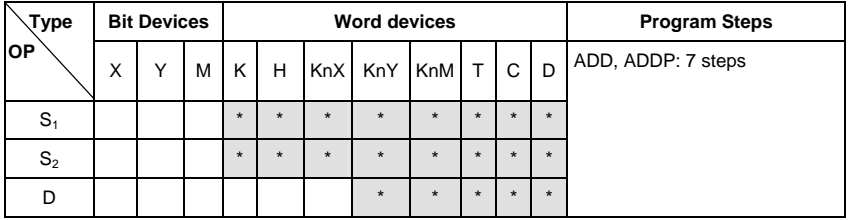

Operands:

S1: Summand S2: Addend D: Sum

Explanations:

- 1. See the specifications of each model for their range of use.
- 2. This instruction adds S1 and S2 in BIN format and store the result in D.
- 3. The highest bit is symbolic bit 0 (+) and 1 (-), which is suitable for algebraic addition, e.g.  $3 + (-9) = -6.$
- 4. Flag changes in binary addition 16-bit command:
	- A. If the operation result =  $0$ , zero flag M1020 = On.
	- B. If the operation result  $\leq$  -32,768, borrow flag M1021 = On.
	- C. If the operation result  $> 32,767$ , carry flag M1022 = On.

Program Example 1:

16-bit command:

When  $X0 = On$ , the content in D0 will plus the content in D10 and the sum will be stored in D20.

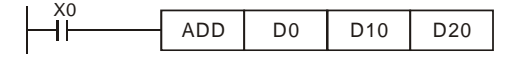

## Remarks:

Flags and the positive/negative sign of the values:

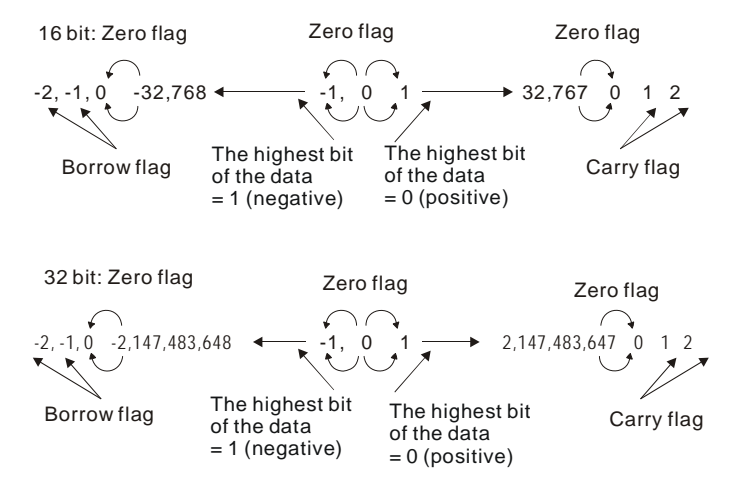

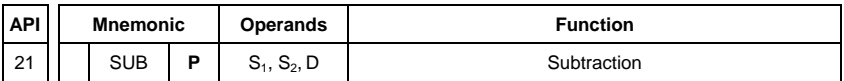

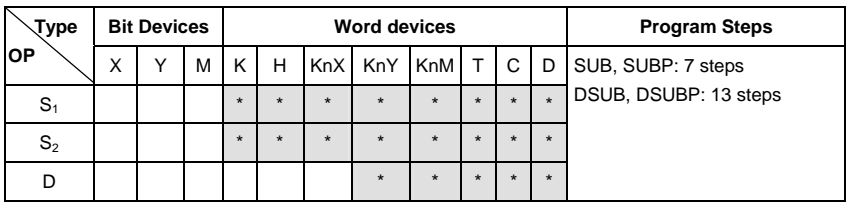

Operands:

S1: Minuend S2: Subtrahend D: Remainder Explanations:

- 1. This instruction subtracts S1 and S2 in BIN format and stores the result in D.
- 2. The highest bit is symbolic bit 0 (+) and 1 (-), which is suitable for algebraic subtraction.
- 3. Flag changes in binary subtraction In 16-bit instruction:
	- A. If the operation result =  $0$ , zero flag M1020 = On.
	- B. If the operation result  $\leq$  -32,768, borrow flag M1021 = On.
	- C. If the operation result  $> 32,767$ , carry flag M1022 = On.

Program Example:

In 16-bit BIN subtraction:

When X0 = On, the content in D0 will minus the content in D10 and the remainder will be stored in D20.

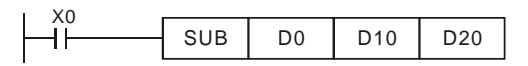

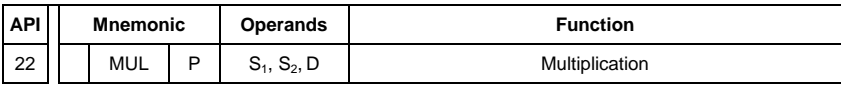

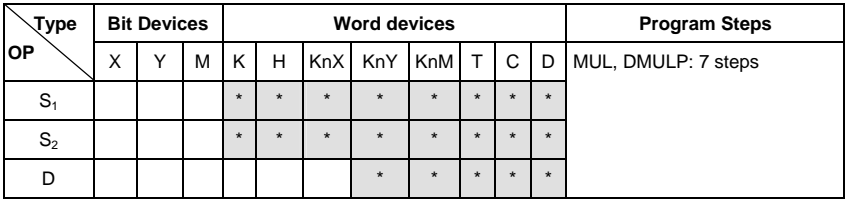

Operands:

S1: Multiplicand S2: Multiplicator D: Product

Explanations:

1. In 16-bit instruction, D occupies 2 consecutive devices.

2. This instruction multiplies S1 by S2 in BIN format and stores the result in D. Be careful with the positive/negative signs of S1, S2 and D when doing 16-bit and 32-bit operations.

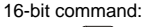

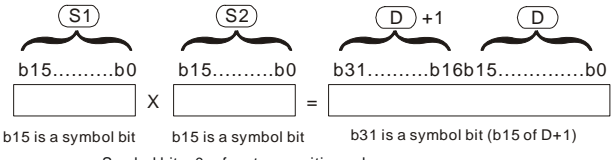

Symbol bit = 0 refers to a positive value. Symbol bit = 1 refers to a negative value.

When D serves as a bit device, it can designate  $K1 \sim K4$  and construct a 16-bit result, occupying consecutive 2 groups of 16-bit data.

Program Example:

The 16-bit D0 is multiplied by the 16-bit D10 and brings forth a 32-bit product. The higher 16 bits are stored in D21 and the lower 16-bit are stored in D20. On/Off of the most left bit indicates the positive/negative status of the result value.

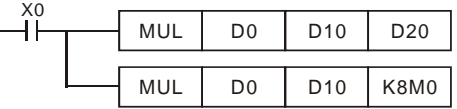

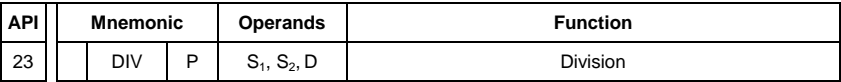

 *Appendix C How to Use PLC Function* 

| Type           | <b>Bit Devices</b> |  |   | <b>Word devices</b> |         |         |                             |         |         |         |         | <b>Program Steps</b> |
|----------------|--------------------|--|---|---------------------|---------|---------|-----------------------------|---------|---------|---------|---------|----------------------|
| <b>OP</b>      | X                  |  | М | ĸ                   | н       |         | KnX   KnY   KnM   T   C   D |         |         |         |         | DIV, DIVP: 7 steps   |
| $S_1$          |                    |  |   | $\star$             | $\star$ | $\star$ | $\star$                     | $\star$ | $\star$ | $\star$ | $\star$ |                      |
| S <sub>2</sub> |                    |  |   | $\star$             | $\star$ | $\star$ | $\star$                     | $\star$ | $\star$ | $\star$ | $\star$ |                      |
| D              |                    |  |   |                     |         |         | $\star$                     | $\star$ | $\star$ | $\star$ | $\star$ |                      |

Operands:

**S<sub>1</sub>**: Dividend **S<sub>2</sub>**: Divisor **D**: Quotient and remainder Explanations:

- 1. In 16-bit instruction, **D** occupies 2 consecutive devices.
- 2. This instruction divides  $S_1$  and  $S_2$  in BIN format and stores the result in **D**. Be careful with the positive/negative signs of **S**1, **S**2 and **D** when doing 16-bit and 32-bit operations. 16-bit instruction:

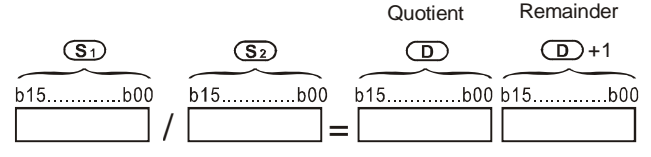

Program Example:

When X0 = On, D0 will be divided by D10 and the quotient will be stored in D20 and remainder in D21. On/Off of the highest bit indicates the positive/negative status of the result value.

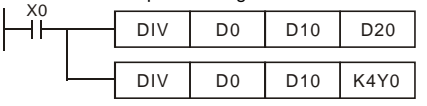

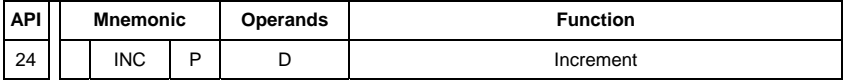

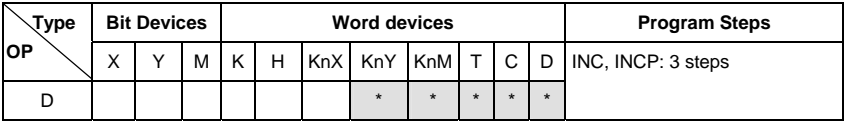

Operands:

**D**: Destination device

Explanations:

1. If the instruction is not a pulse execution one, the content in the designated device D will plus "1" in every scan period whenever the instruction is executed.

- 2. This instruction adopts pulse execution instructions (INCP).
- 3. In 16-bit operation, 32,767 pluses 1 and obtains -32,768. In 32-bit operation,

2,147,483,647 pluses 1 and obtains -2,147,483,648.

## Program Example:

When X0 goes from Off to On, the content in D0 pluses 1 automatically.<br> $\begin{bmatrix} 0 & 0 \\ 0 & 1 \end{bmatrix}$  INCP D0

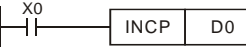

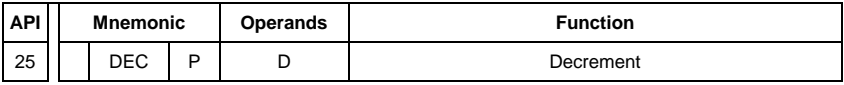

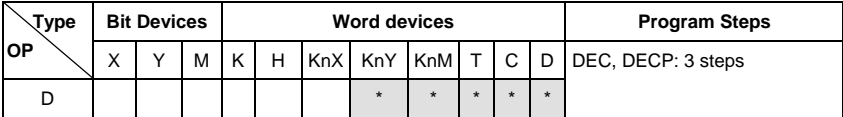

Operands:

D: Destination

Explanations:

- 1. If the instruction is not a pulse execution one, the content in the designated device D will minus "1" in every scan period whenever the instruction is executed.
- 2. This instruction adopts pulse execution instructions (DECP).
- 3. In 16-bit operation, -32,768 minuses 1 and obtains 32,767. In 32-bit operation, -

2,147,483,648 minuses 1 and obtains 2,147,483,647.

Program Example:

When X0 goes from Off to On, the content in D0 minuses 1 automatically.

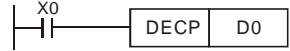

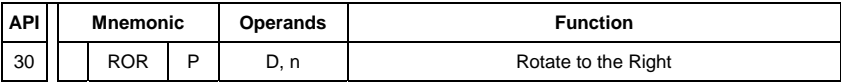

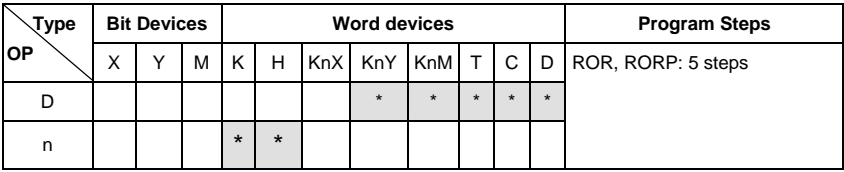

Operands:

**D**: Device to be rotated **n**: Number of bits to be rotated in 1 rotation Explanations:

- 1. This instruction rotates the device content designated by **D** to the right for **n** bits.
- 2. This instruction adopts pulse execution instructions (RORP).

## Program Example:

When X0 goes from Off to On, the 16 bits (4 bits as a group) in D10 will rotate to the right, as shown in the figure below. The bit marked with ※ will be sent to carry flag M1022.

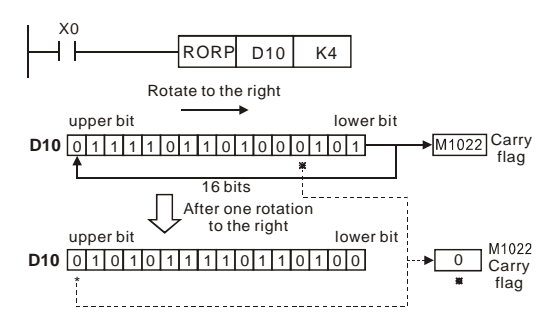

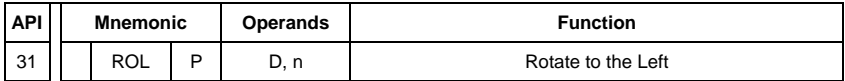

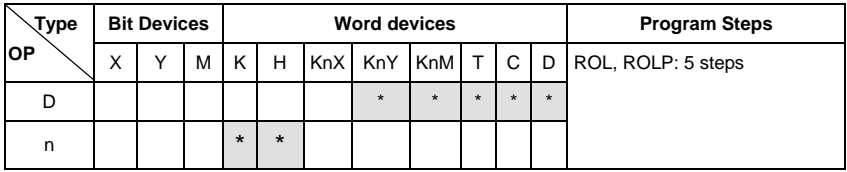

Operands:

**D**: Device to be rotated **n**: Number of bits to be rotated in 1 rotation Explanations:

1. This instruction rotates the device content designated by **D** to the left for **n** bits.

2. This instruction adopts pulse execution instructions (ROLP).

## Program Example:

When X0 goes from Off to On, the 16 bits (4 bits as a group) in D10 will rotate to the left, as shown in the figure below. The bit marked with ※ will be sent to carry flag M1022.

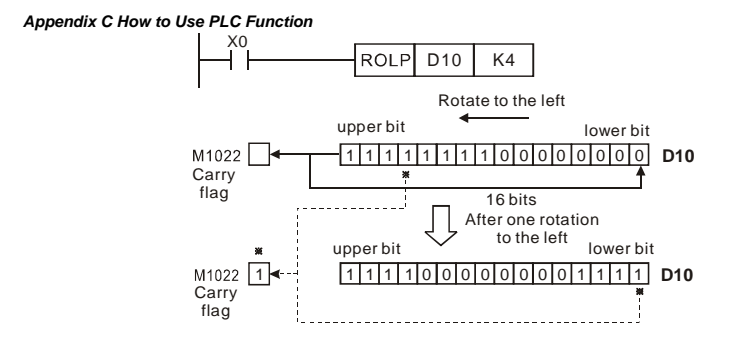

## **C.5.11 Special Application Commands for the AC Motor Drive**

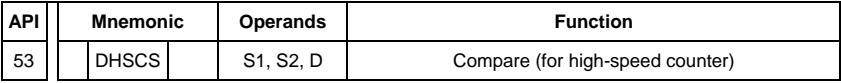

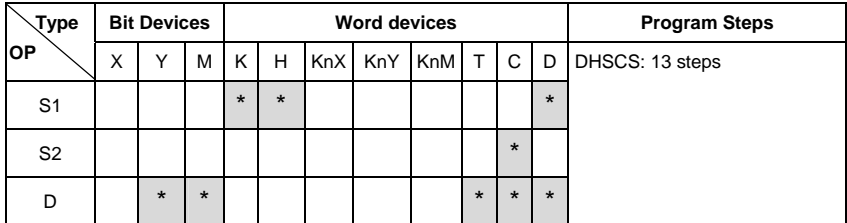

Operands:

S1: Comparison Value S2: High-speed counter C235 D: Comparison result

Explanations:

- 1. It needs optional PG card to receive external input pulse.
- 2. To count automatically, please set the target value by using DHSCS command and set M1028=On. The counter C235 will be ON when the count number = target value. If you want to clear C235, please set M1029=ON.
- 3. Please use rising-edge/falling-edge command, such as LDP/LDF, for the contact condition. Please notice that error may occur when using contact A/B for the contact condition.
- 4. There are three input modes for high-speed counter in the following can be set by D1044.
	- *A-B phase mode(D1044=0): user can input the A and B pulse for counting. Make sure that A, B and GND are grounding.*
	- *Pulse + signal mode(D1044=1): user can count by pulse input or signal. A is for pulse and B is for signal. Make sure that*  $\overline{A}$  ,  $\overline{B}$  and GND are grounding.
	- Pulse + flag mode(D1044=2): user can count by M1030. Only A is needed for *this mode and make sure that A, and GND are grounding.*

Program Example:

- 1. Assume that when M100=ON, it is set to A-B phase mode. When M101=ON, it is set to pulse+signal mode. When M102=ON, it is set to pulse+flag mode.
- 2. M1030 is used to set to count up (OFF) and count down (ON).
- 3. If M0 goes from OFF to ON, DHSCS command starts to execute the comparison of high-speed counter. When C235 goes from H'2 to H'3 or from H'4 to H'3, M3 will be always be ON.

- 4. If M1 goes from OFF to ON, DHSCS command starts to execute the comparison of highspeed counter. When C235 goes from H'1004F to H'10050 or from H'10051 to H'10050, M2 will be always be ON.
- 5. M1028: it is used to enable(ON)/disable(OFF) the high-speed counter function. M1029: it is used to clear the high-speed counter. M1018: it is used to start high-speed counter function. (when M1028 is ON).
- 6. D1025: the low word of high-speed counter C235. D1026: the high word of high-speed counter C235.

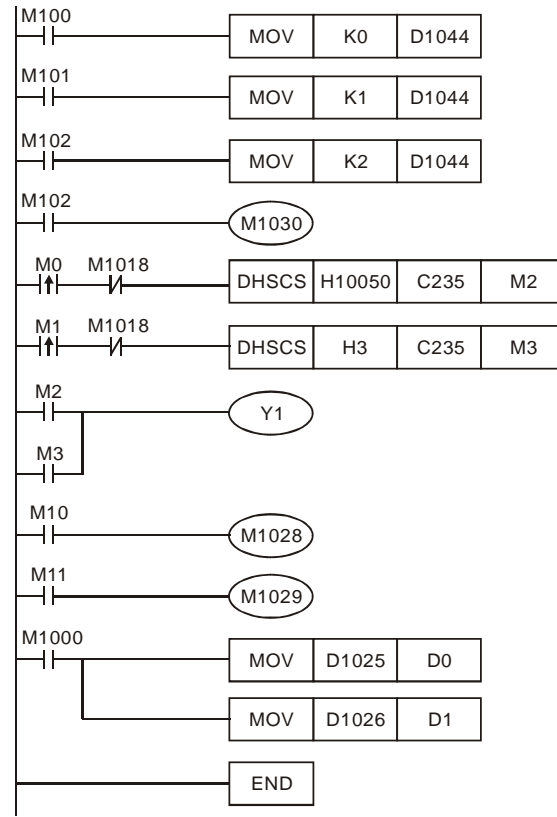

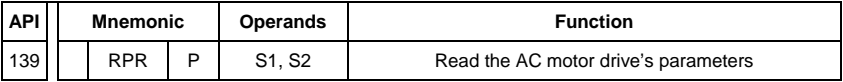

 *Appendix C How to Use PLC Function* 

| Type           | <b>Bit Devices</b> |              |   | <b>Word devices</b> |         |  |                         |  |  |  |         | <b>Program Steps</b> |
|----------------|--------------------|--------------|---|---------------------|---------|--|-------------------------|--|--|--|---------|----------------------|
| <b>OP</b>      | Χ                  | $\checkmark$ | М | K                   | Н       |  | $KK $ KnY $KnM$ $T C D$ |  |  |  |         | RPR, RPRP: 5 steps   |
| S <sub>1</sub> |                    |              |   | $\star$             | $\star$ |  |                         |  |  |  | $\star$ |                      |
| S <sub>2</sub> |                    |              |   |                     |         |  |                         |  |  |  | $\star$ |                      |

Operands:

S1: Data address for reading S2: Register that saves the read data

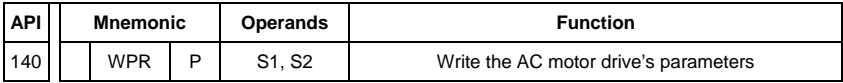

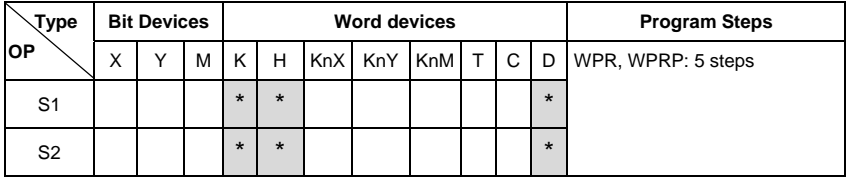

Operands:

S1: Data address for writing S2: Register that saves the written data

Program Example:

- 1. Assume that it will write the data in address H2100 of the ADV50 into D0 and H2101 into D1.
- 2. When M0=ON, it will write the data in D10 to the address H2001 of the ADV50.
- 3. When M1=ON, it will write the data in H2 to the address H2000 of the ADV50, i.e. start the AC motor drive.
- 4. When M2=ON, it will write the data in H1 to the address H2000 of the ADV50, i.e. stop the AC motor drive.
- 5. When data is written successfully, M1017 will be ON.

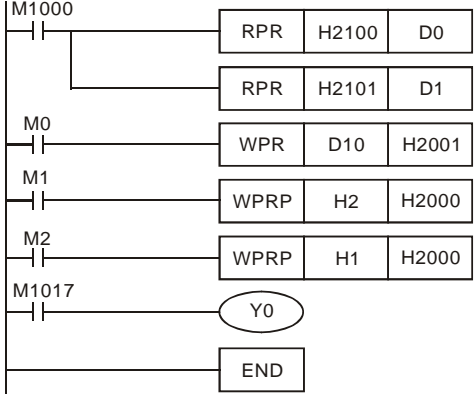

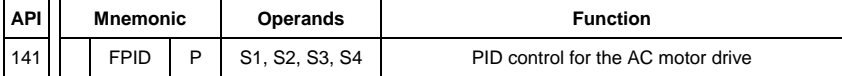

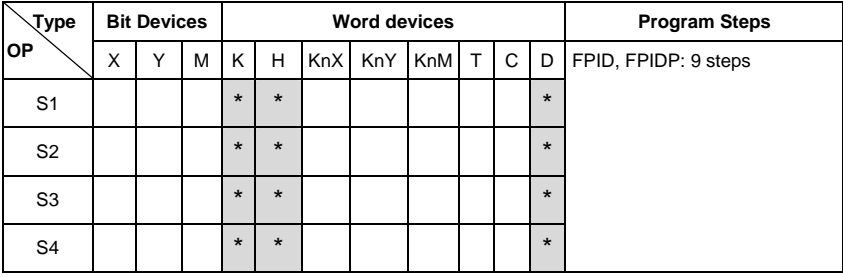

Operands:

S1: PID Set Point Selection(0-4), S2: Proportional gain P (0-100), S3: Integral Time I (0-10000), S4: Derivative control D (0-100)

Explanation:

1. This command FPID can control the PID parameters of the AC motor drive directly, including Pr.10.00 PID set point selection, Pr.10.02 Proportional gain (P), Pr.10.03 Integral time (I) and Pr.10.04 Derivative control (D)

Program Example:

- 1. Assume that when M0=ON, S1 is set to 0 (PID function is disabled), S2=0, S3=1 (unit: 0.01 seconds) and S4=1 (unit: 0.01 seconds).
- 2. Assume that when M1=ON, S1 is set to 0 (PID function is disabled), S2=1 (unit: 0.01), S3=0 and S4=0.

3. Assume that when M2=ON, S1 is set to 1(frequency is inputted by digital keypad), S2=1

(unit: 0.01), S3=0 and S4=0.

4. D1027: frequency command controlled by PID.

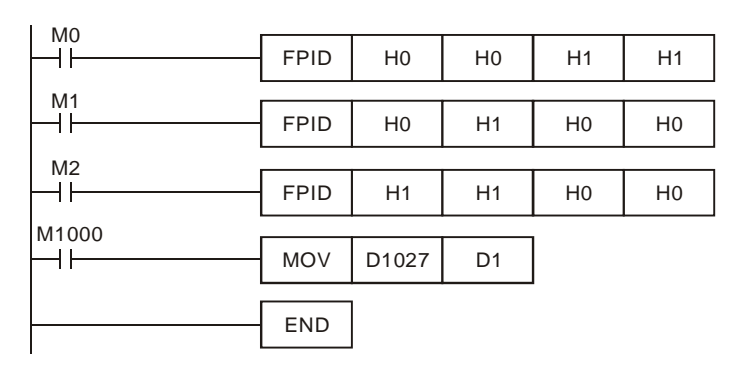

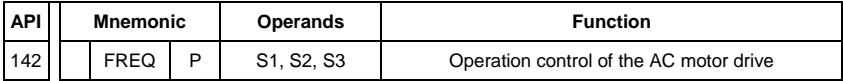

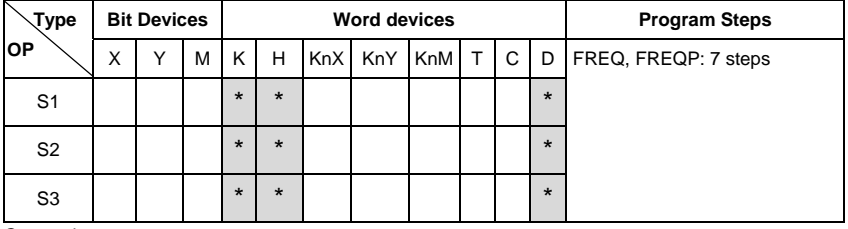

Operands:

S1: frequency command, S2: acceleration time, S3: deceleration time

Explanation:

1. This command can control frequency command, acceleration time and deceleration time of the AC motor drive. Please use M1025 to RUN(ON)/STOP(OFF) the AC motor drive and use M1025 to control the operation direction: FWD(ON)/REV(OFF).

Program Example:

- 1. M1025: RUN(ON)/STOP(Off) the AC motor drive. M1026: operation direction of the AC motor drive – FWD(OFF)/REV(ON). M1015: frequency is reached.
- 2. When M10=ON, setting frequency command of the AC motor drive to K300(3.00Hz) and acceleration/deceleration time is 0.
- 3. When M11=ON, setting frequency command of the AC motor drive to K3000(30.00Hz), acceleration time is 50 and deceleration time is 60.

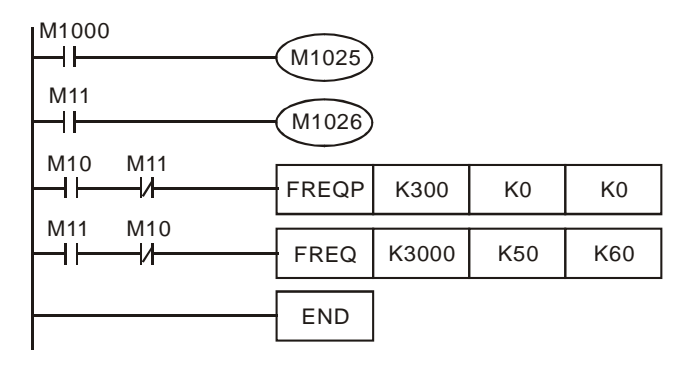

# **C.6 Error Code**

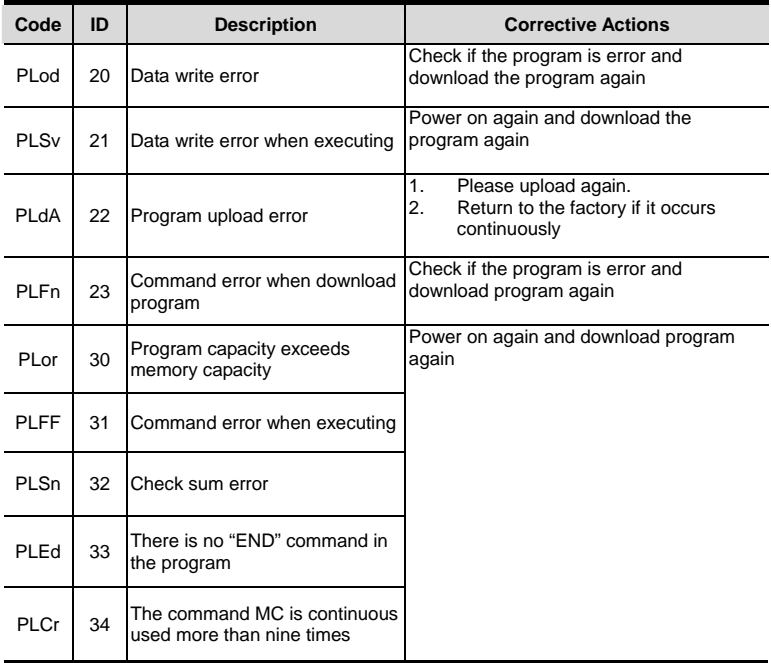

This page intentionally left blank

The built-in CANopen function is a kind of remote control. Master can control the AC motor drive by using CANopen protocol. CANopen is a CAN-based higher layer protocol. It provides standardized communication objects, including real-time data (Process Data Objects, PDO), configuration data (Service Data Objects, SDO), and special functions (Time Stamp, Sync message, and Emergency message). And it also has network management data, including Boot-up message, NMT message, and Error Control message. Refer to CiA website<http://www.can-cia.org/> for details.

### *Gefran CANopen supports functions:*

- Support CAN2.0A Protocol;
- Support CANopen DS301 V4.02;
- Support DSP-402 V2.0.

### *Gefran CANopen supports services:*

- PDO (Process Data Objects): PDO1~ PDO2
- SDO (Service Data Object):

Initiate SDO Download;

Initiate SDO Upload;

Abort SDO;

SDO message can be used to configure the slave node and access the Object Dictionary in every node.

- SOP (Special Object Protocol): Support default COB-ID in Predefined Master/Slave Connection Set in DS301 V4.02; Support SYNC service; Support Emergency service.
- NMT (Network Management): Support NMT module control; Support NMT Error control; Support Boot-up.

## *Gefran CANopen doesn't support service:*

■ Time Stamp service

## **D.1 Overview**

# **D.1.1 CANopen Protocol**

CANopen is a CAN-based higher layer protocol, and was designed for motion-oriented machine control networks, such as handling systems. Version 4 of CANopen (CiA DS301) is standardized as EN50325-4. The CANopen specifications cover application layer and communication profile (CiA DS301), as well as a framework for programmable devices (CiA 302), recommendations for cables and connectors (CiA 303-1) and SI units and prefix representations (CiA 303-2).

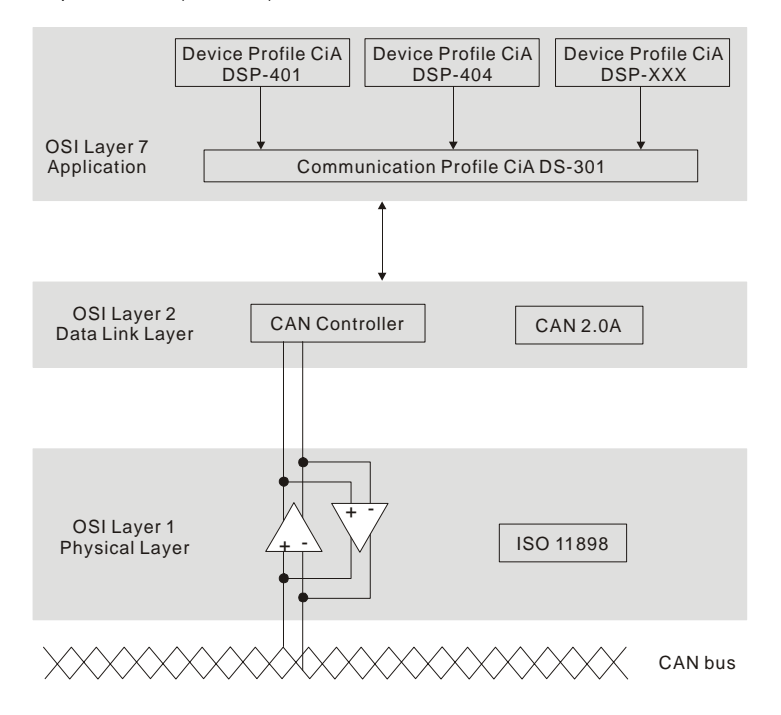

# **D.1.2 RJ-45 Pin Definition**

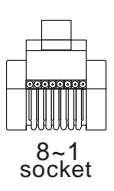

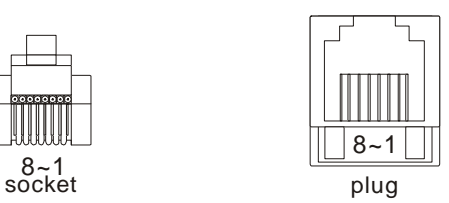

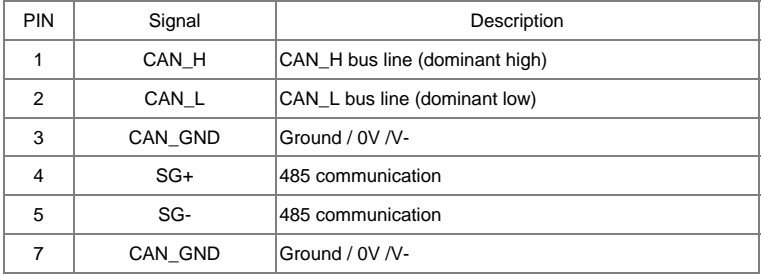

# **D.1.3 Pre-Defined Connection Set**

To reduce configuration effort for simple networks, CANopen define a mandatory default identifier allocation scheme. The 11-bit identifier structure in predefined connection is set as follows:

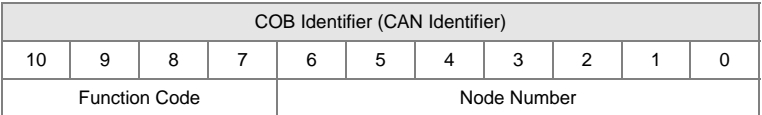

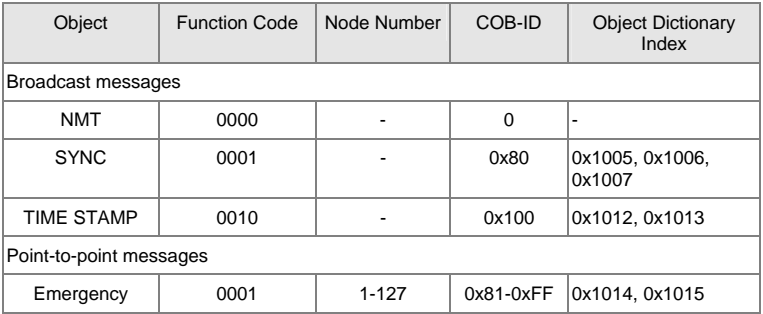

*Appendix D CANopen Function* 

| Object                      | <b>Function Code</b> | Node Number | COB-ID             | <b>Object Dictionary</b><br>Index |
|-----------------------------|----------------------|-------------|--------------------|-----------------------------------|
| TPDO1                       | 0011                 | $1 - 127$   | 0x181-0x1FF10x1800 |                                   |
| RPDO <sub>1</sub>           | 0100                 | $1 - 127$   | 0x201-0x27F 0x1400 |                                   |
| TPDO <sub>2</sub>           | 0101                 | $1 - 127$   | 0x281-0x2FF 0x1801 |                                   |
| RPDO <sub>2</sub>           | 0110                 | $1 - 127$   | 0x301-0x37F 0x1401 |                                   |
| TPDO3                       | 0111                 | $1 - 127$   | 0x381-0x3FF 0x1802 |                                   |
| RPDO3                       | 1000                 | $1 - 127$   | 0x401-0x47F 0x1402 |                                   |
| TPDO4                       | 1001                 | $1 - 127$   | 0x481-0x4FF 0x1803 |                                   |
| RPDO4                       | 1010                 | $1 - 127$   | 0x501-0x57F 0x1403 |                                   |
| Default SDO (tx)            | 1011                 | 1-127       | 0x581-0x5FF10x1200 |                                   |
| Default SDO (rx)            | 1100                 | $1 - 127$   | 0x601-0x67F 0x1200 |                                   |
| <b>NMT Error</b><br>Control | 1110                 | $1 - 127$   |                    | 0x701-0x77F 0x1016, 0x1017        |

# **D.1.4 CANopen Communication Protocol**

It has services as follows:

- NMT (Network Management Object)
- SDO (Service Data Object)
- PDO (Process Data Object)
- **EMCY (Emergency Object)**

# **D.1.4.1 NMT (Network Management Object)**

The Network Management (NMT) follows a Master/Slave structure for executing NMT service. Only one NMT master is in a network, and other nodes are regarded as slaves. All CANopen nodes have a present NMT state, and NMT master can control the state of the slave nodes. The state diagram of a node are shown as follows:

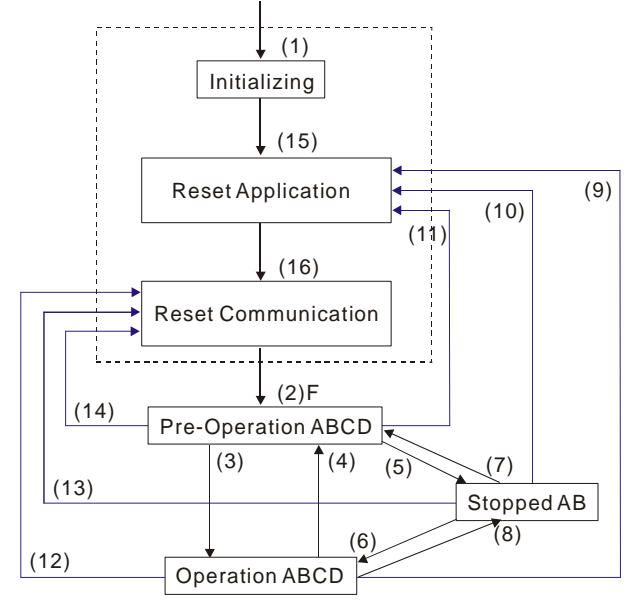

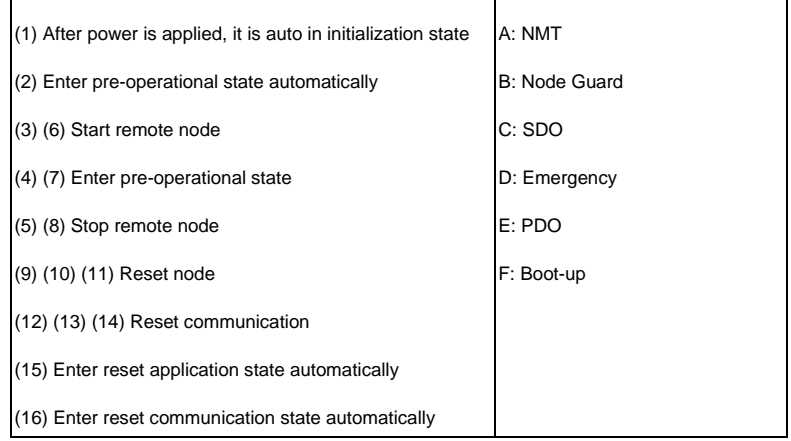

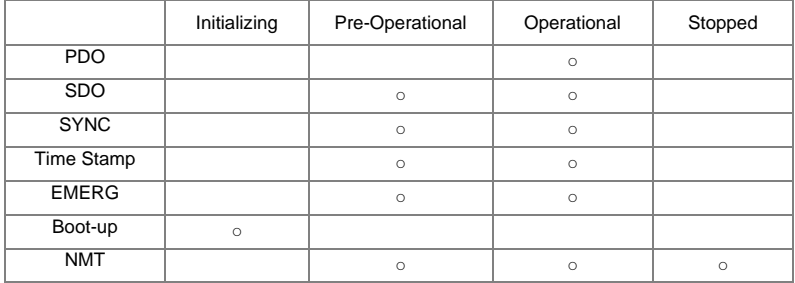

NMT Protocol is shown as follows:

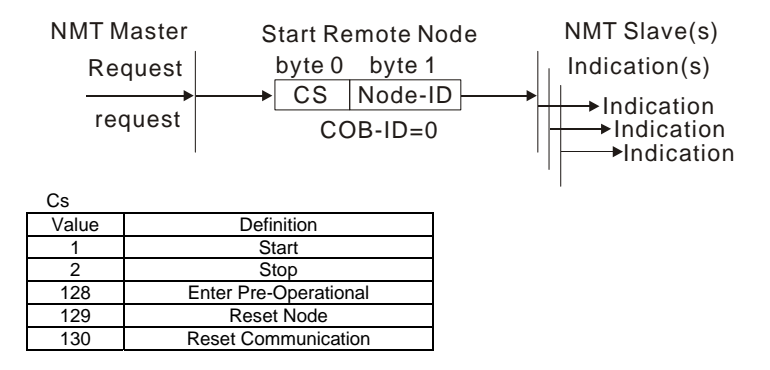

## **D.1.4.2 SDO (Service Data Object)**

SDO is used to access the Object Dictionary in every CANopen node by Client/Server model. One SDO has two COB-ID (request SDO and response SDO) to upload or download data between two nodes. No data limit for SDOs to transfer data. But it needs to transfer by segment when data exceeds 4 bytes with an end signal in the last segment.

The Object Dictionary (OD) is a group of objects in CANopen node. Every node has an OD in the system, and OD contains all parameters describing the device and its network behavior. The access path of OD is the index and sub-index, each object has a unique index in OD, and has sub-index if necessary.

The request and response frame structure of SDO communication is shown as follows:

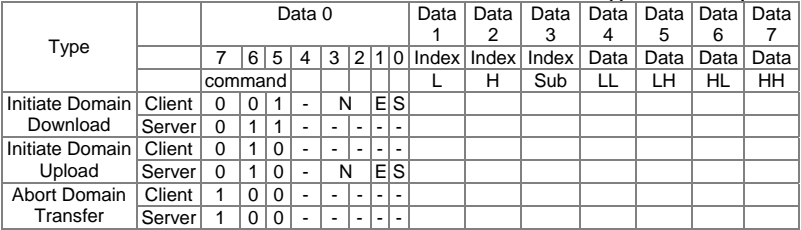

N: Bytes not use

E: normal(0)/expedited(1)

S: size indicated

# **D.1.4.3 PDO (Process Data Object)**

PDO communication can be described by the producer/consumer model. Each node of the network will listen to the messages of the transmission node and distinguish if the message has to be processed or not after receiving the message. PDO can be transmitted from one device to one another device or to many other devices.

Every PDO has two PDO services: a TxPDO and a RxPDO. PDOs are transmitted in a nonconfirmed mode.

PDO Transmission type is defined in the PDO communication parameter index (1400h for the 1st RxPDO or 1800h for the 1st TxPDO), and all transmission types are listed in the following table:

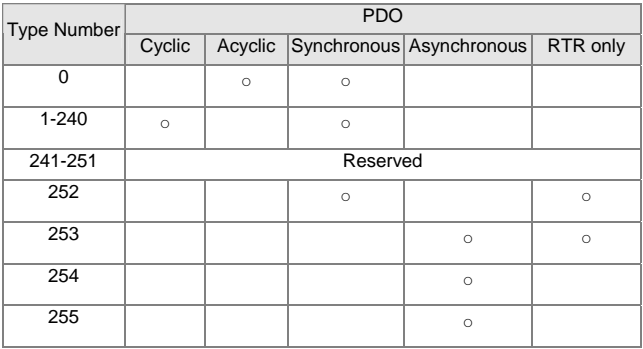

Type number 1-240 indicates the number of SYNC message between two PDO transmissions.

Type number 252 indicates the data is updated (but not sent) immediately after receiving SYNC.

Type number 253 indicates the data is updated immediately after receiving RTR.

Type number 254: Gefran CANopen doesn't support this transmission format.

Type number 255 indicates the data is asynchronous transmission.

All PDO transmission data must be mapped to index via Object Dictionary.

Example:

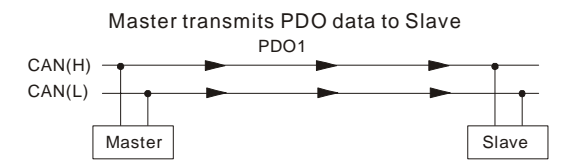

PDO1 data value Data 0, Data 1, Data 2, Data 3, Data 4, Data 5, Data 6, Data 7, 0x11, 0x22, 0x33, 0x44, 0x55, 0x66, 0x77, 0x88,

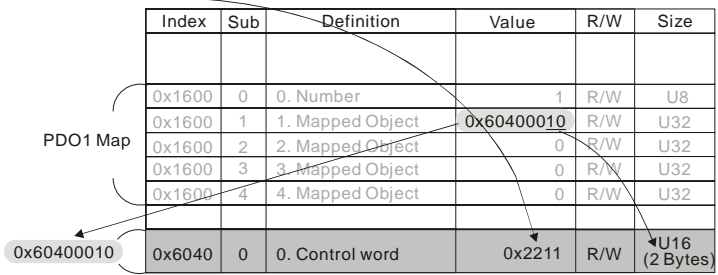

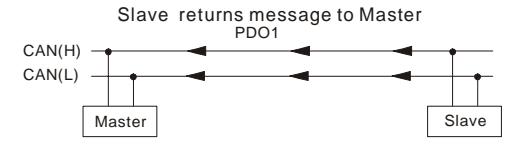

PDO1 data value Data 0, Data 1, Data 2, Data 3, Data 4, Data 5, Data 6, Data 7, 0xF3, 0x00,

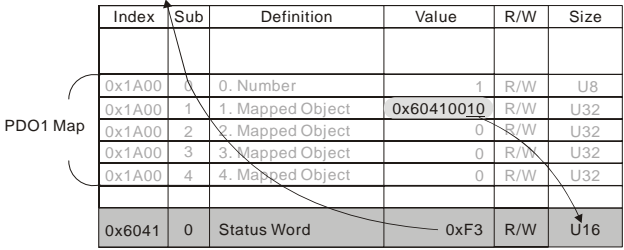

# **D.1.4.4 EMCY (Emergency Object)**

Emergency objects are triggered when hardware failure occurs for a warning interrupt. The data format of a emergency object is a 8 bytes data as shown in the following:

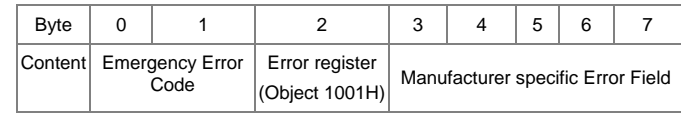

## Definition of Emergency Object

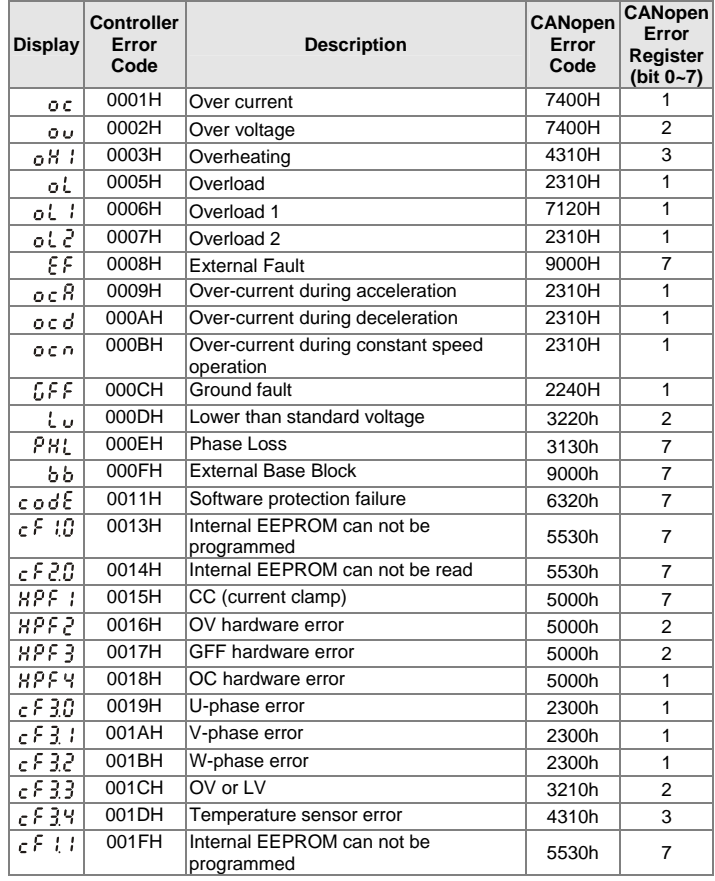

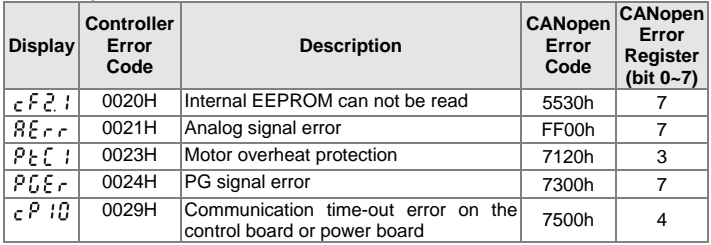

Definition of Index

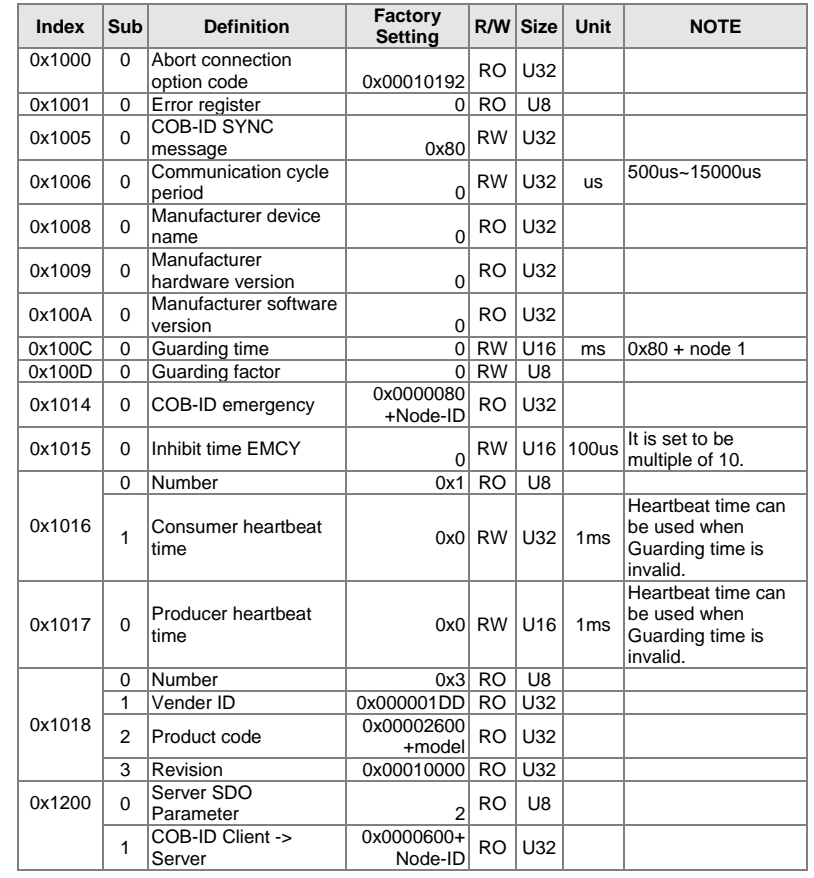

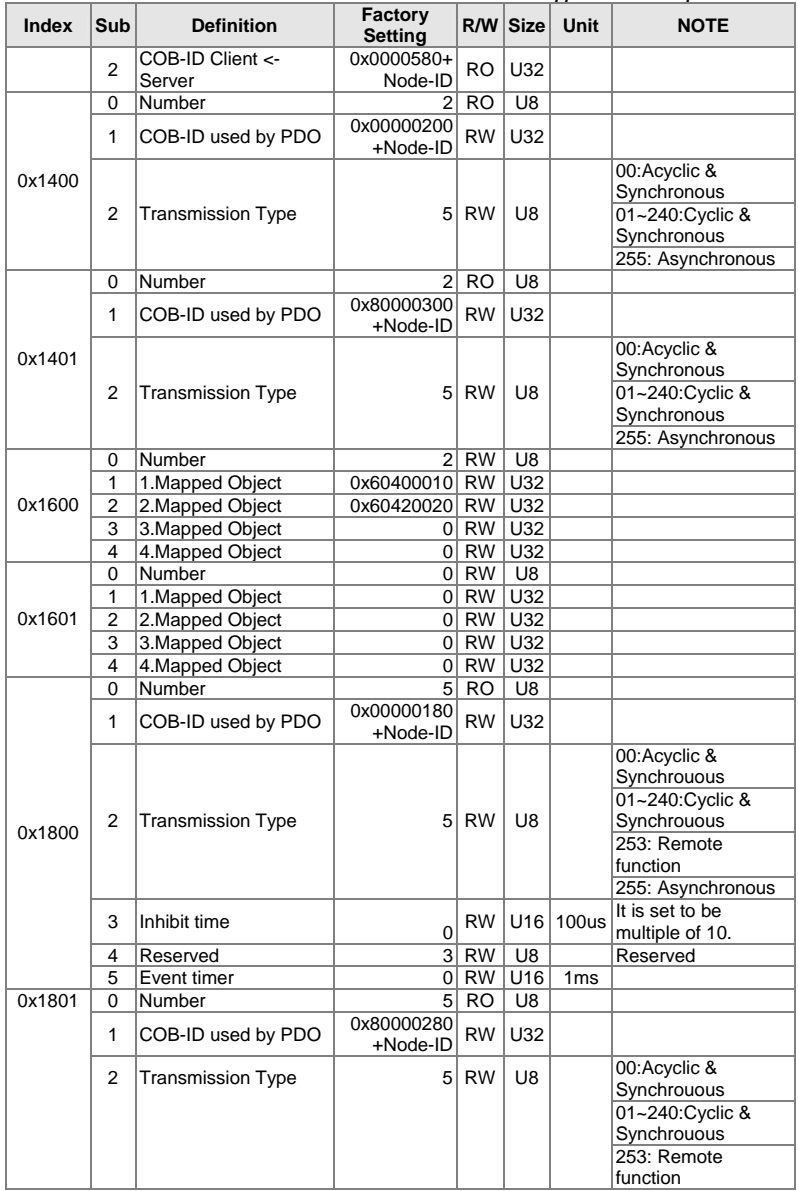

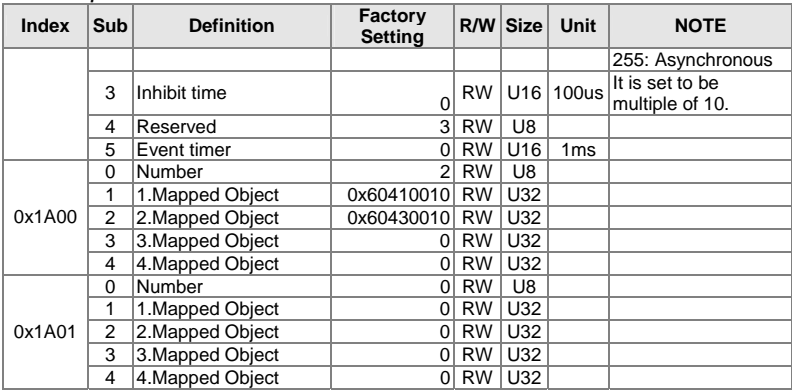

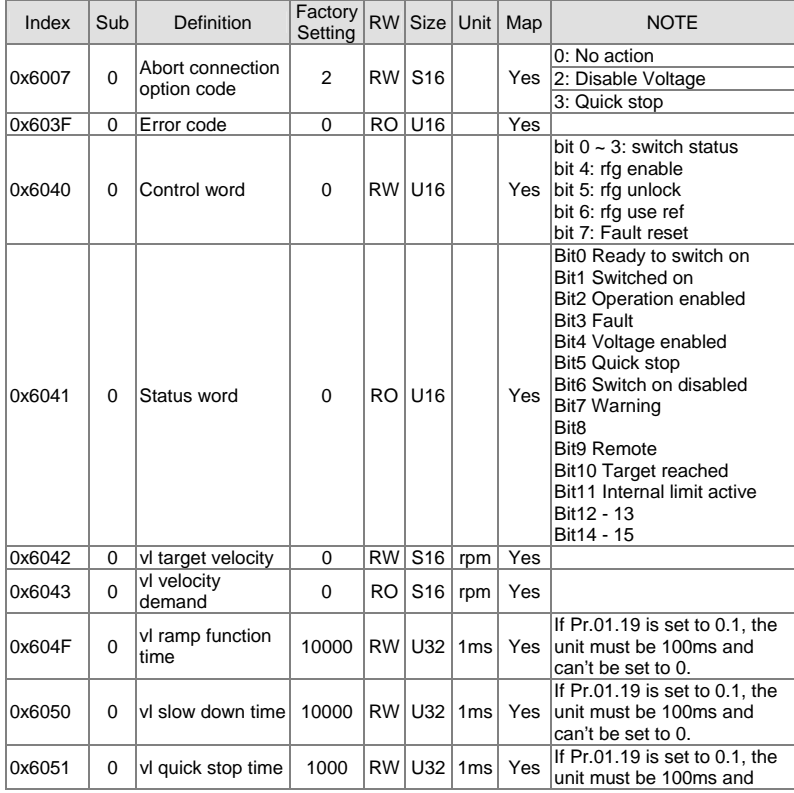
*Appendix D CANopen Function* 

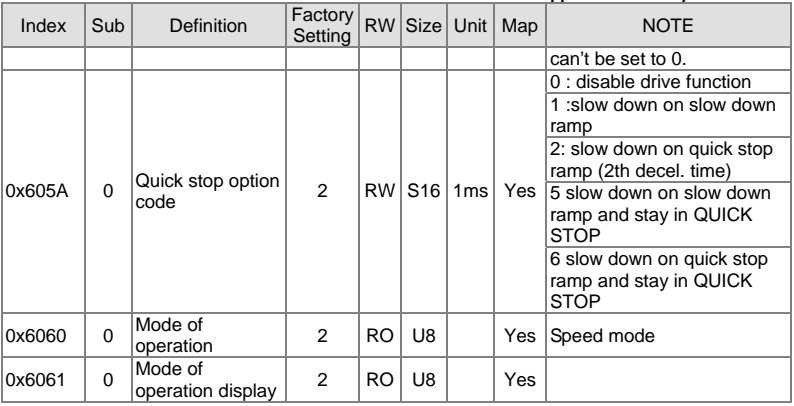

# **D.2 How to Control by CANopen**

To control the AC motor drive by CANopen, please set parameters by the following steps:

Step 1. Operation source setting: set Pr.02.01 to 5 (CANopen communication. Keypad STOP/RESET disabled.)

Step 2. Frequency source setting: set Pr.02.00 to 5 (CANopen communication)

Step 3. CANopen station setting: set Pr.09.13 (CANopen Communication Address 1-127)

Step 4. CANopen baud rate setting: set Pr.09.14 (CANBUS Baud Rate)

Step 5. Set multiple input function to quick stop when necessary: Set Pr.04.05 to 04.08 or Pr.11.06 to 11.11 to 23.

According to DSP-402 motion control rule, CANopen provides speed control mode. There are many status can be switched during Start to Quick Stop. To get current status, please read "Status Word". Status is switched by the PDO index control word via external terminals.

Control word is a 16-byte in index 0x6040 and each bit has specific definition. The status bits are bit 4 to bit 6 as shown in the following:

Bit 4: ramp function enabled

Bit 5: ramp function disabled

Bit 6: rfg use reference

# *Appendix D CANopen Function*

Following is the flow chart for status switch:

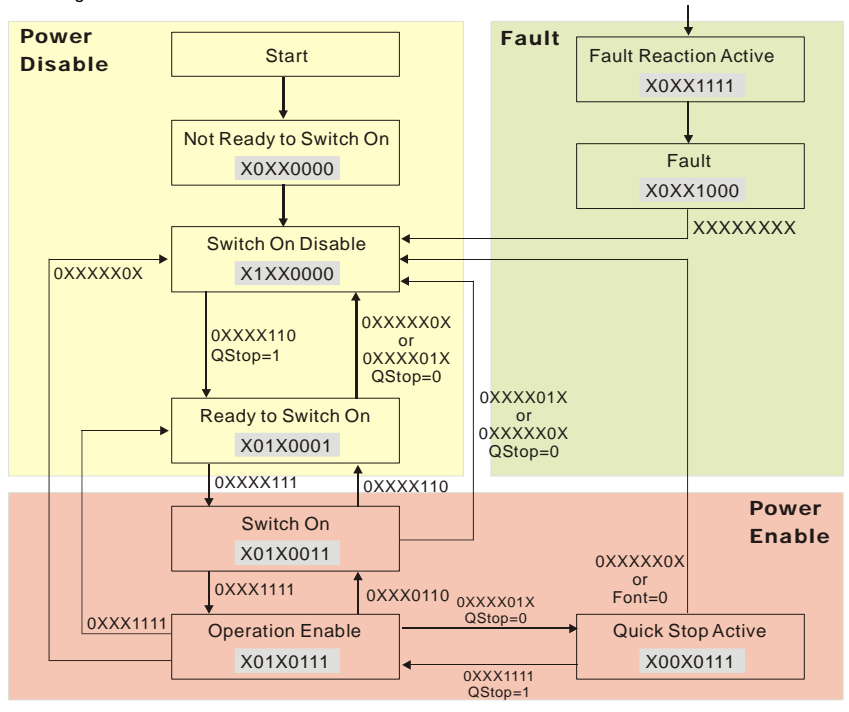

#### **GEFRAN BENELUX**

Lammerdries, 14A B-2250 OLEN Ph. +32 (0) 14248181 Fax. +32 (0) 14248180 info@gefran.be

#### **GEFRAN BRASIL ELETROELETRÔNICA**

Avenida Dr. Altino Arantes, 377/379 Vila Clementino 04042-032 SÂO PAULO - SP Ph. +55 (0) 1155851133 Fax +55 (0) 1155851425 gefran@gefran.com.br

#### **GEFRAN DEUTSCHLAND**

Philipp-Reis-Straße 9a 63500 SELIGENSTADT Ph. +49 (0) 61828090 Fax +49 (0) 6182809222 vertrieb@gefran.de

#### **GEFRAN SUISSE SA**

Rue Fritz Courvoisier 40 2302 La Chaux-de-Fonds Ph. +41 (0) 329684955 Fax +41 (0) 329683574 office@gefran.ch

### **GEFRAN - FRANCE**

4, rue Jean Desparmet - BP 8237 69355 LYON Cedex 08 Ph. +33 (0) 478770300 Fax +33 (0) 478770320 commercial@gefran.fr

#### **GEFRAN INC**

Automation and Sensors 8 Lowell Avenue WINCHESTER - MA 01890 Toll Free 1-888-888-4474 Ph. +1 (781) 7295249 Fax +1 (781) 7291468 info@gefranisi.com

#### **GEFRAN INC**

Motion Control 14201 D South Lakes Drive NC 28273 - Charlotte Ph. +1 704 3290200 Fax +1 704 3290217 salescontact@sieiamerica

### **SIEI AREG - GERMANY**

Zachersweg, 17 D 74376 - Gemmrigheim Ph. +49 7143 9730 Fax +49 7143 97397 info@sieiareg.de

### **GEFRAN SIEI - UK Ltd.**

7 Pearson Road, Central Park TELFORD, TF2 9TX Ph. +44 (0) 845 2604555 Fax +44 (0) 845 2604556 sales@gefran.co.uk

#### **GEFRAN SIEI - ASIA**

Blk. 30 Loyang way 03-19 Loyang Industrial Estate 508769 SINGAPORE Ph. +65 6 8418300 Fax. +65 6 7428300 info@gefransiei.com.sg

#### **GEFRAN SIEI Electric**

Block B, Gr.Flr, No.155, Fu Te Xi Yi Road, Wai Gao Qiao Trade Zone 200131 Shanghai Ph. +86 21 5866 7816 Ph. +86 21 5866 1555 gefransh@online.sh.cn

#### **SIEI DRIVES TECHNOLOGY**

No.1265, B1, Hong De Road, Jia Ding District 201821 Shanghai Ph. +86 21 69169898 Fax +86 21 69169333 info@gefransiei.com.cn

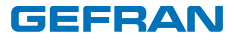

### **GEFRAN S.p.A.**

Via Sebina 74 25050 Provaglio d'Iseo (BS) **ITALY** Ph. +39 030 98881 Fax +39 030 9839063 info@gefran.com www.gefran.com

### **Drive & Motion Control Unit**

Via Carducci 24 21040 Gerenzano [VA] **ITAIY** Ph. +39 02 967601 Fax +39 02 9682653 infomotion@gefran.com

# **Technical Assistance :**

technohelp@gefran.com

**Customer Service :** motioncustomer@gefran.com Ph. +39 02 96760500 Fax +39 02 96760278

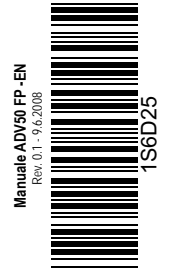